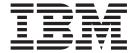

## Administration Guide

Version 5.3.1

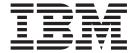

## Administration Guide

Version 5.3.1

| Note Before using this information and the product it supports, read the information in "Notices" on page 205. |  |  |  |  |
|----------------------------------------------------------------------------------------------------|--|--|--|--|
|                                                                                                    |  |  |  |  |
|                                                                                                    |  |  |  |  |
|                                                                                                    |  |  |  |  |
|                                                                                                    |  |  |  |  |
|                                                                                                    |  |  |  |  |
|                                                                                                    |  |  |  |  |
|                                                                                                    |  |  |  |  |
|                                                                                                    |  |  |  |  |
|                                                                                                    |  |  |  |  |
|                                                                                                    |  |  |  |  |
|                                                                                                    |  |  |  |  |
|                                                                                                    |  |  |  |  |
|                                                                                                    |  |  |  |  |
|                                                                                                    |  |  |  |  |
|                                                                                                    |  |  |  |  |
|                                                                                                    |  |  |  |  |
|                                                                                                    |  |  |  |  |
|                                                                                                    |  |  |  |  |
|                                                                                                    |  |  |  |  |
|                                                                                                    |  |  |  |  |
|                                                                                                    |  |  |  |  |
|                                                                                                    |  |  |  |  |
|                                                                                                    |  |  |  |  |
|                                                                                                    |  |  |  |  |
|                                                                                                    |  |  |  |  |
|                                                                                                    |  |  |  |  |
|                                                                                                    |  |  |  |  |
|                                                                                                    |  |  |  |  |
|                                                                                                    |  |  |  |  |
|                                                                                                    |  |  |  |  |
|                                                                                                    |  |  |  |  |
|                                                                                                    |  |  |  |  |
|                                                                                                    |  |  |  |  |
|                                                                                                    |  |  |  |  |
|                                                                                                    |  |  |  |  |

© Copyright IBM Corporation 1996, 2012. US Government Users Restricted Rights – Use, duplication or disclosure restricted by GSA ADP Schedule Contract with IBM Corp.

## **Contents**

| Chapter 1. Introduction to                     | System Configuration Dialog Box                 |      |
|------------------------------------------------|-------------------------------------------------|------|
| Gentran:Server for Windows 1                   | The Audit Notification Server                   |      |
| About Sterling Gentran:Server                  | Audit/Notification Server Properties Dialog Box |      |
| Support for Sterling Gentran:Server            | Dependencies Dialog Box                         |      |
| Sterling Gentran: Server Components            | Configuring Database Settings                   | . 52 |
| Inbound Translation Process 4                  | Configuring Notifications Settings              |      |
| Outbound Translation Process 6                 | About Audit Messages                            | . 53 |
|                                                | The Audit Messages Component                    |      |
| Chapter 2. System Administrator                | Source and Component Numeric Values             |      |
|                                                | Audit Message Types                             | . 57 |
| Functions 9                                    | Common Audit Messages                           | . 57 |
| About Administrator Functions                  | Audit Messages Browser                          |      |
| System Configuration Controllers Tab 9         | Find Dialog Box                                 |      |
| Starting the System                            | Audit Message Definition Dialog Box             |      |
| Stopping the System                            | Adding an Audit Message                         | . 60 |
| Changing Controller Settings                   | Modifying Audit Message Properties              |      |
| System Configuration System Tab                | Searching for a Specific Audit Message          |      |
| Changing the ODBC Data Source                  | The Operators Component                         | . 62 |
| Changing the Checking Frequency of Overdue     | Operators Browser                               | . 63 |
| Acknowledgements                               | Operator Properties Dialog Box                  | . 63 |
| System Configuration Mailbox Tab               | Adding an Operator                              | . 64 |
| Changing Mailbox Parameters                    | Modifying Operator Properties                   | . 65 |
| Creating New Mailbox Parameters 21             | Notifications                                   |      |
| Deleting Mailbox Parameters                    | Notifications Browser                           |      |
| Defining a New Splitter Entry                  | Notification Properties Dialog Box              | . 68 |
| Editing a Splitter Entry                       | Adding Notifications                            | . 70 |
| Deleting a Splitter Entry                      | Modifying Notification Properties               |      |
| Changing the Order of Splitter Entries 27      | The Audit Log                                   | . /2 |
| System Configuration Users Tab                 | Audit Log Browser                               |      |
| Adding a User                                  | Audit Log Entry Detail Dialog Box               |      |
| Changing a User's Security Access              | Audit Log Filter Dialog Box                     | . 70 |
| Deleting a User                                | Audit Log Find Dialog Box                       |      |
| System Configuration Directories Tab           | Viewing Audit Log Entry Details                 |      |
| Modifying System Data Store Folders            | Searching for Audit Log Entries                 |      |
| System Configuration Security Tab              | Filtering the Audit Log Display                 |      |
| Security Modes                                 | The Notification Log                            | . 00 |
| Defining the Security Mode                     | Notification Details Dialog Box                 | . 02 |
| System Configuration Imports Tab               | Viewing Notification Log Entry Details          | . 87 |
| Defining a New Import Specification            | viewing Notification log Littly Details         | . 03 |
| Editing an Import Specification                | Chanter / Detahase Tables                       | 07   |
| Deleting an Import Specification               | Chapter 4. Database Tables                      |      |
| Changing the Order of Import Specifications 38 | About Database Tables                           |      |
| System Configuration Audit Notification Tab 39 | Data Flow Tables                                |      |
| System Configuration External Data Tab 40      | Document Table                                  |      |
| Setting External Data Options 40               | External Data Table                             |      |
| The Event Viewer 41                            | External Data Cross-Reference Table             |      |
|                                                | Group Table                                     | . 92 |
| Chapter 3. Audit Notification 43               | Interchange Table                               |      |
| About the Audit Notification System            | Track Table                                     |      |
| Audit Notification System Flow                 | Tracking Table                                  |      |
| Configuration Overview                         | System Configuration Tables                     |      |
| Audit Notification Customization               | Application Database Information Table          |      |
| Operators                                      | Exporter Table                                  |      |
| Configuration Process                          | Schedule Table                                  |      |
| System Components Used for Audits              | Splitter Table                                  | 102  |
| -, component soca for riadio                   |                                                 |      |

| System Import Table                               | GDW_Document_Purge                                     |
|---------------------------------------------------|--------------------------------------------------------|
| Translation Object Table                          | GDW_Document_Rpt                                       |
| User Table                                        | Document Report Layouts                                |
| Partner Profile Tables                            | GDW_Export                                             |
| Partner Control Tables                            | GDW_ExtData_Delete                                     |
| Partner Reference Tables                          | GDW_Import                                             |
| Audit and Notify Tables                           | GDW_Notify_Purge                                       |
| Audit Component ID Table                          | GDW_Partner_Delete                                     |
| Audit Message Table                               | GDW_Partner_Export                                     |
| Audit Source ID Table                             | GDW_Partner_Import                                     |
| Data Audit Log Table                              | GDW_Print                                              |
| Data Audit Type Table                             | GDW_Process_File                                       |
| Notify Table                                      | GDW_Receive                                            |
| Notify Action Table                               | GDW_Send                                               |
| Notify Log Table                                  | GDW_Send                                               |
| Operators Table                                   | Terminate_Script                                       |
| Proc Audit Log Table                              |                                                        |
| Mailbox Tables                                    | Chapter 7. System Information 153                      |
| AddressBook Table                                 | Program Descriptions Table                             |
| Attachment Table                                  | User Interface Client/Controller Folders 154           |
| DeliveryRule Table                                | eger interface enemy controller relacion.              |
| DistributionList Table                            | Chapter 8. Partner File Layouts 157                    |
| File Table                                        |                                                        |
| Mailbox Table                                     | Partner Functions                                      |
| Mailbox Configuration Table                       |                                                        |
| Message Table                                     | Partner Table Import and Table Export Files 158        |
| Recipient Table                                   | Observation O. Hallings and Mandalas 404               |
| SpoolQueue Table                                  | Chapter 9. Utilities and Modules 161                   |
|                                                   | About DCOM and the DCOM Utility 161                    |
| Chapter 5. Operational                            | Configuring the DCOM Utility 163                       |
| Troubleshooting 127                               | The Sterling Gentran Administrator Utility 165         |
| About the Service Control Manager                 | Collecting System Data                                 |
| About Troubleshooting Sterling Gentran:Server 127 | GICHECK.EXE Utility                                    |
| Common Problems                                   | GNTSTART.EXE Utility                                   |
|                                                   | TOMULTI.EXE Utility                                    |
| Chapter 6. Process Control Session                | TXTRACE.EXE Utility                                    |
|                                                   | XPROCESS Utility                                       |
| Setup                                             | Modules                                                |
| Process Control                                   |                                                        |
| Session Files                                     | Chapter 10. Error Messages 181                         |
| Session File Layout                               | About Error Messages                                   |
| Script Command Records                            | Translator Report Errors                               |
| Process Control Commands                          | System Errors - Archive Engine Messages 185            |
| Exec_Program                                      | System Errors - Archive Manager Messages 190           |
| Exec_Program_Ex                                   | System Errors - Audit Notification Server Messages 192 |
| File_Copy                                         | System Errors - Process Control, Communications,       |
| File_Delete                                       | and Translator Error Messages                          |
| File_Rename                                       | Ü                                                      |
| GDW_Archive                                       | Notices 205                                            |
| GDW_Audit_Purge                                   |                                                        |
| GDW_Audit_Rpt                                     | Index                                                  |
| CDIM Andit Mrita                                  | 111uGA                                                 |

## **Chapter 1. Introduction to Gentran: Server for Windows**

### **About Sterling Gentran:Server**

Welcome to IBM® Sterling Gentran:Server® for Microsoft Windows, the IBM EDI software for the Windows operating system.

Sterling Gentran:Server provides the easy-to-use tools you need to electronically exchange data with your trading partners, including the following functions:

- data translation
- · process control
- communications system

## **Support for Sterling Gentran:Server**

Sterling Gentran:Server software is supported by trained product support personnel who are available to help with product questions or concerns.

You can access the Sterling Gentran:Server Customer Support page (Support Portal) at:

http://www.ibm.com/support/entry/portal/Overview/Software/ Other\_Software/Sterling\_Gentran:Server\_for\_Microsoft\_Windows

You can also call Customer Support at 1-800-IBM-SERV (1-800-426-7378).

To help us provide prompt service, we ask that you do the following:

- Attempt to recreate any problem that you encounter and record the exact sequence of events.
- When you call product support, you should be prepared to provide us with the information below.

| Information          | Description                                                                                                    |
|----------------------|----------------------------------------------------------------------------------------------------|
| Identification       | Your company name, your name, telephone number and extension, your company's IBM customer number (ICN), and the problem management record (PMR) number (if the question refers to a previously reported issue)                                     |
| System Configuration | Sterling Gentran:Server version (and any patches or options installed) and information about the primary Sterling Gentran:Server system controller and all machines experiencing problems, including  • Microsoft Windows operating system version |
|                      | <ul><li>amount of memory</li><li>available disk space</li><li>database type and version</li><li>browser version</li></ul>                                                                                                    |
|                      | Also, please describe any recent changes in your hardware, software, or the configuration of your system.                                                                                                    |
| System Data Store    | Servers containing folders in the system data store                                                                                                    |

| Information         | Description                                                                                                    |
|---------------------|----------------------------------------------------------------------------------------------------|
| Error Messages      | If possible, get a screen capture of any error messages and the point at which the error occurred, as well as any log files. (If you cannot get a screen capture, record the exact wording of the error.) |
| Attempted Solutions | Record any steps that you took attempting to resolve the problem and note all outcomes. Provide an estimate on how many times the problem occurred and whether it can be reproduced.                      |

## **Sterling Gentran:Server Components**

This topic defines the Sterling Gentran:Server terminology used in this manual. We recommend that you familiarize yourself with this terminology before proceeding further.

### **Communication Controller**

A communication controller regulates communication between Sterling Gentran:Server and the organizations (value-added networks (VANs) or trading partners) with whom data is exchanged. Through the Sterling Gentran:Server file interface, the communication controller can support leased or dialed connections, as well as interaction with third-party communications packages.

After a communications session is complete, all communication post processing is executed on the communication controller. Post processing includes updating the communication status for outbound data, splitting inbound data into component documents, control number checking, and compliance checking.

**Note:** The communication controller may be any machine in the Sterling Gentran:Server system that is capable of sending and receiving EC data using a modem or other communications device, and on which the communications components of the Sterling Gentran:Server system are installed.

### **Database**

The database is the relational database that Sterling Gentran:Server uses to store system data. This database enables multiple users to access the same data. The other components of the product interact with this database using ODBC (Open Database Connectivity), which allows for different database management systems on the database controller.

**Note:** See the *IBM Sterling Gentran:Server for Microsoft Windows Quick Start Guide* to determine which database management systems have been certified for use with Sterling Gentran:Server.

### Sterling Gentran:Server Executive

The Sterling Gentran:Server Executive is the service that controls the execution of communication and translation functions on a defined server. The Sterling Gentran:Server Executive is installed on the primary Sterling Gentran:Server system controller and all secondary controllers in a Sterling Gentran:Server system. On the primary system controller, Sterling Gentran:Server Executive also centrally regulates system-critical information.

### Sterling Gentran:Server Poller

The Sterling Gentran:Server Poller is the Sterling Gentran:Server Executive component that polls at set intervals for the existence of specified files.

### Sterling Gentran:Server Scheduler

The Sterling Gentran:Server Scheduler is the Sterling Gentran:Server Executive component that checks all timed events at set intervals for scheduled events.

### Notification

The Notification subsystem enables you to be pro-actively notified when an error occurs by setting up notification parameters. You can specify notification parameters that prompt the system to either send an alert to user interface clients running the Notification program or call a specified digital pager when a specified audit message is written to the Audit Log.

### Primary System Controller

The primary system controller controls the management and dispatching of processing requests within the Sterling Gentran: Server system, manages the audit functionality, and controls all other system components.

### **Process Controller**

The process controller regulates the management and dispatching of processing requests within the system to allow the system translation load to be distributed for fast and efficient throughput.

**Note:** The process controller may be any machine in the Sterling Gentran: Server system on which the process control components are installed.

You can deploy additional controllers (secondary controllers) across the Windows network to allow the processing load to be distributed for fast and efficient throughput. The secondary controller can be either or both of the following

- process controller
- communication controller

## System Configuration Program

The System Configuration program enables you to modify system-wide configuration parameters, including the following:

- system data store folders
- security mode
- client notification parameters
- audit parameters
- controller settings
- ODBC data source used by the system
- maximum number of audit entries allowed in the system
- · splitter entries
- users profiles
- stop and start the Sterling Gentran:Server Executive Service

### **System Data Store**

The system data store serves as the repository of all shared Sterling Gentran:Server data. The system data store may reside on any machine that is a file server to the machines in the Sterling Gentran:Server system. There is only one system data store in the Sterling Gentran:Server system, but the associated folders and files may be distributed across multiple machines (in a distributed system environment).

**Note:** The machines where the system data store resides must be accessible by all machines in the Sterling Gentran:Server system.

### **User Interface**

The user interface client is any machine in the Sterling Gentran:Server system other than the primary system controller or secondary controller. The user interface clients provide the functions that are necessary to monitor and control the system.

## **Inbound Translation Process**

The following diagram illustrates the inbound translation process:

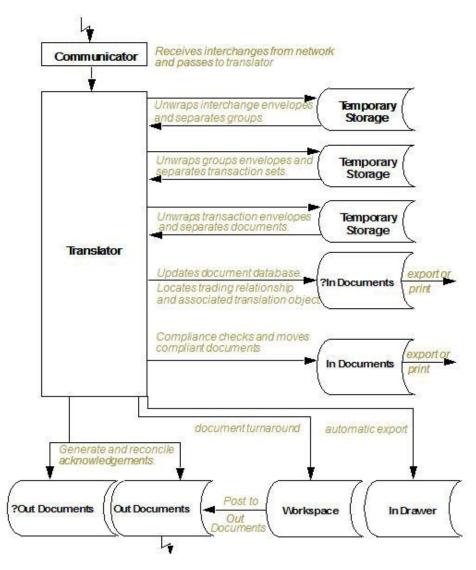

Table 1. Inbound Translation Process

| Stage | Description                                                                                                    |
|-------|----------------------------------------------------------------------------------------------------|
| 1     | The Communicator receives interchanges from your trading partners through a network.                                                                  |
| 2     | The Communicator passes the interchanges to the translator.                                                                                           |
| 3     | The translator uses a system interchange break translation object to unwrap the interchange envelopes and separate each group into temporary storage. |
| 4     | The translator uses a system group break translation object to unwrap the group envelopes and separate each transaction set into temporary storage.   |
| 5     | The translator uses a system transaction break translation object to do the following:                                                                |
|       | Unwrap the transaction envelopes.                                                                                                    |
|       | Separate each document into a separate file on the system data store.                                                                                 |
|       | Write a record to the database with reference information about the document.                                                                         |

Table 1. Inbound Translation Process (continued)

| Stage | Description                                                                                                    |
|-------|----------------------------------------------------------------------------------------------------|
| 6     | Does the translator locate a trading relationship for each document?                                                                                                    |
|       | • If yes (a trading relationship is located), the translator attempts to identify the export, document turnaround, or print translation object associated with that relationship. If the translator locates a trading relationship and translation object, it uses that translation object to compliance check the document. |
|       | • If no (the translator does not locate the trading relationship or translation object), the document is marked as not compliant and is moved to ?In Documents.                                                                                                    |
| 7     | Is the document compliant with the EDI standard?                                                                                                    |
|       | • If yes, the translator changes the document status to compliant and moves the document to In Documents.                                                                                                    |
|       | <ul> <li>If no, the document remains in ?In Documents. The translator writes a detailed error report to help you determine the problem that was encountered.</li> </ul>                                                                                                    |
| 8     | In the trading relationship, if you specify that the system needs to generate a functional acknowledgement for a document, the translator uses the system acknowledgement translation object to generate the acknowledgement.                                                                                                |
|       | • Compliant acknowledgements are moved to Out Documents to be sent.                                                                                                    |
|       | <ul> <li>Non-compliant acknowledgements are moved to ?Out Documents. If an<br/>error occurred with the acknowledgement translation object, the<br/>acknowledgement is also moved to ?Out Documents.</li> </ul>                                                                                                    |
|       | The translator also reconciles acknowledgements if you receive an acknowledgement-type transaction (such as 997 or CONTRL).                                                                                                    |
| 9     | If you specified either automatic export or automatic turnaround in the trading relationship, the translator uses the specified export or document turnaround translation object to either export or generate the appropriate response document.                                                                             |

## **Outbound Translation Process**

The following diagram illustrates the outbound translation process:

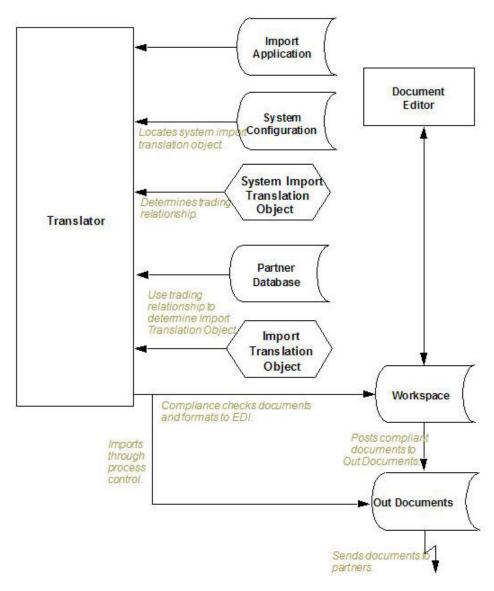

Table 2. Outbound Translation Process

| Stage | Description                                                                                                    |  |
|-------|----------------------------------------------------------------------------------------------------|--|
| 1     | Use one of the following three processes to initiate an outbound translation:                                                                                                    |  |
|       | • Import a file through the process control system using a timed or polled session. This writes all valid documents to the database with a compliant status and moves the documents to Out Documents. Invalid documents are marked with a non-compliant status and are moved to ?Out Documents. |  |
|       | • Import an application file. Documents that you import manually are located in the Workspace.                                                                                                    |  |
|       | • Use the Document Editor to enter documents (if there is an appropriate data entry translation object registered with Sterling Gentran:Server). These documents are located in the Workspace.                                                                                                  |  |
| 2     | If you import a file, the translator checks the import definitions from the system configuration to match the file name with a system import translation object.                                                                                                    |  |

Table 2. Outbound Translation Process (continued)

| Stage | Description                                                                                                    |
|-------|----------------------------------------------------------------------------------------------------|
| 3     | The translator uses the system import translation object to determine which trading relationship (established in Partner Editor) corresponds to each document in the application file, so the system knows which import map to use to process the document.                            |
| 4     | The translator ascertains which import translation object is specified in the trading relationship.                                                                                                    |
| 5     | The translator uses the import translation object to compliance check the document. If the document is compliant (valid), it is marked OK. If the document is not compliant (invalid), it is marked NotOK.                                                                             |
| 6     | If there is another document remaining in the import file, the translator repeats steps 3 - 5 until all documents are processed.                                                                                                    |
| 7     | If you manually import a file through the EDI Manager or use the Document Editor, you need to post the compliant document to Out Documents.Once documents are located in Out Documents, they can be sent using the process control system or by using the EDI Manager transmit option. |

## **Chapter 2. System Administrator Functions**

### **About Administrator Functions**

Sterling Gentran:Server provides several programs you can use as administrative tools, including System Configuration.

Sterling Gentran:Server writes certain fatal error and audit failures to the Windows Application Event Log (accessible through the Windows Event Viewer) that you can use to diagnose hardware and software problems.

You can access System Configuration in either of the following ways:

- Click the Configuration icon on the Sterling Gentran:Server EDI Manager Main Toolbar.
- From the Start menu, select Programs > Gentran Server > Gentran Server Configuration.

**Note:** You must log on to Sterling Gentran:Server with System Administration privileges to be permitted to access the System Configuration program.

## **System Configuration Controllers Tab**

The System Configuration Controllers tab enables you to change controller settings for every controller in your system, including stopping and starting Sterling Gentran:Server services on the controllers in your system. You can stop and start the Sterling Gentran:Server system at any time by performing a series of tasks in the correct sequence.

The Controllers tab also enables you to start and stop the Sterling Gentran:Server Poller and Sterling Gentran:Server Scheduler services.

Additionally, the Controllers tab enables you to set a limit for the number of process control events that can execute concurrently.

Stop the system before you perform network maintenance, upgrade the operating system on any machine running Sterling Gentran:Server, or maintain or reorganize your Sterling Gentran:Server database.

### Parts of the Controllers Tab

The following illustrates the System Configuration Controllers tab.

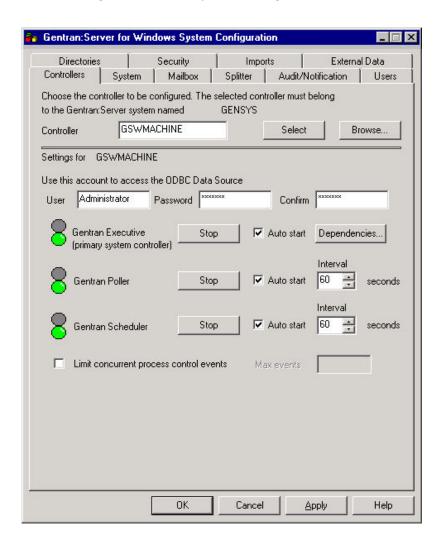

The following table describes the parts of the Controllers tab:

Table 3. Controllers tab parts and functions

| Part       | Function                                                                                                    |  |
|------------|----------------------------------------------------------------------------------------------------|--|
| Controller | Specify the name of the selected controller.                                                                                                    |  |
|            | When you launch System Configuration from a client, the controller defaults to the primary Sterling Gentran:Server system controller.                          |  |
| Select     | Accesses the settings and start/stop controls for the chosen controller.                                                                                       |  |
| Browse     | Displays the Choose Network Server dialog box so you can select the appropriate controller.                                                                    |  |
| User       | Specify the User ID of the Open Database Connectivity (ODBC) log on account that you want Sterling Gentran:Server Executive to use on the selected controller. |  |
| Password   | Specify the password of the ODBC log on account that you want Sterling Gentran:Server Executive to use.                                                        |  |

Table 3. Controllers tab parts and functions (continued)

| Part                                    | Function                                                                                                    |
|-----------------------------------------|----------------------------------------------------------------------------------------------------|
| Confirm                                 | Specify again the password of the ODBC log on account for confirmation.                                                                                |
| Stop/Start                              | Stops or starts the appropriate service on the selected controller (the service listed to the left).                                                   |
| Dependencies                            | Enables you to select the services/load-ordering groups that must be started prior to initiating the Sterling Gentran:Server Executive.                |
|                                         | The order that the services on which the Executive Service is dependent must be sequenced as follows:                                                  |
|                                         | 1. Audit Notification service                                                                                                    |
|                                         | 2. Mailbox service                                                                                                    |
|                                         | 3. Communications service (if installed)                                                                                                    |
| Auto start                              | Automatically starts the Executive Service, Poller, or Scheduler service on the selected controller when the Sterling Gentran:Server Executive starts. |
| Interval                                | Specify a time (in seconds) to change the interval Sterling<br>Gentran:Server should wait between checking for polled or<br>scheduled events.          |
| Limit concurrent process control events | Limit concurrent process control events.                                                                                                    |
| Max events                              | Contains the number of process control events that the system is allowed to concurrently execute.                                                      |

### **Dependencies**

If you click **Dependencies** on the Controllers tab, you can specify dependencies by selecting the services/load-ordering groups that must be started prior to initiating the Sterling Gentran:Server Executive. The Sterling Gentran:Server Executive Service depends on the following installed services:

- RPC Service
- MSSQL Service
- SQL Executive Service

**Important:** Exercise caution in changing dependencies—be certain that you are modifying the appropriate ones.

The following illustrates the Dependencies dialog box.

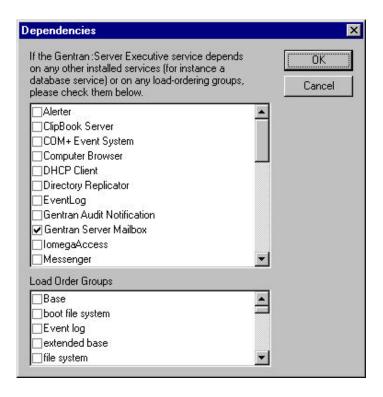

Note: The Executive Service also depends on the Audit Notification, Mailbox, and Communications services (in that order).

## Starting the System

You can start the Sterling Gentran: Server system from any user interface client or controller that has the System Configuration program installed on it.

### Before you begin

- · You must have Windows administration privileges and Sterling Gentran:Server administration privileges to start the system.
- If you have installed Sterling Gentran:Server to be HIPAA-compliant and if you do not have a password-secured screen saver activated on your desktop, you will not be able to log on to Sterling Gentran:Server until the screen saver is activated.

### About this task

### Notes:

- Depending on which security mode you use, if you are not currently executing Sterling Gentran: Server, the Logon dialog box may display when you start a Sterling Gentran: Server program (such as System Configuration).
- On the Controllers tab, you can set the Executive Service to automatically start when Windows is booted.

To start the Sterling Gentran: Server system, complete the following steps.

### **Procedure**

1. From the **Start** menu of any machine on which the System Configuration program is installed, select Programs > Gentran Server > Gentran Server Configuration.

The system displays a dialog box stating that the system is down.

- 2. Click **OK** to acknowledge the message.
  - The system displays the System Configuration dialog box.
- 3. Make sure that the Controller box contains the name of your primary system controller and click **Select** to access the settings and start and stop controls for the chosen controller.
- 4. Click **Start** to initiate the Executive Service and start the system.
  - The system starts. After the Executive Service starts, the Start buttons for the Poller Service and the Scheduler Service display.
- 5. If you want the Executive Service to start on the selected controller when the Windows operating system starts, select **Auto start** next to the Executive Service enabler.
- 6. Verify that the services on which the Executive Service is dependent are ordered correctly. Click **Dependencies** and select the following services that must be started before initiating the Executive Service:
  - a. Audit Notification Service
  - b. Mailbox Service
  - c. Communications Service (if installed)
- 7. To start the Poller Service, click **Start** to the right of the Poller.

**Note:** You can set the Poller Service to automatically start when the Executive Service is started. You can also specify the interval at which Poller Service polls the system.

8. To start the Scheduler Service, click **Start** to the right of the Scheduler.

**Note:** You can set the Scheduler Service to automatically start when the Executive Service is started. You can also specify the interval at which Scheduler Service checks for scheduled events.

- If you have additional controllers in your system, continue with the next step. Otherwise, continue with Step 11.
- 9. In the Controller box, type the name of the secondary controller or click **Browse** and navigate to the controller.
  - The system displays the Choose Network Server dialog box. Select the appropriate controller and click **OK**.
- 10. To access the settings and start and stop controls for the chosen controller, click **Select**.
- 11. Click **OK** to exit the System Configuration program.

## Stopping the System

You can stop the Sterling Gentran:Server system from any user interface client or controller on which the System Configuration program is installed.

### Before you begin

Ensure that there are no users logged on to the Sterling Gentran:Server system. You can use the Windows Server domain manager to send a message to all users prompting them to log off immediately.

### About this task

**Note:** You must have Windows administration privileges and Sterling Gentran:Server administration privileges to stop the system.

**Important:** You must stop the Sterling Gentran:Server Executive Service on all secondary controllers before stopping it on the primary system controller. If you stop the primary system controller before stopping secondary controllers, the secondary controllers will fail.

To stop the Sterling Gentran: Server system, complete the following steps.

### **Procedure**

- 1. From the Start menu, select Programs > Gentran Server > Gentran Server Configuration.
- 2. Do you have secondary controllers in your system?
  - If yes, type the name of a secondary controller in the Controller box on the Controllers tab or click **Browse** and navigate to the controller.

**Note:** Stop the Sterling Gentran:Server Executive Service on your primary system controller last.

• If no, type the name of your primary controller in the Controller box or click **Browse** and navigate to the controller.

The system displays the Choose Network Server dialog box.

- 3. Select the appropriate controller and click **OK**.
- 4. Click **Select** to access the settings and start/stop controls for the chosen controller.
- Click Stop to the right of Executive Service to disable it and stop the system.
   The system prompts you with a warning. Click Yes.
   Repeat steps 3 6 to stop the Executive Service on each controller in your Sterling Gentran: Server system.
- 6. Click **OK** to exit the System Configuration program.

## **Changing Controller Settings**

The Controllers tab enables you to set a limit for the number of process control events that can execute concurrently. You can also change the ODBC log on account, specify that the Sterling Gentran:Server services auto start, and change the interval at which the system polls for data and checks for scheduled events.

### About this task

Limiting the number of concurrent events allows the executing processes to run more efficiently. Once the number of activated events exceeds the set limit, those events over the limit are activated with a blocked status. These blocked events are executed as currently executing events complete processing.

To change controller settings, complete the following steps.

### **Procedure**

1. From the **Start** menu, select **Programs > Gentran Server > Gentran Server Configuration**.

2. On the Controllers tab, type the name of the controller in the Controller box and click **Select** to access the settings and start/stop controls for the chosen controller.

**Note:** The boxes on the Controllers tab are only active if you select a machine that is a controller in your system.

- 3. If you want to change the ODBC log on account that the Executive Service uses, enter the User ID and password (twice) of the ODBC logon account
- 4. If you want the Sterling Gentran:Server Executive Service to start on the selected controller when the Windows system starts, select **Auto start** (to the right of the Executive Service).
- 5. Verify that the services on which the Executive Service is dependent are ordered correctly. Click **Dependencies** and select the following services/load-ordering groups that must be started before initiating the Executive Service:
  - a. Audit Notification service
  - b. Mailbox service
  - c. Communications service (if installed)
- 6. Verify that the other installed services (such as the database management system) or any load-ordering groups that must be started prior to initiating the Executive Service are also selected on the Dependencies dialog box.

**Note:** If the selected controller is also the database controller, you must ensure that your database management system is available before automatically starting the Executive Service.

- 7. If you want the Poller service to start on the selected controller when the Executive Service starts, select **Auto start** (to the right of the Poller).
- 8. If you want to change the interval that the Poller should wait between polling the controller for data, select the interval (to the right of the Poller).
- 9. If you want the Scheduler service to start on the selected controller when the Executive Service starts, select **Auto start** (the right of the Scheduler).
- 10. If you want to change the interval that Scheduler waits between checking for scheduled events, set the interval (to the right of the Scheduler ).
- 11. If you want to limit concurrent process control events, select **Limit concurrent process control events** and type the number of process control events that can concurrently execute in the Max events box.

**Note:** The Executive Service must be stopped and restarted for the change to take effect. See Starting the System and Starting the System for more information.

12. Either click **OK** to exit the System Configuration program or click **Apply** to save your changes without exiting System Configuration.

## **System Configuration System Tab**

The System Configuration System tab enables you to do the following:

- Change your ODBC data source.
- Select the mailbox that Sterling Gentran:Server uses.
- Specify the interval for overdue acknowledgement checking.
- Specify the interval for deferred acknowledgement generation.
- Specify the interval for deferred acknowledgement reconciliation.

• Specify a concatenation interval for when you have many small files sent to your system at approximately the same time that you want to automatically "batch process".

The ODBC data source is a set of parameters supplied to an ODBC driver to identify a database. If you moved your Sterling Gentran:Server database to another machine or if you change database products, you would need to change your ODBC data source.

**Important:** You should be absolutely certain before you change your ODBC data source, because a change means that you will not be able to connect to the Sterling Gentran:Server database to which the ODBC data source pointed.

The System tab enables you to specify the frequency at which the system will check for overdue acknowledgements. This allows you to disable or reduce the frequency of overdue acknowledgement checking. Disabling or reducing overdue checking may speed system throughput.

Additionally, the System tab enables you to set an interval to defer acknowledgement generation and reconciliation and to specify a concatenation interval for when you have many small files sent into your system at approximately the same time that you want to automatically "batch process".

**Note:** The interval start time for these settings depends on the time the Executive service completes its start-up routine. For example, if the Executive service starts at 8:24:32 AM, an interval of 30 seconds elapses before the deferred processing executes (at 8:25:02). Also, when you specify an interval of 15 minutes, the deferred process executes at 9, 24, 39, and 54 minutes past every hour.

See "Using Acknowledgements" in the *IBM Sterling Gentran:Server for Microsoft Windows User's Guide* for more information about setting the deferred or immediate acknowledgement processing flag (on the Partner Editor Inbound Relationship dialog box, Advanced options).

### Parts of the System Tab

The following illustrates the System Configuration System tab.

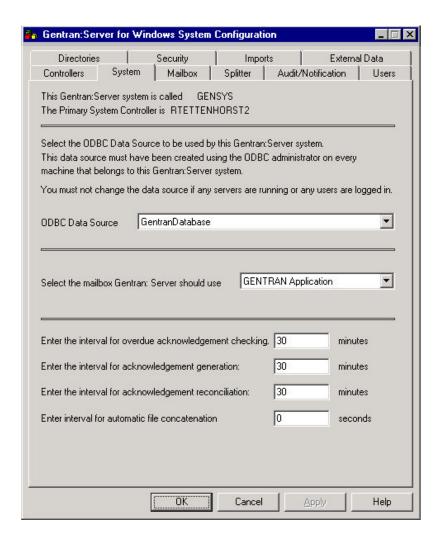

Table 4. System tab parts and functions

| Part                                                          | Function                                                                                                    |
|---------------------------------------------------------------|----------------------------------------------------------------------------------------------------|
| ODBC Data Source                                              | Select the ODBC data source to which this system points to access the Sterling Gentran:Server database.                                             |
| Select the mailbox Sterling<br>Gentran:Server should use      | Select the mailbox that Sterling Gentran:Server uses.                                                                                               |
| Enter the interval for overdue acknowledgement checking       | Specify the interval (in whole minutes) at which the system should check for overdue acknowledgements.                                              |
| Enter the interval for overdue acknowledgement generation     | Specify the interval (in whole minutes) at which the system should generate acknowledgements. This enables you to defer acknowledgement processing. |
| Enter the interval for overdue acknowledgement reconciliation | Specify the interval (in whole minutes) at which the system should reconcile acknowledgements. This enables you to defer acknowledgement processing |

Table 4. System tab parts and functions (continued)

| Part                                                | Function                                                                                                    |
|-----------------------------------------------------|----------------------------------------------------------------------------------------------------|
| Enter the interval for automatic file concatenation | Specify the interval (in seconds) at which the system should concatenate (batch) small files into one file for processing. <b>Note:</b> This function is useful when you have many small files sent into your system at approximately the same time that you want to automatically batch process. |
|                                                     | Files are concatenated based on their mailbox of origin. For files that have a content type that invokes a GDW_MBImport process, the files are concatenated to a file in the \TransIn directory, with the filename based on the filename of the first file received. The format is:               |
|                                                     | <pre><externaldatakey>_<first file="">.<first extension="" file=""></first></first></externaldatakey></pre>                                                                                                    |
|                                                     | For example, the first file received is named pet_810.txt and has an external data key of 600. The file created in \TransIn is named 600_pet_810.txt.                                                                                                    |
|                                                     | Files undergoing a GDW_MBProcessFile will be concatenated to the .ext file in Gensrvnt\Temp. The name will be the external data key of the first file received (for example, 600.ext or 601.ext).                                                                                                 |

## **Changing the ODBC Data Source**

The ODBC data source is a set of parameters supplied to an ODBC driver to identify a database.

### About this task

You may need to change the ODBC data source that your system points to for a number of reasons. For example, you would need to change your ODBC data source if you moved your Sterling Gentran:Server database to another machine or changed database products.

### **Important:**

- Be absolutely certain before you change your ODBC data source, because a change means that you cannot connect to the Sterling Gentran:Server database to which the ODBC data source pointed.
- Do not change the data source if any users are logged on to Sterling Gentran:Server.

To change the ODBC data source, complete the following steps.

### **Procedure**

- 1. From the **Start** menu, select **Programs > Gentran Server > Gentran Server Configuration**.
- 2. Select the **System** tab.
- 3. From the ODBC Data Source list, select the ODBC data source to which this system points to access the Sterling Gentran:Server database.
- 4. Either click **OK** to exit the System Configuration program or click **Apply** to save your changes without exiting System Configuration.

# Changing the Checking Frequency of Overdue Acknowledgements

This function enables you to specify the frequency at which the system checks for overdue acknowledgements (in whole minutes), thus allowing you to disable or reduce the frequency of overdue acknowledgement checking. Reducing or disabling overdue acknowledgement checking may speed system throughput.

### About this task

To change the frequency of overdue acknowledgement checking, complete the following steps.

#### **Procedure**

- 1. From the Start menu, select Programs > Gentran Server > Gentran Server Configuration.
- 2. Select the **System** tab.
- 3. In the Overdue acknowledgement checking box, type the interval (in whole minutes) at which the system should check for overdue acknowledgements. Entering zero disables overdue acknowledgement checking.
- 4. Either click **OK** to exit the System Configuration program or click **Apply** to save your changes without exiting System Configuration.

## **System Configuration Mailbox Tab**

The Mailbox tab on the System Configuration dialog box enables you to view, change, create, and delete Mailbox subsystem parameters. You can also specify the type of data that the Mailbox processes and the actions the system performs on each type of data.

The following illustrates the System Configuration Mailbox tab.

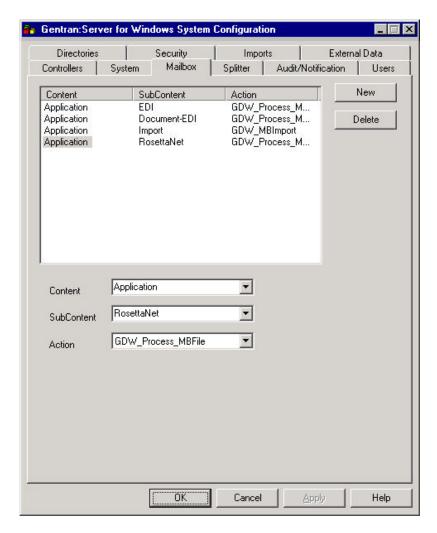

Table 5. Mailbox tab parts and functions

| Part       | Function                                                                                                    |
|------------|----------------------------------------------------------------------------------------------------|
| (list)     | Displays the defined mailbox parameters.                                                                                                    |
| New        | Enables you to define a new mailbox specification.                                                                                                    |
| Delete     | Removes the selected mailbox specification.                                                                                                    |
| Content    | Select the content type of the message.  Note: This value is case-sensitive.                                                                                                    |
| SubContent | <ul> <li>Select the subcontent type of the message. Valid values:</li> <li>Import</li> <li>Document-EDI</li> <li>EDI</li> <li>RosettaNet (only if you have Sterling Gentran:Server for RosettaNet installed)</li> <li>Note: This value is case-sensitive.</li> </ul> |

Table 5. Mailbox tab parts and functions (continued)

| Part   | Function                                                                                                    |
|--------|----------------------------------------------------------------------------------------------------|
| Action | Select the action for the system to perform when the specified content and subcontent types occur. Valid values: |
|        | • GDW_Process_MBFile - process a Mailbox file from an inbound transmission.                                      |
|        | • GDW_Import - perform the Import function on a specified file.                                                  |
|        | • GDW_MBImport - perform the Mailbox Import function on a specified file.                                        |

## Changing Mailbox Parameters About this task

To change mailbox parameters, complete the following steps.

### **Procedure**

- 1. From the **Start** menu, select **Programs > Gentran Server > Gentran Server Configuration**.
- 2. Select the Mailbox tab.
- 3. From the Content column, select the parameter set that you want to modify.
- 4. From the Content list, select or type the message content type.
- 5. From the SubContent list, select or type the message subcontent type.
- 6. From the Action list, select the action for the system to perform when the specified content and subcontent types occur.
- 7. Click OK.

You are prompted to stop and restart the primary system controller before the changes take effect.

8. Click OK.

The system displays the Controllers tab so you can stop and restart the primary Sterling Gentran:Server system controller. See Stopping the System for more information.

9. Click **OK** to exit the System Configuration program.

## Creating New Mailbox Parameters About this task

To create new mailbox parameters, complete the following steps.

### **Procedure**

- 1. From the Start menu, select Programs > Gentran Server > Gentran Server Configuration.
- 2. Select the Mailbox tab.
- 3. Click New.
- 4. From the Content list, select or type the message content type.
- 5. From the SubContent list, select or type the message subcontent type.
- 6. From the Action list, select the action for the system to perform when the specified content and subcontent types occur.
- 7. Click **OK**.

You are prompted to stop and restart the primary system controller before the changes take effect.

8. Click OK.

The system displays the Controllers tab so you can stop and restart the primary Sterling Gentran:Server system controller. See Stopping the System for more information.

9. Click **OK** to exit the System Configuration program.

### **Deleting Mailbox Parameters** About this task

To delete mailbox parameters, complete the following steps.

### **Procedure**

- 1. From the Start menu, select Programs > Gentran Server > Gentran Server Configuration.
- 2. Select the Mailbox tab.
- 3. From the Content column, select the desired mailbox parameter and click **Delete**. The mailbox parameter is deleted without warning.
- 4. Click **OK** to exit the System Configuration program.

## **System Configuration Splitter Tab**

The Splitter tab on the System Configuration dialog box enables you to define and edit splitter entries for Sterling Gentran:Server. Default splitter entries are installed with the system. Each splitter entry contains the parameters that are necessary for the system to identify and split interchanges for received data.

You may need to define, edit, or delete splitter entries if you are implementing a proprietary standard or if you are changing the implementation of an EDI

Important: We strongly recommend that you do not modify or delete the default splitter entries.

The following illustrates the System Configuration Splitter tab.

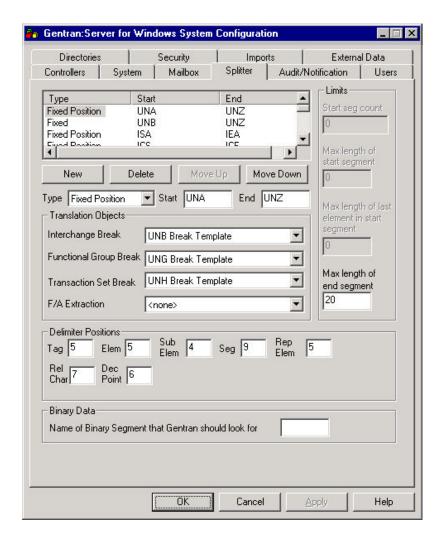

Table 6. Splitter tab parts and functions

| Part      | Function                                                                                     |
|-----------|----------------------------------------------------------------------------------------------|
| New       | Enables you to define a new splitter entry.                                                  |
| Delete    | Removes the selected splitter entry.  Important: Do not delete the default splitter entries. |
| Move Up   | Moves a splitter entry up in the list.                                                       |
| Move Down | Moves a splitter entry down in the list.                                                     |

Table 6. Splitter tab parts and functions (continued)

| Part  | Function                                                                                                    |
|-------|----------------------------------------------------------------------------------------------------|
| Туре  | Select the type of splitter entry. Valid values:                                                                                                    |
|       | • Fixed - The splitter entry expects a defined set of delimiters in the EDI data (default).                                                                                                    |
|       | • Fixed Position - The splitter entry expects delimiters at defined positions in the EDI data so the system can determine what the delimiter is.                                                                                                    |
|       | • Variable Position - The splitter entry expects defined interchange start and end segments, element delimiter position (so the system can determine what the delimiter is), number of elements in the start segment, maximum length of the start segment, maximum length of the last element in the start segment and the end segment. |
|       | • Positional - The splitter entry expects the maximum length of end segment to be defined.                                                                                                    |
|       | CII - The splitter entry expects CII data.                                                                                                    |
|       | XML - The splitter entry expects XML data with the start segment defined.                                                                                                    |
|       | NCPDP Batch - The splitter entry expects NCPDP Batch data.     Note: Only one NCPDP Batch splitter entry is allowed. If you have already defined a NCPDP Batch splitter entry and attempt to create another one, the system displays a dialog box stating that you cannot create a second entry for the NCPDP Batch type.               |
| Start | Specify the start segment of the interchange.                                                                                                    |
| End   | Specify the end segment of the interchange.                                                                                                    |

Table 7. Translation Objects parts and functions

| Part                                                                                      | Function                                                                                                    |
|-------------------------------------------------------------------------------------------|----------------------------------------------------------------------------------------------------|
| Interchange Break                                                                         | Select the interchange break translation object that will be used to break the interchange.                                                                     |
| Functional Group Break                                                                    | Select the functional group break translation object that will be used to break the functional groups in the interchange.                                       |
| Transaction Set Break                                                                     | Select the transaction set break translation object that will be used to break the transaction sets in the interchange.                                         |
| F/A Extraction                                                                            | Select the functional acknowledgement break translation object that will be used to extract interchange level functional acknowledgements from the interchange. |
| Note: Only registered interchange break translation objects are displayed in these lists. |                                                                                                    |

Table 8. Delimiter Positions parts and functions

| Part | Function                                                                                                    |
|------|----------------------------------------------------------------------------------------------------|
| Tag  | The system uses this value to determine what is being used as a tag separator and breaks the interchange depending on the standard you are using: |
|      | For Fixed type, the tag separator                                                                                                    |
|      | • For Fixed Position type, the position of the tag separator in the interchange                                                                   |
|      | <b>Note:</b> If tag separators are not applicable to the standard that you are using, enter <b>0</b> in the Tag box.                              |

Table 8. Delimiter Positions parts and functions (continued)

| Part      | Function                                                                                                    |
|-----------|----------------------------------------------------------------------------------------------------|
| Elem      | Depends on the standard you are using:                                                                                                    |
|           | For Fixed type, the element separator                                                                                                    |
|           | <ul> <li>For Fixed Position type, the position of the first element<br/>separator in the interchange</li> </ul>                                                                                                    |
|           | • For Variable type, the position of the first element delimiter in the interchange                                                                                                    |
|           | <b>Note:</b> For Fixed Position and Variable, the system uses this value to determine what is being used as an element delimiter and breaks the interchange accordingly.                                                                                                    |
|           | If element separators are not applicable to the standard that you are using, enter 0 in the Elem box.                                                                                                    |
| Sub Elem  | The system uses this value to determine what is being used as a subelement delimiter and breaks the interchange depending on the standard you are using:                                                                                                    |
|           | <ul> <li>For Fixed type, the subelement separator</li> </ul>                                                                                                    |
|           | <ul> <li>For Fixed Position type, the position of the first subelement<br/>separator in the interchange</li> </ul>                                                                                                    |
|           | <b>Note:</b> If subelement separators are not applicable to the standard that you are using, enter <b>0</b> in the Sub Elem box.                                                                                                    |
| Seg       | The system uses this value to determine what is being used as a segment terminator and breaks the interchange depending on the standard you are using:                                                                                                    |
|           | For Fixed type, the segment terminator                                                                                                    |
|           | <ul> <li>For Fixed Position type, the position of the first segment<br/>terminator in the interchange</li> </ul>                                                                                                    |
|           | <b>Note:</b> If segment terminators are not applicable to the standard that you are using, enter <b>0</b> in the Seg box.                                                                                                    |
| Rep Elem  | If the standard you are using employs composite fields containing repeating data elements, this contains the location of the repeating element separator in the interchange. These fields may be formatted to accommodate a greater number of occurrences than might be practical for real-time transmissions. |
| Rel Char  | The system uses this value to determine what is being used as a release indicator delimiter and breaks the interchange depending on the standard you are using:                                                                                                    |
|           | For Fixed type, the release indicator                                                                                                    |
|           | <ul> <li>For Fixed Position type, the position of the first release<br/>indicator in the interchange</li> </ul>                                                                                                    |
|           | <b>Note:</b> If release indicators are not applicable to the standard you are using, enter <b>0</b> in the Rel Char box.                                                                                                    |
| Dec Point | Depends on the standard you are using:                                                                                                    |
|           | For Fixed type, the decimal point notation                                                                                                    |
|           | <ul> <li>For Fixed Position type, either a comma or period to indicate<br/>the decimal point in a numeric field</li> </ul>                                                                                                    |
|           | For Variable type, either a comma or period to indicate the decimal point in a numeric field                                                                                                    |
|           | <b>Note:</b> If decimal points are not applicable to the standard that you are using, enter <b>0</b> in the Elem box.                                                                                                    |

Table 9. Binary Data parts and functions

| Part                                                                         | Function                                                                                                    |
|------------------------------------------------------------------------------|----------------------------------------------------------------------------------------------------|
| Name of Binary<br>Segment that Sterling<br>Gentran:Server should<br>look for | Specify the name of the binary segment for which the system should search in the data. Valid values:  • BIN - The name of the binary segment  • BDS - The name of the binary segment  • blank - Indicates that you do not expect the data to contain any binary segments, so the system will not check for them. |

Table 10. Limits parts and functions

| Part                                              | Function                                                                                                    |
|---------------------------------------------------|----------------------------------------------------------------------------------------------------|
| Start seg count                                   | Contains the number of elements in the interchange start segment.  Note: This is a control that the system uses to determine the segment terminator. The system assumes that the segment terminator is the first non-alphabetic or non-numeric character in the last element.                |
| Max length of start segment                       | Contains the maximum length of the interchange start segment.  Note: This is a control that the system uses to determine the segment terminator. The system will not look for the segment terminator beyond the maximum length of the start segment.                                         |
| Max length of last<br>element in start<br>segment | Contains the maximum length of the last element in the interchange start segment.  Note: This is a control that the system uses to determine the segment terminator. The system will not look for the segment terminator beyond the maximum length of the last element in the start segment. |
| Max length of end segment                         | Contains the maximum length of the interchange end segment.  Note: This is a control that the system uses to determine the end of the interchange.                                                                                                    |

## **Defining a New Splitter Entry**

You need to define a new splitter entry if you are implementing a proprietary standard or if you are changing the implementation of an EDI standard.

### **About this task**

To define a new splitter entry, complete the following steps.

### **Procedure**

- 1. From the **Start** menu, select **Programs > Gentran Server > Gentran Server Configuration**.
- 2. Select the **Splitter** tab.
- 3. Click New.
- 4. From the Type list, select the type of splitter entry.
- 5. Enter values for **Start** and **End** (if available).
- 6. In the Translation Objects section, select values for the break translation objects.
- 7. In the Delimiter Positions section, complete the delimiters that are appropriate for the standard you are using.

8. Either click **OK** to exit the System Configuration program or click **Apply** to save your changes without exiting System Configuration.

## **Editing a Splitter Entry**

You may need to modify a splitter entry if you are implementing a proprietary standard or if you are changing the implementation of an EDI standard.

### About this task

We strongly recommend that you do not modify the default splitter entries that are shipped with Sterling Gentran:Server.

To edit a splitter entry, complete the following steps.

### **Procedure**

- 1. From the **Start** menu, select **Programs > Gentran Server > Gentran Server Configuration**.
- 2. Select the **Splitter** tab.
- 3. From the Type column on the Splitter tab, select the desired splitter entry.
- 4. If you want to change the type, select the type of splitter entry from the Type list.
- 5. Enter values for Start and End (if available).
- 6. In the Translation Objects section, select values for the break translation objects.
- 7. In the Delimiter Positions section, complete the delimiters that are appropriate for the standard you are using.
- 8. Either click **OK** to exit the System Configuration program or click **Apply** to save your changes without exiting System Configuration.

## **Deleting a Splitter Entry**

You may want to delete a splitter entry if you are implementing a proprietary standard or if you are changing the implementation of an EDI standard.

### **About this task**

We strongly recommend that you do not delete the default splitter entries that are shipped with Sterling Gentran:Server.

To delete a splitter entry, complete the following steps.

### **Procedure**

- 1. From the Start menu, select Programs > Gentran Server > Gentran Server Configuration.
- 2. Select the **Splitter** tab.
- 3. Select the desired splitter entry from the Type column and click **Delete**. The selected splitter entry is deleted without warning.
- 4. Click **OK** to exit the System Configuration program.

## **Changing the Order of Splitter Entries**

You may need to reorder the list of splitter entries because the system breaks interchanges based on the sequence of entries in the list on the Splitter tab. For example, if you defined the splitter entry for a UNB segment before defining one

for a UNA segment, you would want to move the UNA entry so it appears in the list ahead of the UNB entry, because that is the order that the system must process the interchange (since the UNB is imbedded in the UNA).

### About this task

To change the order of splitter entries, complete the following steps.

### **Procedure**

- 1. From the **Start** menu, select **Programs > Gentran Server > Gentran Server Configuration**.
- 2. Select the **Splitter** tab.
- 3. On the Splitter tab, select the desired splitter entry from the Type column and do one of the following:
  - Click **Move Up** to move that splitter entry up in the list.
  - Click Move Down to move that splitter entry down in the list.
- 4. Either click **OK** to exit the System Configuration program or click **Apply** to save your changes without exiting System Configuration.

## **System Configuration Users Tab**

The System Configuration Users tab enables you to administer Sterling Gentran:Server users, including their access privileges. System security is an important ongoing step in controlling who can log on to your system and which functions they can access. Security ensures the integrity of your data by limiting who can make changes to specific areas of the system.

#### Notes:

- You need to add Sterling Gentran:Server users to the system.
- If you are running Sterling Gentran:Server in Integrated security mode and the
  User ID for each user matches the Windows User ID for that user, the user is not
  required to log on to Sterling Gentran:Server. You may need to change the
  Sterling Gentran:Server and database passwords for users when their Windows
  passwords are changed.

### Parts of the Users Tab

Table 11. Users tab parts and functions

| Part   | Function                                                                                     |
|--------|----------------------------------------------------------------------------------------------|
| (list) | Displays a list of the defined Sterling Gentran:Server users.                                |
| New    | Displays the Security Access dialog box, which enables you to define a new user.             |
| Edit   | Displays the Security Access dialog box, which enables you to change user access parameters. |
| Delete | Removes the selected user.                                                                   |

### Parts of the Security Access dialog box

Table 12. Security Access dialog box parts and functions

| Part    | Function                                        |
|---------|-------------------------------------------------|
| User ID | Specify a unique logon identifier for the user. |

Table 12. Security Access dialog box parts and functions (continued)

| Part            | Function                                                                                                    |
|-----------------|----------------------------------------------------------------------------------------------------|
| User Name       | Specify the name of the user.                                                                                                    |
| Password        | Specify the user password.                                                                                                    |
| Verify Password | You must confirm the password in the Verify Password box.                                                                                                    |
| Security Matrix | Select access rights for the user.                                                                                                    |
|                 | You can also update a user to have System Administration privileges or remove your own System Administration privileges. If you do, you may <i>not</i> reset your privileges once your profile has been saved.  Note: The system does not allow you to remove System Administration privileges from the last System Administrator in the system. |
|                 | Valid values:                                                                                                    |
|                 | • System Administration gives system administrator rights.<br><b>Important:</b> Be extremely careful about which users you assign to be system administrators. Only system administrators can access the System Configuration program.                                                                                                    |
|                 | • Partner Profiles gives access to the Partner Editor and Partner Wizard.                                                                                                    |
|                 | Send/Receive gives access to send and receive data.                                                                                                    |
|                 | Import gives access to import data.                                                                                                    |
|                 | Export gives access to export data.                                                                                                    |
|                 | • Screen Entry gives access to the Document Editor (data entry) subsystem.                                                                                                    |
|                 | Unattended gives access to the process control subsystem.                                                                                                    |

## Adding a User

A new user can be set up only by a user with System Administration privileges. Otherwise, you need to get the security administrator within your organization to complete the setup.

### **About this task**

To add a user, complete the following steps.

### **Procedure**

- 1. From the Start menu, select Programs > Gentran Server > Gentran Server Configuration.
- 2. Select the Users tab.
- 3. On the Users tab, click **New**.
- 4. In the User ID box, type a unique logon identifier for this user.
- 5. In the User Name box, type the name of this user.
- 6. In the Password box, type the user's password.

Note: Passwords can be up to 126 characters long.

- 7. In the Verify Password box, type the user's password again.
- 8. From the Security Matrix section, select the areas of the system that the user needs to access.

- 9. Click **OK** to exit the Security Access dialog box.
- 10. Click **OK** to exit the System Configuration program.

## **Changing a User's Security Access**

A user's security access profile can only be changed by a user with System Administration privileges. If you are a user with System Administration privileges, you can alter your own profile and the system access rights for all other users.

### About this task

**Note:** The system does not allow you to remove System Administration privileges from the last System Administrator in the system.

To change a user's security access profile, complete the following steps.

### **Procedure**

- 1. From the Start menu, select Programs > Gentran Server > Gentran Server Configuration.
- 2. Select the Users tab.
- 3. Select the User ID for the user whose access you want to change and click Edit.
- 4. To modify the user name, type the name of this user in the User Name box.
- 5. To modify this user's password, type the user's password in the Password box.
- 6. In the Verify Password box, type the user's password again.
- 7. From the Security Matrix section, select the areas of the system that the user needs to access.
- 8. Click **OK** to exit the Security Access dialog box.
- 9. Click **OK** to exit the System Configuration program.

## **Deleting a User**

Only a security administrator (a user with System Administration privileges) can delete a user access profile from the system.

### About this task

**Note:** The system does not allow you to delete the last user with System Administration privileges from the system.

To delete a user, complete the following steps.

### **Procedure**

- 1. From the **Start** menu, select **Programs > Gentran Server > Gentran Server Configuration**.
- 2. Select the Users tab.
- 3. Select the User ID for the user you want to delete and click Delete.
- 4. Click **OK** to delete the selected user.
- 5. Click **OK** to exit the System Configuration program.

## **System Configuration Directories Tab**

The Directories tab on the System Configuration dialog box enables you to modify the system data store folders that you established during installation. The Directories tab also enables you to establish a hierarchical file structure for the document and translator report folders (Inbound and Outbound Interchanges, Documents, and Translator Reports) that corresponds to the file creation date or date and time.

**Note:** Using the hierarchical file structure improves system functionality by eliminating the possibility of an excessive number of files in a single folder and improves user navigation in these folders.

The following illustrates the System Configuration Directories tab.

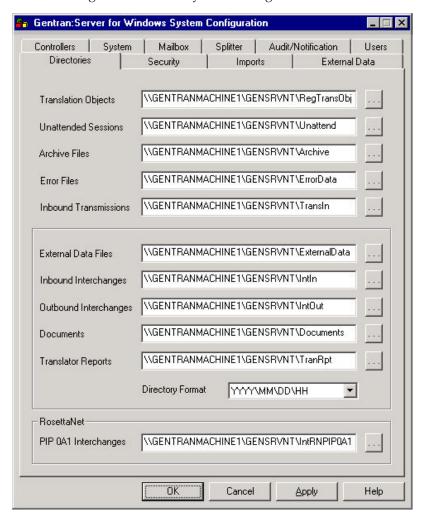

Table 13. Directories tab parts and functions

| Part                | Function                                                                                                    |
|---------------------|----------------------------------------------------------------------------------------------------|
| Translation Objects | Specify the location of the registered translation objects. The default is RegTransObj.                                          |
| Unattended Sessions | Specify the location of the process control event, session, and calendar files. The default is Unattend.                         |
| Archive Files       | Specify the location of the archive files. The default is Archive.                                                               |
| Error Files         | Specify the location of any interchanges or network reports that the Splitter was unable to recognize. The default is ErrorData. |

Table 13. Directories tab parts and functions (continued)

| Part                  | Function                                                                                                    |
|-----------------------|----------------------------------------------------------------------------------------------------|
| Inbound Transmissions | Specify the location of any Mailbox Import files. The default is TransIn.  Note: The path you set for the TRANSIN directory must exactly match the UNC file path you specify for Mailbox Imports on the Imports tab.                                                                                     |
| External Data Files   | Specify the location of all external data files. The default is ExternalData.                                                                                                    |
| Inbound Interchanges  | Specify the location all received interchanges. The default is IntIn.                                                                                                    |
| Outbound Interchanges | Specify the location of all sent interchanges. The default is IntOut.                                                                                                    |
| Documents             | Specify the location of all document files. The default is Documents.                                                                                                    |
| Translator Reports    | Specify the location of all translator reports. The default is TranRpt.                                                                                                    |
| Directory Format      | Select a value to establish a hierarchical file structure for the document and translator report folders, which corresponds to the file creation date or date and time. Valid values:                                                                                                    |
|                       | None (this is the default)                                                                                                    |
|                       | YYYY/MM/DD (groups files by date in the format #YYYY/MM/DD)                                                                                                    |
|                       | YYYY/MM/DD/HH (groups files by date and time in the format #YYYY/MM/DD/HH)                                                                                                    |
|                       | Note: The directory structure you set here results in a hierarchical structure with the first level being the 4-digit year. Then, depending on the format specified, the next level will be the 2-digit month and then the 2-digit day, following by the 2-digit hour (in 24-hour format), if specified. |
|                       | If you change the directory structure, the previous structure remains intact, but the system loads new files into the hierarchical level that is currently specified.                                                                                                    |
| PIP 0A1 Interchanges  | For RosettaNet users only                                                                                                    |
|                       | Specify the location of all outbound PIP 0A1 Failure Notification Action interchanges. The default is IntRNPIP0A1.                                                                                                    |
| (Browse)              | Enables you to select the appropriate folder from the Choose Directory dialog box.                                                                                                    |

# **Modifying System Data Store Folders**

You can modify the system data store folders that you establish during Sterling Gentran:Server installation by using the System Configuration program.

## About this task

To modify system data store folders, complete the following steps.

## **Procedure**

- 1. From the Start menu, select Programs > Gentran Server > Gentran Server Configuration.
- 2. Select the **Directories** tab.

- 3. Modify the appropriate system data store folders by either typing the path and folder in the appropriate box or by browsing to it.
  - If you are running Sterling Gentran:Server in a distributed environment, all folders must be entered in UNC format (instead of using drive mappings). If you browse to select a folder from the Choose Directory dialog box, the system automatically uses UNC format to specify the folder. The system displays the Choose Directory dialog box.
- 4. Select the file path and click **OK**.
- 5. If you want to establish a hierarchical file structure for the document and translator report folders (Inbound and Outbound Interchanges, Documents, and Translator Reports) that correspond to the file creation date or date and time, select the file structure from the Directory Format list.
- 6. Click **OK** to exit the System Configuration program.

# **System Configuration Security Tab**

The Security tab on the System Configuration dialog box enables you to define the security mode for your system.

We recommend that you set the same security modes for Sterling Gentran:Server and your database.

Depending on which security mode you use, if you are not currently executing Sterling Gentran:Server, the Logon dialog box may be displayed when you start a Sterling Gentran:Server program (such as System Configuration).

**Important:** If your ODBC data source does not support, or is not configured, for Integrated or Mixed security, it may require you to log on separately.

The following illustrates the System Configuration Security tab.

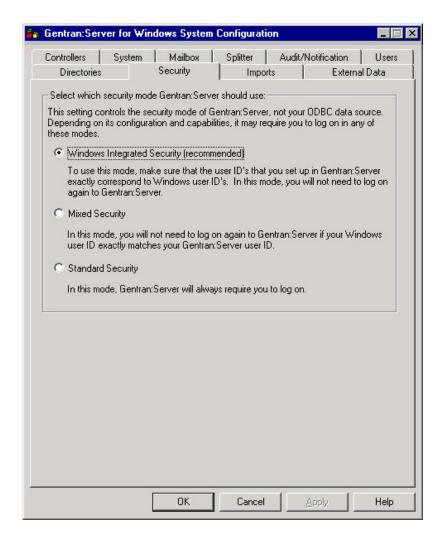

# **Security Modes**

The Security tab on the System Configuration dialog box enables you to define the security mode for your system.

Sterling Gentran: Server uses the following security modes:

- Integrated
- Mixed
- Standard

## Integrated security mode

Integrated is the recommended security mode. This mode does not prompt a user to sign on to Sterling Gentran:Server if the user's ID is the same for Sterling Gentran:Server as it is for Windows.

In this mode, when you have configured only one system, you do not have the opportunity to log on to Sterling Gentran:Server as another user unless the logon fails. In this case, the system displays the Logon dialog box to ensure access to the system.

When you have configured more than one system and are using the Integrated security mode, the system displays the Logon dialog box so the user has the

opportunity to select the appropriate Sterling Gentran:Server system (the User ID and Password are disabled on the Logon dialog box).

## Mixed security mode

Mixed security mode always prompts the user with the Sterling Gentran:Server Logon dialog box. The Windows user name is the default value.

If the user's Sterling Gentran:Server user ID is the same as it is for Windows, the user can click **OK** on the Logon dialog box. In this case, the password is not validated and the user is logged on to Sterling Gentran:Server.

If the user changes their Windows user name, the system prompts the user for a password that is validated before logging on to Sterling Gentran:Server. This allows the capability to log on as another user.

## Standard security mode

Standard security mode always requires the user to log on to Sterling Gentran:Server. The Windows user name is defaulted on the Logon dialog box.

# **Defining the Security Mode**

The Security tab on the System Configuration dialog box enables you to define the security mode for your system.

## **About this task**

To define the security mode for Sterling Gentran:Server, complete the following steps.

#### **Procedure**

- 1. From the Start menu, select Programs > Gentran Server > Gentran Server Configuration.
- 2. Select the **Security** tab.
- 3. Select the option that corresponds to your system's needs and uses.
- 4. Click **OK** to save your changes and exit the System Configuration program.

# **System Configuration Imports Tab**

The Imports tab on the System Configuration dialog box enables you to determine which import or system import translation object is used to translate files in the specified location with the specified file extension.

The import or system import translation object is used by the system to build a key to find the partner relationship to determine which translation object is used to translate data.

For each type of import file, you need to define an import specification that indicates which import or system import translation object is used to begin translation during the import process. You can use wildcards (\*), if necessary.

## File type vs. file name

You can either specify a type of file or a specific file name that the system imports. We recommend that you use a file type rather than specifying a path and folder. This ensures that users can import files of the specified type from their local drives without using UNC file names.

The import function was unsuccessful if any of the following are true:

- A UNC file name is specified on the System Configuration Imports tab and a local drive (such as the C drive) is specified in the import.
- A file type or name is specified on the System Configurations Imports tab and a UNC file name is specified in the import.
- The specified import folder has two different shares established to it and the System Configuration Imports tab uses one and the import uses the other one.

The import function was successful if any of the following are true:

- A UNC file name is specified on the System Configuration Imports tab and a mapped drive (such as the F drive) is specified in the import.
- A UNC file name is specified in both the System Configuration Imports tab and the import (provided that both use the same share).
- A file type or name is specified in both the System Configuration Imports tab and the import folder.

## Parts of the Import Tab

Table 14. Import tab parts and functions

| Part               | Function                                                                                                    |
|--------------------|----------------------------------------------------------------------------------------------------|
| (list)             | Displays a list of the defined import specifications.                                                                                                    |
| File Path          | Specify the path and type of file (or file name). <b>Note:</b> You can type the name of a specific file or use wildcards (*) to indicate all files with a specified extension (such as *.txt).                                                                                                    |
| Translation Object | Select the import or system import translation object that you want the system to use to begin translation when a file of the specified type is imported. The Translation Object list contains the description of every import and system import translation object that is registered with the system. |
| New                | Enables you to define a new import specification.                                                                                                    |
| Delete             | Removes the selected import specification.                                                                                                    |
| Move Up            | Moves an import specification up in the list.                                                                                                    |
| Move Down          | Moves an import specification down in the list.                                                                                                    |
| Browse             | Enables you to select the file path from the Choose Directory dialog box.                                                                                                    |

# **Defining a New Import Specification**

You need to define an import specification for each type of file (such as the file location, file name, or file extension) that you are importing. If you want to import files from a location, a specific file name, or files with a specific extension that is not defined in an import specification, you need to create a new import specification.

#### About this task

To define a new import specification, complete the following steps.

#### **Procedure**

- 1. From the **Start** menu, select **Programs > Gentran Server > Gentran Server Configuration**.
- 2. Select the **Imports** tab.
- 3. Click New.
- 4. In the File Path box, enter the file type or browse to select the folder. We recommend that you enter a file type in this box rather than specifying a path and folder. This ensures that users can import files of the specified type from their local drives without using UNC file names.

**Note:** For a Mailbox Import, you must specify the UNC path and file name. This must exactly match the path you set for the TRANSIN directory on the Directories tab.

The system displays the Choose Directory dialog box.

- 5. Select the file path and click **OK**.
- 6. From the Translation Object list, select the import or system import translation object that you want the system to use to begin translation when a file of the specified type is imported.
- 7. Either click **OK** to exit the System Configuration program or click **Apply** to save your changes without exiting System Configuration.

# **Editing an Import Specification**

You can modify any existing import specification. If the location from which you want to import files, the specific file name, or the file extension for any existing import specification changes, you need to edit that import specification.

## About this task

To edit an import specification, complete the following steps.

#### **Procedure**

- 1. From the **Start** menu, select **Programs > Gentran Server > Gentran Server Configuration**.
- 2. Select the **Imports** tab.
- 3. Select the desired import specification from the File Path column to access that import specification.
- 4. In the File Path box, enter the file type or browse to select the folder. We recommend that you enter a file type in this box rather than specifying a path and folder. This ensures that users can import files of the specified type from their local drives without using UNC file names.

**Note:** For a Mailbox Import, you must specify the UNC path and file name. This must exactly match the path you set for the TRANSIN directory on the Directories tab.

The system displays the Choose Directory dialog box.

5. Select the file path and click **OK**.

- 6. From the Translation Object list, select the import or system import translation object that you want the system to use to begin translation when a file of the specified type is imported.
- 7. Either click **OK** to exit the System Configuration program or click **Apply** to save your changes without exiting System Configuration.

# Deleting an Import Specification About this task

To delete an import specification, complete the following steps.

#### **Procedure**

- 1. From the Start menu, select Programs > Gentran Server > Gentran Server Configuration.
- 2. Select the **Imports** tab.
- Select the desired import specification from the File Path column and click Delete.

**Note:** The import specification is deleted without warning.

4. Click **OK** to exit the System Configuration program.

## **Changing the Order of Import Specifications**

You may need to reorder the list of import specifications if you have more than one translation object defined for the same file path.

## **About this task**

If more than one import specification contains the exact same file path, the system uses the first one in the list on the Import tab to build the key to find the partner relationship to determine which translation object is used to translate data.

**Note:** If a file path with \*.\* (all files in specified path) is listed sequentially before any other file specifications, the system ignores any successive file specifications.

To change the order of import specifications, complete the following steps.

#### **Procedure**

- 1. From the Start menu, select Programs > Gentran Server > Gentran Server Configuration.
- 2. Select the **Imports** tab.
- 3. Select the desired import specification from the File Path column and do one of the following:
  - Click **Move Up** to move that import specification up in the list.
  - Click **Move Down** to move that import specification down in the list.
- 4. Click **OK** to exit the System Configuration program.

# **System Configuration Audit Notification Tab**

The Sterling Gentran:Server System Configuration dialog box Audit/Notification tab allows you to access the Audit Notification System components you need to configure audit and notification activities.

The Audit Notification System components are:

- Audit Messages
- Notifications
- Operators
- Server settings

Note: This dialog box also allows you to purge the contents of the Audit Log.

To access the System Configuration dialog box, from the **Start** menu select **Programs > Gentran Server > Gentran Server Configuration**. When the system displays the System Configuration dialog box, select the **Audit/Notification** tab.

The following table describes the parts of the System Configuration dialog box (Audit/Notification tab):

Table 15. Audit/Notification tab parts and functions

| Part          | Function                                                                                                    |
|---------------|----------------------------------------------------------------------------------------------------|
| Messages      | Accesses the Audit Messages browser to view the list of audit messages. From this dialog box you can access others to:                                                                                                    |
|               | <ul> <li>Modify user-related audit message information for messages<br/>defined by Sterling Gentran:Server.</li> </ul>                                                                                                    |
|               | <ul> <li>Add, change, and delete your own (user-defined) audit<br/>messages.</li> </ul>                                                                                                    |
|               | Search for a specific audit message.                                                                                                    |
| Notifications | Accesses the Notify dialog box to view the list of notifications defined in the system. From this dialog box you can access others to add, change, and delete notifications.                                                                                                    |
| Operators     | Accesses the Operators browser to view the list of operators defined in the system. From this dialog box you can access others to:                                                                                                    |
|               | Add and delete operators.                                                                                                    |
|               | Change operator properties such as e-mail address and pager number.                                                                                                    |
| Server        | Accesses the Audit/Notification Server Properties dialog box to configure database and notification server options (such as communications port and MAPI profile), as well as setting service dependencies. You can stop and start the Audit Notification Server from this dialog box. |
| Purge         | Deletes the contents of the Audit Log.  Note: You can also purge the Audit Log by using the GDW_Audit_Purge command in a Process Control session.                                                                                                    |

# **System Configuration External Data Tab**

The External Data tab on the System Configuration dialog box enables you to define how Sterling Gentran:Server copies external data files to the system data store.

You can specify that the copy of external data files will occur by system action:

- process file
- import
- export

These are the only parameters you can set on the External Data tab because the system always copies data to the External Data folder when processing inbound data received from a Mailbox and when processing import data coming through Mailbox (when a Message Content Type is Application/Import).

In either of these cases, the system extracts the data from the Mailbox message into a file to process the data through Sterling Gentran:Server, so the external data is always copied to the External Data folder.

Additionally, when outbound data is sent to the Mailbox from Sterling Gentran:Server, the data is related to a Mailbox message and is not saved to the External Data folder. When data is sent outbound and the data in Mailbox is deleted or archived, that data may not be viewed in the Sterling Gentran:Server external data view.

**Note:** If you do not specify that any process file, import, or export external data should be copied, the option to view external data files is not available from the Sterling Gentran:Server document browsers.

# **Setting External Data Options**

The External Data tab on the System Configuration dialog box enables you to define how Sterling Gentran:Server copies external data file to the system data store.

## About this task

To define the external data options in Sterling Gentran:Server, complete the following steps.

#### **Procedure**

- 1. From the Start menu, select Programs > Gentran Server > Gentran Server Configuration.
- 2. Select the External Data tab.
- **3**. Select the check boxes that correspond to the Sterling Gentran:Server activities for which you want the system to copy external data files.
- 4. Either click **OK** to exit the System Configuration program or click **Apply** to save your changes without exiting System Configuration.

## The Event Viewer

You can use the Windows Event Viewer to view the Windows Application Event Log. Sterling Gentran: Server writes fatal errors that cannot be written to the Audit Log (such as database open errors) and audit failures (such as unable to write to Audit Log) to the Windows Application Event Log.

The Windows Application Event logging service starts automatically when you boot Windows. By default, Sterling Gentran:Server writes these types of critical errors to the Application Event Log on the machine that is executing Sterling Gentran:Server.

#### Notes:

- You can set up notification parameters so that these messages are sent to the Notifications Component as well.
- You can specify that Sterling Gentran:Server writes user-defined audit messages to Windows Event Log.

The information that Sterling Gentran:Server writes to the Application Event Log may be useful in diagnosing a hardware or software problem. Additionally, if your system administrator periodically views the Application Event Log for Sterling Gentran:Server, he or she may be able to identify problems so that errors can be detected and corrected before impacting future Sterling Gentran:Server processing.

## The Event Log

If you are logged on to Windows with the appropriate security privileges, you can view the Application Event Log for each machine to which you have access.

You should periodically view the Application Event Log for each machine that is running Sterling Gentran:Server. The Application Event Log is accessed by using the Windows Event Viewer. You can typically access the Event Viewer for a machine by selecting **Programs > Administrative Tools** from the Windows **Start** menu, and then double-clicking **Event Viewer** in the **Administrative Tools** group.

**Note:** The Windows Application Event Log for each machine contains messages that are logged by other Windows applications executed on that machine and not just by Sterling Gentran:Server. However, you can filter the display of events in the Application Event Log to contain only Sterling Gentran:Server events.

# **Chapter 3. Audit Notification**

# **About the Audit Notification System**

The Audit Notification System is a software component installed with Sterling Gentran:Server that performs error identification and allows you to configure audit message generation and notification actions within Sterling Gentran:Server and other related systems (such as Mailbox, Archive, or a user system).

You must have Microsoft Outlook installed on the Primary Sterling Gentran:Server System Controller. Also, due to Microsoft security changes, for Office XP and forward (including Outlook 2002 and forward), Outlook must be configured for Microsoft Exchange Server for messages to be sent automatically. In addition, the Primary Sterling Gentran:Server System Controller must be in the same or a trusted domain as the Microsoft Exchange Server.

The use of any other configuration of Outlook will result in messages not being sent automatically unless the Outlook client is launched.

If the E-mail back-end is Microsoft Exchange, the Sterling Gentran:Server Mailbox service must use a domain account that has been granted access to an Exchange mailbox. This allows the service to log on directly to the mailbox without being prompted for a password.

# **Audit Notification System Flow**

The following diagram illustrates the data flow within the Audit Notification System.

# Audit/Notification Flow

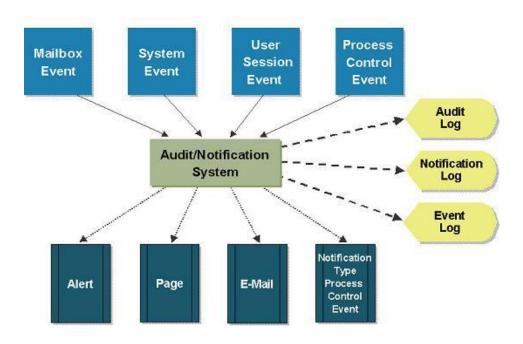

Table 16. Audit Notification System flow

| Stage | Description                                                                                                    |
|-------|----------------------------------------------------------------------------------------------------|
| 1     | Events occur during processing, initiating the generation of audit messages.                                                                                                    |
| 2     | The appropriate systems or system components send audit messages to the Audit Notification Server.                                                                                                    |
| 3     | The Audit Notification Server sends the messages to their configured destinations, which might be one or all of the following: Audit Log, Windows Event Log, Notification Log (when a notification is generated for an audit message).    |
| 4     | The Audit Notification Server sends any notifications (alerts, e-mails, or pages) to specified operators, or initiates Process Control events, according to the specifications within notifications that apply to the generated messages. |

## **Configuration Overview**

You can configure the Audit Notification System in a variety of ways to suit your needs. This topic provides an example scenario and explains your configuration options at a high level.

Monitoring (or auditing) processing activity is crucial to pinpointing and correcting errors. The Audit Notification System is designed to help you specify the errors and system activity you want to monitor, allow you to monitor and respond to errors as efficiently as possible, and allow you to notify the appropriate people when action must be taken to correct an error. Use the Audit Notification System for the following activities:

- Modifying and adding audit messages
- · Restricting display of messages you do not want to view on the Audit Log
- Designating individuals to be notified when specific errors occur
- Configuring multiple responses (notifications) to the same error
- · Sorting your Audit Log display as you prefer for easy reference

Using the Audit Notification System, you could define a new audit message to be generated whenever the system receives an invoice with a total that is higher than a specified dollar amount. Then you might configure a notification to be e-mailed to the specified person who needs to respond to the invoice activity.

## Audit message information

An audit message summarizes processing and user activity information, such as:

- Steps occurring in a Process Control event
- A user editing a document
- A user creating a mailbox
- Processing error information (such as translation errors or partner not found)
- Communications errors
- System errors such as database errors and network errors

## **Event ID**

The Event ID number is the same for all Audit Log entries generated from the same Process Control event, user session, Mailbox event, or system-generated

event. By default, entries with the same Event ID are grouped together in the Audit Log (sorted by date and time within the event). This makes locating related events on the Audit Log quick and easy.

If two Process Control events executed concurrently, the different Event ID associated with the Audit Log entries for each makes it easier for you to determine which entry corresponds with which event.

## **Audit Notification Customization**

The Audit Notification system allows you to configure audit messages and the Audit Log display so you can monitor system activity according to the criteria that is most important to you.

System-defined audit messages are generated by Sterling Gentran:Server. You can add information to the descriptive message text so that the Audit Log display of that message contains customized information. Depending on the severity level of the message, you also can direct the message to be written to the Windows Event Log and the Audit Log.

Add your own audit messages to the system. Using the Audit Notification System, you can define your own audit messages that you want to be written to the Audit Log, and then use Process Control or extended rules to configure them to be written to the Audit Log. These are referred to as user-defined audit messages.

Customize the Audit Log display.

- You can sort messages in the display lists by clicking on column headings, or specifying Date/Time view or Event view.
- You can use a criteria-filtering function so only messages matching the criteria you enter are displayed.
- You can control the amount of data the system displays on the Audit Log at one time, to allow for faster display.
- You can specify that the system write messages to the Audit Log for events you
  need to know about. Conversely, you can specify that the system not write audit
  messages to the Log that you do not need to view. In this way your Audit Log
  does not fill up with unnecessary data.

# **Operators**

You must supply the Audit Notification system with identifying information for each user (operator) you designate to receive notifications when specified audit messages are generated. This includes data such as name, e-mail information, and pager number. When you set up the notifications, the system uses the operator definition for the recipient you specify.

Use notifications to alert your defined operators of system activity. You set up notifications by specifying any of the following:

- The audit message or type of audit message that, when generated, initiates the notification
- The operators to receive the notification
- The type of notification action (such as e-mail, alert, or page)

The Audit Notification system allows you to set up notifications using any of the following options:

• Different criteria - Notifications can be sent in response to:

- A specific audit message
- All audit messages of a designated level (such as warning messages)
- All audit messages generated by a designated functional source or component (such as Sterling Gentran:Server or the Server/CONFIG program)
- Different types For example, you can configure a notification in the form of an alert, a page, an e-mail, or a Process Control event.
- In multiples to be sent in response to one audit message For example, you could configure a page and an e-mail to be sent to multiple operators, in response to one audit message.

# **Configuration Process**

Configuring audit and notification activity is an ongoing process. As needed, you can modify message, operator, and notification properties, and reorganize your Audit Log display. If Sterling Gentran:Server installed without errors, you can use the system immediately, although notifications cannot be sent until you make the appropriate configurations.

If you need to configure different system components, you must perform certain configuration steps in a logical order.

#### **Examples**

- Before the system can send notifications in the form of a page or an e-mail, you must configure specific Server settings.
- Once you are using the system, you must set up operators before you can add notifications designated to those operators.

The following table describes a typical process for configuring audit and notification activities.

| Stage | Description                                                                                                    |
|-------|----------------------------------------------------------------------------------------------------|
| 1     | Configure database information and modem information for the Audit Notification Server to be able to send e-mail and page notifications. |
|       | See Configuring Database Settings and Configuring Notifications Settings for information about configuring Server settings.              |
| 2     | Define operator information.                                                                                                    |
|       | See The Operators Component for information about defining operators to the system.                                                      |
| 3     | Set up notifications to defined operators.                                                                                               |
|       | See Notifications for information about setting up notifications.                                                                        |
| 4     | Modify any system-generated audit messages, if needed.                                                                                   |
|       | See The Audit Log for information about modifying audit messages.                                                                        |
| 5     | Define any new audit messages, if needed.                                                                                                |
|       | See The Audit Log for information about defining new audit messages.                                                                     |

| Stage | Description                                                                                                    |
|-------|----------------------------------------------------------------------------------------------------|
| 6     | Organize the Audit Log display, if needed:                                                                                                    |
|       | Make your sort order and column order preferences.                                                                                                    |
|       | If needed, filter the display to show only selected entries.                                                                                                    |
|       | • Specify that entries be listed in date/time order if you do not want the default (Event ID) list order.                                                         |
|       | Change the default page size if you want the system to display more or less data (Audit Log entries) at one time.                                                 |
|       | See Filtering the Audit Log Display for information about customizing your Audit Log display.                                                                     |
|       | <b>Note:</b> These settings are not saved from session to session. The next time you use the system, you must reset your preferences or use the default settings. |

# **System Components Used for Audits**

The following system components provide access to the functions you use to configure audit message and notification handling and to monitor system activity:

- Server settings
- Audit Messages
- · Audit Log
- Operators
- Notifications
- · Notification Log

Table 17. Audit components and functions

| Component       | Function                                                                                                    |
|-----------------|----------------------------------------------------------------------------------------------------|
| Server settings | Allows you to configure database and notification-related information, including the following:                                                                                                    |
|                 | The ODBC data source the system uses                                                                                                    |
|                 | The ID and password the system uses to access the Sterling<br>Gentran:Server database system                                                                                                    |
|                 | Dependencies used by the Audit Notification system (such as database services or load order groups)                                                                                                    |
|                 | The MAPI profile and communications port used to send notifications                                                                                                    |
|                 | This component also allows you to start and stop Audit Notifications System activity.                                                                                                    |
| Audit           | Displays a list of all audit messages defined in the system. Allows you to:                                                                                                    |
| Messages        | Modify limited audit message information for messages defined by<br>Sterling Gentran:Server (such as the Log to which the message is<br>written, which would be the Audit Log or the Windows Event Log). |
|                 | Add, change, and delete your own (user-defined) audit messages.                                                                                                    |
|                 | Search for specific audit messages.                                                                                                    |

Table 17. Audit components and functions (continued)

| Component     | Function                                                                                                    |
|---------------|----------------------------------------------------------------------------------------------------|
| Audit Log     | Performs the following actions:                                                                                                    |
|               | Displays a list of Audit Log entries written by system components.                                                                                                    |
|               | • Identifies Audit Log entries that were generated from the same system event (such as a specific Process Control event or user session) with the same Event ID number, for easier identification. |
|               | Allows you to:                                                                                                    |
|               | Customize your visual display of Audit Log entries (columns, sort order, page size).                                                                                                    |
|               | Use filtering criteria to specify characteristics limiting the messages to be in the display.                                                                                                    |
|               | Search for specific entries.                                                                                                    |
|               | View detailed properties of Audit Log entries.                                                                                                    |
| Operators     | Allows you to:                                                                                                    |
|               | Define or modify properties such as e-mail address and pager information for the users who are to receive notifications.                                                                           |
|               | Add and delete notifications.                                                                                                    |
|               | Test the validity of e-mail or pager information entered for an operator.                                                                                                    |
| Notifications | Displays a list of all notifications defined in the system. Allows you to:                                                                                                    |
|               | Add, change, and delete notifications.                                                                                                    |
|               | View detailed properties for a notification.                                                                                                    |
|               | Allows you to configure notifications:                                                                                                    |
|               | Based on a specific audit message or severity (such as warning messages)                                                                                                    |
|               | Based on the specific functional source or component (such as the translator) generating the message                                                                                               |
|               | • In the form of an alert, a page, an e-mail, or a Process Control event                                                                                                    |
|               | That are multiple response actions in any combination of notification type (such as a page and an e-mail)                                                                                          |
|               | That are sent to multiple operators                                                                                                    |
| Notification  | Allows you to:                                                                                                    |
| Log           | View a list of notifications that have been generated to you.                                                                                                    |
|               | View a list of all notifications generated.                                                                                                    |
|               | View detailed properties of a Notification Log entry.                                                                                                    |
|               | Receive Notification Log alerts while logged on with the Notification Log open.                                                                                                    |
|               | Delete all Notification Log entries that have been generated to you.                                                                                                    |
|               | Delete all Notification Log entries that have been generated.                                                                                                    |

# **System Configuration Dialog Box**

The Sterling Gentran:Server System Configuration dialog box (with the Audit/Notification tab selected) allows you to access the Audit Notification System components you need to configure audit and notification activities.

The Audit Notification System components are:

- Audit Messages
- Notifications

- Operators
- Server settings

**Note:** This dialog box also allows you to purge the contents of the Audit Log.

To access the System Configuration dialog box, from the **Start** menu select **Programs > Gentran Server > Gentran Server Configuration**. When the system displays the System Configuration dialog box, select the **Audit/Notification** tab.

The following table describes the parts of the System Configuration dialog box (Audit/Notification tab):

Table 18. Audit/Notification tab parts and functions

| Part          | Function                                                                                                    |
|---------------|----------------------------------------------------------------------------------------------------|
| Messages      | Accesses the Audit Messages browser to view the list of audit messages. From this dialog box you can access others to:                                                                                                    |
|               | <ul> <li>Modify user-related audit message information for messages<br/>defined by Sterling Gentran:Server.</li> </ul>                                                                                                    |
|               | <ul> <li>Add, change, and delete your own (user-defined) audit<br/>messages.</li> </ul>                                                                                                    |
|               | Search for a specific audit message.                                                                                                    |
| Notifications | Accesses the Notify dialog box to view the list of notifications defined in the system. From this dialog box you can access others to add, change, and delete notifications.                                                                                                    |
| Operators     | Accesses the Operators browser to view the list of operators defined in the system. From this dialog box you can access others to:                                                                                                    |
|               | Add and delete operators.                                                                                                    |
|               | Change operator properties such as e-mail address and pager number.                                                                                                    |
| Server        | Accesses the Audit/Notification Server Properties dialog box to configure database and notification server options (such as communications port and MAPI profile), as well as setting service dependencies. You can stop and start the Audit Notification Server from this dialog box. |
| Purge         | Deletes the contents of the Audit Log.  Note: You can also purge the Audit Log by using the GDW_Audit_Purge command in a Process Control session.                                                                                                    |

## The Audit Notification Server

The Audit Notification Server performs several functions crucial to proper operation of the Audit Notification System.

The Audit Notification Server performs the following actions:

- Generates Event IDs.
- Writes entries to the Audit Log.
- Writes entries to the Windows Event Log.
- Generates notifications.
- · Writes entries to the Notification Log.

You must specify several Audit Notification Server settings for Audit Notification Server processing to run correctly.

**Note:** The Audit Notification Server runs as a separate Windows service.

Table 19. Audit Notification Server functions and descriptions

| Function                                  | Description                                                                                                    |
|-------------------------------------------|----------------------------------------------------------------------------------------------------|
| Generate Event IDs                        | Sterling Gentran:Server programs call on the Audit Notification<br>Server to provide a new Event ID when a new Process Control<br>session or interactive user session starts.                                                                                                    |
| Write entries to the<br>Audit Log         | Sterling Gentran:Server programs write messages to the Audit Log and call the Audit Notification Server to write audit messages to the Audit Log Database table.                                                                                                    |
| Write entries to the<br>Windows Event Log | When the system writes audit messages configured to be written to<br>the Windows Event Log to the Audit Notification database table,<br>the Server writes these messages to the Windows Event Log on the<br>machine where the Audit Notification System is running.                               |
| Generate notifications                    | • When the system writes an entry to the Audit Log, it determines if the audit is configured for notification. If it is, the Server then initiates the action that is defined for the Notification (such as sending a page or e-mail, generating an alert, or initiating a Process Control event. |
|                                           | When a user has the Notification Log active, the Server informs the Notification Log program that it has generated a new notification to the active user. The Notification Log then generates the alert message to the user.                                                                      |
|                                           | <b>Note:</b> If the Server cannot execute the action defined for the Notification, it writes an entry to the Windows Event Log and the Audit Log.                                                                                                    |
| Write entries to the Notification Log     | After executing e-mail, page, or alert notification actions, the Server updates the Notification Log.                                                                                                    |

## **Audit Notification processing**

The Audit Notification System starts automatically with Sterling Gentran:Server. However, you can stop the system and restart it using **Start System/Stop System** on the Sterling Gentran:Server Audit/Notification Server Properties dialog box.

**Note:** Other services may be dependent on the Audit Notification System. In this case, if you select **Stop System**, the system displays a dialog box describing the systems that will stop and asking if you want to continue.

# Audit/Notification Server Properties Dialog Box

The Sterling Gentran:Server Audit/Notification Server Properties dialog box allows you to configure database and notification-related information. You also can stop and start the service on this dialog box.

Two tabs comprise the Sterling Gentran:Server Audit/Notification Server Properties dialog box:

- Database
- Notifications

To activate any changes to the Audit/Notification Server Properties dialog box, you must restart the services.

## **Database tab**

Table 20. Database tab parts and functions

| Part                          | Function                                                                                                    |
|-------------------------------|----------------------------------------------------------------------------------------------------|
| ODBC Data Source              | Specifies the ODBC data source the system should use to access the Sterling Gentran:Server Audit Notification Database tables.                                                                                                    |
| User ID                       | Specifies the User ID (created by the database administrator) that the Audit Notification system should use to log on to the database system.                                                                                                    |
| Password                      | Specifies the password (created by the database administrator) that the Audit Notification system should use to log on to the database system.                                                                                                    |
| Start Service/Stop<br>Service | Toggles (starts and stops) the Audit Notification System activity. The Audit Notification System starts automatically with Sterling Gentran:Server. If you stop the service, however, the System can be restarted at that time using <b>Start Service</b> . |
| Dependencies                  | Displays the Dependencies dialog box.                                                                                                    |
| Service startup sequence      | Writes logging and tacking information to the Event Log when the Audit Service starts. To disable this function, deselect the check box.                                                                                                    |

## **Notifications tab**

Table 21. Notifications tab parts and functions

| Part                              | Function                                                                                                    |
|-----------------------------------|----------------------------------------------------------------------------------------------------|
| Use MAPI                          | Indicates if you want to use MAPI to send e-mail and alphanumeric pager notifications. Deselect this if you want to use SMTP to send e-mail and alphanumeric pager notifications.                                                                                                    |
| MAPI Profile                      | Specifies the MAPI profile you want to use to send e-mail and pager notifications.  Note: You must set up the MAPI profile for notifications using the same Windows login and password as the Audit Notification service (you must login to Windows using that ID and password and create the MAPI profile). If you do not use the same ID and password, the MAPI profile will not be available for use by Audit Notification.  See the documentation that came with your MAPI messaging software for information on setting up a MAPI profile. |
| Full Name                         | Specifies your full name. Used for SMTP only.                                                                                                    |
| E-mail address                    | Specifies your e-mail address. Used for SMTP only.                                                                                                    |
| SMTP Server/Port                  | Specifies the name and port of the SMTP server that you can access from the network including the Sterling Gentran:Server primary server. Used for SMTP only.                                                                                                    |
| My server requires authentication | Indicates whether or not your SMTP server requires authentication (login and password). If you select this, you must enter valid values in the next two fields. Used for SMTP only.                                                                                                    |
| Account Name                      | Specifies your account name (login) on the SMTP server. Used for SMTP only.                                                                                                    |
| Password                          | Specifies your password on the SMTP server. Used for SMTP only.                                                                                                    |

Table 21. Notifications tab parts and functions (continued)

| Part     | Function                                                                                                    |
|----------|----------------------------------------------------------------------------------------------------|
| Log File | Specifies the location of the log file. Used for SMTP only.                                                             |
|          | Identifies the communications port where your modem is installed. This is used for sending numeric pager notifications. |

# **Dependencies Dialog Box**

The Dependencies dialog box allows you to indicate whether the Audit Notification System depends on any other installed services (such as a database service) or load order groups for operation.

**Note:** If the necessary dependencies are not selected, the system will not be able to start unless dependent services are already started due to required access being unavailable.

Table 22. Dependencies dialog box parts and functions

| Part                                                                                  | Function                                                                                                    |
|---------------------------------------------------------------------------------------|----------------------------------------------------------------------------------------------------|
| If the<br>Audit/Notification<br>service depends on<br>any other installed<br>services | Specifies any installed services (such as a database service) on which the Audit Notification system is dependent for operation. |
| Load Order Groups                                                                     | Specifies any load order groups that the Audit Notification system is dependent upon for operation.                              |

**Note:** The Executive Service also depends on the Audit Notification, Mailbox, and Communications services (in that order).

# Configuring Database Settings

You can configure Audit Notification Server settings on the Audit/Notification Server Properties dialog box and the Dependencies dialog box.

#### About this task

You must have set up your MAPI profile before you can configure the Audit Notification Server settings. See the documentation that came with your MAPI messaging software for information about setting up a MAPI profile.

To configure database setting, complete the following steps.

#### **Procedure**

- 1. From the **Start** menu, select **Programs > Gentran Server > Gentran Server Configuration**.
- 2. Select the Audit/Notification tab and click Server.
- 3. Select the **Database** tab.
- 4. From the ODBC Data Source list, select the appropriate data source.
- 5. In the User ID box, type the User ID that Audit Notification should use to log on to the database system.
- 6. In the Password box, type the password that the Audit Notification system should use to log on to the database system.

- 7. Click Dependencies.
- 8. From the installed service list, select any services that the Audit Notification system depends on.
  - The Audit Notification System uses the database so any database services must be started before the audit service or the audit service cannot start.
- 9. From the Load Order Groups list, select any load order groups that the Audit Notification system uses.
- 10. Click OK.

The system saves the dependencies information and redisplays the Audit/Notification Server Properties dialog box.

# Configuring Notifications Settings About this task

To configure notifications setting, complete the following steps.

#### **Procedure**

- 1. From the Audit/Notification Server Properties dialog box, select the **Notifications** tab.
- 2. If you want to send notifications via e-mail, in the MAPI Profile box, select the name of the profile you want the Audit Notification system to use for sending e-mail and alphanumeric pager notifications.
- 3. If you want to send notifications via an alphanumeric pager, in the Comm Port box, type the name of communications port where your modem (for numeric pager notifications) is installed.
- 4. Click OK.
  - The system saves the Notifications tab settings and prompts you to restart the system.
- 5. Click **Start Service/Stop Service** to restart the Audit Notification system to make the settings take effect.

# **About Audit Messages**

Audit messages summarize processing and user activity information, such as:

- Steps occurring in a Process Control event
- · A user editing a document
- A user creating a mailbox
- Processing error information (such as translation errors or recipients not found)
- Communications errors
- System errors such as database errors and network errors

# **The Audit Messages Component**

The Audit Notification System Audit Messages component allows you to add and modify messages and message descriptions. When system components write messages to the Audit Log, the information displayed is tailored to your needs. This makes it easier to monitor system activity and to set up responses such as error notifications to specified messages.

If you are not interested in viewing certain information-level messages, you can specify that they not be written to the Audit Log.

The Audit Messages component allows you to:

- View a list of all audit messages defined in the system.
- Modify limited audit message properties for messages defined by Sterling Gentran:Server.
- Add, modify, and delete your own audit messages.
- Search for a specific audit message.
- Refresh the list of audit messages to view changes made by other users.

You can refresh the audit messages list to see any changes made by other users, by selecting **View > Refresh** or pressing **F5**.

You can delete audit messages on the Sterling Gentran:Server Audit Messages browser by selecting the message you want to delete and pressing **Delete**.

Note: You cannot delete system-defined audit messages.

Table 23. Audit message components

| Component    | Description                                                                                                    |
|--------------|----------------------------------------------------------------------------------------------------|
| Source       | Indicates the system or functional system area (such as Sterling Gentran:Server, Archive, user system) generating the audit message.                                              |
| Source ID    | The numeric identifier representing the source.                                                                                                    |
| Component    | Indicates the part of the specified source generating the audit message (such as the Process Control program).                                                                    |
| Component ID | The numeric identifier representing the component.                                                                                                    |
| Message ID   | A number ranging from 1 to 65535 that indicates a specific error for a component.  Note:                                                                                          |
|              | Values 1 – 49,999 are used for audit messages unique to a specific source and component.                                                                                          |
|              | Values 50,000 – 65,535 are used for audit messages that can be generated by more than one component within the same source (common audit messages).                               |
| Audit Number | The identifying number indicating the source ID, component ID and message ID of the audit message.                                                                                |
|              | Example                                                                                                    |
|              | 1-1-1010                                                                                                    |
|              | In this example, Sterling Gentran:Server is the source (1), the component is EDIMGR (1) and the message ID indicates the message "Sterling Gentran:Server client started" (1010). |

Table 23. Audit message components (continued)

| Component      | Description                                                                                                    |
|----------------|----------------------------------------------------------------------------------------------------|
| Severity Level | Indicates the magnitude of the error. In the Audit Log, this value is represented by an icon. Valid values:                                                                                                    |
|                | Information                                                                                                    |
|                | Warning                                                                                                    |
|                | • Error                                                                                                    |
|                | Audit success                                                                                                    |
|                | Audit failure                                                                                                    |
|                | <b>Note:</b> Audit Success and Audit Failure are security severities, intended to indicate if successful access was made or access to a resource failed, like the Windows Event Log severities.                                                                                                    |
| Туре           | Specifies the type of audit message (such as processing or data-related types such as document or interchange).                                                                                                    |
| Message Text   | The descriptive text of the audit message, for example: Sterling Gentran:Server client started.  Note: The % symbol used within audit message text allows you to insert variables into messages that you define. Where the % variable is used in system-defined audit messages, the value (or definition) of the variable is determined at run-time, according to system activity. |
|                | For example, ANServer startup error %1 in function %2. In this example, %1 explains the specific error, and %2 is the function of the program where the startup error took place (such as logging on to the database or reading a value from the registry).                                                                                                    |
| Audit Log      | This option is selected on the appropriate dialog box to indicate that the message should be written to the Audit Log, Data Audit view, or Tracking Information view, based on the Audit Message Type.                                                                                                    |
| Event Log      | This option is selected on the appropriate dialog box to indicate that the message should be written to the Windows Event Log of the machine running the Audit Notification Server.                                                                                                    |

# **Source and Component Numeric Values**

The following table lists the numeric values for the message sources and component values:

Table 24. Audit message sources and values

| Source  | Values                                                                     |
|---------|----------------------------------------------------------------------------|
| 0 - ALL | 0 - ALL (the message may be generated by all components within the source) |

Table 24. Audit message sources and values (continued)

| Source         | Values                           |
|----------------|----------------------------------|
| 1 - Server     | 0 - ALL (common)                 |
|                | 1- EDIMGR                        |
|                | 2 - RPCSRV (Executive Service)   |
|                | 3 - Unattended                   |
|                | 4- partner_editor                |
|                | 5 - Configuration                |
|                | 6- Commpost                      |
|                | 7 - Process Control              |
| 2 - Mailbox    | 0 - ALL (common)                 |
|                | 1 - Server                       |
|                | 2 - Trace                        |
|                | 3 - Exe_agent                    |
|                | 4 - File_system_adapter          |
|                | 5 - MAPI_adapter                 |
|                | 6 - Mailbox_client               |
| 3 - Translator | 0 - ALL (common)                 |
|                | 1 - Translator                   |
| 5 - Audit      | 0 - ALL (common)                 |
|                | 1 - Audit Notification Server    |
|                | 2 - Audit Context                |
|                | 3 - Notifications                |
|                | 4 - Audit Message User Interface |
|                | 5 - Operators                    |
|                | 6 - Server Settings              |
| 6 - Comm       | 0 - ALL (common)                 |
|                | 1 - GenCom97                     |
|                | 2 - GenComPC                     |
|                | 3 - GenCom UI                    |
|                | 4 - ComStart                     |
| 7 - Archive    | 0 - ALL (common)                 |
|                | 1 - Archive Engine               |
|                | 2 - Archive Manager              |

Table 24. Audit message sources and values (continued)

| Source    | Values           |
|-----------|------------------|
| 99 - User | 0 - ALL (common) |
|           | 99 - User        |

# **Audit Message Types**

The system issues processing-related and data-related audit messages. Process-related audit messages describe user actions and processing information and errors, such as steps occurring in a Process Control event or communications errors. Data audit messages are related to a specific document, interchange, message, or attachment in the system and provide information such as messages created, transferred, or delivered.

**Note:** Processing messages can be viewed in the Audit Log. Data audit messages can be viewed via the Tracking Information and Data Audit views.

The system assigns a Type value to all audit messages, which specifies the nature of the activity that initiated the audit message. The data audit message types are:

- document
- interchange
- · external data
- session
- message
- attachment

The following table describes examples of processing and data audit messages:

Table 25. Audit message examples by type

| Audit Message Type | Example                                                                                                    |
|--------------------|----------------------------------------------------------------------------------------------------|
| Processing         | When a user logs on to Sterling Gentran:Server and starts the Sterling Gentran:Server client, the program writes the following audit message to the Audit Log:  1-1-1010 Gentran:Server client started                                                                           |
| Processing         | When Process Control starts the Unattended program and it starts processing a session file, Unattended writes the following message to the Audit Log:  1530 Process Control - Started Session                                                                                    |
| Data               | When the Sterling Gentran:Server Executive Service performs overdue checking logic and finds that an interchange sent has not been acknowledged by the trading partner, the service writes the following data audit message:  1-2-3000 Acknowledgement status changed to Overdue |

# **Common Audit Messages**

Common audit messages are audit messages that may be written by more than one component within the same source (the same message cannot be issued by different sources). For example, within Sterling Gentran:Server, the Unattended

program may issue an audit message indicating that it encountered a database open error. Similarly, the RPCSRV program may issue the same audit message that it encountered the same error.

Common audit messages are defined in the system with the component value of ALL (and the corresponding numeric component ID value of 0). However, when a common audit message is written to the Audit Log, the component issuing the audit message is identified as such. For example, if the Unattended program and the RPCSRV program both write message 51000 to the Audit Log, the Audit Log entries display the source for each as Server, the component as Unattended and RPCSRV respectively, and the message ID for each as 51000. Yet on the audit message table (where you can review, add, and modify message information), the message is defined as Server-ALL-1-0-51000.

## **Audit Messages Browser**

The Sterling Gentran:Server Audit Messages browser allows you to view audit messages and delete user-defined audit messages from the system. This browser is also the entry point to add and modify audit messages.

Table 26. Audit Messages browser parts and functions

| Part         | Function                                                                                                    |
|--------------|----------------------------------------------------------------------------------------------------|
| Audit Number | Indicates the source ID, component ID, and message ID of the audit message. The source and the component are numerically represented to make identifying messages from different system areas easier. |
| Source       | Indicates the system generating the message (such as Sterling Gentran:Server, Mailbox, or user system).                                                                                               |
| Component    | Indicates the part of the specified source generating the audit message (such as the Sterling Gentran:Server Unattended program).                                                                     |
| Message ID   | A number between 1 and 65535 that indicates a specific error for a component.                                                                                                    |
| Severity     | Indicates the magnitude of the error or the status of the event. Severity levels include:                                                                                                    |
|              | Information                                                                                                    |
|              | Warning                                                                                                    |
|              | • Error                                                                                                    |
|              | Audit Success                                                                                                    |
|              | Audit Failure                                                                                                    |
| Message Text | The descriptive text of the audit message.                                                                                                    |

# **Find Dialog Box**

The Find dialog box allows you to enter search criteria, such as message text and message ID, to locate a specific audit message.

Table 27. Find dialog box parts and functions

| Part          | Function                                              |
|---------------|-------------------------------------------------------|
| Find Criteria | Select the criteria to use to search for the message. |

Table 27. Find dialog box parts and functions (continued)

| Part           | Function                                                                                                    |
|----------------|----------------------------------------------------------------------------------------------------|
| Search for     | Specify the specific property value of the criteria to search for.                                                             |
|                | Examples                                                                                                    |
|                | Find Criteria: Message Text                                                                                                    |
|                | Search for: Translation error                                                                                                  |
| Find Next      | Searches for the next audit message in the list that matches the selected criteria.                                            |
| Cancel         | Ends the search and exits the Find dialog box.                                                                                 |
| Direction Up   | Search up or down the list (relative to the current location in the list) for audit messages that match the selected criteria. |
| Direction Down | not) for addit messages that materiale selected effected.                                                                      |

# **Audit Message Definition Dialog Box**

The Audit Notification system allows you to create an audit message when you need a message to record a system activity for which Sterling Gentran:Server does not have a system-defined audit message.

**Note:** Audit messages you create are referred to as user-defined audit messages.

You also use the Audit Message definition dialog box to modify the properties of an existing audit message. These options enable you to customize the messages that the system generates.

The following table describes the parts of the Audit Message Definition dialog box. Except as noted within the table, the values in these fields cannot be changed for system-defined messages.

Table 28. Audit Message Definition dialog box parts and functions

| Part                | Function                                                                                                    |
|---------------------|----------------------------------------------------------------------------------------------------|
| Audit Number        | The identifying number indicating the source ID, component ID and message ID of the audit message.                                                      |
| Source              | Indicates the default source (User) to be applied to the new message, or the system source of the message (such as Sterling Gentran:Server, Mailbox).   |
| Component           | Indicates the part of the system (within the specified source) generating the audit message (such as the Sterling Gentran:Server Unattended program).   |
| Message ID          | Indicates the message ID number. For new messages, this value defaults to the highest message ID not currently used. You may enter another value.       |
| User/System Message | Indicates whether the message is user-defined or system-defined.                                                                                        |
| Write to Audit Log  | Indicates whether the message will be written to the Audit Log.                                                                                         |
| Write to Event Log  | Indicates whether the message will be written to the Windows Event Log. For some system-defined audit messages, you can select or deselect this option. |

Table 28. Audit Message Definition dialog box parts and functions (continued)

| Part                   | Function                                                                                                    |
|------------------------|----------------------------------------------------------------------------------------------------|
| Severity               | Indicates the severity level of the audit message. Severity levels                                                    |
|                        | are:                                                                                                    |
|                        | Information                                                                                                    |
|                        | Warning                                                                                                    |
|                        | • Error                                                                                                    |
|                        | Audit Success                                                                                                    |
|                        | Audit Failure                                                                                                    |
| Audit Msg Type         | Indicates the type of audit message. Valid values are:                                                                |
|                        | Processing                                                                                                    |
|                        | Document                                                                                                    |
|                        | Interchange                                                                                                    |
|                        | External data                                                                                                    |
|                        | Session                                                                                                    |
|                        | Message                                                                                                    |
|                        | Attachment                                                                                                    |
| Message Text           | Contains the descriptive text of the message.                                                                         |
| Additional (User) Text | Contains any additional descriptive message text. You may add message text to this field for system-defined messages. |

# Adding an Audit Message

You can add an audit message by defining the message properties on the Audit Message Definition dialog box.

#### About this task

Use this procedure when you need an audit message to record a system activity for which Sterling Gentran:Server does not have a system-defined audit message. After you add the audit message, you must use either Process Control or extended rules to configure the message to be written to the Audit Log.

To add an audit message, complete the following steps.

#### **Procedure**

- 1. From the **Start** menu, select **Programs > Gentran Server > Gentran Server Configuration**.
- 2. Select the **Audit/Notification** tab and click **Messages**.
- 3. Select **File > New Audit Message**.
- 4. Change the message ID if you do not want the default value (the default value is highest message ID not used).
- 5. Select a severity level from the Severity list.
- 6. Select a message type from the Type list.
- 7. Select **Audit Log** if you want the message to be written to the Audit Log.
- 8. Select **Event Log** if you want the message to be written to the Windows Event Log.
- 9. Type the descriptive text of the message in the Message Text field.
- 10. Click OK.

The system adds the new message to the list, exits the dialog box, and displays the Sterling Gentran:Server Audit Messages browser.

# **Modifying Audit Message Properties**

You can modify audit message properties using the Audit Message Definition dialog box.

## About this task

Use this procedure when you need to do any of the following:

- Direct the Audit Notification system to write system-defined audit messages to the Audit Log or the Windows Event Log.
- · Add descriptive message text to a system-defined message.
- · Modify the properties of a user-defined audit message.

To edit the properties of an audit message, complete the following steps.

## **Procedure**

- 1. From the Start menu, select Programs > Gentran Server > Gentran Server Configuration.
- 2. Select the Audit/Notification tab and click Messages.
- 3. Double-click the message you want to modify.

  The system displays the Audit Message Definition dialog box with the properties of the message you selected.
- 4. Change the values in the dialog box fields as needed.

**Notes:** The Audit Notification system restricts you from changing certain properties depending on the type of audit message you are editing.

- For system-defined, information-level messages, you can:
- Change the Audit Log and Event Log options to indicate the logs to which the audit message should be written.
- Add or change text in the Additional Messages box.
- For system-defined, non-information-level messages, you can modify only the Additional Messages box.
- For user-defined audit messages, you can modify all fields except the Audit Number field and the Source and Component fields, which default to User.
- 5. Click OK.

The system applies the changes to the audit message, exits the dialog box, and displays the Sterling Gentran:Server Audit Messages browser.

# Searching for a Specific Audit Message

You can initiate a search for a specific audit message on the Sterling Gentran:Server Audit Messages browser by specifying distinguishing properties on the Find dialog box.

## About this task

Use this procedure when you need to locate a message to review or change its properties.

To search for a specific Audit Message, complete the following steps.

#### **Procedure**

- 1. From the **Start** menu, select **Programs > Gentran Server > Gentran Server Configuration**.
- 2. Select the Audit/Notification tab and click Messages.
- 3. From the File menu, select Find.
- 4. In the Find Criteria list, select the type of search criteria you are using. For example, message text or message ID.
- 5. In the Search for box, type the specific property on which you are basing the search. For example, if your Find Criteria is Message Text, you might type **Acknowledgement status changed** in the Search for box.
- 6. Indicate whether you want the system to search **Up** or **Down** the list from your present location.
- 7. Click Find Next.

**Note:** If the system does not find a message matching the criteria you entered, it displays an information message.

8. Double-click the highlighted message to review or change its properties.

The system displays the Audit Message Definition dialog box for the selected message.

## The Operators Component

An operator is a user defined in the system to receive notifications when specified audit messages are generated by system components.

You must define operator information such as name, e-mail address, and pager number, so when you configure notification recipients, the system has an operator definition for the recipient you specify.

The Operators component of the Audit Notification system allows you to:

- View a list of all operators defined in the system.
- · View and modify operator properties.
- Add new operators to the list.
- Delete operators.
- Send test notifications to defined operators.
- Refresh the list of operators to view changes made by other users.

#### **Test Function**

The Operators component allows you to test the validity of the operator information you enter on the properties dialog boxes by using a test function to send trial notifications to the operator. The test notifications can be in the form of Notification Log alerts, e-mails, or pages.

The method of confirming the success or failure of a notification test depends on the type of notification action being tested and the success or failure of the test.

- For alerts, the designated operator must have logged on with a valid Windows User ID and have the Sterling Gentran:Server Notification Log dialog box open.
- For pages and e-mail notifications, the operator must confirm that the specified operator received the test notification by checking the designated e-mail account or pager.

• When the system encounters an error generating e-mail or pager test notifications, the system generates error messages indicating the nature of the problem.

#### **Refresh Function**

The Operators component allows you to refresh the Sterling Gentran:Server Operators browser to view any changes made by other users. You can select **View** > **Refresh** or press **F5**.

## **Deleting Operators**

When you no longer need to maintain an entry for an operator, you can delete the operator from the Operators list on the Sterling Gentran:Server Operators browser by selecting the entry you want to delete and pressing **Delete**.

**Note:** When you delete an operator, the system deletes any notifications configured with that operator as a recipient.

## **Operators Browser**

The Sterling Gentran:Server Operators browser displays the list of operators defined in the system and enables you to delete operators from the list.

Table 29. Operators browser parts and functions

| Part           | Function                                                                                                    |
|----------------|----------------------------------------------------------------------------------------------------|
| User ID        | Displays the Windows identifier of the operator.                                                                         |
| Operator Name  | Displays the operator name.                                                                                              |
| E-mail Address | Displays the operator e-mail address.                                                                                    |
| Pager info     | Specifies either the operator numeric pager number (such as 9, 111-1111) or the e-mail address of an alphanumeric pager. |

# **Operator Properties Dialog Box**

To specify that a selected notification be sent to a specific user (operator), you must add operator information defining the user to the system. Sterling Gentran:Server uses the operator properties to send the notification to the specified operator.

The Operator Properties dialog box allows you to add an operator to the system to receive notifications and to view and modify properties for existing operators. If operator information changes (such as e-mail address), you must use this dialog box to update the operator information that defines that user to the system.

The following table describes the parts of the Operator Properties dialog box:

Table 30. Operator Properties dialog box parts and functions

| Part       | Function                                                                                                    |
|------------|----------------------------------------------------------------------------------------------------|
| NT User ID | Specify the Microsoft Windows User ID of the operator.  Note: If your database is case sensitive, the User ID value in this field must use the exact case as the Microsoft Windows User ID.  Otherwise, operators will not be able to view all notifications generated to them. |
| Name       | Specify the operator name.                                                                                                    |

Table 30. Operator Properties dialog box parts and functions (continued)

| Part                                    | Function                                                                                                    |
|-----------------------------------------|----------------------------------------------------------------------------------------------------|
| Alert Test                              | Sends a test Notification Log alert message to the specified operator.  Note: The specified operator must have logged on with a valid Windows User ID and have the Notification Log dialog box open to receive the test alert notification.                                                                                                    |
| E-mail Address                          | Specify the operator e-mail address.                                                                                                    |
| E-mail Test                             | Sends a test e-mail notification to the specified operator. This test will work with both SMTP and MAPI.                                                                                                    |
| Numeric Pager<br>(Phone Number)         | Specify the telephone pager number at which the operator will receive notifications. This number must include as many commas as necessary to handle the phone pauses between dialing out to the pager service, pausing until the pager service is ready to receive the numeric number, for example: 9,555-5555,,,,  The four commas after the number allow for the paging service |
|                                         | voice message that plays until it is ready to receive the message.                                                                                                    |
| Alpha Numeric Pager<br>(E-mail Address) | Specifies the e-mail address at which the operator will receive alphanumeric pager notifications.                                                                                                    |
| Pager Test                              | Sends a test pager notification to the specified operator. For alphanumeric pagers, this test will work with both SMTP and MAPI.                                                                                                    |

# **Adding an Operator**

Use this procedure when you need to set up a user to receive notifications.

## About this task

To add an operator, you specify identifying properties on the Operator Properties dialog box.

To add an Operator to the system, complete the following steps.

#### **Procedure**

- 1. From the **Start** menu, select **Programs > Gentran Server > Gentran Server Configuration**.
- 2. Select the **Audit/Notification** tab and click **Operators**.
- 3. Select **File > New Operator**.
- 4. Type the necessary information in the appropriate fields:
  - NT User ID

**Note:** If your database is case sensitive, be sure to enter the User ID in the same case as for the Windows User ID. Otherwise, operators will not be able to view all notifications generated to them.

- Name
- · E-mail Address
- Numeric Pager (Phone Number)
- Alpha Numeric Pager (E-mail Address)
- 5. Click the appropriate **Test** button for any notification you want to test. The system sends a test notification to the new operator.

#### 6. Click OK.

The system adds the operator to the list and closes the dialog box.

# **Modifying Operator Properties**

When operator information (such as the e-mail address or pager number) changes, you must modify operator properties. The Operator Properties dialog box allows you to modify the properties of an existing operator.

#### About this task

To modify Operator properties, complete the following steps.

#### **Procedure**

- 1. From the Start menu, select Programs > Gentran Server > Gentran Server Configuration.
- 2. Select the Audit/Notification tab and click Operators.
- 3. Double-click the operator entry you want to modify.
- 4. Modify the information in the following fields as needed:
  - NT User ID
  - Name
  - E-mail Address
  - Numeric Pager (Phone Number)
  - Alpha Numeric Pager (E-mail Address)
- 5. Click the appropriate **Test** button for any notification you want to test. The system sends a test notification to the operator.
- 6. Click OK.

The system saves the changes and exits the dialog box.

## **Notifications**

A notification is the user-configured action (such as a page, e-mail, or Notification Type Process Control event) that Sterling Gentran:Server initiates when a system component generates a specified audit message. Notifications can simply inform a user of an audit message generation, or they can take the form of a system response (Notification Type Process Control event) to the audit message.

The Notifications component allows you to:

- · Add notifications.
- Modify existing notification properties.
- View a list of all notifications defined in the system.
- Delete notifications.
- Refresh the list of notifications to view changes made by other users.

## **Notification actions**

Table 31. Notification actions and descriptions

| Notification Action                        | Description                                                                                                    |
|--------------------------------------------|----------------------------------------------------------------------------------------------------|
| Notification Log alert messages            | A message box generated to inform operators while they are working in the system that a notification has been issued to them.                                                                                                    |
|                                            | Operators must be logged on and have the Notification Log active to receive Notification Log alert messages.  Note: Alert messages are activated by default on the Audit Notifications Log Preferences menu, along with an audible signal. Operators can deselect these options.                                                                                                    |
| page                                       | A notification delivered to a pager to inform an operator of a condition that may require attention.                                                                                                    |
| e-mail                                     | An e-mail sent to inform an operator of a condition that may require attention.                                                                                                    |
| Notification Type<br>Process Control event | An activity or series of activities previously configured to be initiated in response to the generation of a specified audit message. For example, based on an extended rule set up in the map to write a processing audit whenever an invoice for more than a specified dollar amount is received, a Notification Type Process Control event might be configured to initiate a user program to process the data.  Note: Notification Type Process Control event actions are not written to the Notification Log. |

## Flexible configuration options

The Notifications component allows you to set up a variety of notification configurations according to your requirements. However, you can only set up one notification for a specific audit message. If you try to set up additional notifications for the same message, the system displays an error message.

Using the Notifications component, you can:

- Notify multiple operators. Multiple operators can be notified for in either of the following cases:
  - In response to the same audit message
  - Using multiple types of notifications (such as page, e-mail, Notification Log alert) in response to the same audit message
- Set up notifications based on different audit message criteria. Notifications can be sent in response to any of the following:
  - A specific audit message
  - All audit messages of a designated level (such as warning messages)
  - All audit messages generated by a designated system component (such as the CONFIG program)
- Set up different types of notifications. You can configure a notification in the form of a Notification Log alert, a page, an e-mail, or a Notification Type Process Control event.

**Note:** Even if an audit message is configured not to be written to the Audit Log, you can set up notification responses to be initiated when the system issues the message.

### Configuration example

When you are setting up notifications, you can select either a specific audit message or a group of audit messages defined by any of the following:

- Source
- Component
- · Message ID
- · Severity level

For example: You can designate that a notification be sent for all messages with a source of Server, a component of Translator, <ALL> message IDs that apply, and a severity level of Error level audit. This generates a notification when the Translator generates any audit message indicating an Error level audit.

### Notification processing order

The Audit Notification Server executes the actions for all notifications. For each notification, the actions are processed one action at a time. Thus, one notification requiring a page will not process until after the previous notification sending a page completes.

If a notification requires a page action and if another process (external to the Audit Notification System) is using the modem, the server waits 45 seconds and tries again. After three tries, if the modem is still busy, the Server writes an entry to the Windows Event Log and goes on to process the next notification on the queue.

## **Deleting notifications**

You can delete a notification from the notifications list on the Sterling Gentran:Server Notify dialog box. To delete a notification, select the notification to delete, and press **Delete**.

#### Refresh function

The Notifications component allows you to refresh the Sterling Gentran:Server Notifications browser to view changes made by other users. You can select **Refresh** from the **View** menu or press **F5**.

## **Notifications Browser**

The Sterling Gentran:Server Notifications browser allows you to view and delete notifications.

Table 32. Notify dialog box parts and functions

| Part    | Function                                                                                                    |
|---------|----------------------------------------------------------------------------------------------------|
| Name    | Indicates the name of the notification.                                                                                                    |
| Enabled | Indicates that the notification will be sent when the specified audit message is processed to the Audit Log.  Note: When this option is not selected, the system will not generate the notification. |
| Source  | Indicates the system or functional system area (such as Sterling Gentran:Server, Archive, or user system) generating the audit message that will initiate the notification.                          |

Table 32. Notify dialog box parts and functions (continued)

| Part         | Function                                                                                                    |
|--------------|----------------------------------------------------------------------------------------------------|
| Component    | Indicates the part of the specified source generating the audit message (such as the Sterling Gentran:Server Unattended program) generating the audit message that will initiate the notification. |
| Message ID   | The identifying number between 1 and 65,535 of the audit message that will initiate the notification.                                                                                              |
| Audit Number | The identifying number indicating the source ID, component ID and message ID of the audit message that will initiate the notification.                                                             |
| Severity     | Indicates the magnitude of the error or status of the event that will initiate the notification. Severity levels are:  • Information  • Warning  • Error  • Audit Success  • Audit Failure         |

# **Notification Properties Dialog Box**

The Notification Properties dialog box allows you to add a notification and change identifying properties for a notification. On this dialog box, you specify properties such as the name of the notification, the type of audit message to which it responds, and the person receiving it. The following tabs comprise the Notification Properties - Edit dialog box:

- General
- Response
- Advanced

## Notification Properties dialog box - General tab

Table 33. General tab parts and functions

| Part              | Function                                                                                                    |
|-------------------|----------------------------------------------------------------------------------------------------|
| Name              | Indicates the name of the notification.                                                                                                    |
| Enabled           | Activates the notification to be sent if/when the specified audit message is processed to the Audit Log.                                                                           |
| specific message  | Indicates that the notification is a response to a specific audit message being processed to the Audit Log.                                                                        |
| group of messages | Indicates that the notification is a response to any of a group of audit messages being processed to the Audit Log.                                                                |
| Source            | Indicates the system or functional system area (such as Sterling Gentran:Server, Archive, or user system) generating the audit message that will initiate the notification.        |
| Component         | Indicates the part of the specified source generating the audit message (such as the Translator) that will generate the audit message that will initiate the notification.         |
| Message ID        | The identifying number between 1 and 65,535 of the audit message that will initiate the notification.                                                                              |
|                   | Shows a list of audit messages defined in the system.  Note: If source and/or component values are entered, the list is filtered to display messages for the source and component. |

Table 33. General tab parts and functions (continued)

| Part     | Function                                                                                                    |
|----------|----------------------------------------------------------------------------------------------------|
| Severity | Indicates the magnitude of the error or status of the event that will initiate the notification. Severity levels are: |
|          | Information                                                                                                    |
|          | Warning                                                                                                    |
|          | • Error                                                                                                    |
|          | Audit Success                                                                                                    |
|          | Audit Failure                                                                                                    |

## Notification Properties dialog box - Response tab

Table 34. Response tab parts and functions

| Part            | Function                                                                                                    |
|-----------------|----------------------------------------------------------------------------------------------------|
| Task to execute | Indicates the Notification Type Process Control event that the notification will initiate. This box displays any Notification Type Process Control events previously defined to Sterling Gentran:Server. |
| User ID/Name    | Indicates the IDs and names of operators to notify.                                                                                                    |
| Alert           | Indicates that the notification action generates an alert to the operator.                                                                                                    |
| E-mail          | Indicates that the notification action generates an e-mail to the operator. You cannot enter a value in this field if there is no e-mail address defined for the operator.                               |
| Pager           | Indicates that the notification action generates a page to the operator. You cannot enter a value in this field if there is no pager address defined for the operator.                                   |

### Notification Properties dialog box - Advanced tab

The Advanced tab allows you to configure the pager and e-mail responses sent to Operators. For numeric pagers, you can select to either have the error number sent to the pager (this is the default option) or you can add numeric text to the message.

For alpha pagers and e-mail Notification responses (note that alpha pagers may have a limited text size), the system sends a pre-formatted message by default. For example, Sterling Gentran: Server Notification (Notification Name). You can optionally choose to add error message text (for example Message 01-01-01 Partner not found) and/or you can add your own text in the Additional Notification Message to send to operator box.

For regular Alert responses, the system uses any text supplied in the "Additional Notification Message to send to operator" box to include in the Notification Message Text that is supplied in the Notification Log.

The following table describes the parts of the Notification Properties - Edit dialog box (with the Advanced tab active):

Table 35. Advanced tab parts and functions

| Part                                                              | Function                                                                                                    |
|-------------------------------------------------------------------|----------------------------------------------------------------------------------------------------|
| Include error message text                                        | Specifies that all of the following is to be included in the notification information sent to the operator:                                                                                                    |
|                                                                   | Descriptive text of the error message initiating the notification                                                                                                    |
|                                                                   | Date and time of the error                                                                                                    |
|                                                                   | Event ID of the event                                                                                                    |
| Additional<br>notification message<br>text to send to<br>operator | Specifies any additional text to be sent to the operator receiving the notification.  Note: For alpha pagers and e-mail Notification responses (note that alpha pagers may have a limited text size), the system sends a pre-formatted message by default. |
| Page using message number                                         | Specifies that the audit message number precipitating the page is included in the notification text sent as part of the numeric page.                                                                                                    |
| Page using numeric<br>Message                                     | Specifies that any numeric text entered is included as the notification text that is sent as part of the numeric page.                                                                                                    |

# **Adding Notifications**

Adding a notification is the process by which you direct Sterling Gentran:Server to inform a defined operator of certain system activity, as indicated when the system generates a specified audit message.

## Before you begin

Depending on the type of notification action you are configuring, you must meet the following requirements:

- If you are setting up notifications in the form of a page, you must have selected the appropriate communications port in the Audit Notifications Server Settings.
- If you are setting up notifications in the form of e-mail messages, you must have set up your MAPI profile and selected that profile in the Audit Notifications Server Settings.
  - See the documentation that came with your MAPI messaging software for information about setting up a MAPI profile.
  - See The Audit Notification Server for information about specifying the communications port and MAPI profile.
- Before you can set up a notification, you must have defined operator properties
  for the operator you want to receive the notification. See Adding an Operator for
  information about defining operator properties.

#### About this task

When you set up notifications, you specify the following:

- The audit message or type of audit message that initiates the notification
- The operators to receive the notification
- The type of notification action (such as e-mail, page, or Notification Type Process Control event)

You add a notification by defining the notification properties on the New Notification Properties dialog box. When you complete the configuration of the notification, the system adds the new notification to the Sterling Gentran:Server Notifications list.

To add a notification, complete the following steps.

#### **Procedure**

- 1. From the **Start** menu, select **Programs > Gentran Server > Gentran Server Configuration**.
- 2. Select the **Audit/Notification** tab and click **Notifications**.
- 3. Select File > New Notification.
- 4. Select the **General** tab and complete the following fields:
  - In the Name box, type the name of the notification.
  - If you do not want the notification to be active for processing at this time, clear the **Enabled** checkbox. (The default setting is Enabled.)
  - If the notification is based on a specific message, select **specific message**.
  - If the notification is based on a group of messages, select group of messages.
  - From the Source list, select the source of the messages initiating the notification.
  - From the Component list, select the component of the messages initiating the notification

**Note:** If you select **Common** as the component value, the notification will be generated whenever any component within the selected source generates the audit message.

• If the notification is based on a specific message, type the message ID in the Message ID box.

**Note:** Rather than selecting the message ID, you can click **Browse**. The system displays the list of defined audit messages for the source and component entered. To select the message you want, double-click the message.

- If the notification is based on a group of audit messages with a specific severity level, select or enter the appropriate level.
- 5. Select the **Response** tab and complete the fields:
  - If you are configuring a notification in the form of a predefined Notification Type Process Control event, select the appropriate event from the Task to execute list.
  - From the Operators to notify table in the Alert, E-mail, and Pager fields, select the actions you want the notification to initiate.
- 6. Select the **Advanced** tab and complete the following fields:
  - If you want an e-mail or alphanumeric page notification to include the text of the error message that initiated it, the date and time of the error, and the Event ID, select **Include error message text**.
  - If you want the notification to deliver any additional message to the operator, type the text in the Additional notification message to send to operator box.
  - If you want numeric pager notifications to page the operator using the message number, select **Page using message number**.
  - If you want the numeric pager notification to page the operator using a numeric message, select **Page using numeric Message** and type the numeric message in the box.

#### 7. Click OK.

The system adds the notification to the list and exits the dialog box.

# **Modifying Notification Properties**

You can modify the properties on the Notification Properties dialog box.

#### About this task

You change the properties of an existing notification when you want to alter some aspect of the notification activity or the recipient.

To modify notification properties, complete the following steps.

#### **Procedure**

- 1. From the Start menu, select Programs > Gentran Server > Gentran Server Configuration.
- 2. Select the Audit/Notification tab and click Notifications.
- 3. Select the notification to edit and select View > Properties.
- 4. Select the General tab and change the values in the following fields if needed:
  - Enabled
  - Specific message
  - · Group of messages
  - Source
  - Component
  - Message ID

Note: You may not change the name of an existing notification.

- 5. Select the **Response** tab and change the values in the following fields if needed:
  - Task to execute
  - Operator Name
  - Alert
  - E-mail
  - Pager
- 6. Select the Advanced tab and change the values in the following fields if needed:
  - Include error message text
  - · Additional notification message to send to operator
  - · Page using numeric Message, and the box that follows
- 7. Click OK.

The system saves the changes to the notification, updates the Sterling Gentran:Server Notifications browser, and exits the dialog box.

# The Audit Log

Sterling Gentran:Server system components such as the Translator and Process Control write audit messages to the Audit Log to indicate user actions and system processing. The Audit Log displays these Audit Log entries in list format, enabling you to monitor system activities.

The Audit Log component allows you to:

- View a list of audit messages written to the Audit Log.
- View detailed information about specified Log entries.

- · Page to scan groups of audit messages.
- · Search for specific Audit Log entries.
- Customize the Audit Log display by changing:
  - column sizes
  - view preferences
  - sort order
- Filter the Audit Log list to display specific messages only.
- Refresh the Audit Log list to view new entries.

### Page setting

The Sterling Gentran:Server Audit Log displays a fixed number of entries at one time. The number of entries displayed at one time defines the page size of the display (the default number of entries displayed on one page is 1000).

You can scroll within a page to view entries as needed, using the arrow keys or **Page Up** and **Page Down**. You page up or down to view the next page (group of entries) by pressing **Ctrl + Page Up** or **Ctrl + Page Down**. For example, if the Audit Notification system has 10,000 Audit Log entries in it (the system allows an unlimited number) and if the page size for the Audit Log dialog box is set to 5,000, the system displays the most current 5,000 entries, with the most current first (in this case, entries 10,000 to 5,000). You can scroll down to view entry 5,000. You can page to view entries 5,000 to 1 by pressing **Ctrl + Page Down**.

You can change the number of entries displayed (therefore, the page size). This allows you to break the Audit Log list into manageable chunks so you can scroll easily through the entries you need to scan. Limiting the number of entries per page also can decrease the time it takes the system to display the Audit Log.

Change the page size by selecting **Preferences** from the **Audit Log Options** menu. The system displays the Audit Log Page Size Configuration dialog box. You can change the value in the box.

**Note:** If you have been paging through Audit Log entries and then refresh the dialog box, the system re-displays the most current data, starting at the first page.

#### Sort order

To change the order in which Audit Log entries are listed, you can click on a column on the Sterling Gentran:Server Audit Log browser. When you click the column, the system sorts the entries according to the criteria contained in that column (such as Event Name and Audit Number).

Within the chosen category, entries are listed alphabetically, and secondarily in date/time order from newest to oldest. For example, if you click on the Event Name column to sort entries, the system lists the entries, beginning with all event names that start with A, then those that start with B, and so on. If the first entries starting with A are event name Administrator, all entries for Administrator are listed in date/time format with newest first.

You can use the change sort order function in only one column at a time. For example, if you click on the User column and then click on the Date column, the system sorts the entries by Date, not by Date within User.

### View options

You can direct the system to list entries on the Sterling Gentran:Server Audit Log browser in Date/time view or Event view. In Event view, Audit Log entries are grouped together by Event ID. (Within the Event ID groups, the system lists events in date/time order, with most current first.) In Date/time view, the system lists all Audit Log entries in date/time order, with the most current audit entry being first on the list.

**Note:** Event view is the default setting if you are viewing the Audit Log for the first time after a new installation of Sterling Gentran:Server. Both views display the severity of the message, the date, time, event name, Event ID, audit number, and message text of the Audit Log entries.

Access these options from the View menu by selecting Current View.

## Accessing the Audit Log

You can access the Audit Log in the following ways:

- Select Audit Log from the Main Toolbar on the Mailbox Server Manager dialog box.
- Select Audit Log from the Main Toolbar on the Sterling Gentran:Server EDI Manager window.
  - The Audit Log icon depicts a red exclamation point within a yellow circle and a white piece of paper.
- Select Audit Log from the View menu on the Sterling Gentran:Server EDI Manager window.

#### Refresh function

The Audit Log component allows you to refresh the Sterling Gentran:Server Audit Log browser to view any new entries made since you opened it. You can select **Refresh** from the **View** menu or press **F5**.

#### Deleting Audit Log entries

You can delete Audit Log entries on the Sterling Gentran:Server Audit Log browser by selecting the entry you want to delete and pressing **Delete**.

#### Purging the Audit Log

You can purge the contents of the Audit Log using either of the following methods:

- On the Sterling Gentran:Server System Configuration dialog box, select the **Audit Notification** tab and click **Purge**. When you click **Purge**, the system displays a confirmation message asking if you want to delete all entries from the Audit Log. When the system completes the purge, it displays another information message to say that the purge was successful.
- In a Process Control session, set up the GDW Audit Purge command.

**Note:** The purged Audit Log entries are removed from the Sterling Gentran:Server Database and appended to the text file (the file name and path that you specified when you set the parameters for the GDW\_Audit\_Purge

command). To ensure that the text file does not grow unchecked, you may want to use a File\_Delete command prior to the GDW\_Audit\_Purge command in your session script.

# **Audit Log Browser**

The Sterling Gentran:Server Audit Log browser allows you to view and sort Audit Log entries.

Table 36. Audit Log browser parts and functions

| Part                                                                                               | Functio                                                                                             | on                                                                                                    |  |
|----------------------------------------------------------------------------------------------------|----------------------------------------------------------------------------------------------------|----------------------------------------------------------------------------------------------------|--|
| Severity                                                                                           |                                                                                                    | ndicate the magnitude of the error or the status of the event. The ng are the severity levels and icons:                                                                                                    |  |
|                                                                                                    | <b>()</b>                                                                                           | Information                                                                                                    |  |
|                                                                                                    | •                                                                                                   | Warning                                                                                                    |  |
|                                                                                                    | <b>3</b>                                                                                            | Error                                                                                                    |  |
|                                                                                                    | <b>(4)</b>                                                                                          | Audit Success                                                                                                    |  |
|                                                                                                    | <u> </u>                                                                                            | Audit Failure                                                                                                    |  |
| Date/Time                                                                                          |                                                                                                    | Indicates the date (MM/DD/YY) and time (HH:MM:SS) the audit message was processed to the Audit Log.                                                                                                    |  |
| Event Name                                                                                         | or othe<br>messag                                                                                   | The descriptive name of the Notification Type Process Control event, user, or other entity by which activity is initiating the generation of audit messages. For example, in the message Gentran: Archive Manager started, the Event Name is Archive.                                                                                               |  |
| Event ID                                                                                           | events<br>Process<br>the sam                                                                        | A unique number applied by the Audit Notification System to all system events (and Audit Log entries). Audit Log entries generated from the same Process Control event, user session, or system-generated event are assigned the same Event ID number. Entries with the same Event ID are grouped together within the Audit Log display by default. |  |
| Audit<br>Number                                                                                    | The identifying number indicating the source ID, component ID, and message ID of the audit message. |                                                                                                    |  |
| Message                                                                                            | Display                                                                                             | Displays the descriptive text of the audit message.                                                                                                    |  |
| User                                                                                               |                                                                                                    | Indicates the Windows User ID of the user initiating the process (or the Windows User ID of the service running the process as a Process Control event).                                                                                                    |  |
| <b>Note:</b> You can resize the columns on this dialog box to view more text within a given field. |                                                                                                    |                                                                                                    |  |

# **Audit Log Entry Detail Dialog Box**

The Audit Log Entry Detail dialog box allows you to view detailed information for a selected Audit Log entry. You can view details for consecutive entries without exiting this dialog box by scrolling through the entries using **Previous** and **Next**.

Table 37. Audit Log Entry Detail dialog box parts and functions

| Part      | Function                                                                                                    |
|-----------|----------------------------------------------------------------------------------------------------|
| Date/Time | Indicates the date (MM/DD/YY) and time (HH:MM:SS) the audit message was processed to the Audit Log.                                     |
| Source    | Indicates the system or functional system area (such as Sterling Gentran:Server, Archive, or user system) generating the audit message. |

Table 37. Audit Log Entry Detail dialog box parts and functions (continued)

| Part            | Function                                                                                                    |
|-----------------|----------------------------------------------------------------------------------------------------|
| User            | Indicates the Windows User ID of the user initiating the process (or the Windows User ID of the service running the process as a Process Control event).                                                                                                    |
| Component       | Indicates the part of the specified source generating the audit message (such as the Sterling Gentran:Server Unattended program).                                                                                                    |
| Computer        | Indicates the name of the machine on which the process was running.                                                                                                    |
| Message ID      | Indicates the number of the audit message within the given source and component.                                                                                                    |
| Event Type      | Indicates the type of event around which system components generated the audit message. Valid values:  • ALL                                                                                                    |
|                 | System (processing) Event                                                                                                    |
|                 | Automated Event (Process Control event)                                                                                                    |
|                 | Interactive Event (user session)                                                                                                    |
|                 | Mailbox/Information Hub                                                                                                    |
| Audit Number    | The identifying number indicating the source ID, component ID, and message ID of the audit message.                                                                                                    |
| Event Name      | A textual description that corresponds with the Event ID and event type to make them more meaningful to the user. For example, if a Process Control event named Process Invoices runs, the system allocates a unique Event ID that is associated with event type = Automated and event name = Process Invoices.                                     |
| Audit Key       | A system-generated sequence number to uniquely identify the Audit Log entry in the Audit Log table.                                                                                                    |
| Event ID        | A unique number applied by the Audit Notification System to all system events (and Audit Log entries). Audit Log entries generated from the same Process Control event, user session, or system-generated event are assigned the same Event ID number. Entries with the same Event ID are grouped together within the Audit Log display by default. |
| Severity        | Indicates the magnitude of the error or the status of the event. Severity levels:                                                                                                    |
|                 | Information                                                                                                    |
|                 | Warning                                                                                                    |
|                 | • Error                                                                                                    |
|                 | Audit Success                                                                                                    |
|                 | Audit Failure                                                                                                    |
| Message text    | Displays the descriptive text of the audit message.                                                                                                    |
| Additional Text | Displays additional descriptive text of the audit message.                                                                                                    |

# **Audit Log Filter Dialog Box**

The Audit Log Filter dialog box allows you to customize the Audit Log display by specifying audit message criteria so the Audit Log displays only entries matching that criteria.

For example, if you want to filter the Audit Log to display only entries from a specific Notification Type Process Control event called Outbound Communications,

you enter Outbound Communications in the Event Name box, then click OK. The Audit Log displays only messages generated from that Notification Type Process Control event.

Table 38. Audit Log Filter dialog box parts and functions

| Part                     | Function                                                                                                    |
|--------------------------|----------------------------------------------------------------------------------------------------|
| First Audit<br>Audits On | Specifies that the filter will begin either at the first Audit Log entry stored by the system on the Audit Log database table or with the first Audit Log entry that was processed at the specified date and time.                                                                                                    |
| Last Audit Audits On     | Specifies that the filter will end either at the last Audit Log entry stored by the system on the Audit Log database table or at the last Audit Log entry that was processed at the specified date and time.                                                                                                    |
| OK                       | Filters the Audit Log display according to the specified criteria.                                                                                                    |
| Cancel                   | Exits the dialog box without filtering the Audit Log display.                                                                                                    |
| Clear                    | Clears the fields on the dialog box.                                                                                                    |
| Help                     | Accesses Online Help.                                                                                                    |
| Severity                 | Indicates the magnitude of the errors or the status of the events that you want to be displayed on the Audit Log. Severity levels:  • Information                                                                                                    |
|                          | Warning                                                                                                    |
|                          | • Error                                                                                                    |
|                          | Audit Success                                                                                                    |
|                          | Audit Failure                                                                                                    |
| Source                   | Indicates the system or functional system area (such as Sterling Gentran:Server, Archive, or user system) generating the audit message for which you want the Audit Log entry to be displayed.                                                                                                    |
| Component                | Indicates the part of the specified source generating the audit message (such as the Sterling Gentran:Server Unattended program).                                                                                                    |
| Message ID               | Indicates the number of the audit message within the given source and component.                                                                                                    |
| Event Type               | Indicates the type of event around which system components generated the audit message. The following are the event types:  • ALL  • System Event  • Automated Event (Process Control event)                                                                                                    |
|                          | • Interactive Event (user session)                                                                                                    |
|                          | Mailbox/Information Hub                                                                                                    |
| Event Name               | Indicates the name of the event initiating the generation of audit messages. For example, in the message Gentran: Archive Manager started, the Event Name is Archive.                                                                                                    |
| Event ID                 | A unique number applied by the Audit Notification System to all system events (and Audit Log entries). Audit Log entries generated from the same Process Control event, user session, or system-generated event are assigned the same Event ID number. Entries with the same Event ID are grouped together within the Audit Log display by default. |

Table 38. Audit Log Filter dialog box parts and functions (continued)

| Part     | Function                                                                                                    |
|----------|----------------------------------------------------------------------------------------------------|
| User     | Indicates the Windows User ID of the user who initiated the process (or the Windows User ID of the service running the process as a Process Control event) that is described by the audit message for which you want the Audit Log entry to be displayed. |
| Computer | Indicates the name of the machine on which the process was running that initiated the audit message for which you want the Audit Log entries to be displayed.                                                                                             |

# **Audit Log Find Dialog Box**

The Audit Log Find dialog box allows you to locate specific Audit Log entries by limiting the search to specific properties entered on this dialog.

Table 39. Audit Log Find dialog box parts and functions

| Part       | Function                                                                                                    |
|------------|----------------------------------------------------------------------------------------------------|
| Source     | Indicates the system or functional system area (such as Sterling Gentran:Server, Archive, or user system) generating the audit message that corresponds to the Audit Log entry you want to find.               |
| Component  | Indicates the part of the specified source generating the audit message (such as the Sterling Gentran:Server Unattended program) that generated the Audit Log entry you want to find.                          |
| Message ID | Specifies the number between 1 and 65535 that indicates the specific error for the component as it applies to the Audit Log entry you want to find.                                                            |
| Event Name | Specifies the name of the event that initiated the audit message corresponding to the Audit Log entry you want to find.                                                                                        |
| Event ID   | Specifies the unique numerical identifier assigned by Sterling Gentran:Server to the Audit Log entry (and any related Audit Log entries) that you want to find.                                                |
| Audit Key  | Specifies the system-generated sequence number that uniquely identifies the audit message entry in the Audit Log table.                                                                                        |
| User       | Specifies the Windows User ID of the user initiating the process (or the Windows User ID of the service running the process as a Process Control event) that resulted in the Audit Log entry you want to find. |
| Computer   | Specifies the name of the machine on which the process was running when the Audit Log entry you want to find was generated.                                                                                    |
| Severity   | Specifies the severity level value that applies to the Audit Log entry you want to find. Severity levels:                                                                                                    |
|            | Information                                                                                                    |
|            | Warning                                                                                                    |
|            | • Error                                                                                                    |
|            | Audit Success                                                                                                    |
|            | Audit Failure                                                                                                    |
| Find Next  | Displays the next audit message that matches the criteria selected in the dialog box fields.                                                                                                    |
| Clear      | Clears the Audit Log Find dialog box search criteria fields.                                                                                                    |

Table 39. Audit Log Find dialog box parts and functions (continued)

| Part    | Function                                                                   |
|---------|----------------------------------------------------------------------------|
|         | Search up or down the Audit Log list (relative to the current              |
| Up/Down | location in the list) for audit messages that match the selected criteria. |

# **Viewing Audit Log Entry Details**

You can view detailed Audit Log entry information on the Audit Log Entry Detail dialog box.

#### About this task

To view Audit Log entry details, complete the following steps.

#### **Procedure**

- 1. From the **Start** menu, select **Programs > Gentran Server**.
- 2. Select View > Audit Log.
- 3. Double-click the Audit Log entry for which you want to view details.
- 4. Click Close to exit the dialog box.

**Note:** You can click **Previous** to view the details for the entry before your present spot on the list or **Next** to view details for the entry after your present spot on the list.

# **Searching for Audit Log Entries**

You can search for specific Audit Log entries using the Audit Log Find dialog box. Use this dialog box to quickly and easily locate entries from large lists of data.

### About this task

To search for a specific Audit Log entry, complete the following steps.

#### **Procedure**

- 1. From the Start menu, select Programs > Gentran Server > Gentran Server.
- 2. Select View > Audit Log.
- 3. Select **View > Find**.
- 4. Complete the following fields as needed:
  - Source
  - Component
  - · Message ID
  - · Event Name
  - · Event ID
  - Audit KEY
  - User
  - Computer
  - Severity
- 5. Select **Up** or **Down** to indicate whether you want the system to search up or down the list from your present location.
- 6. Click Find Next.

The system moves the cursor on the Audit Log to the next message on the list that matches the find criteria you entered. If the system finds no matching entry, it displays an informative dialog box.

**Note:** The system requires you to page up or down as it completes the search. For example, if you have 10 pages of data and if you start your search on the first page, the system finds any matches on that page, then displays a message to ask if you want to search on the next page. If you select **Yes**, the system finds any matches on the second page. When the system has found all matching entries on the second page, you can click **Find Next** to continue searching consecutive pages without the system displaying the message asking what you want to do.

7. When you have completed the search, click **Cancel** to exit the dialog box.

# Filtering the Audit Log Display

You can filter the Audit Log display by specifying criteria on the Audit Log Filter dialog box by which you want the display to be limited.

#### About this task

To filter the Audit Log display, complete the following steps.

#### **Procedure**

- 1. From the Start menu, select Programs > Gentran Server > Gentran Server.
- 2. Select View > Audit Log.
- 3. Select View > Filter Audits.
- 4. Complete the following fields as needed:
  - Select **First Audit** or **Audits On** (if you select Audits On, select the date and time).
  - Select **Last Audit** or **Audits On** (if you select Audits On, select the date and time).
  - Severity
  - Source
  - Component
  - Event type
  - · Event name
  - Event ID
  - User
  - Computer
- 5. Click OK.

The system filters the Audit Log according to the specified criteria and redisplays the Audit Log, listing data that matches the filtering criteria.

# The Notification Log

The Notification Log displays a list of generated notifications sorted in date/time order with most current first.

You can use the Notification Log to:

- View a list of notifications generated specifically to you.
- View a list of all notifications generated.

- View detailed information about a notification you have received.
- Receive alert messages when a notification is generated to you.
- · Delete notifications generated to you.

**Note:** The system writes Notification Log entries for user-directed actions only (such as e-mails, alerts, and pages). Notifications in the form of Notification Type Process Control events are not included in the Log.

Each entry on the Notification Log includes information about:

- · The audit message that precipitated the notification
- The type of notification action issued
- The computer on which the process was running when the audit message that initiated the notification was generated.

If you receive a notification, you can refer to the Notification Log for more information about the audit message and the event that precipitated the notification.

## **Operator-specific Log display**

The Notification Log makes it easy for you to get more information about the audit message that precipitated a notification.

When you open the Sterling Gentran:Server Notification Log dialog box, the system searches the related database, using your Windows User ID, to locate notifications generated to that Windows User ID. Using this information, the list of notifications displayed on the dialog box is customized to show only the notifications that apply to your User ID.

If you enter an invalid Windows User ID (an ID for which no operator has been defined in the system), the operator-specific list does not display. To access the display without a valid ID, you must open the Sterling Gentran:Server Notification Log dialog box and select **All Notifications** from the View menu. The system displays a list of all notifications generated.

If no notifications have been generated to the Windows User ID with which you logged on, the system displays the dialog box with no entries.

## **Alert settings**

By default, you are activated to receive Notification Log alert messages accompanied by an audible beep signal if you have started the Notification Log after entering a valid Windows User ID. These alert messages warn you that a notification has been generated to you so you can check the Log for details.

Alert messages display the audit number and audit message text for the audit message that generated the notification.

The alert message disappears automatically, or you can click **OK** to close it. When the alert closes, the system adds a corresponding entry to the Notification Log.

The alert messages and audible beep signal options are activated when the Message Box and Audible Signal selections are enabled on the Preferences menu of the Notification Log dialog box. You can disable the audible signal or Notification Log alerts by deselecting these options on the menu.

#### View all notifications

If you want to view all Notification Log entries rather than the operator-specific list, you can select **All Notifications** from the **View** menu. You also can use this option if your Windows User ID is invalid and no list displays.

When you select **All Notifications**, the system adds a new Operator column to the dialog box. This column indicates the operator to whom the notification was generated.

When you are viewing all notifications, the system generates alert messages configured to any user.

### Deleting one or all notifications

You can delete all of your Notifications from the Log by selecting the **Delete All Notifications** option from the **View** menu on the Sterling Gentran:Server Notification Log dialog box.

**Note:** If you are viewing all notifications mode and select **Delete All Notifications**, the system displays a message box explaining that all Notifications, not just to the current user, will be deleted. You can continue or cancel the delete.

### **Purging the Notification Log**

You can purge the contents of the Notification Log using the GDW\_Notify\_Purge command in a Process Control session.

## Accessing the Notification Log

Access the Notification Log component from the **Start** menu by selecting **Programs** > **Gentran Server** > **Gentran Notification Log**.

# **Notification Log Dialog Box**

The Sterling Gentran:Server Notification Log dialog box allows you to view and delete entries from the list of notifications generated by the Audit Notification system.

Table 40. Notification Log dialog box parts and functions

| Part         | Function                                                                                                    |  |  |  |
|--------------|----------------------------------------------------------------------------------------------------|--|--|--|
| Operator     | Indicates the Windows User ID of the Operator to whom the notification was directed. The system displays this field only whe you are viewing all notifications. |  |  |  |
| SV/Act       | Indicates the severity level of the associated audit message, and the notification action taken (such as page or e-mail).                                       |  |  |  |
| Date/Time    | Indicates the date (MM/DD/YY) and time (HH:MM:SS) that the audit message that triggered the notification occurred.                                              |  |  |  |
| Event ID     | The unique number assigned by Sterling Gentran:Server to the Audit Log entry (and any related Audit Log entries) that initiated the notification.               |  |  |  |
| Audit Number | The identifying number indicating the source ID, component ID, and message ID of the audit message that initiated the notification.                             |  |  |  |
| Message      | Displays the descriptive text of the audit message that initiated the notification.                                                                             |  |  |  |

Table 40. Notification Log dialog box parts and functions (continued)

| Part      | Function                                                                                                    |  |  |  |  |
|-----------|----------------------------------------------------------------------------------------------------|--|--|--|--|
| User      | Indicates the Windows User ID of the user initiating the process (or the Windows User ID of the service running the process as a Process Control event) that initiated the audit message and notification. |  |  |  |  |
| Computer  | Indicates the name of the machine on which the process was running when the audit message that initiated the notification generated.                                                                       |  |  |  |  |
| Audit Key | Specifies the system-generated sequence number that uniquely identifies the audit message entry in the Audit Log table that initiated the notification.                                                    |  |  |  |  |

# **Notification Details Dialog Box**

The Notification Details dialog box allows you to view detailed information for a selected Notification Log entry.

Table 41. Notification Details dialog box parts and functions

| Part         | Function                                                                                                    |  |  |  |
|--------------|----------------------------------------------------------------------------------------------------|--|--|--|
| Date/Time    | Indicates the date (MM/DD/YY) and time (HH:MM:SS) that the audit message that triggered the notification occurred.                                                                                         |  |  |  |
| Source       | Indicates the system or functional system area (such as Sterling Gentran:Server, Archive, or user system) generating the audit message that initiated the notification.                                    |  |  |  |
| User         | Indicates the Windows User ID of the user initiating the process (or the Windows User ID of the service running the process as a Process Control event) that initiated the audit message and notification. |  |  |  |
| Component    | Indicates the part of the specified source generating the audit message (such as the Sterling Gentran:Server Unattended program) that initiated the notification.                                          |  |  |  |
| Computer     | Indicates the name of the machine (on which the process was running) that initiated the audit message and notification.                                                                                    |  |  |  |
| Message ID   | Indicates the number of the audit message within the given source and component that initiated the notification.                                                                                           |  |  |  |
| Event Type   | Indicates the type of event around which system components generated the audit message that initiated the notification. Valid values:  • ALL                                                               |  |  |  |
|              | System (processing) Event                                                                                                    |  |  |  |
|              | Automated Event (Process Control event)                                                                                                    |  |  |  |
|              | • Interactive Event (user session)                                                                                                    |  |  |  |
|              | Mailbox/Information Hub                                                                                                    |  |  |  |
| Audit Number | The identifying number indicating the source ID, component ID and message ID of the audit message that initiated the notification.                                                                         |  |  |  |
| Event Name   | Indicates the name of the event that initiated the generation of the audit message and notification. For example, in the message Gentran:Archive Manager started, the Event Name is Archive.               |  |  |  |

Table 41. Notification Details dialog box parts and functions (continued)

| Part            | Function                                                                                                    |  |  |  |
|-----------------|----------------------------------------------------------------------------------------------------|--|--|--|
| Audit Key       | The system-generated sequence number that uniquely identifies the related audit message entry in the Audit Log database table.  Note: Knowing the sequence in which the audit message occurred allows you to use the audit key value to search the Audit Log for the message that triggered the notification. In this way, you can review any related Audit Log entries that occurred before or after, giving you more information about an event.                                                                                               |  |  |  |
| Event ID        | Indicates the unique numerical identifier assigned by the Audit Notification system to the Audit Log entry (and any related Audit Log entries) that applies to the notification.                                                                                                    |  |  |  |
| Severity        | Indicates the magnitude of the error or the status of the event that initiated the audit message and notification. Severity levels:  • Information  • Warning  • Error  • Audit Success  • Audit Failure                                                                                                    |  |  |  |
| Audit Type      | Indicates whether the audit message is a data audit message or a processing audit message.                                                                                                    |  |  |  |
| Notification    | Indicates the name of the notification.                                                                                                    |  |  |  |
| Action          | Indicates the type of notification action (page or e-mail).                                                                                                    |  |  |  |
| Operator        | Indicates the name of the operator designated to receive the notification.                                                                                                    |  |  |  |
| Text            | Displays the text of the notification.  Note: For numeric pages, the audit number format contains leading zeroes for the component ID and message ID portions of the number. The leading zeroes enable the recipient of the page to determine the number, since the dashes that divide the components do not display on a beeper. With the leading zeroes, the component ID will always have three characters and the message ID will always have five characters. For example, message number 1-1-1200 will display on the beeper as 100101200. |  |  |  |
| Message text    | Displays the descriptive text of the audit message that initiated the notification.                                                                                                    |  |  |  |
| Additional Text | Displays additional descriptive text of the audit message that initiated the notification.                                                                                                    |  |  |  |

# **Viewing Notification Log Entry Details**

You can view detailed information about a Notification Log entry on the Notification Detail dialog box.

### **About this task**

To view the detailed information for a Notification Log entry, complete the following steps.

### **Procedure**

1. From the Start menu, select Programs > Gentran Server > Gentran Notification Log.

2. Double-click the Notification Log entry for which you want to view details.

Note: You can click Previous to view the details for the entry before your present spot on the list or Next to view details for the entry after your present spot on the list.

3. Click **Close** to exit the dialog box.

# **Chapter 4. Database Tables**

### **About Database Tables**

Sterling Gentran:Server enables you to access its relational database tables by using your database management system. This gives you the capability to query the database tables.

**Important:** The relationships between the tables are extremely complex, and therefore we strongly recommend that you do not update these tables.

Database tables include the following:

- Data flow tables
- System configuration tables
- Partner profile tables
- · Audit and notify tables
- Mailbox tables

### **Data Flow Tables**

The following tables control the data flow processes in Sterling Gentran:Server:

- Document Table (Document\_tb)
- External Data Table (ExtData\_tb)
- External Data Cross-Reference Table (ExtDataXref\_tb)
- Group Table (Group\_tb)
- Interchange Table (Interchange\_tb)
- Track Table (Track\_tb)
- Tracking Table (Tracking\_tb)

### **Document Table**

The Document Table (Document\_tb) contains a record for every document in the Sterling Gentran:Server system.

The translator creates a record in the Document Table each time a document is created or introduced to the system. Each time a function is performed against a document (such as send, receive, import, or export), the translator updates the corresponding record in the Document Table. The translator deletes a record from the Document Table when the corresponding document is deleted.

Table 42. Document Table field information

| Field Name  | Type                | Size | Values and Use                                                              |
|-------------|---------------------|------|-----------------------------------------------------------------------------|
| DocumentKEY | number<br>(long)    | 4    | Unique identifier (integer) for a document that is allocated by the system. |
| Direction   | number<br>(integer) | 2    | Direction of the document:  • 0 = Inbound  • 1 = Outbound                   |
| PartnerKEY  | string              | 25   | Unique identifier for the partner to which the document belongs.            |

Table 42. Document Table field information (continued)

| Field Name        | Type             | Size | Values and Use                                                                                                    |
|-------------------|------------------|------|----------------------------------------------------------------------------------------------------|
| DocumentName      | string           | 255  | Name of the document established in the Application Integration subsystem to help identify this document in the Sterling Gentran:Server document browsers.                                                                                                    |
| TransactionSetID  | string           | 150  | Transaction set (message) identifier established in the partner relationship or in the document.                                                                                                    |
| FunctionalGroupID | string           | 6    | Functional group identifier established in the partner relationship.                                                                                                    |
| ControlNumber     | string           | 255  | Value from the partner relationship used to generate the next transaction set control number or message reference.                                                                                                    |
| LocationStatus    | number<br>(long) | 4    | Location of the document in Sterling Gentran:Server:  • 0 = In Drawer  • 1 = Out Drawer  • 2 = In Documents  • 3 = ?In Documents  • 4 = Out Documents  • 5 = ?Out Documents  • 6 = Workspace  • 7 = Queued                                                                                                    |
| ComplianceStatus  | number (long)    | 4    | Compliance status of the document in Sterling Gentran:Server:  • 0 = Incomplete  • 1 = NonCompliant  • 2 = OK  • 3 = DocQueued  • 4 = Sent  • 5 = NetReceived  • 6 = NetDelivered  • 7 = Ack'd  • 8 = Waiting  • 9 = OverDue  • 10 = NetWarning  • 11 = NetError  • 12 = AckErr  • 13 = FAPartial  • 14 = FAReject  • 15 = NetPickedUp  • 16 = Duplicate  • 17 = ReadyToSend  • 18 = SendFailed |
| TimeCreated       | number<br>(long) | 4    | Time the document was created by the system.                                                                                                    |
| Release           | number<br>(long) | 4    | Message release number of the document (TRADACOMS only).                                                                                                    |
| TestMode          | number<br>(long) | 4    | Indicates the partner relationship mode:  • 0 = Production  • 1 = Test                                                                                                    |

Table 42. Document Table field information (continued)

| Field Name             | Type                | Size | Values and Use                                                                                                    |
|------------------------|---------------------|------|----------------------------------------------------------------------------------------------------|
| TestModeChar           | number              | 2    | Character representation of the partner relationship mode:                                                                                                    |
|                        | (integer)           |      | • 0 = Production                                                                                                    |
|                        |                     |      | • 1 = Test                                                                                                    |
| Agency                 | number              | 2    | EDI standard used for the document.                                                                                                    |
|                        | (integer)           |      |                                                                                                    |
| InterchangeVersion     | string              | 13   | Version of the interchange from the interchange control record in the partner relationship.                                                                           |
| GroupVersion           | string              | 13   | Version of the group from the group control record in the partner                                                                                                    |
| Group version          | Stillig             | 15   | relationship.                                                                                                    |
| DocumentVersion        | string              | 13   | Version of the document from the document control record in the partner relationship.                                                                                 |
| DocumentBlobKEY        | string              | 255  | Name of the *.doc file in the Documents subfolder.                                                                                                    |
| UserIDKEY              | string              | 20   | Identifier for the user who created the document.                                                                                                    |
| ReferenceData          | string              | 255  | Reference data for this document established in the Application Integration subsystem to help identify the document in the Sterling Gentran:Server document browsers. |
| TranslationReport File | string              | 255  | File name for the translator report.                                                                                                    |
| AppField1              | string              | 150  | First application field in this document that was updated in the Application Integration subsystem.                                                                   |
| AppField2              | string              | 150  | Second application field in this document that was updated in the Application Integration subsystem.                                                                  |
| AppField3              | string              | 40   | Third application field in this document that was updated in the Application Integration subsystem.                                                                   |
| AppField4              | string              | 40   | Fourth application field in this document that was updated in the Application Integration subsystem.                                                                  |
| AppField5              | string              | 40   | Fifth application field in this document that was updated in the Application Integration subsystem.                                                                   |
| AppField6              | string              | 40   | Sixth application field in this document that was updated in the Application Integration subsystem.                                                                   |
| Element Separator      | number<br>(integer) | 2    | Value from the partner relationship used to separate elements in a data segment.                                                                                      |
| SubElement Separator   | number<br>(integer) | 2    | Value from the partner relationship used to separate component elements in a composite data element.                                                                  |
| SegmentTerminator      | number<br>(integer) | 2    | Value from the partner relationship used to identify the end of a data segment.                                                                                       |
| ReleaseCharacter       | number<br>(integer) | 2    | Value from the partner relationship used to restore any character used as a syntactical separator to its original meaning.                                            |
| SegmentTag             | number<br>(integer) | 2    | Value from the partner relationship used to identify the end of each segment tag (identifier).                                                                        |
| DecimalIndicator       | number<br>(integer) | 2    | Value from the partner relationship used to indicate a decimal point in a numeric field.                                                                              |
| Processing             | number              | 2    | Indicates if a document is being processed:                                                                                                    |
| Ü                      | (integer)           |      | • 0 = Not processing                                                                                                    |
|                        |                     |      | • 1 = Processing                                                                                                    |
|                        |                     |      | • 2 = Deferred Acknowledgement                                                                                                    |

Table 42. Document Table field information (continued)

| Field Name                    | Type                | Size | Values and Use                                                                                                    |
|-------------------------------|---------------------|------|----------------------------------------------------------------------------------------------------|
| Restored                      | number              | 2    | Indicates whether the data is original or restored:                                                                                                    |
|                               | (integer)           |      | • 0 = Original                                                                                                    |
|                               |                     |      | • 1 = Restored                                                                                                    |
| NbrBytes                      | number<br>(long)    | 4    | Provides a counter of the number of bytes in the document EDI data.                                                                                              |
| NbrRecords                    | number<br>(long)    | 4    | Provides a counter of the number of records in the document EDI data.                                                                                            |
| Mailbox                       | string              | 125  | Mailbox that corresponds to the document.                                                                                                    |
| RepeatingElement<br>Separator | number<br>(integer) | 2    | Location of the repeating element separator in the interchange, if<br>the standard you are using employs composite fields containing<br>repeating data elements. |

## **External Data Table**

The External Data Table (ExtData\_tb) contains the persistent copy of the external data files.

A record in this table corresponds to one of two types of external data references in the system, each containing several attributes that describe it. For flat files that are exported, imported, or processed inbound, the type is external data and the external data reference contains information about the flat file. For documents that are sent to a Mailbox message, the type is message and the external data reference contains information about the outbound message.

Table 43. External Data Table field information

| Field Name     | Type             | Size | Use                                                                                                    |
|----------------|------------------|------|----------------------------------------------------------------------------------------------------|
| ExtDataType    | number<br>(long) | 4    | Type of external data:  ExtData if Sterling Gentran:Server data came from or is sent to a flat file  Message if Sterling Gentran:Server data is sent to a Mailbox message. |
| ExtDataKEY     | number<br>(long) | 4    | Unique external data file identifier.                                                                                                    |
| Filename       | string           | 255  | Original filename before it was copied (if copied) to the external data folder in the system data store.                                                                   |
| FileDateTime   | number<br>(long) | 4    | Timestamp of the original file.                                                                                                    |
| ActionDataTime | number<br>(long) | 4    | Date and time that the action took place, such as export or import. (Date/time the database was updated.)                                                                  |
| Action         | number<br>(long) | 4    | Type of action performed on the external data file:  • Export  • Import  • Mailbox Import  • Process File  • Mailbox Process File  • Send                                  |

Table 43. External Data Table field information (continued)

| Field Name   | Type             | Size | Use                                                                                                    |
|--------------|------------------|------|----------------------------------------------------------------------------------------------------|
| BlobKEY      | string           | 255  | Name of the file saved in the system data store folder and its path relative to this directory. The name of the file is the ExtDataKEY to ensure it is unique, with .ext as the file extension. The relative path depends on the Directory Format that the user specifies in the System Configuration subsystem. |
| Restored     | number<br>(long) | 4    | Indicating whether the record (external data reference) was restored from an archive.                                                                                                    |
| Msg          | number<br>(long) | 4    | Number indicating the message in Mailbox to which the external data was sent for the outbound process, or the message from which the external data was received for the inbound process.                                                                                                    |
| Atm          | number<br>(long) | 4    | Number indicating the attachment in Mailbox to which the external data was sent for the outbound process, or the attachment from which the external data was received for the inbound process.                                                                                                    |
| ExtDataCount | number<br>(long) | 4    | Count of the Sterling Gentran:Server documents with which an external data reference is associated. This count is decremented when associated documents are deleted and incremented when documents are added.                                                                                                    |
| SaveFile     | number<br>(long) | 4    | Indicates if the external data was saved to the system data store folder.                                                                                                    |

# **External Data Cross-Reference Table**

The External Data Cross-Reference Table (ExtDataXref\_tb) contains information on how each external data file relates with the Sterling Gentran:Server data.

Each record is a cross-reference between external data and a related Sterling Gentran:Server document or interchange.

Table 44. External Data Cross-reference Table field information

| Field Name     | Type             | Size | Use                                                                                                    |
|----------------|------------------|------|----------------------------------------------------------------------------------------------------|
| ExtDataKEY     | number<br>(long) | 4    | A foreign key on the ExtData_tb, used to provide a link between the tables.                                                                                                    |
| GentranType    | number<br>(long) | 4    | Type of Sterling Gentran:Server data that is related to the external data reference:                                                                                                    |
|                |                  |      | Interchange                                                                                                    |
|                |                  |      | Document                                                                                                    |
| GentranKEY     | number<br>(long) | 4    | A foreign key on either the Interchange_tb or the Document_tb, depending on the value of the GentranType parameter.                                                                                                    |
| RecordCount    | number<br>(long) | 4    | For import and export actions, the number of records in the external data file that were created from the document that was imported or exported. For process file actions, the number of segments in the interchange that were processed for the given inbound data. |
| ByteCount      | number<br>(long) | 4    | Total number of bytes in the external data.                                                                                                    |
| StartingOffset | number<br>(long) | 4    | The start offset in the external data that corresponds to the Sterling Gentran:Server data that the record created.                                                                                                    |
| EndingOffset   | number<br>(long) | 4    | The end offset in the external data that corresponds to the Sterling Gentran:Server data that the record created.                                                                                                    |

Table 44. External Data Cross-reference Table field information (continued)

| Field Name             | Type                | Size | Use                                                                                                    |  |
|------------------------|---------------------|------|----------------------------------------------------------------------------------------------------|--|
| TimeStamp              | number<br>(long)    | 4    | Date/time when this external data reference is written.                                                                                                    |  |
| Appfield1              | string              | 40   | Copied from the Document_tb according to the DocumentKEY. If the external data is associated with an interchange, then Appfield 1–6 are copied from the Interchange_tb. |  |
| Appfield2              | string              | 40   | Copied from the Document_tb according to the DocumentKEY. If the external data is associated with an interchange, then Appfield 1–6 are copied from the Interchange_tb. |  |
| Appfield3              | string              | 40   | Copied from the Document_tb according to the DocumentKEY. If the external data is associated with an interchange, then Appfield 1–6 are copied from the Interchange_tb. |  |
| Appfield4              | string              | 40   | Copied from the Document_tb according to the DocumentKEY. If the external data is associated with an interchange, then Appfield 1–6 are copied from the Interchange_tb. |  |
| Appfield5              | string              | 40   | Copied from the Document_tb according to the DocumentKEY. If the external data is associated with an interchange, then Appfield 1–6 are copied from the Interchange_tb. |  |
| Appfield6              | string              | 40   | Copied from the Document_tb according to the DocumentKEY. If the external data is associated with an interchange, then Appfield 1–6 are copied from the Interchange_tb. |  |
| DocumentName           | string              | 255  | Copied from the Document_tb according to the DocumentKEY. In the external data is associated with an interchange, then DocumentName is ignored.                         |  |
| ReferenceData          | string              | 255  | Copied from the Document_tb according to the DocumentKEY. If the external data is associated with an interchange, then ReferenceData is ignored.                        |  |
| TranslationReport File | string              | 255  | Name of the translator report file.                                                                                                    |  |
| DocStatus              | number<br>(integer) | 2    | Indicates whether document processing succeeded:  • 0 = Failure  • 1= Success                                                                                           |  |

# **Group Table**

The Group Table (Group\_tb) contains a record for every functional group in the Sterling Gentran:Server system.

The translator creates a record in the Group Table each time a group is introduced to the system. A record in the Group Table is updated when a functional group acknowledgement is received or generated. The translator deletes a record from the Group Table when the corresponding group is deleted.

Table 45. Group Table field information

| Field Name        | Type             | Size | Use                                                                                 |
|-------------------|------------------|------|-------------------------------------------------------------------------------------|
| GroupKEY          | number<br>(long) | 4    | Unique identifier for a group that is allocated by the system.                      |
| PartnerKEY        | string           | 25   | Unique identifier for the partner to which the group belongs.                       |
| ControlNumber     | string           | 255  | Value from the partner relationship used to generate the next group control number. |
| FunctionalGroupID | string           | 6    | Functional group identifier established in the partner relationship.                |

Table 45. Group Table field information (continued)

| Field Name                 | Type                | Size | Use                                                                                                    |  |  |
|----------------------------|---------------------|------|----------------------------------------------------------------------------------------------------|--|--|
| GroupControlKEY            | string              | 20   | Group control record in Partner Editor that refers to this table.                                                                                                    |  |  |
| Direction                  | number              | 2    | Direction of the group:                                                                                                    |  |  |
|                            | (integer)           |      | • 0 = Inbound                                                                                                    |  |  |
|                            |                     |      | • 1 = Outbound                                                                                                    |  |  |
| Agency                     | number<br>(integer) | 2    | EDI standard used for the group.                                                                                                    |  |  |
| Version                    | string              | 13   | Version of the group from the group control record in the partner relationship.                                                                                                    |  |  |
| ExpectOrGenerate Ack       | number<br>(integer) | 2    | Indicates whether the system sends a functional acknowledgement to this trading partner when you receive the group defined in this relationship (inbound) or receives a functional acknowledgement from this trading partner as a result of your partner receiving the group defined in this relationship (outbound):  • 0 = Do not expect or generate acknowledgements  • 1 = Expect or generate acknowledgements |  |  |
| AckHoursOverdue            | number<br>(integer) | 2    | Number of hours that must elapse before the acknowledgement is considered overdue.                                                                                                    |  |  |
| AckStatus (inbound)        | number              | 2    | Status of the acknowledgement (inbound):                                                                                                    |  |  |
| ()                         | (integer)           |      | 0 = Acknowledgement not required                                                                                                    |  |  |
|                            |                     |      | • 1 = Waiting                                                                                                    |  |  |
|                            |                     |      | • 2 = OK                                                                                                    |  |  |
|                            |                     |      | • 3 = Acknowledged with errors                                                                                                    |  |  |
|                            |                     |      | • 4 = Partially acknowledged                                                                                                    |  |  |
|                            |                     |      | • 5 = Rejected                                                                                                    |  |  |
|                            |                     |      | 6 = Deferred acknowledgement generation                                                                                                    |  |  |
|                            |                     |      | • 7 = Immediate acknowledgement generation                                                                                                    |  |  |
|                            |                     |      | 8 = Deferred reconciliation (for acknowledgement documents)                                                                                                    |  |  |
|                            |                     |      | only)                                                                                                    |  |  |
|                            |                     |      | • 9 = Immediate reconciliation (for acknowledgement documents only)                                                                                                    |  |  |
|                            |                     |      | • 10 = Reconciliation complete (for acknowledgement documents only)                                                                                                    |  |  |
| AckStatus (outbound)       | number              | 2    | Status of the acknowledgement (outbound):                                                                                                    |  |  |
|                            | (integer)           |      | • 0 = Reconciliation not required                                                                                                    |  |  |
|                            |                     |      | • 1 = Waiting                                                                                                    |  |  |
|                            |                     |      | • 2 = OK                                                                                                    |  |  |
|                            |                     |      | • 3 = Reconciled with errors                                                                                                    |  |  |
|                            |                     |      | • 4 = Partially reconciled                                                                                                    |  |  |
|                            |                     |      | • 5 = Rejected                                                                                                    |  |  |
|                            |                     |      | • 6 = Reconciliation overdue                                                                                                    |  |  |
| AckTime                    | number<br>(long)    | 4    | Time of the acknowledgement.                                                                                                    |  |  |
| AckTransaction SetID       | string              | 150  | System-generated transaction set identifier for the acknowledgement.                                                                                                    |  |  |
| NoTransactions<br>Accepted | number<br>(integer) | 4    | Number of transaction sets that were accepted (inbound).                                                                                                    |  |  |

Table 45. Group Table field information (continued)

| Field Name              | Туре                | Size | Use                                                                                                    |  |
|-------------------------|---------------------|------|----------------------------------------------------------------------------------------------------|--|
| NoTransactions Rejected | number<br>(integer) | 4    | Number of transaction sets that were rejected (inbound).                                                                   |  |
| AppField1               | string              | 40   | First application field in this group that was updated in the Application Integration subsystem.                           |  |
| AppField2               | string              | 40   | Second application field in this group that was updated in the Application Integration subsystem.                          |  |
| AppField3               | string              | 40   | Third application field in this group that was updated in the Application Integration subsystem.                           |  |
| AppField4               | string              | 40   | Fourth application field in this group that was updated in the Application Integration subsystem.                          |  |
| AppField5               | string              | 40   | Fifth application field in this group that was updated in the Application Integration subsystem.                           |  |
| AppField6               | string              | 40   | Sixth application field in this group that was updated in the Application Integration subsystem.                           |  |
| Element Separator       | number<br>(integer) | 2    | Value from the partner relationship used to separate elements in an outbound data segment.                                 |  |
| SubElement Separator    | number<br>(integer) | 2    | Value from the partner relationship used to separate component elements in an outbound composite data element.             |  |
| SegmentTerminator       | number<br>(integer) | 2    | Value from the partner relationship used to identify the end of outbound data segment.                                     |  |
| ReleaseCharacter        | number<br>(integer) | 2    | Value from the partner relationship used to restore any character used as a syntactical separator to its original meaning. |  |
| SegmentTag              | number<br>(integer) | 2    | Value from the partner relationship used to identify the end of each segment tag (identifier).                             |  |
| DecimalIndicator        | number<br>(integer) | 2    | Value from the partner relationship used to indicate a decimal point in a numeric field.                                   |  |
| Restored                | number<br>(integer) | 2    | Indicates whether the data is original or restored:  • 0 = Original  • 1 = Restored                                        |  |
| NbrBytes                | number<br>(long)    | 4    | Provides a counter of the number of bytes in the Group EDI data.                                                           |  |
| NbrRecords              | number<br>(long)    | 4    | Provides a counter of the number of records in the document EDI data.                                                      |  |

# **Interchange Table**

The Interchange Table (Interchange\_tb) contains a record for every interchange in the Sterling Gentran:Server system.

The translator creates a record in the Interchange Table each time an interchange is introduced to the system. A record in the Interchange Table is updated when an interchange acknowledgement is received or generated. The translator deletes a record from the Interchange Table when the corresponding interchange is deleted.

Table 46. Interchange Table field information

| Field Name     | Type   | Size | Use                                                           |
|----------------|--------|------|---------------------------------------------------------------|
| InterchangeKEY | number | 4    | Unique identifier for an interchange that is allocated by the |
|                | (long) |      | system.                                                       |

Table 46. Interchange Table field information (continued)

| Field Name             | Type                | Size | Use                                                                                                    |  |
|------------------------|---------------------|------|----------------------------------------------------------------------------------------------------|--|
| PartnerKEY             | string              | 25   | Unique identifier for the partner to which the interchange belongs.                                                                                                    |  |
| ControlNumber          | string              | 255  | Value from the partner relationship used to generate the next interchange control number.                                                                                                    |  |
| InterchangeControl KEY | string              | 40   | Interchange control record in Partner Editor that refers to this table.                                                                                                    |  |
| SessionKEY             | number<br>(long)    | 4    | Not currently used.                                                                                                    |  |
| TimeCreated            | number<br>(long)    | 4    | Time the interchange was created by the system.                                                                                                    |  |
| TimeSent               | number<br>(long)    | 4    | Time the interchange was sent.                                                                                                    |  |
| ProcessedStatus        | number<br>(integer) | 2    | Processing status of the interchange:  • 1 = Received  • 2 = Sent  • 3 = Ready to Send  • 4 = Queued  • 6 = Held  • 7 = Send Failed  • 8 = Processing                                                                                                    |  |
| Direction              | number<br>(integer) | 2    |                                                                                                    |  |
| Agency                 | number<br>(integer) | 2    | EDI standard used for the interchange.                                                                                                    |  |
| Version                | string              | 13   | Version of the interchange from the interchange control record in the partner relationship.                                                                                                    |  |
| TestMode               | number<br>(integer) | 2    | Indicates the partner relationship mode:  • 0 = Production  • 1 = Test                                                                                                    |  |
| ExpectOrGenerate Ack   | number<br>(integer) | 2    | Indicates whether the system sends an acknowledgement to this trading partner when you receive the interchange defined in this relationship (inbound) or receives an acknowledgement from this trading partner as a result of your partner receiving the interchange defined in this relationship (outbound):  • 0 = Do not expect or generate acknowledgements  • 1 = Expect or generate acknowledgements |  |
| AckHoursOverdue        | number<br>(integer) | 2    | Number of hours that must elapse before the acknowledgement is considered overdue.                                                                                                    |  |

Table 46. Interchange Table field information (continued)

| Field Name                 | Type                | Size | Use                                                                  |  |
|----------------------------|---------------------|------|----------------------------------------------------------------------|--|
| AckStatus (inbound)        | number              | 2    | Status of the acknowledgement (inbound):                             |  |
|                            | (integer)           |      | • 0 = Acknowledgement not required                                   |  |
|                            |                     |      | • 1 = Waiting                                                        |  |
|                            |                     |      | • 2 = OK                                                             |  |
|                            |                     |      | • 3 = Acknowledged with errors                                       |  |
|                            |                     |      | • 4 = Partially acknowledged                                         |  |
|                            |                     |      | • 5 = Rejected                                                       |  |
|                            |                     |      | • 6 = Deferred acknowledgement generation                            |  |
|                            |                     |      | • 7 = Immediate acknowledgement generation                           |  |
|                            |                     |      | • 8 = Deferred reconciliation (for acknowledgement documents only)   |  |
|                            |                     |      | • 9 = Immediate reconciliation (for acknowledgement documents only)  |  |
|                            |                     |      | • 10 = Reconciliation complete (for acknowledgement documents only)  |  |
| AckStatus (outbound)       | number              | 2    | Status of the acknowledgement (outbound):                            |  |
|                            | (integer)           |      | • 0 = Reconciliation not required                                    |  |
|                            |                     |      | • 1 = Waiting                                                        |  |
|                            |                     |      | • 2 = OK                                                             |  |
|                            |                     |      | • 3 = Reconciled with errors                                         |  |
|                            |                     |      | • 4 = Partially reconciled                                           |  |
|                            |                     |      | • 5 = Rejected                                                       |  |
|                            |                     |      | • 6 = Reconciliation overdue                                         |  |
| AckTime                    | number<br>(long)    | 4    | Time of the acknowledgement.                                         |  |
| AckTransaction SetID       | string              | 150  | System-generated transaction set identifier for the acknowledgement. |  |
| NetworkStatus              | number<br>(integer) | 2    | Network processing status:                                           |  |
|                            |                     |      | • 0 = Not sent                                                       |  |
|                            |                     |      | • 1 = Received OK                                                    |  |
|                            |                     |      | • 2 = Network Warning                                                |  |
|                            |                     |      | • 3 = Network Error                                                  |  |
|                            |                     |      | • 4 = Picked Up                                                      |  |
|                            |                     |      | • 5 = Transmitted to third-party network                             |  |
| NetworkTime                | number<br>(long)    | 4    | Time the network received the interchange.                           |  |
| NoGroupsAccepted           | number<br>(integer) | 2    | Number of groups that were accepted (inbound).                       |  |
| NoGroupsRejected           | number<br>(integer) | 2    | Number of groups that were rejected (inbound).                       |  |
| NoTransactions<br>Accepted | number<br>(integer) | 4    | Number of transaction sets that were accepted (inbound).             |  |
| NoTransactions Rejected    | number<br>(integer) | 4    | Number of transaction sets that were rejected (inbound).             |  |
| Filename                   | string              | 255  | Name of the file that contains the interchange data.                 |  |
| Translation ReportFile     | string              | 255  | File name of the interchange translator report.                      |  |
|                            |                     |      | 0                                                                    |  |

Table 46. Interchange Table field information (continued)

| Field Name Type               |                     | Size | Use                                                                                                    |  |  |
|-------------------------------|---------------------|------|----------------------------------------------------------------------------------------------------|--|--|
| AppField1                     | string              | 40   | First application field in this interchange that was updated in the Application Integration subsystem.                                                     |  |  |
| AppField2                     | string              | 40   | Second application field in this interchange that was updated in the Application Integration subsystem.                                                    |  |  |
| AppField3                     | string              | 40   | Third application field in this interchange that was updated in the Application Integration subsystem.                                                     |  |  |
| AppField4                     | string              | 40   | Fourth application field in this interchange that was updated in the Application Integration subsystem.                                                    |  |  |
| AppField5                     | string              | 40   | Fifth application field in this interchange that was updated in the Application Integration subsystem.                                                     |  |  |
| AppField6                     | string              | 40   | Sixth application field in this interchange that was updated in the Application Integration subsystem.                                                     |  |  |
| Element Separator             | number<br>(integer) | 2    | Value from the partner relationship used to separate elements in an outbound data segment.                                                                 |  |  |
| SubElement Separator          | number<br>(integer) | 2    | Value from the partner relationship used to separate component elements in an outbound composite data element.                                             |  |  |
| SegmentTerminator             | number<br>(integer) | 2    | Value from the partner relationship used to identify the end of an outbound data segment.                                                                  |  |  |
| ReleaseCharacter              | number<br>(integer) | 2    | Value from the partner relationship used to restore any charactused as a syntactical separator to its original meaning.                                    |  |  |
| SegmentTag                    | number<br>(integer) | 2    | Value from the partner relationship used to identify the end of each segment tag (identifier).                                                             |  |  |
| DecimalIndicator              | number<br>(integer) | 2    | Value from the partner relationship used to indicate a decimal point in a numeric field.                                                                   |  |  |
| MessageId                     | number<br>(long)    | 4    | Message identifier used to send the interchange data.                                                                                                    |  |  |
| Restored                      | number<br>(integer) | 2    | Indicates whether the data is original or restored:  • 0 = Original  • 1 = Restored                                                                        |  |  |
| NbrBytes                      | number<br>(long)    | 4    | Provides a counter of the number of bytes in the Interchange EI data.                                                                                      |  |  |
| NbrRecords                    | number<br>(long)    | 4    | Provides a counter of the number of records in the document ED data.                                                                                       |  |  |
| RepeatingElement<br>Separator | number<br>(integer) | 2    | Location of the repeating element separator in the interchange, if the standard you are using employs composite fields containing repeating data elements. |  |  |

### **Track Table**

The Track Table (Track\_tb) contains a record for every document in the Sterling Gentran:Server system.

The records contain all the necessary information to allow the system to track the document, including the link between the document, group, and interchange. The translator creates a record for every document in an interchange in the Tracking Table each time an interchange is built. A record in the Tracking Table is updated when an acknowledgement is received or generated. The translator deletes a record from the Tracking Table when the corresponding document is deleted.

Table 47. Track Table field information

| Field Name           | Type                | Size | Use                                                                                                    |  |
|----------------------|---------------------|------|----------------------------------------------------------------------------------------------------|--|
| DocumentKEY          | number<br>(long)    | 4    | Unique identifier for a document (message) that is allocated by the system.                                                                                                    |  |
| GroupKEY             | number<br>(long)    | 4    | Unique identifier for a functional group that is allocated by the system.                                                                                                    |  |
| InterchangeKEY       | number<br>(long)    | 4    | Unique identifier for an interchange that is allocated by the system.                                                                                                    |  |
| AckDocumentKEY       | number<br>(long)    | 4    | Unique identifier for the document acknowledgement (the link from the document to the acknowledgement).                                                                                                    |  |
| TimeLastModified     | number<br>(long)    | 4    | Time the document was last modified.                                                                                                    |  |
| TimePosted           | number<br>(long)    | 4    | Time the document was posted to the Out Documents.                                                                                                    |  |
| ExpectOrGenerate Ack | number<br>(integer) | 2    | Indicates whether the system sends an acknowledgement to this trading partner when you receive the document defined in this relationship (inbound) or receives an acknowledgement from this trading partner as a result of your partner receiving the document defined in this relationship (outbound).                                                                                                    |  |
| GenerateAckDetails   | number<br>(integer) | 2    | Indicates whether the acknowledgement is generated with error detail:  • 0 = No Error Detail  • 1 = With Error Detail                                                                                                    |  |
| AckHoursOverdue      | number<br>(integer) | 2    | Number of hours that must elapse before the acknowledgement is considered overdue.                                                                                                    |  |
| AckTransactionSet ID | string              | 150  | System-generated transaction set identifier for the acknowledgement.                                                                                                    |  |
| Direction            | number<br>(integer) | 2    | Direction of the document:  • 0 = Inbound  • 1 = Outbound                                                                                                    |  |
| AckStatus (inbound)  | number<br>(integer) | 2    | Status of the acknowledgement (inbound):  • 0 = Acknowledgement not required  • 1 = Waiting  • 2 = OK  • 3 = Acknowledged with errors  • 4 = Partially acknowledged  • 5 = Rejected  • 6 = Deferred acknowledgement generation  • 7 = Immediate acknowledgement generation  • 8 = Deferred reconciliation (for acknowledgement documents only)  • 9 = Immediate reconciliation (for acknowledgement documents only)  • 10 = Reconciliation complete (for acknowledgement documents only) |  |

Table 47. Track Table field information (continued)

| Field Name                   | Type             | Size | Use                                                                                                    |
|------------------------------|------------------|------|----------------------------------------------------------------------------------------------------|
| AckStatus (outbound)         | number           | 2    | Status of the acknowledgement (outbound):                                                                   |
|                              | (integer)        |      | • 0 = Reconciliation not required                                                                           |
|                              |                  |      | • 1 = Waiting                                                                                               |
|                              |                  |      | • 2 = OK                                                                                                    |
|                              |                  |      | • 3 = Reconciled with errors                                                                                |
|                              |                  |      | • 4 = Partially reconciled                                                                                  |
|                              |                  |      | • 5 = Rejected                                                                                              |
|                              |                  |      | • 6 = Reconciliation overdue                                                                                |
| AckTime                      | number<br>(long) | 4    | Time of the acknowledgement.                                                                                |
| PartnerKEY                   | string           | 25   | Unique identifier for the partner to which the interchange belongs.                                         |
| DocumentControl<br>Number    | string           | 255  | Value from the partner relationship used to generate the next document control number or message reference. |
| GroupControl Number          | string           | 255  | Value from the partner relationship used to generate the next group control number.                         |
| InterchangeControl<br>Number | string           | 255  | Value from the partner relationship used to generate the next interchange control number.                   |
| FunctionalGroupID            | string           | 6    | Functional group identifier established in the partner relationship.                                        |
| TransactionSetID             | string           | 150  | Transaction set (message) identifier established in the partner relationship or in the document.            |
| Restored                     | number           | 2    | Indicates whether the data is original or restored:                                                         |
|                              | (integer)        |      | • 0 = Original                                                                                              |
|                              |                  |      | • 1 = Restored                                                                                              |

# **Tracking Table**

The Tracking Table (Tracking\_tb) contains a record for every document in the Sterling Gentran:Server system.

The records contain all the necessary information to allow the system to track the message.

The following table contains the field information for the Tracking Table:

Table 48. Tracking Table field information

| Field Name   | Type          | Size | Use                         |
|--------------|---------------|------|-----------------------------|
| MessageId    | number (long) | 4    | Identifier for the message. |
| TrackingType | string        | 125  | Tracking type.              |
| TrackingInfo | string        | 255  | Tracking information.       |
| CheckSum     | number (long) | 4    | Reserved for future use.    |

# **System Configuration Tables**

The following tables allow system configuration in Sterling Gentran:Server:

- Application Database Information Table (AppDbInformation\_tb)
- Schedule Table (Schedule\_tb)
- Splitter Table (Splitter\_tb)
- System Import Table (SystemImport\_tb)
- Translation Object Table (Template\_tb)
- User Table (User\_tb)

# **Application Database Information Table**

The Application Database Information Table (ApDbInformation\_tb) contains one record that contains all the multi-user system-wide configuration information.

This table is updated by a configuration program each time multi-user configuration information is changed or a document, group, or interchange is created.

Table 49. Application Database Information Table field information

| Field Name        | Type             | Size | Use                                                                                                    |  |
|-------------------|------------------|------|----------------------------------------------------------------------------------------------------|--|
| NextDocID         | number<br>(long) | 4    | System-generated key defining the identifier for the next document. Updated each time a document is created.                                                                     |  |
| NextGrpID         | number<br>(long) | 4    | System-generated key defining the identifier for the next group. Updated each time a group is created.                                                                           |  |
| NextIntID         | number<br>(long) | 4    | System-generated key defining the identifier for the next interchange. Updated each time an interchange is created.                                                              |  |
| NextExtDataID     | number<br>(long) | 4    | System-generated key defining the identifier for the next external data file. Updated each time an external data file is added to the system.                                    |  |
| NextPIPInstanceID | number<br>(long) | 4    | System-generated key defining the identifier for the next PIP instance. Updated each time a PIP instance is added to the system.                                                 |  |
| DbRevision        | string           | 10   | Reserved for future use.                                                                                                    |  |
| DirInterchangeIn  | string           | 255  | UNC path name for the shared storage area containing all received interchanges.                                                                                                  |  |
| DirInterchangeOut | string           | 255  | UNC path name for the shared storage area containing all sent interchanges.                                                                                                    |  |
| DirTxReports      | string           | 255  | UNC path name for the shared storage area containing all translator reports. These reports are stored in binary format and should only be printed using Sterling Gentran:Server. |  |
| DirTemplate       | string           | 255  | UNC path name for the shared storage area containing all registered translation objects.                                                                                         |  |
| DirUnattended     | string           | 255  | UNC path name for the shared storage area containing all process control events, sessions, and calendar files.                                                                   |  |
| DirArchive        | string           | 255  | UNC path name for the shared storage area containing all archived definition files (*.ard) and archived data files (*.arv).                                                      |  |
| DirDocuments      | string           | 255  | UNC path name for the shared storage area containing the documents.                                                                                                    |  |
| DirTransmitIn     | string           | 255  | Folder containing the initial communication files received from Mailbox, before the files are split into interchanges.                                                           |  |
| DirTransmitOut    | string           | 255  | Temporary folder used for sending data.                                                                                                    |  |

Table 49. Application Database Information Table field information (continued)

| Field Name | Type             | Size | Use                                                                           |
|------------|------------------|------|-------------------------------------------------------------------------------|
| DirErrData | string           | 255  | Folder containing the error data that is not recognized by the Splitter.      |
| DirExtData | string           | 255  | Folder containing the copies that the system has made of external data files. |
| DirFormat  | number<br>(long) | 4    | Format Sterling Gentran:Server will use for its folders.                      |
| NextTplID  | number<br>(long) | 4    | Next translation object ID.                                                   |

# **Exporter Table**

The Exporter Table (Exporter\_tb) contains a record for every document currently in the build process within the Sterling Gentran:Server system.

The system creates a record when a document is being processed. The system deletes the record when the build process is complete. This table is used internally by the system during the build process to ensure that multiple build processes are synchronized.

Table 50. Exporter Table field information

| Field Name            | Туре          | Size | Use       |
|-----------------------|---------------|------|-----------|
| DocumentKEY           | number (long) | 4    | Reserved. |
| PartnerKEY            | string        | 25   | Reserved. |
| InterchangeControlKEY | string        | 40   | Reserved. |
| TestMode              | string        | 2    | Reserved. |
| GroupControlKEY       | string        | 20   | Reserved. |
| FunctionalGroup       | string        | 7    | Reserved. |
| DocumentType          | string        | 7    | Reserved. |

## **Schedule Table**

The Schedule Table (Schedule\_tb) contains a record for every event in the Sterling Gentran:Server system.

The translator creates a record when you create an event in process control. The translator updates a record when you modify an event. The translator deletes a record when you delete an event from the system.

Table 51. Schedule Table field information

| Field Name  | Type   | Size | Use                                                                                      |
|-------------|--------|------|------------------------------------------------------------------------------------------|
| Time        | string | 50   | Time the event is run (for timed events only).                                           |
| SessionFile | string | 50   | Name of the session that is run.                                                         |
| Calendar    | string | 50   | Name of the calendar used to determine when the event should be run (timed events only). |
| Parm1       | string | 128  | User-defined parameter.                                                                  |
| Parm2       | string | 128  | User-defined parameter.                                                                  |
| Parm3       | string | 128  | User-defined parameter.                                                                  |

Table 51. Schedule Table field information (continued)

| Field Name            | Туре                | Size | Use                                                                           |  |
|-----------------------|---------------------|------|-------------------------------------------------------------------------------|--|
| Owner                 | string              | 50   | Reserved for future use.                                                      |  |
| OwnerDomain           | string              | 50   | Reserved for future use.                                                      |  |
| EventType             | number<br>(integer) | 2    | Indicates whether the event is polled:                                        |  |
|                       |                     |      | • 0 = Scheduled                                                               |  |
|                       |                     |      | • 1 = Polled                                                                  |  |
|                       |                     |      | • 2 = Notify                                                                  |  |
|                       |                     |      | • 3 = System                                                                  |  |
| ProcessID             | number<br>(long)    | 4    | Identifier of the process that is running the session specified in the event: |  |
|                       |                     |      | • 0 = process is not running                                                  |  |
|                       |                     |      | non-zero = process is running                                                 |  |
| TimeStarted           | number<br>(long)    | 4    | Time the event started.                                                       |  |
| TimeEnded             | number<br>(long)    | 4    | Time the event ended.                                                         |  |
| ServerName            | string              | 50   | Name of the controller on which the event is run.                             |  |
| CurrentSessionCmd Nbr | number<br>(long)    | 4    | Name of the event that is currently processing.                               |  |
| Event                 | string              | 50   | Description of the event.                                                     |  |
| Status                | number<br>(integer) | 2    | Indicates whether the event is suspended or active:                           |  |
|                       |                     |      | • 0 = suspended                                                               |  |
|                       |                     |      | • 1 = activated                                                               |  |
|                       |                     |      | • 2 = blocked                                                                 |  |
|                       |                     |      | • 3 = execute                                                                 |  |
| EventID               | string              | 10   | Unique event identifier.                                                      |  |

# **Splitter Table**

The Splitter Table (Splitter\_tb) contains a record for every splitter entry defined in Sterling Gentran:Server.

Each splitter entry contains the parameters that are necessary for the system to identify and split interchanges for received data.

Table 52. Splitter Table field information

| Field Name | Type                | Size | Use                                                                                                    |
|------------|---------------------|------|----------------------------------------------------------------------------------------------------|
| Туре       | number<br>(integer) |      | Type of splitter entry.  • Fixed - The splitter entry expects a defined set of delimiters in the EDI data. (default)  • Fixed Position - The splitter entry expects delimiters at defined                                                                                                    |
|            |                     |      | positions in the EDI data so the system can determine what the delimiter is.                                                                                                    |
|            |                     |      | • Variable - The splitter entry expects defined interchange start and end segments, element delimiter position (so the system can determine what the delimiter is), number of elements in the start segment, maximum length of the start segment, maximum length of the last element in the start segment, and maximum length of the end segment. |

Table 52. Splitter Table field information (continued)

| Field Name   | Type                | Size | Use                                                                                                    |
|--------------|---------------------|------|----------------------------------------------------------------------------------------------------|
| StartTag     | string              | 50   | Start segment of the interchange.                                                                                          |
| EndTag       | string              | 50   | End segment of the interchange.                                                                                            |
| EleDelim     | string              | 1    | Value depends on the standard:                                                                                             |
|              |                     |      | • For the Fixed type, contains the element separator.                                                                      |
|              |                     |      | • For the Fixed Position type, contains the position of the first element separator in the interchange.                    |
|              |                     |      | • For the Variable type, contains the position of the first element delimiter in the interchange.                          |
| TagDelim     | string              | 1    | Value depends on the standard:                                                                                             |
|              |                     |      | For the Fixed type, contains the tag separator.                                                                            |
|              |                     |      | • For the Fixed Position type, contains the position of the tag separator in the interchange.                              |
| EndDelim     | string              | 1    | Value depends on the standard:                                                                                             |
|              |                     |      | • For the Fixed type, contains the element separator.                                                                      |
|              |                     |      | • For the Fixed Position type, contains the position of the first element separator in the interchange.                    |
|              |                     |      | • For the Variable type, contains the position of the first element delimiter in the interchange.                          |
| RelDelim     | string              | 1    | Value depends on the standard:                                                                                             |
|              |                     |      | • For the Fixed type, contains the release indicator.                                                                      |
|              |                     |      | • For the Fixed Position type, contains the position of the first release indicator in the interchange.                    |
| SubDelim     | string              | 1    | Value depends on the standard:                                                                                             |
|              |                     |      | • For the Fixed type, contains the subelement separator.                                                                   |
|              |                     |      | • For the Fixed Position type, contains the position of the first subelement separator in the interchange.                 |
| DecChar      | string              | 1    | Value depends on the standard:                                                                                             |
|              |                     |      | • For the Fixed type, contains the decimal point notation.                                                                 |
|              |                     |      | • For the Fixed Position type, contains either a comma (,) or period (.) to indicate the decimal point in a numeric field. |
|              |                     |      | • For the Variable type, contains either a comma (,) or period (.) to indicate the decimal point in a numeric field.       |
| EleDelimPosn | number<br>(integer) | 2    | Position of the element delimiter.                                                                                         |
| TagDelimPosn | number<br>(integer) | 2    | Position of the tag delimiter.                                                                                             |
| EndDelimPosn | number<br>(integer) | 2    | Position of the end delimiter.                                                                                             |
| RelDelimPosn | number<br>(integer) | 2    | Position of the release delimiter.                                                                                         |
| SubDelimPosn | number<br>(integer) | 2    | Position of the subelement delimiter.                                                                                      |
| DecCharPosn  | number<br>(integer) | 2    | Position of the decimal character delimiter.                                                                               |
| NumHdrSeg    | number<br>(integer) | 2    | Number of elements in the interchange start segment.                                                                       |

Table 52. Splitter Table field information (continued)

| Field Name                    | Type                | Size | Use                                                                                                    |
|-------------------------------|---------------------|------|----------------------------------------------------------------------------------------------------|
| HdrMaxLen                     | number<br>(integer) | 2    | Maximum length of the interchange start segment.                                                                                        |
| HdrLastEleLen                 | number<br>(integer) | 2    | Maximum length of the last element in the interchange start segment.                                                                    |
| EndMaxLen                     | number<br>(integer) | 2    | Maximum length of the interchange end segment.                                                                                          |
| InterchangeBreak              | string              | 40   | Interchange break translation object used to break the interchange.                                                                     |
| GroupBreak                    | string              | 40   | Functional group break translation object used to break the functional groups in the interchange.                                       |
| TransactionBreak              | string              | 40   | Transaction set break translation object used to break the transaction sets in the interchange.                                         |
| FAExtract                     | string              | 40   | Functional acknowledgement break translation object used to extract interchange level functional acknowledgements from the interchange. |
| RepeatingElement Delim        | string              | 1    | Delimiter for repeating elements.                                                                                                    |
| RepeatingElement<br>DelimPosn | number<br>(integer) | 2    | Location of the repeating element delimiter in the data.                                                                                |
| BinarySegment                 | string              | 50   | Name of the binary segment for which the system should search in the data.                                                              |

## **System Import Table**

The System Import Table (SystemImport\_tb) contains a record for each set of import parameters.

The import parameters enable you to determine which import or system import translation object is used to translate files in the specified location with the specified file extension.

Table 53. System Import Table field information

| Field Name | Type                | Size | Use                                                                                                    |
|------------|---------------------|------|----------------------------------------------------------------------------------------------------|
| Sequence   | number<br>(integer) | 2    | Sequential position of the import parameters in the hierarchical list of parameters.                                                           |
| Filemask   | string              | 255  | Path and type of file (or specific file name).                                                                                                 |
| Template   | string              | 40   | Import or system import translation object that you want the system to use to begin translation when a file of the specified type is imported. |

## **Translation Object Table**

The Translation Object Table (Template\_tb) contains a record for every registered translation object in the Sterling Gentran:Server system.

The translator creates a record when you register a translation object with the system for the first time. The translator updates a record when you re-register a translation object. The translator deletes a record when you delete a translation object from the system.

Table 54. Translation Object Table field information

| Field Name             | Type                | Size | Use                                                                                                    |
|------------------------|---------------------|------|----------------------------------------------------------------------------------------------------|
| Туре                   | number              | 2    | Type of translation object:                                                                                  |
|                        | (integer)           |      | • 0 = Import                                                                                                 |
|                        |                     |      | • 1 = Export                                                                                                 |
|                        |                     |      | • 2 = Print                                                                                                  |
|                        |                     |      | • 3 = Screen entry                                                                                           |
|                        |                     |      | • 4 = Turnaround                                                                                             |
|                        |                     |      | • 5 = Transaction build                                                                                      |
|                        |                     |      | • 6 = Transaction break                                                                                      |
|                        |                     |      | • 7 = Functional group build                                                                                 |
|                        |                     |      | • 8 = Functional group break                                                                                 |
|                        |                     |      | • 9 = Interchange build                                                                                      |
|                        |                     |      | • 10 = Interchange break                                                                                     |
|                        |                     |      | • 11 = F/A outbound                                                                                          |
|                        |                     |      | • 12 = F/A inbound                                                                                           |
|                        |                     |      | • 13 = System import                                                                                         |
| nTemplateKEY           | number<br>(long)    | 4    | System-generated unique number that identifies the translation object.                                       |
| TemplateKEY            | string              | 40   | Unique description of the translation object used by the system to identify the translation object.          |
| InputAgency            | number<br>(integer) | 2    | EDI standards agency used for the input side of the translation object.                                      |
| InputVersion           | string              | 13   | Standard version used for the input side of the translation object.                                          |
| InputTransactionID     | string              | 150  | Transaction set (message) used for the input side of the translation object.                                 |
| InputRelease           | number<br>(integer) | 2    | Message release number used for the input side of the translation object.                                    |
| InputFunctional Group  | string              | 6    | Functional group used for the input side of the translation object.                                          |
| OutputAgency           | number<br>(integer) | 2    | EDI standards agency used for the output side of the translation object.                                     |
| OutputVersion          | string              | 13   | Standard version used for the output side of the translation object.                                         |
| OutputTransaction ID   | string              | 150  | Transaction set (message) used for the output side of the translation object.                                |
| OutputRelease          | number<br>(integer) | 2    | Message release number used for the output side of the translation object.                                   |
| OutputFunctional Group | string              | 6    | Functional group used for the output side of the translation object.                                         |
| IsSystem               | number<br>(integer) | 2    | Indicates whether the translation object is a system translation object (one used internally by the system). |
| Filename               | string              | 255  | Name of the translation object file in the TransObj folder.                                                  |
| UsageCount             | number<br>(long)    | 4    | Number of partner relationships that refer to this translation object.                                       |

# **User Table**

The User Table (User\_tb) contains a record for every user in the Sterling Gentran:Server system.

The translator creates a record when you create a user. The translator updates a record when you change user information. The translator deletes a record when you delete a user from the system.

Table 55. User Table field information

| Field Name      | Type             | Size | Use                                                                                                    |
|-----------------|------------------|------|----------------------------------------------------------------------------------------------------|
| UserIDKEY       | string           | 20   | System-generated unique key that identifies the user.                                                                                                    |
| UserName        | string           | 42   | Name of the user.                                                                                                    |
| Password        | string           | 126  | User password.                                                                                                    |
| AccessCtlMatrix | number<br>(long) | 4    | Type of access the user has to the Sterling Gentran:Server system. The system "logically ors" these values when you select more than one:  • 1 = System administration  • 2 = Partner administration  • 4 = Send/receive  • 8 = Import  • 16 = Export  • 32 = Screen entry |
|                 |                  |      | • 64 = Unattended                                                                                                    |

### **Partner Profile Tables**

Partner Profile tables control the processing and structure of inbound and outbound data in Sterling Gentran:Server and provide the translator access to external information.

The partner profile tables are divided into two types, based on their functionality:

- Partner Control Tables
- Partner Reference Tables

#### **Partner Control Tables**

The partner control tables contain all the information necessary for the system to process inbound and outbound EDI data, including acknowledgement, control number, and enveloping information.

The following are the partner control tables:

- Functional Group Control Table (FunctionalGroupControl\_tb)
- Generic Envelope Segment Table (GenericEnvelopeSegment\_tb)
- Interchange Control Table (InterchangeControl\_tb)
- Partner Table (Partner\_tb)
- Relationship Table (Relationship\_tb)

### **Functional Group Control Table**

The Functional Group Control Table (FunctionalGroupControl\_tb) contains a record for every functional group in the Sterling Gentran:Server system.

Partner Editor creates a record in the Functional Group Control Table each time a functional group definition is created. Each time a control number is received or generated for a functional group, the translator updates the corresponding record

in the Functional Group Control Table. Partner Editor deletes a record from the Functional Group Control Table when the corresponding functional group definition is deleted.

Table 56. Functional Group Control Table field information

| Field Name                    | Type                | Size | Use                                                                                                    |
|-------------------------------|---------------------|------|----------------------------------------------------------------------------------------------------|
| PartnerKEY                    | string              | 25   | Unique identifier for the partner to which the functional group belongs.                                                                                                    |
| Direction                     | number<br>(integer) | 2    | Direction of the functional group:  • 0 = Inbound  • 1 = Outbound                                                                                                    |
| FunctionalGroup<br>ControlKEY | string              | 20   | Name of the functional group.                                                                                                    |
| GroupSequence<br>CheckType    | number<br>(integer) | 2    | Type of group sequence checking used for this group.  • 0 = None  • 1 = Incremental  • 2= Chronological  • 3= Duplicate                                                                          |
| Agency                        | number<br>(integer) | 2    | EDI standard used for this functional group.                                                                                                    |
| Version                       | string              | 13   | Standard version used for this functional group.                                                                                                    |
| FunctionalGroupID             | string              | 6    | EDI standard identification for this functional group (such as PO or IN).                                                                                                    |
| SegmentID                     | string              | 10   | Segment identification of the controlling segment of the group (such as GS, UNG, or BAT).                                                                                                    |
| TemplateKEY                   | string              | 40   | Partner-specific group build or break translation object used for this functional group.                                                                                                    |
| AckExpected                   | number<br>(integer) | 2    | Indicates that the system expects a functional acknowledgement to be received from this trading partner as a result of your partner receiving the group defined in this relationship (outbound). |
| HoursOverdue                  | number<br>(integer) | 2    | Number of hours that must elapse before the acknowledgement is considered overdue.                                                                                                    |
| AckTemplateKEY                | string              | 40   | Acknowledgement build or break translation object used for this functional group.                                                                                                    |
| AckTransactionSet ID          | string              | 150  | Acknowledgement generated for the functional group (inbound).                                                                                                    |
| ControlNumber                 | string              | 255  | Value from the partner relationship used to generate the next group control number.                                                                                                    |
| NumberTransFrom<br>Group      | number<br>(integer) | 2    | Number of transaction sets in the group.                                                                                                    |
| TransControl<br>NumberFormat  | number<br>(integer) | 2    | Format of the transaction control number.                                                                                                    |
| TransSequence<br>CheckType    | number<br>(integer) | 2    | Type of sequence checking used for transaction control numbering in this group:  • 0 = None  • 1= Incremental  • 2 = Chronological                                                               |
| TransControl Number           | string              | 255  | Transaction control number.                                                                                                    |

### **Generic Envelope Segment Table**

The Generic Envelope Segment Table (GenericEnvelopeSegment\_tb) contains a record for every envelope in the Sterling Gentran:Server system.

This table is used for custom enveloping to enable you to insert envelope information into an interchange, group, or document. This table also provides the translator with consistent access to envelope information. The translator creates a record in the Generic Envelope Segment Table when an envelope is created. The translator updates a record in the Generic Envelope Segment Table when the corresponding record is updated. A record in the Generic Envelope Segment Table is deleted by the translator when the envelope is deleted from the system.

Table 57. Generic Envelope Segment Table field information

| Field Name              | Type                | Size | Use       |
|-------------------------|---------------------|------|-----------|
| EnvelopeLevel           | number<br>(integer) | 2    | Reserved. |
| PartnerKEY              | string              | 25   | Reserved. |
| Description             | string              | 40   | Reserved. |
| Direction               | number<br>(integer) | 2    | Reserved. |
| ControlNumber           | string              | 255  | Reserved. |
| Field1 through Field30  | string              | 40   | Reserved. |
| SubCountField           | string              | 18   | Reserved. |
| ControlNumberLength     | number<br>(integer) | 2    | Reserved  |
| Field31 through Field40 | string              | 255  | Reserved. |

### **Interchange Control Table**

The Interchange Control Table (InterchangeControl\_tb) contains a record for every interchange in the Sterling Gentran:Server system.

Partner Editor creates a record in the Interchange Control Table each time an interchange definition is created. Each time a control number is received or generated for an interchange, the translator updates the corresponding record in the Interchange Control Table. Partner Editor deletes a record from the Interchange Control Table when the corresponding interchange definition is deleted.

Table 58. Interchange Control Table field information

| Field Name             | Type                | Size | Use                                                                                 |
|------------------------|---------------------|------|-------------------------------------------------------------------------------------|
| PartnerKEY             | string              | 25   | Unique identifier for the partner to which the interchange belongs.                 |
| Direction              | number              | 2    | Direction of the interchange:                                                       |
|                        | (integer)           |      | • 0 = Inbound                                                                       |
|                        |                     |      | • 1 = Outbound                                                                      |
| InterchangeControl KEY | string              | 40   | Name of the interchange.                                                            |
| Agency                 | number<br>(integer) | 2    | EDI standard used for this interchange.                                             |
| Version                | string              | 13   | Standard version used for this interchange.                                         |
| TemplateKEY            | string              | 40   | Partner-specific group build or break translation object used for this interchange. |

Table 58. Interchange Control Table field information (continued)

| Field Name           | Type                | Size | Use                                                                                                    |
|----------------------|---------------------|------|----------------------------------------------------------------------------------------------------|
| SegmentID            | string              | 10   | Segment identification of the controlling segment of the interchange (such as ISA, UNB, or STX).                                                                                            |
| AckExpected          | number<br>(integer) | 2    | Indicates that the system expects an acknowledgement to be received from this trading partner as a result of your partner receiving the interchange defined in the relationship (outbound). |
| HoursOverdue         | number<br>(integer) | 2    | Number of hours that must elapse before the acknowledgement is considered overdue.                                                                                                    |
| AckTemplateKEY       | string              | 40   | Acknowledgement build or break translation object used for this interchange.                                                                                                    |
| AckTransactionSet ID | string              | 150  | Acknowledgement generated for the interchange (inbound).                                                                                                    |
| ControlNumber        | string              | 255  | Value from the partner relationship used to generate the next interchange control number.                                                                                                   |
| SequenceCheck Type   | number<br>(integer) | 2    | Type of sequence checking used for this interchange:  • 0 = None  • 1 = Incremental  • 2 = Chronological  • 3 = Duplicate                                                                   |
| MsgContentType       | string              | 125  | Used to format the Content Type field when creating a message containing interchange data. Initialized to Application.                                                                      |
| MsgContentSub Type   | string              | 125  | Used to format the Content Sub Type field when creating a message containing interchange data. Initialized to EDI.                                                                          |
| MaxDocsperint        | number<br>(long)    | 4    | Used by the translator to determine how many documents should be included in an interchange. Initialized to 0 (unlimited documents per interchange).                                        |
| Mailbox              | string              | 125  | Predefined communications setup used for inbound and outbound processing.                                                                                                    |
| EMailAddress         | string              | 125  | Used to identify the message address if the selected Mailbox is an exchange gateway.                                                                                                    |

### **Partner Table**

The Partner Table (Partner\_tb) contains a record for every partner profile in the Sterling Gentran:Server system.

Partner Editor creates a record in the Partner Table each time a partner profile definition is created. Each time a partner profile is changed, Partner Editor updates the corresponding record in the Partner Table. Partner Editor deletes a record from the Partner Table when the corresponding partner profile definition is deleted.

Table 59. Partner Table field information

| Field Name             | Type   | Size | Use                                                                                                    |
|------------------------|--------|------|----------------------------------------------------------------------------------------------------|
| PartnerKEY             | string | 25   | Unique identifier for this partner.                                                                           |
| EDICode                | string | 255  | EDI identifier used during inbound processing to select the correct partner.                                  |
| ApplicationPartner KEY | string | 255  | Application identifier for this partner used during outbound import processing to select the correct partner. |

Table 59. Partner Table field information (continued)

| Field Name   | Type                | Size | Use                                                                                                    |
|--------------|---------------------|------|----------------------------------------------------------------------------------------------------|
| IsSystem     | number<br>(integer) | 2    | Indicates whether this partner is the <internal system="" user=""> partner:</internal>                           |
|              |                     |      | • 0 = Not the <internal system="" user=""> partner</internal>                                                    |
|              |                     |      | • 1 = <internal system="" user=""> partner</internal>                                                            |
| PartnerName  | string              | 40   | Unique name identifying this partner.                                                                            |
| Mailbox      | string              | 125  | Predefined communications setup used for inbound and outbound processing.                                        |
| EMailAddress | string              | 125  | Used to identify the message address if the selected Mailbox is an exchange gateway.                             |
| Editing      | number<br>(integer) | 2    | A specific partner relationship is in the process of being edited:  • 0= Not edited  • 1= Currently being edited |

### **Relationship Table**

The Relationship Table (Relationship\_tb) contains a record for every inbound or outbound relationship in the Sterling Gentran:Server system.

Partner Editor creates a record in the Relationship Table each time an inbound or outbound relationship definition is created. Each time an inbound or outbound relationship definition is changed, Partner Editor updates the corresponding record in the Relationship Table. Partner Editor deletes a record from the Relationship Table when the corresponding inbound or outbound relationship definition is deleted.

Table 60. Relationship Table field information

| Field Name                | Type                | Size | Use                                                                  |
|---------------------------|---------------------|------|----------------------------------------------------------------------|
| PartnerKEY                | string              | 25   | Unique identifier for the partner to which the relationship belongs. |
| Direction                 | number              | 2    | Direction of the relationship:                                       |
|                           | (integer)           |      | • 0 = Inbound                                                        |
|                           |                     |      | • 1 = Outbound                                                       |
| Agency                    | number<br>(integer) | 2    | EDI standard used for this relationship.                             |
| Version                   | string              | 13   | Standard version for this relationship.                              |
| TransactionSetID          | string              | 150  | Transaction set (message) used for this relationship.                |
| Release                   | number<br>(integer) | 2    | Message version release number used for this relationship.           |
| TestMode                  | number              | 2    | Indicates the partner relationship mode:                             |
|                           | (integer)           |      | • 0 = Production                                                     |
|                           |                     |      | • 1 = Test                                                           |
| Description               | string              | 40   | Name of the relationship.                                            |
| ImportTemplate KEY        | string              | 40   | Import translation object used with this relationship.               |
| DataEntryTemplate KEY     | string              | 40   | Screen entry translation object used with this relationship.         |
| TurnAround<br>TemplateKEY | string              | 40   | Turnaround translation object used with this relationship.           |
| PrintTemplateKEY          | string              | 40   | Print translation object used with this relationship.                |

Table 60. Relationship Table field information (continued)

| Field Name                     | Type                | Size | Use                                                                                                    |  |
|--------------------------------|---------------------|------|----------------------------------------------------------------------------------------------------|--|
| Relationship<br>TemplateKEY    | string              | 40   | Relation translation object used in this relationship. This allows you to alter the system behavior at the transaction and document level. You can use partner-specific translation objects and/or perform as many functions as required.                                                                                                    |  |
| ExportTemplate KEY             | string              | 40   | Export translation object used with this relationship.                                                                                                    |  |
| ComplianceCheck<br>TemplateKEY | string              | 40   | Translation object that is performing compliance checking.                                                                                                    |  |
| ExportFileName                 | string              | 130  | File name to be created or appended to as result of the export operation.                                                                                                    |  |
| ExportToFlatFile Now           | number<br>(integer) | 2    | Indicates whether you want the export file created automatically upon receipt of the document defined in this relationship:  • 0 = Do not export automatically  • 1 = Export automatically                                                                                                    |  |
| TurnAroundNow                  | number<br>(integer) | 2    | Indicates whether you want the defined turnaround process to be executed automatically upon receipt of the document defined in this relationship:  • 0 = Do not export automatically  • 1 = Turnaround automatically                                                                                                    |  |
| SequenceCheck Type             | number<br>(integer) | 2    | Type of sequence checking used for the transaction set (message) defined in this relationship:  • 0 = None  • 1 = Sequence Checking - Incremental  • 2 = Sequence Checking - Chronological  • 3 = Sequence Checking - Duplicate  • 256 = Duplicate Documents Checking Only  • 257 = Sequence Checking - Incremental + Duplicate Documents  • 258 = Sequence Checking - Chronological + Duplicate Documents  • 259 = Sequence Checking - Duplicate + Duplicate Documents |  |
| SkipCompliance Check           | number<br>(integer) | 2    | Indicates whether compliance checking is performed:  • 0 = Do not compliance check  • 1 = Compliance check                                                                                                    |  |
| AckErrors                      | number<br>(integer) | 2    | Indicates whether the acknowledgement is generated with error detail:  • 0 = No Error Detail  • 1 = With Error Detail                                                                                                    |  |
| AckExpected                    | number<br>(integer) | 2    | Indicates that the system expects an acknowledgement to be received from this trading partner as a result of your partner receiving the transaction set (message) defined in this relationsl (outbound).                                                                                                    |  |
| HoursOverdue                   | number<br>(integer) | 2    | Number of hours that must elapse before the acknowledgement is considered overdue.                                                                                                    |  |
| AckTemplateKEY                 | string              | 40   | Acknowledgement build or break translation object used for this relationship.                                                                                                    |  |
| AckTransactionSet ID           | string              | 150  | Acknowledgement generated for the transaction set (inbound).                                                                                                    |  |
| ApplicationKEY                 | string              | 150  | Application identifier that indicates the destination of the document defined in this relationship.                                                                                                    |  |

Table 60. Relationship Table field information (continued)

| Field Name                    | Type                | Size | Use                                                                                                    |  |
|-------------------------------|---------------------|------|----------------------------------------------------------------------------------------------------|--|
| Alias                         | string              | 150  | Criteria that aids the system in distinguishing this relationship from other relationships.                                                                    |  |
| FunctionalGroup<br>ControlKEY | string              | 20   | Group control record in Partner Editor referring to this relationship.                                                                                         |  |
| InterchangeControl KEY        | string              | 40   | Interchange control record in Partner Editor referring to this relationship.                                                                                   |  |
| ControlNumber                 | string              | 255  | Value from the partner relationship used to generate the next transaction set control number.                                                                  |  |
| ImmediateAck<br>Processing    | number<br>(integer) | 2    | Indicates whether acknowledgement reconciliation will occur during the inbound break session or during its scheduled interval.                                 |  |
| IsAcknowledgement             | number<br>(integer) | 2    | Indicates whether the transaction defined in this partner relationship is an acknowledgement.                                                                  |  |
| ExportToMailbox               | number<br>(integer) | 2    | Indicates whether the Export to Mailbox function is invoked, allowing the output of an inbound translation to be delivered back to the Mailbox Server Manager. |  |
| RecipientMailbox              | string              | 125  | Mailbox to which the output of an inbound translation will be delivered.                                                                                       |  |
| RecipientEMail Address        | string              | 125  | E-mail address to which the output of an inbound translation will be delivered.                                                                                |  |
| ContentType                   | string              | 255  | Content type of the message containing the output of the inbound translation.                                                                                  |  |
| ContentSubType                | string              | 255  | Content sub type of the message containing the output of the inbound translation.                                                                              |  |

### **Partner Reference Tables**

The partner reference tables contain all the information in the reference tables that were set up or imported in Partner Editor, regardless of whether a table is used for a specific partner or the internal system user partner (used globally). The use of partner-specific or internal system user tables is defined in the translation object when the translation object is designed. The partner reference tables are the following:

- Cross-Reference Table (CrossReference\_tb)
- Location Table (Location\_tb)
- Lookup Table (Lookup\_tb)

#### **Cross-Reference Table**

The Cross-Reference Table (CrossReference tb) contains a record for every cross-reference table in the Sterling Gentran:Server system.

Cross-reference tables in Sterling Gentran:Server enable you to convert data you enter before it is sent to your partner. Partner Editor creates a record in the Cross-Reference Table each time a cross-reference table is created in Partner Editor. Each time a cross-reference table is changed, Partner Editor updates the corresponding record in the Cross-Reference Table. Partner Editor deletes a record from the Cross-Reference Table when the corresponding cross-reference table is deleted in Partner Editor.

Table 61. Cross-Reference Table field information

| Field Name          | Type   | Size                                                                    | Use                                                                        |
|---------------------|--------|-------------------------------------------------------------------------|----------------------------------------------------------------------------|
| PartnerKEY          | string | Unique identifier for the partner to which the cross-reference belongs. |                                                                            |
| TableName           | string | 8                                                                       | Name of the table.                                                         |
| MyItem              | string | 255 Your data value that corresponds to your partner's data val         |                                                                            |
| PartnerItem         | string | 255 Your partner's data value that corresponds to your data value       |                                                                            |
| Description         | string | 255                                                                     | Description of the MyItem and PartnerItem codes.                           |
| Text1 through Text4 | string | 255                                                                     | Field that can be mapped when it is associated with a specific code value. |

### **Lookup Table**

The Lookup Table (Lookup\_tb) contains a record for every lookup table in the Sterling Gentran:Server system.

Lookup tables in Sterling Gentran:Server enable you to supplement data you enter before it is sent to your partner. Partner Editor creates a record in the Lookup Table each time a lookup table is created in Partner Editor. Each time a lookup table is changed, Partner Editor updates the corresponding record in the Lookup Table. Partner Editor deletes a record from the Lookup Table when the corresponding lookup table is deleted in Partner Editor.

Table 62. Lookup Table field information

| Field Name           | Type   | Size                                                                 | Use                                                                               |  |
|----------------------|--------|----------------------------------------------------------------------|-----------------------------------------------------------------------------------|--|
| PartnerKEY           | string | Unique identifier for the partner to which the lookup table belongs. |                                                                                   |  |
| TableName            | string | 8                                                                    | Name of the table.                                                                |  |
| Item                 | string | 255                                                                  | Value that the system looks up in the data during inbound or outbound processing. |  |
| Description          | string | 255                                                                  | Description of the MyItem and PartnerItem codes.                                  |  |
| Text1 through Text 4 | string | 255                                                                  | This field can be mapped when it is associated with a specific code value.        |  |

#### **Location Table**

The Location Table (Location\_tb) contains a record for every location table in the Sterling Gentran:Server system.

Location tables in Sterling Gentran:Server enable you to insert names and addresses into outbound data. Partner Editor creates a record in the Location Table each time a location table is created in Partner Editor. Each time a location table is changed, Partner Editor updates the corresponding record in the Location Table. Partner Editor deletes a record from the Location Table when the corresponding location table is deleted in Partner Editor.

Table 63. Location Table field information

| Field Name | Type   | Size | Use                                                                    |
|------------|--------|------|------------------------------------------------------------------------|
| PartnerKEY | string | 25   | Unique identifier for the partner to which the location table belongs. |
| Name       | string | 255  | Name of the partner location.                                          |

Table 63. Location Table field information (continued)

| Field Name                 | Type   | Size                                                                    | Use                                                                    |
|----------------------------|--------|-------------------------------------------------------------------------|------------------------------------------------------------------------|
| PrimaryReference Code      | string | 255                                                                     | Primary reference code that the system uses to identify this location. |
| SecondaryReference<br>Code | string | Secondary reference code that the system uses to identify the location. |                                                                        |
| Address1                   | string | 35                                                                      | First line of the address.                                             |
| Address2                   | string | 35                                                                      | Second line of the address.                                            |
| Address3                   | string | 35                                                                      | Third line of the address.                                             |
| City                       | string | 20                                                                      | City for this location.                                                |
| State                      | string | 10                                                                      | State for this location.                                               |
| Zip                        | string | 10                                                                      | Country code for this location.                                        |
| Country                    | string | 10                                                                      | Zip or postal code for this location.                                  |
| ContactName                | string | 35                                                                      | Name of a personal contact at this partner's office.                   |
| Telephone                  | string | 20                                                                      | Telephone number.                                                      |
| Fax                        | string | 20                                                                      | Fax number.                                                            |

### **Audit and Notify Tables**

The audit tables contain all the information in the Sterling Gentran:Server Audit Log. The notify tables contain all the information in Notification.

The Audit Log contains a record for every significant event that occurs in the system. The Audit Log is typically used to get information to help resolve a system problem or to track a user's activities. The Notification subsystem enables you to be proactively notified when an error is written to the Audit Log, by setting up notification parameters.

The following are the audit and notify tables:

- Audit Component ID Table (AuditComponentID\_tb)
- Audit Message Table (AuditMsg\_tb)
- Audit Source ID Table (AuditSourceID\_tb)
- Data Audit Log Table (DataAuditLog\_tb)
- Data Audit Type Table (DataAuditType\_tb)
- Notify Table (Notify\_tb)
- Notify Action Table (NotifyAction\_tb)
- Notify Log Table (NotifyLog\_tb)
- Operators Table (Operators\_tb)
- Proc Audit Log Table (ProcAuditLog\_tb)

## **Audit Component ID Table**

The Audit Component ID Table (AuditComponentID\_tb) cross-references the component IDs and their descriptions.

Table 64. Audit Component ID Table field information

| Field Name       | Type                | Size | Use                                                                |
|------------------|---------------------|------|--------------------------------------------------------------------|
| SourceID         | number<br>(long)    | 4    | Source ID of which the component is a part.                        |
| ComponentID      | number<br>(integer) | 2    | Functional area within the source that is generating the message.  |
| ComponentID Name | string              | 30   | Textual description of the component ID (for example, Translator). |

### **Audit Message Table**

The Audit Message Table (AuditMsg\_tb) contains a record for every Audit Log error message.

Each message consists of the audit message number and the actual text of the audit message.

Table 65. Audit Message Table field information

| Field Name      | Type                | Size | Use                                                                                    |  |
|-----------------|---------------------|------|----------------------------------------------------------------------------------------|--|
| SourceID        | number<br>(long)    | 4    | Source ID of which the component is a part.                                            |  |
| ComponentID     | number<br>(integer) | 2    | Functional area within the source that is generating the message.                      |  |
| MsgID           | number<br>(long)    | 4    | Specific error generated by the Source/Component. In the range 1 – 65535.              |  |
| Severity        | number<br>(integer) | 2    | Indicates the magnitude of the error:  • 1 = Error  • 2 = Warning  • 4 = Informational |  |
| AuditMsgType    | number<br>(integer) | 2    | Type of audit message (system or user defined).                                        |  |
| MsgText         | string              | 255  | Audit message text.                                                                    |  |
| UserMsgText     | string              | 255  | Text of the user-defined audit message.                                                |  |
| SystemMsg       | number<br>(integer) | 2    | Indicates if the message is a system message.                                          |  |
| WriteToAuditLog | number<br>(integer) | 2    | Indicates if the message is written to the Audit Log.                                  |  |
| WriteToEventLog | number<br>(integer) | 2    | Indicates if the message is written to the Event Log.                                  |  |

### **Audit Source ID Table**

The Audit Source ID Table (AuditSourceID\_tb) cross-references the source IDs and their descriptions.

Table 66. Audit Source ID Table field information

| Field Name   | Type          | Size | Use                                |
|--------------|---------------|------|------------------------------------|
| SourceID     | number (long) | 4    | Source ID of the message.          |
| SourceIDName | string        | 30   | Text description of the source ID. |

### **Data Audit Log Table**

The Data Audit Log Table (DataAuditLog\_tb) contains audit messages that indicate system activity relating to specific data in the system.

Table 67. Data Audit Log Table field information

| Field Name           | Type                                  | Size                 | Use                                                                                                    |
|----------------------|---------------------------------------|----------------------|----------------------------------------------------------------------------------------------------|
| AuditEntryKEY        | number<br>(long)                      | 4                    | Uniquely identifies each audit entry, sequentially incremented.                                                                                           |
| DataAuditType        | number<br>(integer)                   | 2                    | Numeric value that represents a data audit type.                                                                                                    |
| DataAuditKEY         | string                                | 50                   | Relates to the key of the table for which the audit is indicating activity. For examle, DocumentKEY for document audits.                                  |
| SourceID             | number<br>(long)                      | 4                    | Source of the message.                                                                                                    |
| ComponentID          | number<br>(integer)                   | 2                    | Functional area within the source that is generating the message (such as the ID representing the translator).                                            |
| MsgID                | number<br>(long)                      | 4                    | Specific error generated by the Source/Component. In the range 1 – 65535.                                                                                 |
| Severity             | number<br>(integer)                   | 2                    | Indicates the magnitude of the error.                                                                                                    |
| EventID              | number<br>(long)                      | 4                    | Event ID to which the audit message belongs. Used to group audit messages generated by related processing and                                             |
| EventType            | number<br>(integer)                   | 2                    | Type of event:  • 0 = undefined  • 1 = system event  • 2 = automated event (scheduler event)  • 3 = interactive event (user session)  • 4 = channel event |
| EventName            | string                                | 50                   | Textual description of the event.                                                                                                    |
| AuditDateTime        | datetime (for SQL)  DATE (for Oracle) | varies<br>by<br>DBMS | Date and time the audit log entry was created.                                                                                                    |
| UserID               | string                                | 255                  | Windows user ID associated with the application requesting the audit log entry.                                                                           |
| MachineName          | string                                | 31                   | Name of the machine requesting the audit log entry.                                                                                                    |
| Parm1 through Parm10 | string                                | 255                  | Parameter value that the program formatting the audit message selects at run-time.                                                                        |
| Restored             | number<br>(integer)                   | 2                    | Indicates whether the entry was restored from archived data:  • 0 = non-restored  • 1 = restored                                                          |

## **Data Audit Type Table**

The Data Audit Type Table (DataAuditType\_tb) cross-references the data audit types with their description.

Table 68. Data Audit Type Table field information

| Field Name         | Type                | Size | Use                                                                                                   |
|--------------------|---------------------|------|----------------------------------------------------------------------------------------------------|
| DataAuditType      | number<br>(integer) | 2    | Numeric value that represents a data audit type. Initial values are:  • 0 = Processing  • 4 = Session |
|                    |                     |      | <ul><li>5 = Message</li><li>6 = Attachment</li><li>7 = PIP</li></ul>                                  |
| DataAuditType Name | string              | 30   | Textual description of the data audit type.                                                           |

# **Notify Table**

The Notify Table (Notify\_tb) contains a record for every set of notification parameters defined in the Notification subsystem.

The parameters that you can specify to invoke client notification include an audit message number and an action that the system performs.

Table 69. Notify Table field information

| Field Name       | Type                | Size | Use                                                                       |  |
|------------------|---------------------|------|---------------------------------------------------------------------------|--|
| NotifyName       | string              | 35   | Unique name that identifies the notification definition.                  |  |
| NotifyEnabled    | number<br>(integer) | 2    | Indicates whether the Notification function is enabled.                   |  |
| SourceID         | number<br>(long)    | 4    | Source ID of which the component is a part.                               |  |
| ComponentID      | number<br>(integer) | 2    | Functional area within the source that is generating the message.         |  |
| MsgID            | number<br>(long)    | 4    | Specific error generated by the Source/Component. In the range 1 – 65535. |  |
| Severity         | number<br>(integer) | 2    | Indicates the magnitude of the error.                                     |  |
| IncludeErrorMsg  | number<br>(integer) | 2    | Indicates whether this error message is included in the notification.     |  |
| AlphaNotifyText  | string              | 255  | Additional notification message to be sent to the operator.               |  |
| NumPagerRespType | number<br>(integer) | 2    | Indicates whether the notification is a numeric page or a text message.   |  |
| NumNotifyText    | string              | 255  | Text of a message-based page.                                             |  |

# **Notify Action Table**

The Notify Action Table (NotifyAction\_tb) contains information about notification actions.

Table 70. Notify Action Table field information

| Field Name | Type   | Size | Use                                                       |
|------------|--------|------|-----------------------------------------------------------|
| NotifyName | string | 35   | Unique name which identifies the notification definition. |

Table 70. Notify Action Table field information (continued)

| Field Name       | Type      | Size | Use                                                                                           |
|------------------|-----------|------|-----------------------------------------------------------------------------------------------|
| NotifyAction     | number    | 2    | Type of action the notification takes:                                                        |
|                  | (integer) |      | • 0 = operator alert                                                                          |
|                  |           |      | • 1 = operator e-mail                                                                         |
|                  |           |      | • 2 = operator page                                                                           |
|                  |           |      | • 5 = scheduler event                                                                         |
|                  |           |      | • 6 = task                                                                                    |
|                  |           |      | • 7 = stored procedure                                                                        |
| NotifyOperatorID | string    | 255  | Windows user ID of the operator defined in the operator table, who receives the notification. |
| TaskName         | string    | 255  | Name of the scheduler event to be initiated as a result of the notification.                  |

# **Notify Log Table**

The Notify Log Table (NotifyLog\_tb) contains information about the notification log.

Table 71. Notify Log Table field information

| Field Name     | Type                | Size | Use                                                                                                    |  |
|----------------|---------------------|------|----------------------------------------------------------------------------------------------------|--|
| NotifyEntryKEY | number (long)       | 4    | Unique value that identifies each notification log entry.                                                                                               |  |
| NotifyName     | string              | 35   | Unique name identifying the notification definition.                                                                                                    |  |
| NotifyAction   | number<br>(integer) | 2    | Type of action the notification takes.  0 = operator alert  1 = operator E-mail  2 = operator page  5 = scheduler event  6 = task  7 = stored procedure |  |
| NotifyOperator | string              | 255  | Windows user ID of the operator who receives the notification.                                                                                          |  |
| NotifyMsgText  | string              | 255  | Text of the notification message.                                                                                                    |  |
| AuditEntryKEY  | number (long)       | 4    | Relates to the key of the table for which the audit is indicatir activity.                                                                              |  |
| AuditMsgType   | number<br>(integer) | 2    | Type of audit message: 3 = external data                                                                                                    |  |
| DataAuditKEY   | string              | 50   | Source of the audit message.                                                                                                    |  |

Table 71. Notify Log Table field information (continued)

| Field Name             | Type                | Size         | Use                                                                                                    |
|------------------------|---------------------|--------------|----------------------------------------------------------------------------------------------------|
| SourceID number (long) |                     | 4            | Type of action the notification takes:                                                                     |
|                        |                     |              | 0 = operator alert                                                                                         |
|                        |                     |              | 1 = operator E-mail                                                                                        |
|                        |                     |              | 2 = operator page                                                                                          |
|                        |                     |              | 5 = scheduler event                                                                                        |
|                        |                     |              | 6 = task                                                                                                   |
|                        |                     |              | 7 = stored procedure                                                                                       |
| ComponentID            | number<br>(integer) | 2            | Windows user ID of the operator defined in the operator table who receives the notification.               |
| MsgID                  | number (long)       | 4            | Type of action the notification takes:                                                                     |
|                        |                     |              | 0 = operator alert                                                                                         |
|                        |                     |              | 1 = operator E-mail                                                                                        |
|                        |                     |              | 2 = operator page                                                                                          |
|                        |                     |              | 5 = scheduler event                                                                                        |
|                        |                     |              | 6 = task                                                                                                   |
|                        |                     |              | 7 = stored procedure                                                                                       |
| EventID                | number (long)       | 4            | Event ID to which the audit message belongs. Used to group audit messages generated by related processing. |
| EventType              | number              | 2            | Type of event.                                                                                             |
|                        | (integer)           |              | • 0 = undefined                                                                                            |
|                        |                     |              | • 1 = system event                                                                                         |
|                        |                     |              | • 2 = automated event (scheduler event)                                                                    |
|                        |                     |              | • 3 = interactive event (user session)                                                                     |
|                        |                     |              | • 4 = mailbox event                                                                                        |
| EventName              | string              | 50           | Textual description of the event.                                                                          |
| AuditDateTime          | datetime (for SQL)  | varies<br>by | Date and time the audit log entry was created.                                                             |
|                        | DATE (for Oracle)   | DBMS         |                                                                                                    |
| NotifyDateTime         | datetime            | 8            | Date and time the notification log was written.                                                            |
| UserID                 | string              | 255          | Windows user ID associated with the application requesting the audit log entry.                            |
| MachineName            | string              | 31           | Name of the machine requesting the audit log entry.                                                        |
| Parm1 through Parm10   | string              | 255          | Parameter value that the program formatting the audit message selects at run-time.                         |

# **Operators Table**

The Operators Table (Operators\_tb) contains information about Windows users configured to receive notifications.

Table 72. Operators Table field information

| Field Name       | Type                | Size | Use                                                                                        |  |  |
|------------------|---------------------|------|--------------------------------------------------------------------------------------------|--|--|
| NotifyOperatorID | string              | 255  | Windows user ID of the operator who is to receive the e-mail, page, or alert notification. |  |  |
| OperatorName     | string              | 255  | Expanded operator name or descriptive text.                                                |  |  |
| EmailAddress     | string              | 255  | E-mail address where the notification is sent.                                             |  |  |
| PagerType        | number<br>(integer) | 2    | Type of pager:  • 0 = numeric pager  • 1 = alpha pager                                     |  |  |
| PagerAddress     | string              | 255  | Numeric pager number or alpha pager e-mail address.                                        |  |  |

# **Proc Audit Log Table**

The Proc Audit Log Table (ProcAuditLog\_tb) contains audit messages that indicate system-processing activity.

Table 73. Proc Audit Log Table field information

| Field Name    | Type                 | Size         | Use                                                                                                    |  |
|---------------|----------------------|--------------|----------------------------------------------------------------------------------------------------|--|
| AuditEntryKEY | number<br>(long)     | 4            | Number that increments sequentially and uniquely identifies each audit entry.                                                                                                    |  |
| SourceID      | number<br>(long)     | 4            | Source of the message.                                                                                                    |  |
| ComponentID   | number<br>(integer)  | 2            | Functional area within the source that is generating the message (such as the ID representing the translator).                                                                                 |  |
|               |                      |              | 0 = the message may be generated by all components within the source                                                                                                    |  |
| MsgID         | number<br>(long)     | 4            | Specific error generated by the Source/Component, in the range 1 – 65535.                                                                                                    |  |
| Severity      | number<br>(integer)  | 2            | Indicates the magnitude of the error.                                                                                                    |  |
| EventID       | number<br>(long)     | 4            | Event ID to which the audit message belongs. Used to group audit messages generated by related processing.                                                                                     |  |
| EventType     | number               | 2            | Type of Event:                                                                                                    |  |
|               | (integer)            |              | • 0 = Unspecified                                                                                                    |  |
|               |                      |              | • 1 = System Event                                                                                                    |  |
|               |                      |              | • 2 = Automated Event (Process Control Event)                                                                                                    |  |
|               |                      |              | • 3 = Interactive Event (User Session)                                                                                                    |  |
|               |                      |              | • 4 = Mailbox Event                                                                                                    |  |
| EventName     | string               | 50           | Textual description of the event.                                                                                                    |  |
|               |                      |              | For Process Control Events, this would be the Event Name. For User Sessions, this would be the User Name. For System Session, the calling function supplies the name, such as "Overdue Check." |  |
| AuditDateTime | datetime (for SQL)   | varies<br>by | Date and time the audit log entry was created.                                                                                                    |  |
|               | DATE (for<br>Oracle) | DBMS         |                                                                                                    |  |
| UserID        | string               | 255          | Windows user ID associated with the application requesting the audit log entry.                                                                                                    |  |

Table 73. Proc Audit Log Table field information (continued)

| Field Name           | Type                | Size | Use                                                                                              |
|----------------------|---------------------|------|--------------------------------------------------------------------------------------------------|
| MachineName          | string              | 31   | Name of the machine requesting the audit log entry.                                              |
| Parm1 through Parm10 | string              | 255  | Parameter value that the program formatting the audit message selects at run-time.               |
| Restored             | number<br>(integer) | 2    | Indicates whether the entry was restored from archived data.  • 0 = non-restored  • 1 = restored |

### **Mailbox Tables**

The Mailbox tables contain all the information in the Sterling Gentran:Server Mailbox subsystem.

The following are the mailbox tables:

- AddressBook Table (AddressBook\_tb)
- Attachment Table (Attachment tb)
- DeliveryRule Table (DeliveryRule\_tb)
- DistributionList Table (DistributionList\_tb)
- File Table (File tb)
- Mailbox Table (Mailbox\_tb)
- Mailbox Configuration Table (MailboxConfig\_tb)
- Message Table (Message\_tb)
- Recipient Table (Recipient\_tb)
- SpoolQueue Table (SpoolQueue\_tb)

#### AddressBook Table

The AddressBook Table (AddressBook\_tb) contains a record for the name of every distribution list.

Table 74. AddressBook Table field information

| Field Name | Type          | Size | Use                            |
|------------|---------------|------|--------------------------------|
| ListId     | number (long) | 4    | List identifier.               |
| Name       | string        | 125  | Name of the distribution list. |

### **Attachment Table**

The Attachment Table (Attachment\_tb) contains a record for the Mailbox attachment information, including file name, content type, size, identifier, and the identifier of the message to which the attachment belongs.

Table 75. Attachment Table field information

| Field Name   | Type             | Size | Use                                                        |
|--------------|------------------|------|------------------------------------------------------------|
| MessageId    | number<br>(long) | 4    | Identifier of the message to which the attachment belongs. |
| AttachmentId | number<br>(long) | 4    | Identifier of the attachment.                              |
| ContentType  | string           | 125  | Content type of the attachment.                            |

Table 75. Attachment Table field information (continued)

| Field Name     | Type             | Size | Use                                               |  |
|----------------|------------------|------|---------------------------------------------------|--|
| ContentSubType | string           | 125  | Content subtype of the attachment.                |  |
| ContentSize    | number<br>(long) | 4    | Size of the attachment.                           |  |
| File           | string           | 255  | File name of the attachment.                      |  |
| StoreFile      | string           | 255  | Name of the attachment file in the message store. |  |
| Flags          | number<br>(long) | 4    | User-defined flags.                               |  |

## **DeliveryRule Table**

The DeliveryRule Table (DeliveryRule\_tb) contains a record for all the delivery rules that are currently set up in the system.

Each rule is associated with a sender and/or receiver, optional content type, and a delivery agent. The rules are sequences so that you can specify the order in which they are executed.

Table 76. DeliveryRule Table field information

| Field Name                    | Type             | Size | Use                                                            |  |
|-------------------------------|------------------|------|----------------------------------------------------------------|--|
| Extension                     | string           | 125  | Name of the delivery agent to use.                             |  |
| SenderId                      | number<br>(long) | 4    | Identifier of the sender with which the rule is associated.    |  |
| SenderEMailAddr               | string           | 125  | The Sterling Gentran:Server e-mail address of the sender.      |  |
| RecipientId                   | number<br>(long) | 4    | Identifier of the recipient with which the rule is associated. |  |
| RecipientGateway<br>EmailAddr | string           | 125  | Gateway e-mail address of the recipient.                       |  |
| ContentType                   | string           | 125  | Content type of the delivery rule.                             |  |
| ContentSubType                | string           | 125  | Content subtype of the delivery rule.                          |  |
| TransferPoint                 | number<br>(long) | 4    | Indicates whether the rule is run when sending or receiving.   |  |
| Sequence                      | number<br>(long) | 4    | The sequence in which the delivery rules are executed.         |  |
| CommandLine                   | string           | 255  | Parameter for the delivery agent.                              |  |
| Comment                       | string           | 255  | Name of the delivery rule.                                     |  |

### **DistributionList Table**

The DistributionList Table (DistributionList\_tb) stores the mailbox entries that belong to the distribution lists.

Table 77. DistributionList Table field information

| Field Name                 | Type          | Size | Use                                      |
|----------------------------|---------------|------|------------------------------------------|
| ListId                     | number (long) | 4    | Identifier of the distribution list.     |
| RecipientId                | number (long) | 4    | Identifier of the recipient.             |
| RecipientGateway EMailAddr | string        | 125  | Gateway e-mail address of the recipient. |

### File Table

The File Table (File\_tb) contains a record for every file currently in the system.

Each file in this table corresponds to one or more attachments, and is reference counted. If an attachment which is sharing the file with a second attachment is modified, the system automatically creates a new copy of the file for the modified attachment.

Table 78. File Table field information

| Field Name     | Type             | Size | Use                                               |
|----------------|------------------|------|---------------------------------------------------|
| StoreFile      | string           | 255  | Name of the attachment file in the message store. |
| ReferenceCount | number<br>(long) | 4    | The count of how many attachments use this file.  |

### **Mailbox Table**

The Mailbox Table (Mailbox\_tb) contains a record for every mailbox in the Sterling Gentran:Server system.

Table 79. Mailbox Table field information

| Field Name | Type             | Size | Use                                                        |
|------------|------------------|------|------------------------------------------------------------|
| MailboxId  | number<br>(long) | 4    | Identifier for the mailbox.                                |
| EMailAddr  | string           | 125  | E-mail address of the mailbox.                             |
| Name       | string           | 125  | Name of the mailbox.                                       |
| Gateway    | string           | 125  | Name of the gateway associated with this mailbox (if any). |
| Flags      | number<br>(long) | 4    | Attributes of the mailbox.                                 |

## **Mailbox Configuration Table**

The Mailbox Configuration Table (MailboxConfig\_tb) contains the Sterling Gentran:Server mailbox configuration parameters.

Table 80. Mailbox Configuration Table field information

| Field Name | Type             | Size | Use                                                                                                    |
|------------|------------------|------|----------------------------------------------------------------------------------------------------|
| Content    | string           | 255  | The Internet media type for the information being transmitted. The content type determines the mechanism to use to display the data.                      |
| SubContent | string           | 255  | Subcontent type of the message (EDI, Document-EDI, or Import).                                                                                            |
| Action     | number<br>(long) | 4    | The action that the system performs on messages of the previously defined content and subcontent types (GDW_Process_MBFile, GDW_Import, or GDW_MBImport). |

## **Message Table**

The Message Table (Message\_tb) contains a record for every message in the system.

Table 81. Message Table field information

| Field Name                   | Type                                  | Size                 | Use                                                                                                    |
|------------------------------|---------------------------------------|----------------------|----------------------------------------------------------------------------------------------------|
| MessageId                    | number<br>(long)                      | 4                    | Identifier of the message.                                                                                                    |
| MailboxId                    | number<br>(long)                      | 4                    | Identifier of the mailbox.                                                                                                    |
| FolderId                     | number<br>(long)                      | 4                    | Identifier of the folder where the message resides. Possible folder:  • 1 = InBox  • 2 = OutBox  • 3 = Trash  • 4 = Spooler               |
| SenderId                     | number<br>(long)                      | 4                    | Identifier of the message sender.                                                                                                    |
| SenderEMailAddr              | string                                | 125                  | E-mail address of the message sender.                                                                                                    |
| SentRepresenting             | string                                | 125                  | Name of the person (if any) for which the message is sent.                                                                                |
| ReceiverType                 | number<br>(long)                      | 4                    | Type of receiver (such as TO, CC, or BCC).                                                                                                |
| ReceiverId                   | number<br>(long)                      | 4                    | Identifier of the message receiver.                                                                                                    |
| ReceiverGateway<br>EMailAddr | string                                | 125                  | Gateway e-mail address of the receiver.                                                                                                   |
| Subject                      | string                                | 125                  | Subject of the message.                                                                                                    |
| ContentType                  | string                                | 125                  | Content type of the message.                                                                                                    |
| ContentSubType               | string                                | 125                  | Content subtype of the message.                                                                                                    |
| CreationTime                 | datetime (for SQL)  DATE (for Oracle) | varies<br>by<br>DBMS | Time the message was created.                                                                                                    |
| SubmissionTime               | datetime (for SQL)  DATE (for Oracle) | varies<br>by<br>DBMS | Time the message was submitted.                                                                                                    |
| SentTime                     | datetime (for SQL)  DATE (for Oracle) | varies<br>by<br>DBMS | Time the message was sent.                                                                                                    |
| OriginalId                   | number<br>(long)                      | 4                    | Identifier of the message for which this message was copied.                                                                              |
| OriginalFolderId             | number<br>(long)                      | 4                    | The folder this message was in before it was moved to the trash.  Possible folder:  • 1 = InBox  • 2 = OutBox  • 3 = Trash  • 4 = Spooler |

Table 81. Message Table field information (continued)

| Field Name | Type             | Size | Use                                                                                                    |
|------------|------------------|------|----------------------------------------------------------------------------------------------------|
| Flags      | number<br>(long) | 4    | Attributes of the message.                                                                                                    |
| Status     | number<br>(long) | 4    | Status of the message. Possible status:  • 1 = Ready to Send  • 2 = Incomplete  • 3 = Queued  • 4 = Sending  • 5 = InGateway  • 6 = Sent  • 7 = Read  • 8 = Unread  • 9 = Deleted  • 10= SEND_FAILED  • 11= DELIVERED  • 12= PICKED_UP  • 13= SENT_THIRD_PARTY |
| SessionId  | string           | 125  | • 14= DELIVERY_FAILED  Session identifier.                                                                                                    |
| SeriesId   | string           | 125  | Series identifier.                                                                                                    |

# **Recipient Table**

The Recipient Table (Recipient\_tb) associates messages with one or more recipients (mailboxes or distribution lists).

Table 82. Recipient Table field information

| Field Name                    | Type                                  | Size                 | Use                                                       |
|-------------------------------|---------------------------------------|----------------------|-----------------------------------------------------------|
| MessageId                     | number<br>(long)                      | 4                    | Identifier of the message.                                |
| RecipientType                 | number<br>(long)                      | 4                    | Type of recipient (such as TO, CC, or BCC).               |
| RecipientId                   | number<br>(long)                      | 4                    | Identifier of the recipient.                              |
| RecipientGateway<br>EMailAddr | string                                | 125                  | The gateway e-mail address of the recipient.              |
| AddressBookType               | number<br>(long)                      | 4                    | Address book type (such as mailbox or distribution list). |
| RecipientStatus               | number<br>(long)                      | 4                    | Message status for each message recipient.                |
| SentTime                      | datetime (for SQL)  DATE (for Oracle) | varies<br>by<br>DBMS | The time when the message reached the recipient.          |

### **SpoolQueue Table**

The SpoolQueue Table (SpoolQueue\_tb) contains a record for every message that is waiting to be delivered by the system.

It is a persistent queue of messages that only contains valid information when the system is not running. The function of this table is to allow the spooler to suspend and restart correctly if the system is stopped while there are still messages waiting to be delivered.

Table 83. SpoolQueue Table field information

| Field Name   | Type             | Size | Use                                               |
|--------------|------------------|------|---------------------------------------------------|
| MessageId    | number<br>(long) | 4    | Identifier for the message.                       |
| Sequence     | number<br>(long) | 4    | Sequence of the messages waiting to be delivered. |
| AuditEventId | number<br>(long) | 4    | Audit event identifier.                           |

# **Chapter 5. Operational Troubleshooting**

### **About the Service Control Manager**

You can use the Windows Service Control Manager to start and stop the Sterling Gentran: Server Executive or any other Windows system service. You can also use the Service Control Manager to change service parameters that are not accessible on the Controllers tab of the System Configuration program.

For example, you can change the Sterling Gentran:Server Executive startup type from manual to automatic (service starts every time Windows starts). Additionally, you can control which user account the Sterling Gentran:Server Executive Service uses to log on. The Sterling Gentran:Server Executive does *not* allow you to configure startup parameters.

**Note:** Use the System Configuration program to start and stop the Sterling Gentran:Server Executive and to set up the Sterling Gentran:Server Executive to start manually. However, you can use the Service Control Manager if the System Configuration program is not accessible.

You can typically access the Service Control Manager by selecting **Settings** > **Control Panel** from the Windows **Start** menu and then double-clicking the Services program icon in the Control Panel program group (in the Main program group).

## **About Troubleshooting Sterling Gentran:Server**

If you review the Windows Application Event Log for Sterling Gentran:Server periodically, you may be able to identify problems so that errors can be detected and corrected before impacting future processing.

The information that Sterling Gentran:Server writes to the Application Event Log may be useful in diagnosing a hardware or software problem.

The Sterling Gentran:Server Audit Log contains an audit record for every significant event that occurs in the system. You should view the Audit Log on a periodic basis to get information to help resolve a system problem or to track a user's activities.

### **Common Problems**

The following table contains some common Sterling Gentran:Server problems and the steps you should take to resolve them:

Table 84. Common Sterling Gentran: Server Problems

| Problem                                 | Resolution                                      |
|-----------------------------------------|-------------------------------------------------|
| Some users can view documents,          | This may be because the ODBC DSN for the        |
| partners, process control events in the | system is not pointing to the correct database. |
| Sterling Gentran:Server browsers but    | Verify that the ODBC DSN points to the correct  |
| some do not see them.                   | database.                                       |

Table 84. Common Sterling Gentran:Server Problems (continued)

| Problem                                                                                                    | Resolution                                                                                                    |
|----------------------------------------------------------------------------------------------------|----------------------------------------------------------------------------------------------------|
| A user can log on to Sterling<br>Gentran:Server from some user interface<br>clients in the system but not from others.                                  | This may be because there are two Sterling<br>Gentran:Server systems set up that have the<br>same DSN. Verify if this is the case in ODBC. If<br>so, change the name of one of the DSNs.                                                                                   |
| A user tries to log on to Sterling<br>Gentran:Server but receives a message<br>stating Gentran:Server system [system<br>name] is not currently running. | Check that your primary system controller is turned on. Start the Sterling Gentran:Server Executive Service.  See Starting the System for more information on                                                                                                    |
|                                                                                                    | starting Sterling Gentran:Server.                                                                                                    |
| A user tries to log on to Sterling<br>Gentran:Server but receive a message<br>that the User Name cannot be found.                                       | If you are running Sterling Gentran:Server in integrated security mode, the user's Sterling Gentran:Server User Name does not match their Windows User ID.                                                                                                    |
|                                                                                                    | Either change the Windows User ID to match<br>the Sterling Gentran:Server User Name (see<br>Windows documentation for more information)<br>or change the Sterling Gentran:Server User<br>Name to match the Windows User ID.                                                |
|                                                                                                    | See Changing a User's Security Access for more information.                                                                                                    |
| An event fails to run.                                                                                                    | • If the event that failed to run is a polled event, check that the Sterling Gentran:Server Poller is running on the controller specified in the event. If the Sterling Gentran:Server Poller is stopped, start it. See Starting the System for more information.          |
|                                                                                                    | • If the event that failed to run is a scheduled event, check that the Sterling Gentran:Server Scheduler is running on the controller specified in the event. If the Sterling Gentran:Server Scheduler is stopped, start it. See Starting the System for more information. |
|                                                                                                    | Verify that the controller that is specified in<br>the event is correct (the Sterling<br>Gentran:Server Poller/Sterling Gentran:Server<br>Scheduler is installed on that machine).                                                                                         |

Table 84. Common Sterling Gentran:Server Problems (continued)

| Problem                                                                                                    | Resolution                                                                                                    |
|----------------------------------------------------------------------------------------------------|----------------------------------------------------------------------------------------------------|
| When a user logs on to Sterling Gentran:Server, they are prompted to log on to the database.                                                       | Verify that the security mode in which you are running Sterling Gentran:Server is the same as the security mode of your database. If the security modes are different, either change your Sterling Gentran:Server security mode or change your database security mode. |
|                                                                                                    | See System Configuration Security Tab or your RDBMS documentation for more information.                                                                                                    |
|                                                                                                    | Verify that the user's Sterling Gentran:Server User ID and Password match the user's database User ID and Password. If they do not match, either change the database User ID and Password or change the Sterling Gentran:Server User ID and Password.                  |
|                                                                                                    | See your RDBMS documentation or Changing a User's Security Access for more information.                                                                                                    |
| A user is prompted to log on to the database when they attempt to execute a Sterling Gentran:Server subordinate process (such as send or receive). | Verify that the security mode in which you are running Sterling Gentran:Server is the same as the security mode of your database. If the security modes are different, either change your Sterling Gentran:Server security mode or change your database security mode. |
|                                                                                                    | See System Configuration Security Tab or your RDBMS documentation for more information.                                                                                                    |
|                                                                                                    | Verify that the user's Sterling Gentran:Server User ID and Password match the user's database User ID and Password. If they do not match, either change the database User ID and Password or change the Sterling Gentran:Server User ID and Password.                  |
|                                                                                                    | See your RDBMS documentation or Changing a User's Security Access for more information.                                                                                                    |
| You are unable to start the Sterling<br>Gentran:Server Executive Service on                                                                        | Verify that you have Windows administrative rights on those machines.                                                                                                    |
| other machines.                                                                                                    | See your Windows documentation for more information.                                                                                                    |

# **Chapter 6. Process Control Session Setup**

### **Process Control**

Process Control is a system feature that enables you to initiate process functionality of Sterling Gentran:Server.

These functions include:

- importing data from your application files (including TDF)
- exporting data to your application files (including TDF)
- sending
- · receiving

In addition, file and process management functions can be executed that provide additional flexibility in integrating your application with Sterling Gentran:Server.

Process Control can be executed in two ways: automatically and manually.

You can execute the processor automatically by using Process Control to create a Session File comprised of commands with appropriate parameters, and then create an event to process the session. Alternately, you can create a Session File by using a text editor (such as Notepad) or copying and modifying an existing Session File. Process Control then executes the Session File by running the UNATTEND.EXE program at the appropriate time.

You can also execute the processor manually by creating a Session File in one of the following ways:

- Using Process Control to create a Session File
- Using a text editor (such as Notepad)
- · Copying and modifying an existing Session File

You can then execute the UNATTEND.EXE program (with a parameter that contains the name of a Session File) from a command line or user program. unattend.exe <session\_name> -e <event\_ID>

### **Session Files**

Whether you execute Process Control automatically or manually, the Session File contains commands that execute different Sterling Gentran:Server functions (such as sending, receiving, or importing).

When you execute Process Control manually, you can specify a full path for the Session File. If you do not specify a path, the processor searches for the specified filename in the Unattend subfolder (defined in the System Configuration program).

If a filename with an extension is specified (regardless of whether the extension is .SES or not), the processor searches for that filename. If the Process Control program is initiated with a filename that does not include an extension, the processor searches for that filename with an .SES extension.

If Process Control is initiated without a Session File name, the program terminates execution and writes an audit message to the Sterling Gentran: Server Audit Log.

### **Session File Layout**

When you create a Session File automatically or manually with a text editor, you must include all necessary records, commands, command parameters, conditions, condition parameters, and condition results.

A Session File is an ASCII delimited file (each record except the last one must end with a carriage return or line feed) that contains the following types of records:

- Record 1: Signature Version Record
- Record 2: Number of Script Commands Record
- Records 3 through *n*: Script Command Records

The first record in the Session File is the Signature Version Record. This record is used to determine if the file is a valid Session File. This record is created automatically if you use Process Control to create the Session File. If you create the Session File manually, you need to add this record.

This record is used to determine which version of the Sterling Gentran:Server software created the file (if the Session File was created automatically) or the version of Sterling Gentran:Server for which the Session File is used (if the Session File was created manually). The version information is used if conversions are needed with subsequent releases of Sterling Gentran:Server.

The format of the Signature Version Record is "GDW-Session", "Version 2.0"

Process Control validates the signature (GDW-Session), and then loads the specified version into a variable for future use.

The second record in the Session File contains the number of script commands. If you used the Process Control to create the Session File automatically, the system automatically counts the number of command records and creates this record. If you create the Session File manually, you need to count the total number of command records and add that number to this record.

## Script Command Records

The third though n records in the Session File are the Script Command Records. Each command has associated parameters. Each command may also have an optional associated condition, with a condition parameter and a condition result.

The format of the Script Command Record is:

```
"Command Name", "Command Parameter 1", "Command Parameter 2", "Command Parameter 3",
"Command Parameter 4", "Command Parameter 5", "Command Parameter 6", "Condition",
"Condition Parameter", "Condition Result"
```

When you use Process Control to create the Session File automatically, you can select commands from the Select Script Command list on the Command Setup dialog. This list allows you to select which script command you want to add to the script.

**Important:** If you create the Session File manually, you should verify that all commands, command parameters, conditions, condition parameters, and condition results are enclosed in quotes. If a command parameter, condition, condition parameter, or condition result is not used, you must specify that option as "" (two double quotes) in the Session File.

#### **Command Name**

When you create the Session File manually, you need to add each command record to the file. The values for Command Name that can be used when creating the Session File automatically or manually are listed in the following table.

Table 85. Commands and Corresponding Actions

| Command              | Action                                                                                                    |
|----------------------|----------------------------------------------------------------------------------------------------|
| Exec_Program         | Indicates a program for the system to run.                                                                                                    |
| Exec_Program_Ex      | Indicates a program for the system to run and for which the system will pass the Event ID and controller name.  Note: This function is used by the Sterling Gentran:Server for RosettaNet install program.                      |
| File_Copy            | Copies a file.                                                                                                    |
| File_Rename          | Changes the name of a file.                                                                                                    |
| File_Delete          | Removes a file from the system.                                                                                                    |
| GDW_Archive          | Performs the archive command according to the specifications of a selected archive definition file.                                                                                                    |
| GDW_Audit_Rpt        | Copies the audit records to a specified file.                                                                                                    |
| GDW_Audit_Purge      | Deletes all audit records in the system.                                                                                                    |
| GDW_Audit_Write      | Writes a processing user audit message to the Audit Log, based on the specified parameters.                                                                                                    |
| GDW_Document_ Purge  | Removes document records from the Sterling Gentran:Server database according to the specified age/date, location, partner name, transaction, and/or status.                                                                     |
| GDW_Document_Rpt     | Creates a specified file that contains document data (as well as group and interchange data, if applicable) for documents in the Sterling Gentran:Server database according to the specified status, location, and/or age/date. |
| GDW_Export           | Performs the Export function.  Note: You must have an export translation object registered with the system.                                                                                                    |
| GDW_ExtData_Delete   | Deletes external data references based on the action taken on the external data and/or age.                                                                                                    |
| GDW_Import           | Performs the Import function from a specified file.  Note: You must have an import translation object registered with the system.                                                                                               |
| GDW_Notify_Purge     | Deletes all notifications records in the system or deletes them by age, if specified.                                                                                                    |
| GDW_OutboundRecovery | Defines the time for the outbound recovery process to run each day.                                                                                                    |
| GDW_Partner_Delete   | Executes the partner delete command.                                                                                                    |
| GDW_Partner_Import   | Executes the partner import command.                                                                                                    |
| GDW_Partner_Export   | Executes the partner export command.                                                                                                    |
| GDW_Print            | Performs the Print function.  Note: You must have a print translation object registered with the system.                                                                                                    |
| GDW_Process_File     | Invokes the post-communications process with any EDI file, as if the file was received via a communication session.  Note: You must have an export translation object registered with the system.                               |
| GDW_Receive          | Performs the Receive Only function of the Comm Gateway.                                                                                                    |

Table 85. Commands and Corresponding Actions (continued)

| Command          | Action                                                                                                    |
|------------------|----------------------------------------------------------------------------------------------------|
|                  | Performs the Send/Receive function of the Comm Gateway. This function does not wait for previously executed Send/Receive sessions to finish; it executes the Send/Receive when you specify. |
| Terminate_Script | Terminates the script.                                                                                                    |

#### **Command Parameters**

The values for Command Parameters 1 through 6 vary depending on the Command Name. Command Parameters are defined in detail for each command name in the Process Control Commands. If a command parameter is not used, you must specify that option as "" (two double quotes) in the Session File.

#### **Conditions**

Each script command can have an optional associated Condition. These conditions are evaluated just prior to the execution of the command and can be used to control the process flow of your session.

Two types of conditions can be specified. First, the system can query for the presence or absence of a specific file. Second, the system can determine whether or not documents exist in a specific location (such as Out Documents).

If a condition is not used, you must specify the condition, the condition parameter, and the condition result as "" (two double quotes) in the Session File.

Table 86. Conditions to choose from

| IF the condition is               | THEN it indicates that                                                                                                    |
|-----------------------------------|----------------------------------------------------------------------------------------------------|
| If File Below Exists              | the system must look for the file you specify and then execute the command based on whether the file is found or not found.                                       |
| If Docs Are In the Location Below | the system must look for the documents in the location you specify and then execute the command based on whether or not the documents are found in that location. |

#### **Condition Parameters**

If you use a condition, you must specify a Condition Parameter. The Condition Parameter for the If File Below Exists condition is the name of the file that the system must try to find. If a filename is specified without a path, the processor searches for that filename in the folder in which Sterling Gentran:Server is installed on the machine. The Condition Parameter for the If Docs Are In Location Below condition is a Sterling Gentran:Server location (such as In Documents, ?In Documents, Out Documents, or ?Out Documents).

**Tip:** Use a wildcard (\*) to specify the name of the file for which you want the system to check.

#### **Condition Result**

If you use a condition, you must specify a Condition Result. The Condition Result values are as follows:

- If the evaluated condition is True, the command should only be executed if the specific document or file is present.
- If the condition is False, the command should be executed only if the specific document or file does not exist. In this instance, the command is skipped and processing continues with the next defined command.

For example, you might not want to initiate a GDW\_Send\_Receive command if there are no documents in the Out Documents, or you might want to execute a notification program if received documents are routed to the ?In Documents.

### Sample Session File

The following is an example of a sample Session File:

In this example, the indented lines indicate a continuation of the previous record.

### **Process Control Commands**

The following topics describe the process control commands alphabetically by command name, including a table that defines the parameters for each command, whether or not they are required, and what to type for each parameter.

#### Notes:

- An asterisk (\*) before a command parameter number denotes that the parameter is mandatory (must be included).
- A double asterisk (\*\*) before a command parameter number denotes that the marked parameter is one of two parameters that are mutually exclusive.
- A triple asterisk (\*\*\*) before a command parameter number denotes that the marked parameter is one of two parameters of which one is required but both can be used.

Process Control writes to the Session File any parameters you do not use as "" (two double quotes).

**Important:** If you create the Session File manually, you should verify that all commands, command parameters, conditions, condition parameters, and condition results are enclosed in quotes. If a command parameter, condition, condition parameter, or condition result is not used, you must specify that option as "" (two double quotes) in the Session File.

## **Exec Program**

The Exec\_Program command allows you to run a specified program during the process control session. You can also specify any command line arguments that are necessary for the execution of the program.

Session execution does not continue until the program completes. This command can be used to integrate Sterling Gentran:Server with your application. For example, this command could be used to invoke your own program at the start of an outbound session to create an import file from your database. Or, at the end of an inbound session, you might want to invoke your own program to update your databases with exported data.

When this command is executed, the system writes an informational message to the Audit Log indicating which program (command line in working directory) was run.

Table 87. Command parameters for EXEC\_Program

| Number | Command<br>Parameter | What to Type                                                                                                    |
|--------|----------------------|----------------------------------------------------------------------------------------------------|
| *1     | Execute Program      | "Type the name of the program that you want the system to run and any command line arguments that are required for the program execution."                                                                                                    |
| 2      | Working Directory    | "Specify the name of the working folder the system should use when executing the program. The working folder is not mandatory. However, if you do not specify a working folder, the system defaults to the current folder at the time of execution. This can cause unpredictable results in programs that assume information is available in specific folder paths." |
| 3      |                      | ""                                                                                                    |
| 4      |                      | ""                                                                                                    |
| 5      |                      | l'''                                                                                                    |
| 6      |                      | IIII                                                                                                    |

### Exec\_Program\_Ex

The Exec\_Program\_Ex command is used by the Sterling Gentran:Server for RosettaNet install program. When used from the command line, it indicates a program for the system to run and for which the system will pass the Event ID and controller name.

This function is used by the Sterling Gentran: Server for RosettaNet install program.

Table 88. Command parameters for EXEC\_Program\_Ex

| Number | Command Parameter | What to Type                                                                                                    |
|--------|-------------------|----------------------------------------------------------------------------------------------------|
| *1     | Execute Program   | "Type the name of the program you want the system to run and any command line arguments that are required for the program execution."                                                                                                    |
| 2      | Working Directory | "Specify the name of the working folder the system should use when executing the program. The working folder is not mandatory. However, if you do not specify a working folder, the system defaults to the current folder at the time of execution. This can cause unpredictable results in programs that assume information is available in specific folder paths." |
| 3      |                   | ""                                                                                                    |
| 4      |                   | ""                                                                                                    |
| 5      |                   | ""                                                                                                    |
| 6      |                   |                                                                                                    |

## File\_Copy

The File\_Copy command allows you to copy a file. If the target filename exists, a concatenation operation is performed.

The folder where Sterling Gentran:Server is installed on the machine is used if you do not specify a file path.

When this command is executed, the system writes an informational message to the Audit Log that indicates that the file copy was successful.

Table 89. Command parameters for File\_Copy

| Number | Command Parameter | What to Type                                                                       |
|--------|-------------------|------------------------------------------------------------------------------------|
| *1     | Source File       | "Type the name of the file you want to copy."                                      |
| *2     | Target File       | "Type the name of a file to which you want the system to copy the specified file." |
| 3      |                   | ""                                                                                 |
| 4      |                   | """                                                                                |
| 5      |                   | ""                                                                                 |
| 6      |                   | ""                                                                                 |

### File\_Delete

The File\_Delete command allows you to remove a file from the system.

The folder where Sterling Gentran:Server is installed on the machine is used if you do not specify a file path.

When this command is executed, the system writes an informational message to the Audit Log indicating that the deletion of the file was successful.

Table 90. Command parameters for File\_Delete

| Number | Command Parameter | What to Type                                                    |
|--------|-------------------|-----------------------------------------------------------------|
| *1     | File Name         | "Type the name of the file you want to remove from the system." |
| 2      |                   | ""                                                              |
| 3      |                   | ""                                                              |
| 4      |                   | ""                                                              |
| 5      |                   | ""                                                              |
| 6      |                   | ""                                                              |

## File\_Rename

The File\_Rename command allows you to change the name of a file. If the name you are changing to already exists, the rename operation fails.

The folder where Sterling Gentran:Server is installed on the machine is used if you do not specify a file path.

Table 91. Command parameters for File\_Rename

| Number | Command Parameter | What to Type                                    |
|--------|-------------------|-------------------------------------------------|
| *1     | Source File       | "Type the name of the file you want to rename." |
| *2     | Target File       | "Type the new name of the file."                |
| 3      |                   | ""                                              |
| 4      |                   | ""                                              |
| 5      |                   | ""                                              |
| 6      |                   | ""                                              |

### **GDW\_Archive**

The GDW\_Archive command performs the Sterling Gentran:Server archive command according to the specifications of a selected archive definition file.

Table 92. Command parameters for GDW\_Archive

| Number | Command Parameter  | What to Type                                                                |
|--------|--------------------|-----------------------------------------------------------------------------|
| 1      | Archive Type       | "Select the type of archive file (such as EDI, External Data, or Mailbox)." |
| 2      | Archive Definition | "Type the name of the archive definition (*.ARD) file."                     |
| 3      |                    | ""                                                                          |
| 4      |                    | ""                                                                          |
| 5      |                    | ""                                                                          |
| 6      |                    | ""                                                                          |

# **GDW\_Audit\_Purge**

The GDW\_Audit\_Purge command deletes all audit records in the system and resets the SystemAuditNextEntry value in the database tables program to zero.

There are no applicable parameters for this command.

Table 93. Command parameters for GDW\_Audit\_Purge

| Number | Command<br>Parameter | What to Type                                                                                                    |
|--------|----------------------|----------------------------------------------------------------------------------------------------|
| 1      | Date/Age of Audits   | "Type either the date (in mm/dd/yyyy format) for which you want the system to purge audit records or the age (in number of days) for which you want the system to purge audit records. For example, an age of "0" indicates that only the current day's information will be retained and all older information will be deleted. An age of "1" indicates that the current and previous days' information will be retained and all older information will be deleted." |
| 2      | File Name            | "Type the name of the audit report file to which the system will print the audit records before purging them."                                                                                                    |
| 3      |                      | ""                                                                                                    |
| 4      |                      |                                                                                                    |
| 5      |                      | ""                                                                                                    |
| 6      |                      | ""                                                                                                    |

# GDW\_Audit\_Rpt

The GDW\_Audit\_Rpt command copies the designated number of audit records to a specified file.

The records in the Audit Log are listed in the order of the most recent to the oldest. The folder where Sterling Gentran: Server is installed on the machine is used for the Audit Report File Name if you do not specify a path. If the specified file already exists, the program appends the new audit report data to the end of the existing file.

Command Parameter 2 (Number of Audit Records to Report) is used as follows:

- If you do not specify Command Parameter 2, or this parameter is set to zero, *all* records in the audit file are copied to the file specified in Command Parameter 1 (Audit Report File Name).
- If you do specify a number of audit records in Command Parameter 2, the number of records that the system copies to the file specified in Command Parameter 1 varies depending on the number of audit file records.
  - If the number of records in the audit file is less that the number specified in Command Parameter 2, the system copies all audit file records to the specified file.
  - If there are more records in the audit file than the number specified in Command Parameter 2, the system copies only the specified number of records to the file.

The database tables contain an AuditMaxEntries value that specifies the number of audit records. If you specify more audit records for Command Parameter 2 than the AuditMaxEntries allows, all audit file records are copied.

Table 94. Command parameters for GDW\_Audit\_Rpt

| Number | Command Parameter  | What to Type                                                                                                    |
|--------|--------------------|----------------------------------------------------------------------------------------------------|
| *1     | File Name          | "Type the name of the Audit Report File that is created."                                                                                                    |
| 2      | Number of Records  | "Type the number of audit file records you want to copy to the specified file."                                                                                                    |
| 3      | Date/Age of Audits | "Type either the date (in mm/dd/yyyy format) for which you want the system to print audit records to a file or the age (in number of days) for which you want the system to print audit records. For example, an age of "0" indicates that only the current day's information will be printed to file. An age of "1" indicates that the current and previous days' information will be printed." |
| 4      |                    | ""                                                                                                    |
| 5      |                    | ""                                                                                                    |
| 6      |                    | ""                                                                                                    |

# **GDW\_Audit\_Write**

The GDW\_Audit\_Write command writes a processing user audit message to the Audit Log, based on the specified parameters.

Table 95. Command paramters for GDW\_Audit\_Write

| Number | Command Parameter | What to Type                                                                                                    |
|--------|-------------------|----------------------------------------------------------------------------------------------------|
| 1      |                   | "Type the message identifier for the audit number. For example, if the audit number is "99-99-1000," type "1000" in this box." |

Table 95. Command paramters for GDW\_Audit\_Write (continued)

| Number | Command Parameter | What to Type                                                       |
|--------|-------------------|--------------------------------------------------------------------|
| 2      | Parameters        | "Type the message parameters (up to six), delimited with commas. " |
| 3      |                   | ""                                                                 |
| 4      |                   | ""                                                                 |
| 5      |                   | ""                                                                 |
| 6      |                   | ""                                                                 |

### **GDW\_Document\_Purge**

The GDW\_Document\_Purge command enables the user to remove document records from the Sterling Gentran:Server database according to the specified age/date, location, and/or status. If the system determines that it has purged the last document in a group or interchange, it also deletes the group database record and/or interchange database record.

None of the three parameters are required. If Command Parameter 1 (Document Location) is not used, the documents in all locations are purged. If Command Parameter 2 (Document Status) is not used, the documents are purged regardless of status. If Command Parameter 3 (Document Age or Date) is not used, the documents are purged regardless of age or date.

If Command Parameter 3 is used, you can specify either an age (number of days) or a date. If an age is specified, all documents greater than or equal to the specified number of days are purged. Zero indicates that all documents are purged, including today's documents. One indicates that all documents except today's documents are purged. If a date is specified, all documents created on that day are purged. Dates are specified in YYYY/MM/DD format (four-digit year, separator, two-digit month, separator, and two-digit day).

**Important:** If you do not specify any of the three parameters, all documents are deleted.

Table 96. Command parameters for GDW\_Document\_Purge

| Number | Command<br>Parameter | What to Type                                                                                              |
|--------|----------------------|----------------------------------------------------------------------------------------------------|
| 1      | Partner              | "Type a partner profile ID to restrict the purge to only documents for that partner."                     |
| 2      | Transaction          | "Type a document type (transaction set or message) to restrict the purge to only documents of that type." |
| 3      | Document Location    | "Select the location of the document you want to remove from the system." Valid values are:               |
|        |                      | • "In Documents"                                                                                          |
|        |                      | • "?In Documents"                                                                                         |
|        |                      | "Out Documents"                                                                                           |
|        |                      | • "?Out Documents"                                                                                        |
|        |                      | • "In Drawer"                                                                                             |
|        |                      | • "Out Drawer"                                                                                            |
|        |                      | • "Workspace"                                                                                             |
|        |                      | • "Queued" (Send Queue)                                                                                   |

Table 96. Command parameters for GDW\_Document\_Purge (continued)

| Number | Command<br>Parameter | What to Type                                                                                                    |
|--------|----------------------|----------------------------------------------------------------------------------------------------|
| 4      | Document Status      | "Select the status of the document you want to remove from the system." Valid values are:                                                                                                    |
|        |                      | • "DocQueued"                                                                                                    |
|        |                      | • "Duplicate"                                                                                                    |
|        |                      | • "FAPartial" (This status indicates that there were no acknowledgements expected for this document and either the group or the interchange was partially acknowledged.)                                                                                                    |
|        |                      | "FAReceived" (This status indicates that the document was acknowledged by your partner and there were no errors.)                                                                                                    |
|        |                      | • "FAReject" (This status indicates that the document was acknowledged and rejected by your partner because there were errors.)                                                                                                    |
|        |                      | • "FAwErrors" (This status indicates that the document was acknowledged by your partner and accepted, although there were errors.)                                                                                                    |
|        |                      | • "Incomplete"                                                                                                    |
|        |                      | • "NetDelivered"                                                                                                    |
|        |                      | • "NetError"                                                                                                    |
|        |                      | • "NetPickedUp"                                                                                                    |
|        |                      | • "NetReceived"                                                                                                    |
|        |                      | • "NetWarning"                                                                                                    |
|        |                      | • "NotOK"                                                                                                    |
|        |                      | • "OK"                                                                                                    |
|        |                      | • "OverDue"                                                                                                    |
|        |                      | • "Sent"                                                                                                    |
|        |                      | • "Waiting"                                                                                                    |
| 5      | Date/Age of Docs     | "Type the age (in number of days) or date (in YYYY/MM/DD format) of the document you want to remove from the system. Zero ("0") indicates that all documents are purged, including today's documents. One ("1") indicates that all documents except today's documents are purged." |
| 6      |                      | ""                                                                                                    |
| 7      |                      | III                                                                                                    |
| 8      |                      | ııı                                                                                                    |

# GDW\_Document\_Rpt

The GDW\_Document\_Rpt command creates a specified file that contains formatted document data (as well as group and interchange data, if applicable) for documents in the Sterling Gentran: Server database according to the specified status, location, and/or age/date.

The folder where Sterling Gentran:Server is installed on the machine is used for the Document Report File Name if you do not specify a path. If the specified file already exists, the program appends the new document report data to the end of the existing file.

If Command Parameter 2 (Document Location) is not used, the documents in all locations are used. If Command Parameter 3 (Document Status) is not used, all documents are used regardless of status. If Command Parameter 4 (Document Age or Date) is not used, all documents are used regardless of age or date.

If Command Parameter 4 is used, you can specify either an age (number of days) or a date. If an age is specified, all documents less than or equal to the specified number of days are used. For example, zero indicates that documents from the current day are used. One indicates that documents from the current day and the day before are used. Two indicates that documents from the current day, the day before, and two days before are used. If a date is specified, all documents created on that day are used. Dates are specified in YYYY/MM/DD format (four-digit year, separator, two-digit month, separator, and two-digit day).

If no documents match the specified parameters, the system does not create the document report file, and a message to that effect is written to the Audit Log.

Table 97 Command parameters for GDW Document Rpt

| Number | Command Parameter | What to Type                                                                                                    |
|--------|-------------------|----------------------------------------------------------------------------------------------------|
| *1     | File Name         | "Type the document report filename."                                                                                                    |
| 2      | Document Location | "Select the location of the document you want to use from the system." Valid values are:                                                                                                    |
|        |                   | • "In Documents"                                                                                                    |
|        |                   | • "?In Documents"                                                                                                    |
|        |                   | • "Out Documents"                                                                                                    |
|        |                   | • "?Out Documents"                                                                                                    |
|        |                   | • "In Drawer"                                                                                                    |
|        |                   | • "Out Drawer"                                                                                                    |
|        |                   | • "Workspace"                                                                                                    |
|        |                   | • "Queued" (Send Queue)                                                                                                    |
| 3      | Document Status   | "Select the status of the document you want to use from the system." Valid values are:                                                                                                    |
|        |                   | • "DocQueued"                                                                                                    |
|        |                   | • "Duplicate"                                                                                                    |
|        |                   | • "FAPartial"                                                                                                    |
|        |                   | • "FAReceived"                                                                                                    |
|        |                   | • "FAReject"                                                                                                    |
|        |                   | • "FAwErrors"                                                                                                    |
|        |                   | • "Incomplete"                                                                                                    |
|        |                   | • "NetDelivered"                                                                                                    |
|        |                   | • "NetError"                                                                                                    |
|        |                   | • "NetPickedUp"                                                                                                    |
|        |                   | • "NetReceived"                                                                                                    |
|        |                   | • "NetWarning"                                                                                                    |
|        |                   | • "NotOK"                                                                                                    |
|        |                   | • "OK"                                                                                                    |
|        |                   | • "OverDue"                                                                                                    |
|        |                   | • "Sent"                                                                                                    |
|        |                   | • "Waiting"                                                                                                    |
| 4      | Date/Age of Docs  | "Type the age (in number of days) or date (in YYYY/MM/DD format) of the document you want to use from the system. For example, zero indicates that documents from the current day are used. One indicates that documents from the current day and the day before are used. Two indicates that documents from the current day, the day before, and two days before are used." |
| 5      |                   | ııı                                                                                                    |

Table 97. Command parameters for GDW\_Document\_Rpt (continued)

| Numb | er Command Parameter | What to Type |
|------|----------------------|--------------|
| 6    |                      | ""           |

### **Document Report Layouts**

The GDW\_Document\_Rpt command formats a comma-delimited positional text file that contains the data from the requested EDI documents processed by Sterling Gentran:Server.

The following formatting standards are used:

- Character fields are enclosed in double quotes ("character\_field").
- Data fields that are not applicable for a designated processing stage are indicated on the report as two double quotes ("").
- · Numeric fields that are not applicable for a designated processing stage are indicated on the report as two commas (,,).

The values in the 'Max Len' column, in the case of numeric data types, are the number of bytes the field can hold. This value is not equal to the number of decimal digits that the field can store. Examples:

- Numeric fields with a maximum length of 2 (bytes) can hold values in the range of -32,768 to 32767 (5 decimal digits).
- Numeric fields with a maximum length of 4 can hold values in the range of -2,147,483,648 to 2,147,483,647

While these are minimum and maximum values that can be stored in a particular field, in many instances the actual values used by Sterling Gentran: Server will be much less.

The Document Report record contains data that is organized into four categories: document, group, interchange, and tracking. The following tables contain the document report file layout.

See the following topics for more information:

- "Document Report Layouts"
- "Track Table" on page 97
- "Group Table" on page 92
- "Interchange Table" on page 94

# **GDW\_Export**

The GDW\_Export command performs the Sterling Gentran:Server Export function. This function processes documents from In Documents. You can restrict the export to only documents for a specified trading partner profile ID and/or documents of a specified type.

The export function writes documents to the defined export file. If the export file exists prior to the export, the new export data is concatenated with the existing file. If you do not specify a filename, the documents are written to the default export file (defined for the inbound relationship for this partner). If a filename is specified without a file path, the default Export folder (specified in the System Configuration program) is used.

**Note:** This filename can contain a mix of regular characters and formatting characters (listed on the following page) that are replaced by the translator with the runtime value they represent. The following caveats apply:

- If you use the GDW\_Export command to export to a single file with a defined export filename, all documents from the same interchange are exported to a single file. If you use formatting characters in the filename, that filename contains the Document Key of the first document exported, the Process ID from that instance of the translator, and a Unique ID.
- If you use the GDW\_Export command to export to a default file where the export filename is defined in the inbound partner relationship, all documents from the same interchange are exported to a single file. If you use formatting characters in the filename, that filename contains the Document Key of the first document exported, the Process ID from that instance of the translator, and a Unique ID.
- You can use a special character, such as an underscore, to separate values within the filename. For example, you could specify "Y\_"M\_"D to indicate year\_month\_day as the filename. However, do not use a period in a filename to separate values. A period can only be used to indicate the filename extension, such as .txt.

You can use Command Parameter 2 (Select Partner Profile ID) and Command Parameter 3 (Select Document Type) to restrict the exported documents.

Note: You must have an export translation object registered with the system.

You can also use the GDW\_Export command to allow the output of an inbound translation to be delivered back to the Mailbox Server. This allows the Mailbox Server to act as a message broker to be responsible for delivering the data to its final destination.

Table 98. Command parameters for GDW\_Export

| Number | Command Parameter               | What to Type                                                                                                    |
|--------|---------------------------------|----------------------------------------------------------------------------------------------------|
| 1      | filename                        | "Type the name of the file to which you want to export. If this filename is not specified, the default export file specified in the trading partner relationship is used."  Notes:                                                                                                    |
|        |                                 | • The filename can contain a mix of regular characters and formatting characters that are replaced by the translator with the runtime values they represent.                                                                                                    |
|        |                                 | • You can use a special character, such as an underscore, to separate values within the filename. For example, you could specify %Y_%M_%D to indicate year_month_day as the filename. However, do not use a period in a filename to separate values. A period can only be used to indicate the filename extension, such as .txt. |
|        |                                 | Formatting characters supported                                                                                                    |
|        |                                 | • %y (two-digit year)                                                                                                    |
|        |                                 | • %Y (four-digit year)                                                                                                    |
|        |                                 | • %m (abbreviated month name)                                                                                                    |
|        |                                 | • %M (month as a decimal number)                                                                                                    |
|        |                                 | %d (abbreviated weekday name)                                                                                                    |
|        |                                 | %D (day of the month as a decimal number)                                                                                                    |
|        |                                 | • %H (hour in 24-hour format)                                                                                                    |
|        |                                 | • %N (minutes)                                                                                                    |
|        |                                 | • %S (seconds)                                                                                                    |
|        |                                 | • %K (document key)                                                                                                    |
|        |                                 | • %P (process identifier)                                                                                                    |
|        |                                 | • %U (unique number derived using the current time, export filename, process identifier, and the rand() function)                                                                                                    |
| 2      | Partner                         | "Type a partner profile ID to restrict the action to only documents for that partner."                                                                                                    |
| 3      | Transaction                     | "Type a document type (transaction set or message) to restrict the export to only documents of that type."                                                                                                    |
| 4      | Document                        | "Type 'Do not move to InDrawer' to specify the document should not be moved or type 'Move to InDrawer' to move the documents after the export operation is performed."                                                                                                    |
| 5      |                                 | IIII                                                                                                    |
| 6      | Recipient Mailbox Name          | "Type the recipient mailbox name if you want to use the Send Mailbox function."                                                                                                    |
| 7      | Recipient E-mail Address        | "Type the recipient E-mail address if you want to use the Send Mailbox function."                                                                                                    |
| 8      | Content Type/Content<br>Subtype | "Type the content type/content subtype if you want to use the Send Mailbox function."                                                                                                    |
| 9      |                                 | mi .                                                                                                    |
| 10     |                                 | mi .                                                                                                    |
| 11     |                                 | m                                                                                                    |
| 12     |                                 | III                                                                                                    |
| 13     | True or False                   | "Type 'true' if you want to export the file or files to a mailbox or type 'false' if you do not want to export to a mailbox."                                                                                                    |

### GDW\_ExtData\_Delete

The GDW\_ExtData\_Delete command enables you to delete the specified external data files from the External Data folder in the system data store.

Table 99. Command parameters for GDW\_ExtData\_Delete

| Number | Command<br>Parameter | What to Type                                                                                                    |
|--------|----------------------|----------------------------------------------------------------------------------------------------|
| *1     | Action               | "Type the action by which you want the system to filter the external data files (such as Process File, Mailbox Process File, Import, Mailbox Import, Send, or Export)."                                                                                              |
| 2      | Age (no. of days)    | "Type the age (in number of days) of the external data files you want to remove from the system. Zero ("0") indicates that all external data files are purged, including today's files. One ("1") indicates that all external data files except today's are purged." |
| 3      |                      | ""                                                                                                    |
| 4      |                      | ""                                                                                                    |
| 5      |                      | ""                                                                                                    |
| 6      |                      | ""                                                                                                    |

### **GDW\_Import**

The GDW\_Import command performs the Sterling Gentran:Server Import function. In process control mode, this function translates data from a specific application file into EDI Data.

Compliant documents are placed in the Out Documents and non-compliant documents are placed in the ?Out Documents. If you do not specify a full file path, the default Imports folder (defined in the System Configuration program) is used.

**Note:** You must have an import translation object registered with the system.

Table 100. Command parameters for GDW\_Import

| Number | Command Parameter | What to Type                                               |
|--------|-------------------|------------------------------------------------------------|
| *1     | File Name         | "Type the name of the file you want the system to import." |
| 2      |                   | ""                                                         |
| 3      |                   | ""                                                         |
| 4      |                   | ""                                                         |
| 5      |                   | ""                                                         |
| 6      |                   |                                                            |

# **GDW\_Notify\_Purge**

The GDW\_Notify\_Purge command deletes all notifications records in the system or deletes them by age, if specified.

Table 101. Command parameters for GDW\_Notify\_Purge

| Number | Command Parameter | What to Type                                                                                                    |
|--------|-------------------|----------------------------------------------------------------------------------------------------|
| *1     | File Name         | "Type the age (in number of days) for which you want the system to purge notification records."                                                                                                    |
|        |                   | For example, an age of "0" indicates that information only for the current day will be retained and all older information will be deleted. An age of "1" indicates that information for the current and previous days will be retained and all older information will be deleted. |
| 2      |                   | ""                                                                                                    |
| 3      |                   | ""                                                                                                    |
| 4      |                   | ""                                                                                                    |
| 5      |                   | ""                                                                                                    |
| 6      |                   | ""                                                                                                    |

# **GDW\_Partner\_Delete**

The GDW\_Partner\_Delete command performs the Partner Editor delete command. You can select a specific partner or choose to delete all partners.

Table 102. Command parameters for GDW\_Partner\_Delete

| Number | Command Parameter | What to Type                                                               |
|--------|-------------------|----------------------------------------------------------------------------|
| *1     | Partner           | "Type the name of the partner profile you want to delete from the system." |
| 2      |                   | ""                                                                         |
| 3      |                   | ""                                                                         |
| 4      |                   | ""                                                                         |
| 5      |                   | ""                                                                         |
| 6      |                   | ""                                                                         |

# **GDW\_Partner\_Export**

The GDW\_Partner\_Export command performs the Partner Editor export command.

Table 103. Command parameters for GDW\_Partner\_Export

| Number | Command Parameter | What to Type                                                                                                    |
|--------|-------------------|----------------------------------------------------------------------------------------------------|
| *1     | Partner           | "Type the name of the partner profile you want to export."                                                                                                    |
| 2      | File Name         | "Type the name of the file to which you want the selected partner relationship exported."  Note: The Partner Name field is used to generate the file name. If the Partner Name contains any Windows reserved characters (such as /,  :, *, ?, ", <, >,  ), the file drops those characters and pads the file name with spaces (one space for each reserved character in the name). |
|        |                   | For example, if the Partner Name is "AB/CD-TEST" then the file name will be AB CD TEST.par.                                                                                                    |

Table 103. Command parameters for GDW\_Partner\_Export (continued)

| Number | Command Parameter | What to Type |
|--------|-------------------|--------------|
| 3      |                   | ""           |
| 4      |                   | ""           |
| 5      |                   | ""           |
| 6      |                   | ""           |

# **GDW\_Partner\_Import**

The GDW\_Partner\_Import command performs the Partner Editor import command.

Table 104. Command parameters for GDW\_Partner\_Import

| Number | Command Parameter | What to Type                                            |
|--------|-------------------|---------------------------------------------------------|
| *1     | File Name         | "Type the name of the partner file you want to import." |
| 2      |                   | ""                                                      |
| 3      |                   | ""                                                      |
| 4      |                   | ""                                                      |
| 5      |                   | ""                                                      |
| 6      |                   |                                                         |

### **GDW\_Print**

The GDW\_Print command performs the Sterling Gentran:Server Print function. This function processes documents from In Documents. You can restrict the print to only documents for a specified trading partner and/or documents of a specified type.

Command Parameter 1 (Select Partner) and Command Parameter 2 (Select Document Type) can be used to restrict the printed documents by partner and document type. If you do not specify either Command Parameter 1 or Command Parameter 2, all documents in In Documents are printed.

**Note:** You must have a print translation object registered with the system.

Table 105. Command parameters for GDW\_Print

| Number | Command Parameter | What to Type                                                                                                    |
|--------|-------------------|----------------------------------------------------------------------------------------------------|
| 1      | Partner           | "Type a the name of a partner profile to restrict the print to only documents for that partner."                                                                           |
| 2      | Transaction       | "Type a document type (transaction set or message) to restrict the print to only documents of that type."                                                                  |
| 3      | Document          | "Type 'Do not move to InDrawer' to specify that the document should not be moved or type 'Move to InDrawer' to move the documents after the print operation is performed." |
| 4      |                   | ""                                                                                                    |
| 5      |                   | ""                                                                                                    |
| 6      |                   | ""                                                                                                    |

### **GDW\_Process\_File**

The GDW\_Process\_File command enables the user to invoke the post-communications process with any EDI file, just as if the file was received during a communication session.

If you do not specify a complete file path for the file in Command Parameter 1, the default IntIn folder (specified in the System Configuration program) is used. If the file specified in Command Parameter 1 (File to Process) does not exist, the system terminates processing and writes a message to that effect to the Audit Log.

**Note:** You must have an export translation object registered with the system.

Table 106. Command parameters for GDW\_Process\_File

| Number | Command Parameter | What to Type                                     |
|--------|-------------------|--------------------------------------------------|
| *1     | File Name         | "Type the name of the file you want to process." |
| 2      |                   | ""                                               |
| 3      |                   | ""                                               |
| 4      |                   | ""                                               |
| 5      |                   | ""                                               |
| 6      |                   | ""                                               |

### GDW\_Receive

The GDW\_Receive command performs the Sterling Gentran:Server Receive Only function. This function allows you to establish a receive-only communications session with one or all of your defined connections.

If you specify <all> in Command Parameter 1 (Mailbox), Sterling Gentran:Server initiates receive sessions for each mailbox.

Table 107. Command parameters for GDW\_Receive

| Number | Command Parameter | What to Type                                                                                                    |
|--------|-------------------|----------------------------------------------------------------------------------------------------|
| *1     | Mailbox           | "Type the name of the mailbox for which you want to establish a receive-only communications session or type <all> to initiate receive-only communications sessions with all mailboxes."</all> |
| 2      |                   | ····                                                                                                    |
| 3      |                   | ""                                                                                                    |
| 4      |                   | ""                                                                                                    |
| 5      |                   | ""                                                                                                    |
| 6      |                   | IIII                                                                                                    |

### **GDW Send**

The GDW\_Send command performs the Sterling Gentran:Server Send function. This function allows you to send posted documents for one or all of your defined connections (that have documents ready to be sent).

If you specify <all> in Command Parameter 1 (Mailbox), Sterling Gentran:Server initiates send sessions for each mailbox with posted documents that are ready to be sent.

Table 108. Command parameters for GDW\_Send

| Number | Command Parameter | What to Type                                                                                                    |
|--------|-------------------|----------------------------------------------------------------------------------------------------|
| **1    | Mailbox           | "Type the name of the Mailbox for which you want to establish a send communications session or type <all> to initiate send communications sessions with all mailboxes."</all> |
| **2    | Partner           | "Type a partner profile to restrict the send to only documents for that partner."                                                                                             |
| 3      | Transaction       | "Type a document type (transaction set or message) to restrict the send to only documents of that type."                                                                      |
| 4      |                   | ""                                                                                                    |
| 5      |                   | ""                                                                                                    |
| 6      |                   | ""                                                                                                    |

### GDW\_Send\_Receive

The GDW\_Send\_Receive command performs the Sterling Gentran:Server Send/Receive function. It allows you to establish a send-receive communications session with one or all of your defined communication connections. Alternately, you can restrict the transmission by partner and/or document type.

If you set up an Unattended GDW\_Send\_Receive command to work with a Mailbox that has Auto-send enabled, you cannot guarantee that inbound processing for the comm session has completed before the next command in the Unattended session starts processing. If you set up an Unattended GDW\_Send\_Receive command to work with a Mailbox that does not have Auto-send enabled, the Communications Manager ensures that all messages received from the communications process are processed before returning to the calling process. Thus, in this case, you can set up a session with a GDW\_Send\_Receive followed by an export.

If you specify <all> in Command Parameter 1 (Mailbox), Sterling Gentran:Server initiates send/receive sessions for all mailboxes.

If you specify a mailbox in Command Parameter 1 that is a CopyFile type profile, or if you specify <all> in Command Parameter 1 and EDI data exists (in Out Documents and/or Send Queue) for a partner that has a CopyFile-type of profile, Sterling Gentran:Server only initiates the send process for that file. When the send process is executed for a CopyFile type profile, the EDI data (in the Out Documents and/or Send Queue) for that partner is copied to the specified file. For all other types of mailboxes, Sterling Gentran:Server sends the data for those partners (that is in the Out Documents and/or Send Queue) to the specified connection and then receives any data available from that connection.

**Important:** Command Parameter 1 (Mailbox) and Command Parameter 2 (Select Partner) are mutually exclusive. However, you must use one of these two parameters.

Table 109. Command parameters for GDW\_Send\_Receive

| Number | Command Parameter | What to Type                                                                                                    |
|--------|-------------------|----------------------------------------------------------------------------------------------------|
| **1    | Mailbox           | "Type the name of the Mailbox for which you want to establish a send/receive communications session or type <all> to initiate send/receive communications sessions with all mailboxes."</all> |
| **2    | Partner           | "Type a partner profile to restrict the send/receive to only documents for that partner."                                                                                                    |
| 3      | Transaction       | "Type a document type (transaction set or message) to restrict the send/receive to only documents of that type."                                                                              |
| 4      |                   | ""                                                                                                    |
| 5      |                   | ""                                                                                                    |
| 6      |                   | ""                                                                                                    |

### Terminate\_Script

The Terminate\_Script command allows you to instruct the system to stop processing the session. This command can be used to stop execution if unexpected or undesired events occur during processing. Usually this command would be used in conjunction with a condition, which would determine whether or not the script should terminate.

In addition, you can optionally execute one of your programs just prior to termination. You can also specify any parameters that are necessary for the execution of the program. This program could perform any desired housekeeping, error handling, or notification procedures.

Table 110. Command parameters for Terminate\_Script

| Number | Command Parameter      | What to Type                                                                                                    |
|--------|------------------------|----------------------------------------------------------------------------------------------------|
| 1      | Before Termination Run | "Type the name of the program you want the system to run. If you need to specify any parameters necessary for program execution, type a space after the program name and then type the parameter(s)."                                                                                                    |
| 2      | Working Directory      | "Specify the name of the working directory the system should use when executing the program. The working directory is not mandatory. However, if you do not specify a working directory, the system will default to the current directory at the time of execution. This can cause unpredictable results in programs that assume information is available in specific directory paths." |
| 3      |                        | ""                                                                                                    |
| 4      |                        | ""                                                                                                    |
| 5      |                        | ""                                                                                                    |
| 6      |                        | ""                                                                                                    |

# **Chapter 7. System Information**

# **Program Descriptions Table**

The programs are listed in alphabetic order in the table below, along with the program description and location (such as controller or user interface client) of each.

| Program            | Description                                                                                                | Location                                                |
|--------------------|----------------------------------------------------------------------------------------------------|---------------------------------------------------------|
| AckServer.EXE      | Out-of-process COM<br>component used by<br>RPCSRV.EXE to perform<br>deferred acknowledgement<br>processing | primary Sterling<br>Gentran:Server system<br>controller |
| ANConfig.EXE       | Audit Server Setup                                                                                         | user interface client                                   |
| ANServer.EXE       | Audit Service                                                                                              | user interface client                                   |
| ArchiveEngine.EXE  | Archive Engine                                                                                             | user interface client                                   |
| ArchiveManager.EXE | Archive Manager                                                                                            | user interface client                                   |
| AuditLog.EXE       | Audit Log                                                                                                  | user interface client                                   |
| AuditMsgUI.EXE     | Audit Message Definitions                                                                                  | user interface client                                   |
| Axdist.EXE         | ActiveX Distribution                                                                                       | comm controller                                         |
| COMMPOST.EXE       | Communications Post Processor                                                                              | comm controller/user interface client                   |
| CONFIG.EXE         | System Configuration                                                                                       | user interface client                                   |
| EDIMGR.EXE         | Sterling Gentran:Server EDI<br>Manager                                                                     | user interface client                                   |
| FORMS.EXE          | Forms Integration subsystem                                                                                | user interface client                                   |
| GNTXEng.EXE        | COM component responsible for the translation of inbound data                                              | controller/user interface client                        |
| MAPPER.EXE         | Application Integration subsystem                                                                          | user interface client                                   |
| MCLIENT.EXE        | Mailbox User Interface                                                                                     | comm controller                                         |
| MERCURY.EXE        | Mailbox Service                                                                                            | comm controller                                         |
| Notify.EXE         | Notification Setup                                                                                         | user interface client                                   |
| NotifyLogUI.EXE    | Notification Log                                                                                           | user interface client                                   |
| Operators.EXE      | Operators Setup                                                                                            | user interface client                                   |
| PARTNRED.EXE       | Partner Editor                                                                                             | user interface client                                   |
| PROCCNTL.EXE       | Process Control Setup                                                                                      | user interface client                                   |
| RPCSRV.EXE         | Sterling Gentran:Server<br>Executive Service                                                               | controller                                              |
| TX32.EXE           | Translator/Document Editor                                                                                 | user interface client                                   |
| TXDE.EXE           | Screen entry and print legacy application                                                                  | user interface client                                   |
| UNATTEND.EXE       | Process Control Execution                                                                                  | controller                                              |

| Program      | Description                                           | Location                            |
|--------------|-------------------------------------------------------|-------------------------------------|
| Vatprint.EXE | Value-added tax report                                | user interface<br>client/controller |
| XPROCESS.EXE | Extra Processing Program for pre- and post-processing | comm controller                     |

### **User Interface Client/Controller Folders**

Sterling Gentran:Server installs a default set of folders on each user interface client and controller. Additionally, the installation program allows you to select default folders on the system data store for different file types.

Sterling Gentran: Server installs the following default folders on each user interface client and controller:

- Bin folder contains the Sterling Gentran: Server program executables (binaries) for that user interface client or controller.
- **Ipcmsg** folder contains the Sterling Gentran:Server interprocess communication files for that user interface client or controller.
- Temp folder contains the Sterling Gentran: Server temporary files for that user interface client or controller.
- CharsetMaps folder contains character set files used for character set conversion.

### Machines with client access components

Sterling Gentran:Server installs the following default folders on each machine on which client access components were installed:

- Imports folder contains the import files.
- **Export** folder contains the export files.
- Partners folder contains the .PAR partner profiles.
- CommScr folder contains the Sterling Gentran:Server communication script files.
- CommScr\Samples folder contains sample Sterling Gentran:Server communication script files.

### Machines with integration components

Sterling Gentran: Server installs the following default folders on each machine on which integration components were installed:

- Maps folder contains the Application Integration .MAP files.
- Forms folder contains the Forms Integration .STP files.
- TransObj folder contains the compiled map and form translation objects.
- Tutorial folder contains the Sterling Gentran:Server tutorial data for the Forms and Application Integration tutorials.

Note: When the XML option is installed from the Options Pack, the Tutorial folder includes an XML subfolder which contains the XML tutorial files.

### Primary system controller folders

Sterling Gentran: Server installs the following default folder on the primary Sterling Gentran:Server system controller:

• Store folder is the repository for all mailbox-related information and data.

**Note:** The Store folder uses the directory structure set on the System Configuration Directories Tab. The Store folder uses a hierarchical structure with the first level being the 4-digit year. Then, depending on what was specified on the System Configuration Directories Tab, the next level will be the 2-digit month and then the 2-digit day, following by the 2-digit hour (in 24-hour format), if specified.

**Important:** Do not modify or delete the Store folder or its contents.

- Archive folder contains the archive definition (.ARD) and archive (.ARV) files.
- Documents folder contains all of the document files (.DOC).
- External Data folder contains the copies the system has made of external data files (.EXT).
- ErrorData folder contains error files (.IER), written by the Splitter when it is unable to recognize an interchange or network report.
- IntIn folder contains all received interchanges (.INT).
- **IntOut** folder contains all sent interchanges (.INT).
- IntRNPIP0A1 folder contains all the outbound PIP 0A1 Failure Notification Action interchanges.

Note: This folder is only present if you have installed Sterling Gentran: Server for RosettaNet.

- **RegTransObj** folder contains the registered translation objects (.TPL).
- TranRpt folder contains all the translator reports (.RPT).
- Unattend folder contains all of the process control event, session, and calendar files.

# **Chapter 8. Partner File Layouts**

#### **Partner Functions**

The Sterling Gentran:Server partner import feature enables you to import partner details from a file. The file of partner details can originate from a partner profile that was exported from another copy of the Sterling Gentran:Server system.

You can also use the import facility to update information for existing partners. If you import to an existing partner profile, you can add new trading relationships. Existing relationships are not modified.

**Note:** Any tables (cross-reference, lookup, or location) attached to the partner profile are also imported.

The Sterling Gentran:Server partner export feature enables you to export existing partner details to a file. You can also export your partners to diskette to use as a backup of your partner system.

**Note:** Any tables (cross-reference, lookup, or location) attached to the partner profile are also exported.

The partner table import function allows you to import partner cross-reference and lookup tables from a sequential file. This allows you to import tables created for another partner profile and build tables outside of Sterling Gentran:Server by formatting your data in the export file layout.

The partner table export function allows you to export partner cross-reference and lookup tables to a sequential file. This allows you to define a table for one trading partner and copy that table to another partner profile.

**Note:** The default file extension for cross-reference tables is .XRF. The default file extension for lookup tables is .LKP.

# Partner Import and Export Files

The partner import and export files (\*.PAR) enable you to create a new partner based on information you previously defined. These files are free-format ASCII text with a .PAR extension, consisting of a dump of the partner database tables in a sequential format in which each field is delimited (separated) with Hex01. The delimiters are necessary because the field lengths are variable.

The .PAR file begins with the partner version number, which is 1.0 followed by the Hex01 delimiter. Next is the information from the partner database tables. Each table is identified by a three-character code and the Hex01 delimiter.

**Note:** If the partner does not have specific information defined (such as location, lookup, or cross-reference tables), then the .PAR file created does not contain any related data for those tables. In the following sections, the tables are listed sequentially, in the order they will appear in the .PAR file.

#### Database table codes

Table 111. Three-character code corresponding to each partner database table

| Partner Database Table         | Table Name                | Ident. Code |
|--------------------------------|---------------------------|-------------|
| Partner main table             | Partner_tb                | PAR         |
| Location table                 | Location_tb               | LOC         |
| Lookup table                   | Lookup_tb                 | LKP         |
| Cross-reference table          | CrossReference_tb         | CRR         |
| Relationship table             | Relationship_tb           | REL         |
| Interchange control table      | InterchangeControl_tb     | INT         |
| Functional group control table | FunctionalGroupControl_tb | GRP         |
| Generic envelope segment table | GenericEnvelopeSegment_tb | ENV         |

The .PAR file begins with a PAR segment, followed by a REL segment.

### **Table Layouts**

See the following topics for more information:

- "Partner Table" on page 109 The field names, preceded by the identifier code PAR, are used in the .PAR file.
- "Location Table" on page 113 The field names, preceded by the identifier code LOC, are used in the .PAR file.
- "Location Table" on page 113 The field names, preceded by the identifier code LKP, are used in the .PAR file.
- "Cross-Reference Table" on page 112 The field names, preceded by the identifier code CRR, are used in the .PAR file.
- "Relationship Table" on page 110 The field names, preceded by the identifier code REL, are used in the .PAR file.
- "Interchange Control Table" on page 108 The field names, preceded by the identifier code INT, are used in the .PAR file.
- "Functional Group Control Table" on page 106 The field names, preceded by the identifier code GRP, are used in the .PAR file.
- "Generic Envelope Segment Table" on page 108 The field names, preceded by the identifier code ENV, are used in the .PAR file.

# **Partner Table Import and Table Export Files**

Like the partner import and export file, the table export and import file layout is a free-format ASCII text file. Each field must be delimited (separated) with Hex01 because the field lengths are variable. The default file extension for a lookup export file is .LKP. The default file extension for a cross-reference file is .XRF.

The .LKP and .XRF files contain information from the partner table database tables. Each table is identified by a three-character code and the Hex01 delimiter.

The following sections illustrate the layout of the specific fields in the partner database tables that comprise the partner table files.

**Note:** You can create these files with a text editor (such as Notepad).

# **Table Layouts**

See the following topics for more information:

- "Lookup Table" on page 113 The field names are used in the .LKP file.
- "Cross-Reference Table" on page 112 The field names are used in the .XRF file.

# **Chapter 9. Utilities and Modules**

### About DCOM and the DCOM Utility

Distributed Component Object Model (DCOM) is a proprietary Microsoft Windows technology that enables software components to communicate directly over a network. Components on a server and a client need to be configured and must correspond with each other to enable the DCOM network communication.

During the installation of Sterling Gentran:Server, the system saves specific components (in the Console Root folder in Windows) that require DCOM communication. Before these components can communicate and run on the Sterling Gentran:Server server, you must configure them with the appropriate authentication and activation client user permissions.

Windows lists components requiring DCOM communication in the Management Console, accessed using the Component Services dialog box. However, the DCOM Utility can be used to locate Sterling Gentran:Server components so you can configure them for DCOM communication.

### **Affected Components**

The following Sterling Gentran:Server components require configuration for DCOM communication:

- Audit Notification Application
- · Audit Notification Service
- GENTRANAudit.NotifyLogUI
- GNTXEngine
- AckServer

**Important:** You must have local administrator access for your client machines to run the DCOM utility. You can set up and verify access using the Management Console in Windows. For more information, see the Microsoft Windows documentation.

Using the DCOM Utility, you need only to add client users and groups and update permissions to complete the configuration process for all components that require DCOM configuration.

### The DCOM Object Permissions Utility Dialog Box

The following diagram shows the DCOM Object Permissions Utility dialog box.

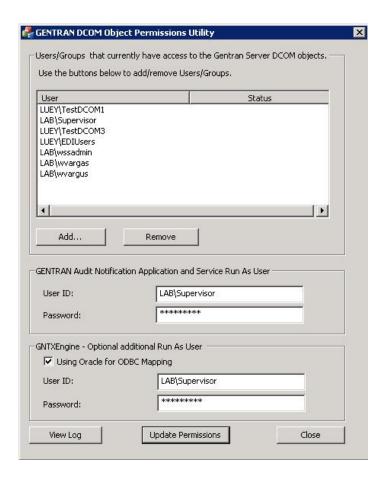

The following table describes the parts of the DCOM Object Permissions Utility dialog box

| Part   | Function                                                                                                    |
|--------|----------------------------------------------------------------------------------------------------|
| User   | Displays users and groups specified to access Sterling Gentran:Server components.                                                                                                    |
| Status | Indicates whether the DCOM Utility successfully authenticated permission to access a component using DCOM communication. Status messages are:  • Passed - successful authentication • Failed - authentication failure |
|        | If you received a Failed status message, consider the following potential issues:                                                                                                    |
|        | • Incorrect user name or user group name entered.                                                                                                    |
|        | <ul> <li>Password change on the client server.</li> </ul>                                                                                                    |
|        | Local administrator rights modified on the client server.  Consult the local file for further information.                                                                                                    |
|        | Consult the log file for further information.                                                                                                    |
| Add    | Accesses the Add Users and Groups dialog box.                                                                                                    |

| Part                             | Function                                                                                                    |
|----------------------------------|----------------------------------------------------------------------------------------------------|
| Remove                           | Removes a user or user group from the list. To remove, select, select the name from the list, and then click Remove.                                                                 |
| Audit Notification               | User ID - domain and user name of the local administrator     Password - password of the local administrator                                                                         |
| Using Oracle for ODBC<br>Mapping | Select this option if you use an Oracle database and want to specify a different Run As User. The following fields are active only if you select this option:  • User ID  • Password |
| View Log                         | Opens the DCOMFixUtil.log file in the log viewer.                                                                                                    |
| Update Permissions               | Authenticates permissions for all installed DCOM components, starting with:                                                                                                    |
|                                  | <ul> <li>Audit Notification Application - if running on the server</li> <li>GENTRANAudit.NotifyLogUI - if running on a client</li> </ul>                                             |

### Log Viewer

A log file named DCOMFixUtil.log is written in the directory where the executable is. The file is appended to each time you run DCOMFixUtil.exe.

If there are errors when you run the utility, you can click **View Log** to check the log file for the reason for failure.

The following shows an example of the log file.

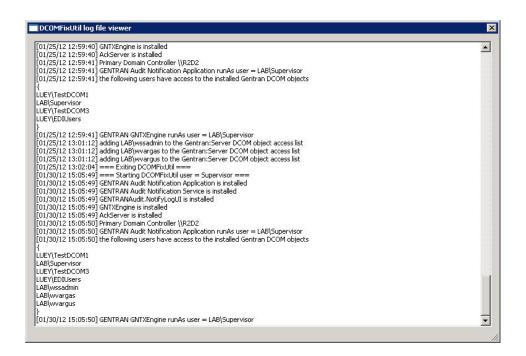

# **Configuring the DCOM Utility**

Use the DCOM Utility to locate Sterling Gentran:Server components so you can configure them for DCOM communication.

#### About this task

The DCOM Utility can run on any machine that has either a Sterling Gentran:Server server or client installed.

Use the following procedure to configure the DCOM Utility.

#### **Procedure**

- 1. From the Sterling Gentran:Server DVD, navigate to Support\Utils.
- 2. Copy the DCOMFixUtil.exe file and then save it to a directory on your machine.

**Note:** You can choose any directory in which to save the file.

3. Double-click **DCOMFixUtil.exe** to launch the DCOM Utility.

**Note:** You must be in the admin group, but you do not have to be logged into Sterling Gentran:Server to use the DCOM Utility.

- 4. Click Add to display the Add Users and Groups dialog box.
- 5. From the List Names From drop-down field, select the network from which you want to display users and groups of users.
- 6. From the Names list, locate the user or group and double-click all the names of users or groups you want to add.

Note: You must specify at least one user account.

This populates the Add Names field.

- 7. After you have finished your selections, click **Add** to return to the DCOM Object Permissions Utility dialog box.
- 8. If you use an Oracle database and want to specify a different Run As User, select **Using Oracle for ODBC Mapping**.
- 9. Click **Update Permissions** to complete the configuration process for all DCOM components.

The DCOM Utility authenticates permissions for all components, starting with Audit Notification Application. After authentication, the utility displays the status message Passed. A rolling log file (DCOMFixUtil.log) is written to the directory where you saved DCOMFixUtil.exe. If any credentials are invalid, an error is displayed. Click **View Log** to determine the reason for the failure.

**Note:** If you are not logged into Sterling Gentran:Server, permissions do not authenticate until the next time you log in.

### The Sterling Gentran Administrator Utility

If a system problem occurs that requires Customer Support intervention, you can use the Sterling Gentran<sup>®</sup> Administrator Utility to analyze and collect system data.

The following diagram shows the Sterling Gentran Administrator Utility.

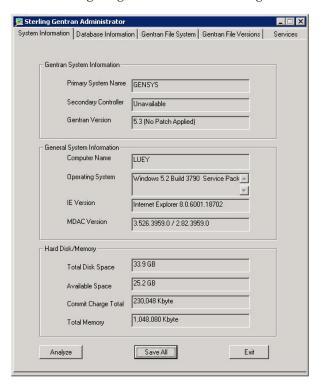

This window includes the following tabs:

- System Information
- Database Information
- Gentran File System
- Gentran File Versions
- Services

The fields on all of these tabs are only populated when you have run the analysis and collected the system data. (See "Collecting System Data.") You cannot enter data in any of the fields.

**Note:** On the Database Information tab, you can enter the Gentran database username and password, although it is not required.

As part of the analysis procedure, you can add a support case number as well as other files to the collected data. The result of the analysis is a .zip file called pdcollect\_gsw.zip, which is stored in the C:\GENSRVNT folder. You can send this .zip file to Customer Support.

# **Collecting System Data**

If a system problem occurs that requires Customer Support intervention, you can use the Sterling Gentran Administrator Utility to analyze and collect system data.

#### About this task

Use the following procedure to collect system data to send to Customer Support.

#### **Procedure**

1. Start the Sterling Gentran Administrator Utility from the \GENSRVNT\bin folder on the primary system controller

The system displays the Additional Information dialog box.

2. Click Analyze.

The system displays the Sterling Gentran Administrator dialog box.

3. Click OK.

**Note:** You can clear any of the check boxes, but we recommend that you leave all items checked.

The system displays a confirmation dialog box and the screen is populated.

- 4. Click OK.
- 5. Click Save All.

**Note:** If you exit before saving, the data will not be saved to a file. The system displays the Existing Case dialog box.

6. Click Yes or No.

If you clicked Yes, the Case Number dialog box is displayed. Enter case number and click **OK**.

7. Click **OK** in the confirmation dialog box.

The system displays the Add File dialog box.

8. Click Yes or No.

**Note:** You can add as many files as you want and click **No** when you are done. You can select multiple files at a time, but you cannot select folders. If you clicked Yes, the Add File dialog box is displayed. Navigate to the file and click **Open**.

- 9. Click Exit to close the utility.
- Navigate to C:\GENSRVNT and send the pdcollect\_gsw.zip file to Customer Support.

# **GICHECK.EXE Utility**

The GICHECK.EXE (Gentran Integrity Check) utility is a dialog-based application that verifies certain aspects of integrity between the Sterling Gentran:Server database tables and your file system.

#### **About GICHECK.EXE**

This utility supports integrity checks for Interchange objects, Document objects, and Attachment objects. An object is defined as a database table entry (and any associated database table entries) or a file in the Sterling Gentran:Server data store directory structure.

**Note:** This utility *must* be run on the primary Sterling Gentran:Server system controller.

Each object to be checked has a tabbed dialog box that provides you with three basic options. The first option is to execute the integrity check by clicking Find Orphans. The second option is to delete all orphan objects found by the Find Orphans check. The third option is to delete selected rows found by the Find Orphans check.

GICHECK.EXE can also be run from a command line. You can also generate a report on the orphan objects found by this utility.

GICHECK.EXE is included on the installation DVD in the \i386\utils folder. Copy the GICHECK.EXE program to your \GENSRVNT\bin folder on the primary Sterling Gentran: Server system controller to make this utility available for use.

You should only execute GICHECK.EXE on the primary Sterling Gentran:Server system controller while the Sterling Gentran: Server system is not running. To correctly verify the integrity of files and database entries, the utility depends on the assumption that there are no files or database entries being created or updated during the check process.

Note: GICHECK.EXE will not run on user interface client machines because the location of the Store directory is typically a local path. If you attempt to run this utility on any machine other than a primary Sterling Gentran:Server system controller, the GENSRVNT\Store directory would not exist on the local machine and all entries in the Attachment\_tb database would be considered orphans. The system will display an error and the program will be terminated.

If your Store directory is located on a machine other than the primary Sterling Gentran:Server system controller, you should run the GICHECK.EXE utility from that machine. However, you should be aware that this utility achieves optimal performance when run on the primary Sterling Gentran: Server system controller.

### **Integrity Check Options**

The following are detailed descriptions of the GICHECK.EXE options.

#### Find Orphans Option 1 (Delete Rows)

This option checks any table in the Sterling Gentran: Server database that contains a reference to a file. If the file referenced is missing (it cannot be found in its designated location), the entry in the table is marked as an orphan.

Any entry that the GICHECK.EXE utility marks as an orphan can be removed by the utility if you choose the **Delete Rows** option.

**Note:** Table entries that reference a translation report file are purposefully *not* marked as orphans if the file is missing because a missing report file is not a significant enough reason to allow the removal of a database table entry.

The following are the Sterling Gentran: Server database tables that are checked by the GICHECK.EXE utility:

- Interchange\_tb
- Document tb
- Attachment tb

**Note:** The **Delete Rows** option deletes all orphan database table entries that were found as a result of running the **Find Orphans** check. These rows reference a file (or files) that no longer exists. When the entry is removed from the database, any associated entries are also removed to maintain the referential integrity within the Sterling Gentran:Server database. For example, if an entry in the Interchange\_tb is removed, all entries in the Document\_tb, Track\_tb, Group\_tb, InterchangeAuditEntry\_tb, and DocumentAuditEntry\_tb that are associated with that interchange are also removed, including any files that those entries reference.

If an entry in the Document\_tb is removed and this entry represents the last document in an interchange, then the system removes the interchange and all its associated entries along with the document. If an entry in the Attachment\_tb is removed, the system removes any entry in the File\_tb that is associated with that attachment.

If you want to generate a report on all orphan objects found, do so *before* executing the delete option. After the delete option is run, the internal list used to track these orphan rows is emptied, which makes it impossible to generate an accurate report.

#### Find Orphans Option 2 (Delete Files)

All files found within the directory structure that are referenced by the tables in Option 1 (above) are validated. If the file that is validated cannot be found in the corresponding database table, the file is marked as an orphan. Any file that GICHECK.EXE marks as an orphan can be removed using the **Delete Files** option.

The following are the directories that are checked by the GICHECK.EXE utility:

- Documents
- IntIn
- IntOut
- TranRpt
- Store

**Note:** The **Delete Files** option deletes all orphan files that were found by the **Find Orphans** check. These are files that are in the Sterling Gentran:Server directory structure (such as IntIn, IntOut, Documents, TranRpt, or Store directory, depending on which check is being performed) but that do *not* have an associated database entry that references them.

This utility also gives you the ability to verify the External Data tables and ExternalData directory for orphan files.

If you wish to generate a report on all orphan objects found, do so *before* executing the delete option. After the delete option is run, the internal list used to track these orphan files is emptied, which makes it impossible to generate an accurate report.

The Delete Files option deletes empty folders once the last file is removed from the folder.

#### **Generate Report Option**

After running the Find Orphans check, you can generate a report file of all orphan files and rows by clicking the **Report** button on the dialog box.

**Note:** The report *must* be generated prior to executing any of the delete options. Once a delete has been performed, the internal list of orphan objects found is emptied, which makes it impossible to generate an accurate report.

#### GICHECK.EXE from the command line

GICHECK.EXE also supports a command line interface. The following shows the syntax:

GICheck.exe Command:SubCommand[[:SubCommand]:SubCommand]

Table 112. GICHECK.EXE commands and functions

| Command | Function                                                                                                    |
|---------|----------------------------------------------------------------------------------------------------|
| /DOC    | Checks the document file and database integrity.                                                                                                    |
| /INT    | Checks the interchange file and database integrity.                                                                                                    |
| /ATT    | Checks the attachment file and database integrity.                                                                                                    |
| /EXT    | Checks the external data file and db integrity.                                                                                                    |
| /DEL    | Deletes empty folders.                                                                                                    |
| /OVR    | Overrides the default behavior of GICHECK.EXE that prevents it from executing while the Sterling Gentran:Server services run. Without this command, GICheck displays or writes a message to Gensrvnt\bin\GICHECK.LOG indicating the services are still running, and then exits without performing any commands. |

Table 113. GICHECK.EXE subcommands and functions

| Subcommand | Function                                                                                                    |  |
|------------|----------------------------------------------------------------------------------------------------|--|
| FR         | Generates a full report in the directory from which the GICHECK.EXE utility was invoked. This report contains a list of all orphaned files and orphaned database entries that were found during the integrity check process. The file name that is used for the report depends on the command that is run. For example: |  |
|            | • /DOC = DocumentReport.txt                                                                                                    |  |
|            | • /INT = InterchangeReport.txt                                                                                                    |  |
|            | • /ATT = AttachmentReport.txt                                                                                                    |  |
|            | • /EXT = ExternalDataReport.txt                                                                                                    |  |
| DD         | Deletes all orphaned database entries.                                                                                                    |  |
| DF         | Deletes all orphaned files.                                                                                                    |  |

### Example

GICheck.exe /DOC:DF:DD:FR /INT:DD:DF:FR /ATT:FR

This example causes the GICHECK.EXE utility to run the document check, the interchange check, and the attachment check. The document and interchange checks delete all orphaned files and database entries and generate a report for the integrity check process. The attachment check generates a report.

# **GNTSTART.EXE** Utility

The GNTSTART.EXE utility allows you to invoke a Sterling Gentran:Server process (such as import, export, send/receive, unattended process control session, or audit message) on any primary Sterling Gentran: Server system controller or secondary controller. The specified process is run within the security context of the Executive Service, as if from an unattended process control session.

GNTSTART.EXE is included on the installation DVD in the \i386\utils folder. Copy the GNTSTART.EXE program to your \GENSRVNT\bin folder to make this utility available for use.

To see a list of all the options available from the GNTSTART utility, open the command prompt and type cd \GENSRVNT\bin. Then type gntstart /?.

GNTSTART.EXE can be executed using any of the following methods:

- Run from a command prompt.
- Invoke from within a map by using the WINEXEC command, which enables you to execute another program while running the translator. Through extended rule logic, you can design a map that issues audit messages based on whether data exists.
  - See Using Extended Rules in the *Application Integration User Guide* for more information.
- Invoke through a process control session using the Exec\_Program command.
   See Using Process Control in the IBM Sterling Gentran:Server for Microsoft Windows User Guide for more information about creating events and using the Exec\_Program session command.

### **GNTSTART Syntax**

The syntax for executing the GNTSTART utility from the command line is the following:

c:\GENSRVNT\bin\gntstart.exe -M "machine name" -S "system" [action parameter]
[optional parameter]

All parameters listed in this section need to be typed without quotation marks.

The following table lists the available parameters (bold typeface indicates the parameters are mandatory).

Table 114. GNSTART parameters

| Parameter        | Type   | Explanation                                                                                                    |
|------------------|--------|----------------------------------------------------------------------------------------------------|
| -M "MachineName" | action | Mandatory. Provides the machine name to GNTSTART.EXE. The machine name is the target computer where the process is run.  Note: This machine must be a primary system controller or secondary controller. |
| -S "SystemName"  | action | Mandatory. Provides the system name to GNTSTART.EXE.  Note: The system name is defined during the installation process. It can be found on the System Configuration program System tab.                  |

Table 114. GNSTART parameters (continued)

| Parameter                                                                                                    | Type   | Explanation                                                                                                    |
|----------------------------------------------------------------------------------------------------|--------|----------------------------------------------------------------------------------------------------|
| -A "AuditMsgID" "Parm1" "Parm2" "Parm3" "Parm4" "Parm5" "Parm6" "Parm7" "Parm8" "Parm9" "Parm10"                                                                                  | action | Issues a user defined audit message to the Audit Log:  • The "AuditMsgID" argument must be a numeric value and should represent a specific user-defined message ID that was created using the Audit Messages subsystem.                                                                                                    |
| "LocalMachine" "User"                                                                                                    |        | <ul> <li>The "Parm" arguments (Parm1, through Parm10) represent data that is inserted into the audit message (for example, if the message text of the audit message contains variables in the form of %1, %2, %3, through %10, the values supplied by the Parm1 through Parm10 arguments will be expanded into these variables when the audit message is written.)</li> <li>Note: The "Parm" arguments are optional. However, if values are not going to be supplied for them, empty double quotes <i>must</i> be supplied in their place.</li> <li>The "LocalMachine" argument is optional and represents extra information written to the audit log accompanying the audit message.</li> </ul> |
|                                                                                                    |        | The "User" argument is optional and represents extra information written to the audit log.                                                                                                    |
|                                                                                                    |        | <b>Note:</b> The -M parameter must define the machine name of the primary system controller where the Audit Notification server resides.                                                                                                    |
| -C "StartPoller" "StopPoller"<br>"StartScheduler"<br>"StopScheduler                                                                                                    | action | Start or stop the poller or scheduler.                                                                                                    |
| -G "Mailbox"                                                                                                    | action | Invokes a receive session for the specified mailbox.                                                                                                    |
| -I "ImportFile"                                                                                                    | action | Invokes an import session against the specified file name.                                                                                                    |
|                                                                                                    |        | The "ImportFile" argument must contain the full path and filename for the target file.  Note: The documents resulting from the import session will be imported into the Out Documents browser not the Work Space.                                                                                                    |
| -L "FileSystemMailboxName<br>Collection On"<br>"FileSystemMailboxName<br>Collection Off"<br>"FileSystemMailboxName<br>Extraction On"<br>"FileSystemMailboxName<br>Extraction Off" | action | Turn on or off file collection or extraction.                                                                                                    |
| -P "InboundFile"                                                                                                    | action | Starts processing the specified inbound file.                                                                                                    |
|                                                                                                    |        | The "InboundFile" argument must contain the full path and filename for the target file.                                                                                                    |
| -R "RemoteSessionName"                                                                                                    | action | Starts an unattended process control session (UNATTEND.EXE) on a remote machine using the specified session file.                                                                                                    |
|                                                                                                    |        | The "RemoteSessionName" argument represents the unattended process control session script and must be located in the GENSRVNT\Unattend folder.  Note:                                                                                                    |
|                                                                                                    |        | • This argument should <i>not</i> contain any directory or path information and should <i>not</i> include the .SES file extension.                                                                                                    |
|                                                                                                    |        | UNATTEND.EXE will be invoked on the computer specified by the     -M parameter.                                                                                                    |

Table 114. GNSTART parameters (continued)

| Parameter                               | Type     | Explanation                                                                                                    |
|-----------------------------------------|----------|----------------------------------------------------------------------------------------------------|
| -V "Mailbox" "PartnerName"<br>"DocType" | action   | Starts a send/receive session for the specified mailbox, partner name, or transaction set (doctype).  Note:                                                                                       |
|                                         |          | All three arguments are optional. However, if "Mailbox" and "PartnerName" are not supplied, you must include the value "None."  If you do not use "DocType," you must supply empty double quotes. |
|                                         |          | You can only use one of the "Mailbox" and "PartnerName" parameters. You must then specify "None" for the parameter you are not using.                                                             |
|                                         |          | For "Mailbox" and PartnerName," you can also specify "None" and "All" as values.                                                                                                    |
|                                         |          | For "DocType," you must either specify the type or use "All".                                                                                                    |
| -X "ExportFile" "Partner"<br>"DocType"  | action   | Starts an export session for the specified partner or transaction set (doctype) and exports it to the specified file.                                                                             |
|                                         |          | The "ExportFile" argument is mandatory and should contain the full path and filename for the target file.                                                                                         |
|                                         |          | The "Partner" and "DocType" (TransactionSetID) arguments are optional and provide the ability to specify exactly what is to be exported.                                                          |
| -W                                      | optional | Wait for completion.                                                                                                    |
| -D                                      | optional | Delete session.                                                                                                    |

Verify that all command parameters are enclosed in quotes. If you do not use a command parameter, you must specify that option as "" (two double quotes).

### **GNTSTART Batch File Example**

The following example represents the contents of a batch file named GNTTEST.BAT. This batch file can be executed on a user interface client or controller but, when executed, GNTSTART.EXE causes all processing to occur on the primary Sterling Gentran:Server system controller.

In the following scenario, the name of the Sterling Gentran: Server system is "GentranSystem" and the name of the machine where the primary system controller is installed is "RADIX". Both GNTSTART.EXE and the batch file (GNTTEST.BAT) are located in the GENSRVNT\bin folder on a user interface client machine.

```
REM Issue audit message 1000 (message text = "User batch file processing %1 is
starting")gntstart.exe -M "RADIX" -S "GentranSystem" -A "1000" "Inbound Data" ""
REM Process the inbound EDI file
gntstart.exe -M "RADIX" -S "GentranSystem" -P "\RADIX\GENSRVNT utorial\pettest.int"
REM Export all data in the InDocs
gntstart.exe -M "RADIX" -S "GentranSystem" -X "\RADIX\GENSRVNT\exports\purchaseorder.txt"
REM Issue audit message 1001 (message text = "User batch file processing %1 is
ending")gntstart.exe -M "RADIX" -S "GentranSystem" -A "1001" "Inbound Data" "" ""
```

When this batch file is executed, it does the following:

- Issues an audit log message indicating that it started (a user-defined audit message created using the Sterling Gentran:Server Audit Messages subsystem).
- Performs inbound processing of an EDI file.
- Exports all data that was compliant and located in the In Documents browser.
- Issues an audit log message indicating that the batch completed (a user-defined audit log message created using the Sterling Gentran:Server Audit Messages subsystem).

### WINEXEC Example

The following is an example of how to use a WINEXEC extended rule to execute GNTSTART.EXE from within a map. When the following extended rule is invoked, it executes GNTSTART.EXE and issues an audit message.

```
winexec("d:\GENSRVNT\bin\gntstart.exe -M RADIX -S GentranSystem -A 1000
InboundData '' '' ',1);
```

### TOMULTI.EXE Utility

TOMULTI.EXE is a utility program used to split a single text file into multiple text files. The output files to which TOMULTI will write are configured in the definition file. This file associates record identifiers (called tags) with a particular output file. The definition file is read by TOMULTI prior to processing the input file. TOMULTI then scans the input file looking for the record IDs defined in the definition file and, if found, writes that record to the associated output file.

```
The following shows the command line syntax:
tomulti [<InputFile>] [<DefinitionFile>] [-D]
```

For example:

tomulti purchaseorder.txt purchaseorder.def

Table 115. TOMULTI parameters

| Parameter      | Definition                                                                                                    |  |
|----------------|----------------------------------------------------------------------------------------------------|--|
| InputFile      | The name of the file to be split into multiple files.                                                                                                    |  |
| DefinitionFile | A file containing the names of the output files and the list of record IDs associated with those output files. It may also contain the start position of the record IDs within a record. The start position of a record ID defaults to 1 (the beginning) if this information is not supplied. |  |
| -D             | This option instructs TOMULTI to delete the record IDs from the record before writing it to the output file. This is an optional command line argument.                                                                                                    |  |

The definition file contains a list of output files and a comma-separated list of record IDs associated with those output files. It can, optionally, contain the start position of each record ID. This allows record IDs to be embedded within a record rather than at the very beginning of a record. A colon is used to separate the record ID from the record ID start position. The start position of a record ID defaults to 1 (the beginning) if this information is not supplied.

Restriction: A maximum of 60 output files can be defined within the definition file. A maximum of 30 record IDs can be associated with each output file.

```
The following shows the definition file layout:
```

```
[OutputFile1], [RecordID]: [RecordIDStartPosition] ,..up to 30 rec IDs
[OutputFile2], [RecordID]: [RecordIDStartPosition] ,..up to 30 rec IDs
```

### **Example Scenario**

#### Definition File (purchaseorder.def)

C:\Dropoff\Accounting.txt,BEG,DTM, P01,PID,ITA,CTT
C:\ Dropoff\CustomerInfo.txt, N1,N3,N4

#### Input File (purchaseorder.txt)

BEG\*01\*02\*10000654321\*\*000704~
DTM\*002\*000730~
N1\*ST\*DENIM JEAN CO~
N3\*501 BLUEJEAN WAY \*505 LOOSEFIT DRIVE ~
N4\*LEVI\*AZ\*86005~
P01\*0123456789\*10\*EA\*15\*\*BP\*555666411~
PID\*A\*\*\*\*FLARE BOTTOM JEANS~
ITA\*A\*\*\*CC\*\*\*1000~
CTT\*1~

#### **Command Line**

Tomulti.exe purchaseorder.txt purchaseorder.def

#### Resulting Output File for C:\Dropoff\Accounting.txt

BEG\*01\*02\*10000654321\*\*000704~ DTM\*002\*000730~ P01\*0123456789\*10\*EA\*15\*\*BP\*555666411~ PID\*A\*\*\*\*FLARE BOTTOM JEANS~ ITA\*A\*\*\*CC\*\*\*1000~ CTT\*1~

#### Resulting Output File for C:\ Dropoff\CustomerInfo.txt

N1\*ST\*DENIM JEAN CO~ N3\*501 BLUEJEAN WAY \*505 LOOSEFIT DRIVE ~ N4\*LEVI\*AZ\*86005~

# **TXTRACE.EXE Utility**

The TXTRACE.EXE utility is a dialog-based application that sets and clears a registry key used by the translator to trigger the creation of a trace file.

#### About TXTRACE.EXE

This trace file contains entries depicting the input file, output file, and translation object files that are used by the Sterling Gentran:Server Translator. The trace file also contains entries that show each attempt of the translator to match an input block of data (such as record, segment, XML tag, and pcdata) to a map object. The trace file is typically used by Sterling Gentran:Server support to determine whether the Translator is correctly matching data from the input file to the map objects defined in the source map and translation object.

TXTRACE.EXE is included on the installation DVD in the \i386\utils folder. Copy the TXTRACE.EXE program to your \GENSRVNT\bin folder to make this utility available for use.

#### Interaction with GNTXEng.EXE

GNTXEng.EXE is a Sterling Gentran:Server COM component that is responsible for the translation of inbound data. The GNTXEng.EXE program uses the same registry key that TX32.EXE (the Sterling Gentran:Server translator) uses to determine if a trace file should be created.

When TXTRACE.EXE is used to set the registry key defining the trace path and filename, the GNTXEng.EXE program modifies that filename by inserting .GNTX after the filename and before the file extension. GNTXEng.EXE then writes the trace information to that file.

If you define a trace file path and name as c:\GENSRVNT\mytrace.txt, TX32.EXE creates the file and writes to it. Then, GNTXEng.EXE creates a file named c:\GENSRVNT\mytrace.gntx.txt and writes information to this trace file in XML (eXtensible Markup Language) format.

GNTXEng.EXE does not use the \*.IPC files that TX32.EXE uses, so the information that used to be written to the \*.IPC file is now passed through the interface when GNTXEng.EXE is invoked by COMMPOST.EXE. Since this information is not accessible to the end user (and support), it is now written to the trace file (when tracing is activated).

## XPROCESS Utility

The XPROCESS utility is an external data processor used when sending or receiving data. You typically use the XPROCESS utility to prepare data for transmission to a Trading Partner or to prepare data that you received from a Trading Partner. You invoke the XPROCESS utility in the command line of a Delivery Rule.

### About the XPROCESS Utility

The syntax of the XPROCESS utility is: XPROCESS [option] [Parameter1] [Parameter2] [Parameter3]

As an example:

The VAN that your Trading Partner uses expects each line of data to be terminated with a Carriage Return and Line Feed. Your data is terminated by tilde (~) characters. You use the XPROCESS utility to convert the tildes into Carriage Return/Line Feed characters.

Note: If you are a new Sterling Gentran: Server customer, we suggest you use the Xprocess DLL Agent to perform similar functions.

#### **XPROCESS Parameters**

Note: When using a <filename> parameter, you must specify a full path and filename unless this utility is being invoked by means of the EXE Delivery Agent. In that case, only the \$Filename token is necessary to represent the filename.

Table 116. Parameter options and descriptions

| Option | Description                                                                                                    |  |
|--------|----------------------------------------------------------------------------------------------------|--|
| -0     | onverts any specified hexadecimal character [hexValue1] to another hexadecimal character [hexValue2].                                                        |  |
|        | <pre>xprocess -0 <hexvalue1> <hexvalue2> <filename></filename></hexvalue2></hexvalue1></pre>                                                                 |  |
| -1     | Appends the file you specify [filename] to the beginning of the data. This option is often used as a preprocessor when sending data to the AT&T GMS network. |  |
|        | <pre>xprocess -1 <inputfile1> <inputfile2> <outputfile></outputfile></inputfile2></inputfile1></pre>                                                         |  |

Table 116. Parameter options and descriptions (continued)

| Option | Description                                                                                                    |  |  |
|--------|----------------------------------------------------------------------------------------------------|--|--|
| -2     | Replaces the tilde, Carriage Return, and Line Feed characters with a single Carriage Return. This option is often used as a preprocessor when sending data to the GEIS network.                                    |  |  |
|        | xprocess -2 <filename></filename>                                                                                                    |  |  |
| -3     | Replaces all Carriage Returns with tildes and removes all Line Feeds. This option is often used as a preprocessor when receiving data from the GEIS network.                                                       |  |  |
|        | xprocess -3 <filename></filename>                                                                                                    |  |  |
| -4     | Removes all Carriage Returns and Line Feeds.  xprocess -4 <filename></filename>                                                                                                    |  |  |
| -5     | Removes all Carriage Returns and Line Feeds and adds one hexadecimal character (0x1A) at the end of the file. This option is often used as a preprocessor for the TDSI network.  xprocess -5 <filename></filename> |  |  |
| -6     | Removes all hexadecimal 0x1A characters. This option is often used as a prepostprocessor for the TDSI network.  xprocess -6 <filename></filename>                                                                  |  |  |
| -7     | Adds GM header and trailer records and removes all Carriage Returns and Line Feeds. This option is often used as a preprocessor for GM. It creates a THS and THD segment for the header and a TTR for the trailer. |  |  |
|        | <pre>xprocess -7 <youruserid> <theiruserid> <fileongmsystem></fileongmsystem></theiruserid></youruserid></pre>                                                                                                    |  |  |
| -8     | Replaces all tilde, Carriage Returns, and Line Feed characters with a single Carriage Return. This option is often used as a preprocessor when sending data to the MCI network.  xprocess -8 <filename></filename> |  |  |
| -9     | Replaces all Line Feed characters with a tilde. This option is often used as a preprocessor when receiving data from the MCI network.  xprocess -9 <filename></filename>                                           |  |  |
| -10    | Replaces all Carriage Returns with Carriage Return/Line Feeds. This option is often used when receiving files from Commerce:Network.  xprocess -10 <filename></filename>                                           |  |  |

Table 116. Parameter options and descriptions (continued)

| Option | Description                                                                                                    |  |  |
|--------|----------------------------------------------------------------------------------------------------|--|--|
| -11    | Replaces a string of hexadecimal characters with a second string of hexadecimal characters.                                                                                                    |  |  |
|        | xprocess -11 <hexstring1> <hexstring2> <filename></filename></hexstring2></hexstring1>                                                                                                    |  |  |
|        | <b>Note:</b> Each hexadecimal string value contains the prefix 0x, followed by a 2-digit hexadecimal value. Together, the prefix and the 2-digit hexadecimal value are considered one hexadecimal character.                   |  |  |
|        | Example 1                                                                                                    |  |  |
|        | The following is an example of a command line using option -11. When executed, this command converts each ~CRLF to ~ (tilde)                                                                                                   |  |  |
|        | c:\gensrvnt\bin\xprocess.exe -11 0x7e0x0d0x0a 0x7e inputfile.txt                                                                                                    |  |  |
|        | In this example, the first string contains three hexadecimal characters(0x7e,0x0d, and 0x0a) and the second string contains one hexadecimal character (0x7e). Inputfile.txt designates the file name of the input.             |  |  |
|        | Example 2                                                                                                    |  |  |
|        | The following is an example of a command line when executed using the EXE Delivery Agent. When executed, this command converts each ~CRLF to ~ (tilde)                                                                         |  |  |
|        | /o \$Input c:\gensrvnt\bin\xprocess.exe -11 0x7e0x0d0x0a 0x7e \$Input                                                                                                    |  |  |
|        | In this example, the first string contains three (3) hexadecimal characters(0x7e,0x0d, and 0x0a) and the second string contains one (1) hexadecimal character (0x7e). The \$Input token designates the file name of the input. |  |  |
| -12    | Removes all occurrences of a hexadecimal string from a file.                                                                                                    |  |  |
|        | xprocess -12 <hex string=""> <filename></filename></hex>                                                                                                    |  |  |
| -13    | Inserts a hexadecimal string at the prescribed increment (Nbr Bytes) in the input file. This option is typically used (but not limited to) blocking streamed EDI data.                                                         |  |  |
|        | xprocess -13 <nbrbytes> <hexstringtoinsert> <inputfile></inputfile></hexstringtoinsert></nbrbytes>                                                                                                    |  |  |

### **Additional Parameters**

The following table describes additional XPROCESS Utility parameters.

Table 117. Additional parameters and descriptions

| Parameter | Description                                                                                                    |
|-----------|----------------------------------------------------------------------------------------------------|
| hexValue1 | A hexadecimal value in the format 0x??. Used with the -0 option (described in the table above) and is the character you want to replace in the data.      |
|           | where: ?? is the hexadecimal value.                                                                                                    |
| hexValue2 | A hexadecimal value in the format 0x??. Used with the -0 option (described in the table above) and is the new character you are exchanging for hexValue1. |
|           | where: ?? is the hexadecimal value.                                                                                                    |

Table 117. Additional parameters and descriptions (continued)

| Parameter  | Description                                                                                                    |  |  |  |
|------------|----------------------------------------------------------------------------------------------------|--|--|--|
| hexString1 | A hexadecimal string in the format 0x??0x??. Used with option -11 (described in the table above). where: ?? is the hexadecimal value.                                                                                                    |  |  |  |
|            | <b>Note:</b> Each hexadecimal value contains the prefix 0x, followed by a 2-digit hexadecimal value.                                                                                                    |  |  |  |
|            | Together, the prefix and the 2-digit hexadecimal value are considered 1 hexadecimal character.                                                                                                    |  |  |  |
|            | Example                                                                                                    |  |  |  |
|            | 0x7e0x0d0x0a                                                                                                    |  |  |  |
|            | This example describes a hexadecimal string containing three hexadecimal characters.                                                                                                    |  |  |  |
| hexString2 | A hexadecimal string in the format 0x??0x??. Used with option -11 (described in the table above).                                                                                                    |  |  |  |
|            | where: ?? is the hexadecimal value.                                                                                                    |  |  |  |
|            | <b>Note:</b> Each hexadecimal value contains the prefix 0x, followed by a 2-digit hexadecimal value. Together, the prefix and the 2-digit hexadecimal value are considered one hexadecimal character.                                                       |  |  |  |
|            | Example                                                                                                    |  |  |  |
|            | 0x7e0x0d0x0a                                                                                                    |  |  |  |
|            | This example describes a hexadecimal string containing three hexadecimal characters.                                                                                                    |  |  |  |
| filename   | The name of the file on which you want to run XPROCESS. Used only when you run XPROCESS from the command line. If you are using XPROCESS in a Delivery Rule, you do not need to include a filename. The filename is passed automatically by Mailbox Server. |  |  |  |
| NbrBytes   | Specifies a predefined increment at which you want to insert a hexadecimal string value. Used with the -13 option (described in the table above).                                                                                                    |  |  |  |
| HexString  | Specifies a hexadecimal string value that you want to insert at a pre-defined increment. Used                                                                                                    |  |  |  |
| ToInsert   | with the -13 option (described in the table above).                                                                                                    |  |  |  |

### Example 1

In this example, a Trading Partner has sent a file that uses Null characters to terminate segments. Sterling Gentran:Server expects to see a tilde (~) character as the segment terminator.

#### Original Data

#### Delivery Rule command line

Use the following command line to replace the Null character (hexadecimal value 0x00) with a tilde character (hexadecimal value 0x7E):

/o \$Input XPROCESS.EXE -0 0x00 0x7E \$Input

#### **Modified Data**

```
ISA*00* *00* *08*9275310000 *12*5088947000334 *970812*1133*U*00304*00000132*0*P*>~GS*GP*001677954*5088947000334*9 70812*1133*83*T*003040UCS~ST*880*000830001~
```

# **Example 2**

In this example, a Trading Partner has sent a file that uses a forward slash (/) to separate elements. Sterling Gentran: Server expects to see an asterisk (\*) character as the element separator.

#### Original Data

ISA/00/ /00/ /08/9275310000 /12/5088947000334 /970812/ 1133/U/00304/000000132/0/P/>~GS/GP/001677954/5088947000334/9 70812/1133/83/T/003040UCS~ST/880/000830001~

#### Delivery Rule command line

Use the following command line to replace the forward slash character (hexadecimal value 0x5C) with an asterisk character (hexadecimal value 0x2A): /o \$Input XPROCESS.EXE -0 0x5C 0x2A \$Input

#### **Modified Data**

ISA\*00\* \*00\* \*08\*9275310000 \*12\*5088947000334  $*970812*1133*U*00304*000000132*0*P*>^\mathsf{C}\mathsf{GS}*\mathsf{GP}*001677954*5088947000334*9$ 70812\*1133\*83\*T\*003040UCS~ST\*880\*000830001~

#### **Modules**

The following table describes some of the Sterling Gentran:Server modules, and explains their dependencies and how they are used.

| Name            | Description                                                                                                    | Used by                                                                                                    | Dependencies                  |
|-----------------|----------------------------------------------------------------------------------------------------|----------------------------------------------------------------------------------------------------|-------------------------------|
| AckServer.EXE   | A COM component that is partially responsible for managing deferred acknowledgement processing. This component is invoked by rpcsrv.EXE (the GentranExecutive service). A thread within rpcsrv.EXE invokes AckServer.EXE on a scheduled basis (the deferred ack processing thread).  AckServer.EXE is used to invoke TxAckGen.DLL and TxAckRec.DLL to perform the actual acknowledgment processing.  AckServer.EXE is an out-of-process COM component and is used to shield the GentranExecutive Service memory from any application errors that could occur during acknowledgement processing. | Rpcsrv.EXE manages the scheduled invocation of the acknowledgement process by using the AckServer component to invoke acknowledgement processing. | TxAckGen.DLL and TxAckRec.DLL |
| AckServerps.DLL | A proxy/stub DLL associated with AckServer.EXE.                                                                                                    | Any COM clients of AckServer.EXE.                                                                                                    | None                          |

| Name           | Description                                                                                                    | Used by                                                                                                    | Dependencies                  |
|----------------|----------------------------------------------------------------------------------------------------|----------------------------------------------------------------------------------------------------|-------------------------------|
| GNTXEng.EXE    | A COM component that is responsible for the translation of inbound data (it handles the translation break process).  GNTXEng.EXE exposes two COM interfaces. The first interface provides services that perform interchange break translation. The second interface provides services that perform simple translation (there is no interaction with Sterling Gentran:Server, no tracking, auditing, or database updates—just translation). Neither interface is Visual Basic compatible but both can be accessed via a C++ program using the #import directive and the GNTXEng.tlb. | Commpost.EXE                                                                                                    | TxAckGen.DLL and TxAckRec.DLL |
| GNTXEngps.DLL  | A proxy/stub DLL associated with GNTXEng.EXE.                                                                                                    | COM clients of GNTXEng.EXE.                                                                                                    | None                          |
| TxAckGen.DLL   | A COM component that is responsible for the acknowledgment generation process. Specifically, this component handles the extraction of data from the inbound document that is used to create the outbound acknowledgement. The information used in the creation of the acknowledgment is derived from the database entries and the translator report file associated with the inbound entity that requires acknowledgment generation.                                                                                                    | GNTXEng.EXE uses this component to handle acknowledgment generation for documents requiring immediate acknowledgment processing. | None                          |
| TxAckGenps.DLL | A proxy/stub DLL associated with TxAckGen.DLL.                                                                                                    | COM clients of TxAckGen.DLL that use threading models are different than it.                                                     | None                          |
| TxAckRec.DLL   | A COM component that is responsible for the acknowledgment reconciliation process. Specifically, this component handles the exporting of inbound acknowledgments. The results of the export are read back in by TxAckRec.DLL and are used to perform the updates to the database to change the acknowledgment status of outbound documents that are expecting acknowledgments.                                                                                                    | GNTXEng.EXE and AckServer.EXE.                                                                                                   | None                          |
| TxAckRecps.DLL | A proxy/stub DLL associated with TxAckRec.DLL                                                                                                    | COM clients of<br>TxAckRec.DLL that use<br>different threading<br>models than it.                                                | None                          |

# **Chapter 10. Error Messages**

## **About Error Messages**

Sterling Gentran:Server errors and other informational messages are noted in the following locations:

- Document Translator Report
- Interchange Translator Report
- · Audit Log
- Document Tracking
- Interchange Tracking

The informational messages are dependent on the context of the program and are intended to be self-explanatory.

Sterling Gentran:Server uses the following types of error messages:

- **Translator Report Error Messages** occur if the error appears on a Document or Interchange Translator Report.
- **System Error Messages** occur if the error appears on the Audit Log, Document Tracking, or Interchange Tracking.

## **Translator Report Errors**

The Document and Interchange Translator Report error messages are displayed on the Document Translator Report and the Interchange Translator Report under the Message Number and Message columns.

The Message Number column on the translator report contains a prefix (INF, EDI, or POS), a dash, and a four digit number that identifies the error. The prefixes are described in the following table

Table 118. Translator Report Error Prefixes

| Prefix | Description                                                                                                    |  |
|--------|----------------------------------------------------------------------------------------------------|--|
| INF    | Used only with information messages, which are not defined in this chapter because they are intended to be self-explanatory. |  |
| EDI    | Used with all the messages listed below that are not informational. Used in the error is related to an EDI file.             |  |
| POS    | Used with all the messages listed below that are not informational. Used if the error is related to a positional flat file.  |  |

The Message column on the translator report contains the actual error message text.

#### **Translation Report Error Messages**

The translator report error messages are listed below by the last three digits of the message number and the error message text.

Table 119. Translation Report Error Messages

| Msg ID | Message Text                     | Explanation                                                                                                    | Your Action                                                                                                    |
|--------|----------------------------------|----------------------------------------------------------------------------------------------------|----------------------------------------------------------------------------------------------------|
| 100    | Mandatory Element<br>Missing     | An element that the translation object designated as Mandatory was not created in an Outbound document or was not received in an Inbound document.                                                       | Use the Segment/Record ID,<br>Sequence, and Element fields on the<br>Translator Report to determine which<br>mandatory element in the document<br>is missing.                                                                                                    |
|        |                                  |                                                                                                    | For outbound: If the document was entered using the Document Editor, open the document and complete the missing field. If you imported the document into your system, delete the document and then import that document after the import file has been corrected. |
|        |                                  |                                                                                                    | For inbound: Contact your trading partner and determine what action you should take.                                                                                                    |
| 110    | Incorrect Element Format         | An element was entered or received with an incorrect format. Some examples of incorrect format are: a numeric field that contains non-numeric characters, and a field that exceeds the maximum length or | Use the Segment/Record ID, Sequence, and Element fields on the Translator Report to determine which element in the document is invalid.  For outbound: Correct the data                                                                                           |
|        |                                  | is less than the minimum length (as defined in the standard), and invalid dates.                                                                                                    | For inbound: Contact your trading partner and determine what action you should take.                                                                                                    |
| 120    | Too Many Components in Composite | A composite element in a document you received has more component elements (sub-elements) than allowed by the standard.                                                                                  | Use the Segment/Record ID,<br>Sequence, and Element fields on the<br>Translator Report to determine which<br>element in the document is invalid.                                                                                                    |
|        |                                  |                                                                                                    | For outbound: If the document was entered using the Document Editor, open the document and correct the invalid field. If you imported the document into your system, delete the document, correct the data, and then import that document again.                  |
|        |                                  |                                                                                                    | For inbound: Contact your trading partner and determine what action you should take.                                                                                                    |

Table 119. Translation Report Error Messages (continued)

| Msg ID | Message Text                        | Explanation                                                                                                    | Your Action                                                                                                    |
|--------|-------------------------------------|----------------------------------------------------------------------------------------------------|----------------------------------------------------------------------------------------------------|
| 130    | Invalid Conditional<br>Relationship | A conditional relationship in the document is not valid.                                                                                                    | Use the translator report to determine where in the document the error occurred.                                                                                                    |
|        |                                     |                                                                                                    | For outbound: If the document was entered using the Document Editor, open the document and correct the conditional relationship. If you imported the document into your system, delete the document and import the document again.         |
|        |                                     |                                                                                                    | <b>For inbound:</b> Contact your trading partner and determine what action you should take.                                                                                                    |
| 140    | Implicit Rule Failure               | A validation rule set up against this field failed in the translator. Typically, this occurs when the Exclusive flag is set for a standard rule and the field value does not match the data table.                                                                                                    | Check the data value that you received against the valid data that is allowed for the field.                                                                                                    |
| 200    | Mandatory Component<br>Missing      | A component (sub-element) of a composite element that the translation object designated as Mandatory was not created in an Outbound document or not received in an Inbound document.                                                                                                    | Use the Segment/Record ID,<br>Sequence, Element, and Composite<br>fields on the Translator Report to<br>determine which mandatory<br>component in the document is<br>missing.                                                              |
|        |                                     |                                                                                                    | For outbound: If the document was entered using the Document Editor, open the document and complete the missing field. If you imported the document into your system, delete the document and import the document again.                   |
|        |                                     |                                                                                                    | <b>For inbound:</b> Contact your trading partner and determine what action you should take.                                                                                                    |
| 210    | Incorrect Component<br>Format       | A component (sub-element) of a composite element that the translation object designated as Mandatory was entered (Outbound) or received (Inbound) with an incorrect format. Some examples of incorrect format are: a numeric field that contains non-numeric characters or a field that exceeds or is less than the minimum length (as defined in the standard). | Use the Segment/Record ID,<br>Sequence, Element, and Composite<br>fields on the Translator Report to<br>determine which element in the<br>document is invalid.                                                                             |
|        |                                     |                                                                                                    | For outbound: If the document was entered using the Document Editor, open the document and correct the invalid field. If you imported the document into your system, delete the document, correct the data, and import the document again. |
|        |                                     |                                                                                                    | For inbound: Contact your trading partner and determine what action you should take.                                                                                                    |

Table 119. Translation Report Error Messages (continued)

| Msg ID | Message Text                                   | Explanation                                                                                                    | Your Action                                                                                                    |
|--------|------------------------------------------------|----------------------------------------------------------------------------------------------------|----------------------------------------------------------------------------------------------------|
| 220    | Component Delimiter                            | A component delimiter was encountered instead of the expected element.                                                                                                    | Contact either your trading partner or<br>the translation object creator and<br>determine what action you should<br>take.                                                                                                    |
| 300    | Mandatory Segment                              | A segment that the translation object designated as Mandatory was not created in an Outbound document or was not received in an Inbound document.  Note: This error can be generated in a variety of circumstances. The most common is that the input data sequence does not correspond to the data sequence defined in the translation object used to translate the data. If this is the case, the information provided with the message may indicate a segment in the data. | Use the Segment/Record ID field on the Translator Report to determine which mandatory segment in the document is missing.  For outbound: If the document was entered using the Document Editor, open the document and key data into the fields that are necessary to generate the segment. If you imported the document into your system, delete the document, add the data that is necessary to generate the segment, and import the document again. |
|        |                                                |                                                                                                    | For inbound: Contact your trading partner and determine what action you should take.                                                                                                    |
| 310    | Invalid Loop Start/End<br>Structure            | An invalid Loop Start/Loop End was found in an Inbound document.                                                                                                    | Use the information in the translator report to determine which LS/LE pairing is invalid. Contact your trading partner and determine what action you should take.                                                                                                    |
| 315    | Invalid Segment or<br>Record Structure         | A segment (in an EDI file) or a record (in a positional flat file) in an inbound file did not match what the translation object was expecting.                                                                                                    | From viewing the information in the translator report and the Raw EDI interchange, determine which segment or record is invalid. Contact your trading partner to determine what action you should take.                                                                                                    |
| 405    | Unknown Partner                                | An Interchange was received but the system cannot determine which partner sent it.                                                                                                    | From viewing the information in the translator report and the Raw EDI interchange, determine which partner sent you the interchange. If the partner is not listed on your system, create the partner and a relationship and attach the interchange to that partner. If the partner already exists on your system, attach the interchange to that partner and then determine why the system did not automatically identify the partner.                |
| 410    | Header/Trailer Control<br>Numbers do not match | The control numbers on the header and trailer do not match, as specified by the standard.                                                                                                    | Check the Raw EDI view to determine which control numbers are in the EDI file and contact your trading partner to determine what action you should take.                                                                                                    |

Table 119. Translation Report Error Messages (continued)

| Msg ID | Message Text            | Explanation                                                                                                    | Your Action                                                                                                    |
|--------|-------------------------|----------------------------------------------------------------------------------------------------|----------------------------------------------------------------------------------------------------|
| 415    | Control Total Incorrect | The EDI control total in the Segment Identified field of the translator report does not equal the value that was calculated by the Compliance Checker. | Check the Raw EDI view to determine what the control total should be and contact your trading partner to determine what action you should take.                                                                               |
| 420    | Unknown Relationship    | A document was received but the Partner Profile for that partner does not include a corresponding Inbound Relationship.                                | From the viewing the information in the translator report and the Raw EDI interchange, determine which relationship the document requires and create the inbound relationship for the partner.                                |
| 460    | Invalid Test Mode Flag  | The partner relationship was found but the test mode flag in the data did not match the test mode defined in the inbound partner relationship.         | Change the test mode of the inbound partner relationship to match the test mode of the data. Ask your trading partner to change the test mode of the data they are sending to match that defined by the inbound relationship. |

# **System Errors - Archive Engine Messages**

This topic describes the error messages that the Archive Engine may write to the Audit Log.

See Using Archive and Restore in the *Sterling Gentran:Server User Guide* for more information on archive and restore procedures.

The following table describes the error messages generated by the Sterling Gentran:Server Archive Engine.

Table 120. System Errors - Archive Engine Messages

| Msg ID | Message Text                                                                                                   | Explanation                                                                                | Your Action                                                                                                    |
|--------|----------------------------------------------------------------------------------------------------|--------------------------------------------------------------------------------------------|----------------------------------------------------------------------------------------------------|
| 5      | Archive invoked with invalid definition file [filename]. Archive will not be performed.                        | The definition file may be corrupt or may not have been created using the Archive Manager. | Recreate the definition file using Archive Manager and re-run the archive process.                                                                                |
| 6      | Archive invoked with invalid command line argument(s). Archive will not be performed. Usage: ([usage options]) | This error only occurs if the archive process is initiated from a command line.            | Re-run the archive using the specified usage options.                                                                                                    |
| 8      | Error reading definition file ([filename]). Archive will not be performed.                                     | The definition file may be corrupt or may not have been created using the Archive Manager. | Recreate the definition file using Archive Manager and re-run the archive process.                                                                                |
| 9      | Unable to initialize internal data structures. Aborting archive.                                               |                                                                                            | <ul> <li>View other supporting messages in the Audit Log to determine why the archive failed.</li> <li>Take the appropriate action based on the error.</li> </ul> |

Table 120. System Errors - Archive Engine Messages (continued)

| Msg ID | Message Text                                                                           | Explanation                                               | Your Action                                                                                                    |
|--------|----------------------------------------------------------------------------------------|-----------------------------------------------------------|----------------------------------------------------------------------------------------------------|
| 10     | Unable to retrieve<br>InfoHubServer name<br>from registry. Aborting<br>archive.        | An internal Windows error occurred.                       | View other supporting messages in<br>the Audit Log to determine why<br>the archive failed.                                                                        |
|        | archive.                                                                               |                                                           | • Take the appropriate action based on the error.                                                                                                    |
| 11     | Unable to connect to InfoHubServer ([controller name]). Aborting archive.              | The system controller may be down.                        | Verify that the controller is running and re-run the archive.                                                                                                    |
| 12     | Archiving of messages did not complete successfully. Aborting archive.                 | An internal Windows error occurred.                       | <ul> <li>View other supporting messages in the Audit Log to determine why the archive failed.</li> <li>Take the appropriate action based on the error.</li> </ul> |
| 18     | Unable to create archive file ([filename]). Aborting archive.                          | An internal Windows error occurred.                       | <ul> <li>View other supporting messages in the Audit Log to determine why the archive failed.</li> <li>Take the appropriate action based on the error.</li> </ul> |
| 19     | Encountered memory allocation error ([error]).                                         | An internal Windows error occurred.                       | <ul> <li>View other supporting messages in the Audit Log to determine why the archive failed.</li> <li>Take the appropriate action based on the error.</li> </ul> |
| 21     | Unable to Open ([name of stream]) stream for archiving.                                | Windows experienced an internal problem opening the file. | <ul> <li>View other supporting messages in the Audit Log to determine why the archive failed.</li> <li>Take the appropriate action based on the error.</li> </ul> |
| 22     | Encountered errors archiving channels.                                                 | The appropriate database table is empty.                  | Create the appropriate queue and re-run the archive process.                                                                                                    |
| 23     | Encountered errors archiving message Id ([message identifier]).                        | The specified message does not exist.                     | Verify that the message exists and re-run the archive process.                                                                                                    |
| 24     | Encountered exception ([exception]) while archiving message Id ([message identifier]). |                                                           | Base your action on the specified exception.                                                                                                    |
| 25     | Encountered exception ([exception] while archiving channel Id ([queue identifier]).    |                                                           | Base your action on the specified exception.                                                                                                    |
| 27     | Unable to Open ([filename]) storage for archiving.                                     | Windows experienced an internal problem opening the file. | View other supporting messages in<br>the Audit Log to determine why<br>the archive failed.  The determine why                                                     |
|        |                                                                                        |                                                           | Take the appropriate action based<br>on the error.                                                                                                    |

Table 120. System Errors - Archive Engine Messages (continued)

| Msg ID | Message Text                                                                                                    | Explanation                                              | Your Action                                                                                                    |
|--------|----------------------------------------------------------------------------------------------------|----------------------------------------------------------|----------------------------------------------------------------------------------------------------|
| 29     | Unable to archive attachment Id ([attachment identifier]) for message Id ([message identifier]).                                  | The specified message does not exist.                    | Verify that the message exists and re-run the archive process.                                                                                                    |
| 30     | Encountered exception ([exception]) while archiving attachment Id ([attachment identifier]) of message Id ([message identifier]). |                                                          | Base your action on the specified exception.                                                                                                    |
| 31     | Encountered the following exception attempting to create stream [stream] for archiving: [archive file]                            |                                                          | <ul> <li>View other supporting messages in<br/>the Audit Log to determine why<br/>the archive failed.</li> <li>Take the appropriate action based<br/>on the error.</li> </ul> |
| 32     | Unable to archive recipient Id ([recipient identifier]) for message Id ([message identifier]).                                    | The specified message does not exist.                    | Verify that the message exists and re-run the archive process.                                                                                                    |
| 33     | Encountered exception ([exception]) while archiving recipient Id ([recipient identifier]) of message Id ([message identifier]).   |                                                          | Base your action on the specified exception.                                                                                                    |
| 34     | Unable to archive Data<br>Audits.                                                                                                 |                                                          | <ul> <li>View other supporting messages in<br/>the Audit Log to determine why<br/>the archive failed.</li> <li>Take the appropriate action based</li> </ul>                   |
|        |                                                                                                    |                                                          | on the error.                                                                                                    |
| 35     | Encountered exception ([exception]) while archiving Data Audits.                                                                  |                                                          | Base your action on the specified exception.                                                                                                    |
| 36     | Encountered exception ([exception]) while archiving definition file.                                                              |                                                          | Base your action on the specified exception.                                                                                                    |
| 39     | Invalid message location ([location]) specified in selection criteria.                                                            | The system did not find the message in the proper queue. | <ul> <li>In Archive Manager, edit the selection criteria and select the proper queue.</li> <li>Re-run the archive process.</li> </ul>                                         |
| 40     | Invalid status ([status]) specified in selection criteria.                                                                        | The specified status is invalid.                         | <ul> <li>In Archive Manager, edit the selection criteria and select the proper status.</li> <li>Re-run the archive process.</li> </ul>                                        |

Table 120. System Errors - Archive Engine Messages (continued)

| Msg ID | Message Text                                                                                                    | Explanation                                                                                 | Your Action                                                                                                    |
|--------|----------------------------------------------------------------------------------------------------|---------------------------------------------------------------------------------------------|----------------------------------------------------------------------------------------------------|
| 41     | Invalid days old ([number of days]) specified in selection criteria.                                            | The specified number of day is invalid.                                                     | <ul> <li>In Archive Manager, edit the selection criteria and select the proper number of days.</li> <li>Verify that you did not input a negative number of days in Archive Manager.</li> <li>Re-run the archive process.</li> </ul> |
| 42     | Invalid parameter specified in selection criteria.                                                              | One of the selection criteria parameters you selected in Archive Manager is invalid.        | <ul> <li>Check the Audit Log to obtain more information from other supporting messages.</li> <li>In Archive Manager, edit the selection and modify the inappropriate parameters.</li> <li>Re-run the archive process.</li> </ul>    |
| 49     | [function name] unable to archive data file for [name of data file].                                            | The system is unable to locate the attachment data file.                                    | <ul> <li>Verify that the attachment data file exists using Windows Explorer.</li> <li>Re-run the archive process.</li> </ul>                                                                                                    |
| 52     | [function name]<br>encountered database<br>exception [exception].                                               |                                                                                             | Base your action on the specified exception.                                                                                                    |
| 53     | [function name] encountered exception [exception].                                                              | This is a general exception error.                                                          | Base your action on the specified exception.                                                                                                    |
| 54     | [function name] unable to archive file [filename].                                                              | The system was unable to archive the specified file.                                        | <ul> <li>Verify that the file exists using<br/>Windows Explorer.</li> <li>Re-run the archive process.</li> </ul>                                                                                                    |
| 57     | [function name] encountered exception ([exception]) while attempting to archive file ([filename]).              | The specified exception occurred when the system attempted to archive that particular file. | <ul> <li>Verify that the file exists using Windows Explorer.</li> <li>Re-run the archive process.</li> </ul>                                                                                                    |
| 63     | Encountered exception ([exception]) while deleting Data Audits.                                                 | The specified exception caused the system to be unable to delete data audits.               | Manually delete the data audits through your database.                                                                                                    |
| 65     | Encountered errors reading selection criteria ([criteria]) from definition file ([filename]). Aborting archive. | The specified archive definition file contains invalid selection criteria.                  | <ul> <li>Check the Audit Log to obtain more information from other supporting messages.</li> <li>In Archive Manager, edit the selection and modify the inappropriate parameters.</li> <li>Re-run the archive process.</li> </ul>    |
| 66     | Encountered errors archiving definition file ([filename]). Aborting archive.                                    |                                                                                             | <ul> <li>Check the Audit Log to obtain more information from other supporting messages.</li> <li>Base your action on the specified errors.</li> <li>Re-run the archive process.</li> </ul>                                          |

Table 120. System Errors - Archive Engine Messages (continued)

| Msg ID | Message Text                                                                                                    | Explanation                                                                                                    | Your Action                                                                                                    |
|--------|----------------------------------------------------------------------------------------------------|----------------------------------------------------------------------------------------------------|----------------------------------------------------------------------------------------------------|
| 74     | Unable to archive data audits. Aborting archive.                                                                                                    |                                                                                                    | <ul> <li>Check the Audit Log to obtain more information from other supporting messages.</li> <li>Base your action on the specified errors.</li> <li>Re-run the archive process.</li> </ul>                                                       |
| 83     | Unable to obtain the Archive System Mutex from system ([system name]) on primary controller ([controller name]). Another archive may be currently processing. | This error indicates that the Archive Engine was stopped abnormally, possibly the result of a power outage.                                                                                                    | <ul> <li>Stop and restart the Executive Service. See Starting the System .</li> <li>Re-run the archive process.</li> </ul>                                                                                                    |
| 84     | Unable to connect to<br>system ([system name])<br>on primary server<br>([controller name]).                                                                   | The system is unable to connect to the primary system controller.                                                                                                    | <ul> <li>Verify that the primary system controller is up and running.</li> <li>Using the System Configuration subsystem, verify that the Executive Service is started. See Starting the System .</li> <li>Re-run the archive process.</li> </ul> |
| 85     | Unable to obtain the name of the primary server for system ([system name]).                                                                                   | The name of the primary system controller does not appear in your registry. This error will only occur if someone has manually interfered with the registry settings.                                            | Re-install Sterling Gentran:Server.                                                                                                    |
| 86     | Sign on to system failed.                                                                                                    | The system is down.                                                                                                    | <ul> <li>Verify that the primary system controller is up and running.</li> <li>Using the System Configuration subsystem, verify that the Executive Service is started. See Starting the System .</li> <li>Re-run the archive process.</li> </ul> |
| 87     | Unable to connect to the system to obtain the Archive System Mutex. Aborting.                                                                                 | This error indicates that the system has attempted to start more than one Archive Engine at a time, which typically means that the Archive Engine was stopped abnormally, possibly the result of a power outage. | <ul> <li>Stop and restart the Executive<br/>Service. See Starting the System .</li> <li>Re-run the archive process.</li> </ul>                                                                                                    |
| 108    | Unable to change extension of archive file ([filename]).                                                                                                    | This error indicates that the system was unable to change the file extension of the temporary archive storage file to .ARV.                                                                                      | This is an internal Windows error; no user action is necessary.                                                                                                    |
| 109    | Encountered errors attempting to archive channels. Aborting archive.                                                                                          | This is a general archive error that occurred while archiving queues.                                                                                                    | <ul> <li>Check the Audit Log to obtain more information from other supporting messages.</li> <li>Base your action on the specified errors.</li> <li>Re-run the archive process.</li> </ul>                                                       |

Table 120. System Errors - Archive Engine Messages (continued)

| Msg ID | Message Text                                                                         | Explanation                                                                | Your Action                                                                                                    |
|--------|--------------------------------------------------------------------------------------|----------------------------------------------------------------------------|----------------------------------------------------------------------------------------------------|
| 111    | Archive has been CANCELLED during interactive session.                               | This error indicates that the archive session was cancelled manually.      | Re-run the archive process.                                                                                                    |
| 113    | Archiving of attachment data audits did not complete successfully. Aborting archive. | This is a general archive error that occurred while archiving attachments. | <ul> <li>Check the Audit Log to obtain more information from other supporting messages.</li> <li>Base your action on the specified errors.</li> <li>Re-run the archive process.</li> </ul> |

# **System Errors - Archive Manager Messages**

This topic describes the error messages that the Archive Manager may write to the Audit Log.

See Using Archive and Restore in the *Sterling Gentran:Server User Guide* for more information on archive and restore procedures.

The following table describes the error messages generated by the Sterling Gentran:Server Archive Manager.

Table 121. System Errors - Archive Manager Messages

| Msg ID | Message Text                                         | Explanation                                                                    | Your Action                                                                                                    |
|--------|------------------------------------------------------|--------------------------------------------------------------------------------|----------------------------------------------------------------------------------------------------|
| 5      | Invalid filename, cannot save as [filename].         | The system is unable to save the archive file with the specified file name.    | <ul><li> Using Windows Explorer, verify that the file does not already exist.</li><li> Rerun the archive process.</li></ul>                                                               |
| 8      | [filename] contains an invalid definition file type. | The archive definition file was corrupted outside the Archive Manager.         | <ul> <li>Using Windows Explorer, delete the file.</li> <li>In Archive Manager, create a new definition file.</li> <li>Rerun the archive process.</li> </ul>                               |
| 11     | Unable to open file named [filename].                | The specified file was corrupted outside the Archive Manager.                  | <ul> <li>Using Windows Explorer, delete the file.</li> <li>In Archive Manager, create a new definition file.</li> <li>Rerun the archive process.</li> </ul>                               |
| 12     | Unable to save file named [filename].                | The system is unable to save the definition file with the specified file name. | <ul> <li>Using Windows Explorer, verify that the file does not already exist.</li> <li>In Archive Manager, create a new definition file.</li> <li>Rerun the archive process.</li> </ul>   |
| 17     | The following exception was encountered: [exception] | This is a general exception.                                                   | <ul> <li>Check the Audit Log to obtain more information from other supporting messages.</li> <li>Base your action on the specified errors.</li> <li>Rerun the archive process.</li> </ul> |

Table 121. System Errors - Archive Manager Messages (continued)

| Msg ID | Message Text                                                                                                    | Explanation                                                                                                    | Your Action                                                                                                    |
|--------|----------------------------------------------------------------------------------------------------|----------------------------------------------------------------------------------------------------|----------------------------------------------------------------------------------------------------|
| 20     | Unable to connect to InfoHubServer ([controller name]) for restoring messages. InfoHubServer return code = ([return code]).                                                        | While attempting to restore messages, the system was unable to connect to the specified controller.                                                    | <ul> <li>Verify that the primary system controller is up and running.</li> <li>Using the System Configuration subsystem, verify that the Executive Service is started. See Starting the System .</li> <li>Rerun the restore process.</li> </ul> |
| 36     | Errors were encountered and message ([message id]) was only partially restored from archive ([archive file]). This message should be manually deleted and the restore reattempted. |                                                                                                    | Using the InfoHubServer user interface, delete the message manually.     Rerun the restore process.                                                                                                    |
| 37     | Unable to open archive file ([filename]) for restore purposes.                                                                                                    | The archive file was corrupted outside the Archive Manager.                                                                                            | <ul><li> Using Windows Explorer, verify that the file exists.</li><li> Rerun the restore process.</li></ul>                                                                                                    |
| 47     | The following error was encountered attempting to launch the Archive Engine: [error text].                                                                                         | This is a general error.                                                                                                    | <ul> <li>Check the Audit Log to obtain more information from other supporting messages.</li> <li>Base your action on the specified errors.</li> <li>Rerun the restore process.</li> </ul>                                                       |
| 60     | The following Database exception was encountered while attempting to obtain Application Directories: [exception]                                                                   |                                                                                                    | Base your action on the specified exception.                                                                                                    |
| 66     | Unable to get<br>InfoHubServer name<br>from registry.                                                                                                    | The name of the controller does not appear in your registry. This error will only occur if someone has manually interfered with the registry settings. | Re-install Sterling Gentran:Server.                                                                                                    |
| 68     | Unable to obtain a listing of the channels for this system.                                                                                                    | This error indicates that the Infohub service is down.                                                                                                 | <ul> <li>Verify that the primary system controller is up and running.</li> <li>Using Control Panel\Services, verify that the Infohub service is started.</li> </ul>                                                                             |
| 81     | Unable to obtain Audit server name from the registry.                                                                                                    | The name of the controller does not appear in your registry. This error will only occur if someone has manually interfered with the registry settings. | Re-install Sterling Gentran:Server.                                                                                                    |
| 83     | Unable to obtain Primary server name from the registry.                                                                                                    | The name of the controller does not appear in your registry. This error will only occur if someone has manually interfered with the registry settings. | Re-install Sterling Gentran:Server.                                                                                                    |

Table 121. System Errors - Archive Manager Messages (continued)

| Msg ID | Message Text                                                                                                    | Explanation                                                                                                    | Your Action                                                                                                    |
|--------|----------------------------------------------------------------------------------------------------|----------------------------------------------------------------------------------------------------|----------------------------------------------------------------------------------------------------|
| 84     | The following error was encountered attempting to restore [filename] ([message id]) in archive file [filename]: [error text]. | This is a general restore error.                                                                                                    | Base your action on the error text.                                                                                                    |
| 99     | Channel ([channel id]) does not exist. Unable to restore message ([message id]).                                              | The specified channel no longer exists on your system so the system cannot restore the message.                                                                                  | No user action is necessary.                                                                                                    |
| 100    | Channel Ids are different<br>for channel ([channel<br>id]). Message ([message<br>id]) was not restored.                       | This error indicates that the specified channel was deleted from your system and then recreated (thus the identifier is different from when the specified message was archived). | No user action is necessary.                                                                                                    |
| 101    | The following exception was encountered while building a search results list: [exception]                                     | This is a general search exception.                                                                                                    | <ul> <li>Check the Audit Log to obtain more information from other supporting messages.</li> <li>Base your action on the specified errors.</li> <li>Rerun the search process.</li> </ul> |

# **System Errors - Audit Notification Server Messages**

This topic describes the error messages that the translator may write to the Audit Log and the Windows Event Log on behalf of the Audit Notification Server.

The following table describes the error messages generated by the Sterling Gentran:Server Audit Notification Server.

Table 122. System Errors - Audit Notification Server Messages

| Msg ID | Message Text                                                                                                   | Explanation                                                                                                    | Your Action                                                                                                    |
|--------|----------------------------------------------------------------------------------------------------|----------------------------------------------------------------------------------------------------|----------------------------------------------------------------------------------------------------|
| 2      | ANServer startup error [error explanation] in function [function of the program in which the error took place] | The system writes this error only to the Windows Event Log.  This error indicates that Audit Notification was unable to start due to errors initializing business logic, such as logging into the database, reading a table, or reading a value from the registry. | <ul> <li>Depending on the explanation represented by the error explanation, take the appropriate action to determine what caused the error.</li> <li>Use Control Panel/Services to verify the ID that the service uses to login.</li> <li>Check the Windows Event Log for more details.</li> <li>Call support if restarting doesn't work.</li> <li>For example, if the error is a database error, verify that SQL is started and verify that the database login for the service is correct.</li> </ul> |

Table 122. System Errors - Audit Notification Server Messages (continued)

| Msg ID | Message Text                                                                                                    | Explanation                                                                                                    | Your Action                                                                                                    |
|--------|----------------------------------------------------------------------------------------------------|----------------------------------------------------------------------------------------------------|----------------------------------------------------------------------------------------------------|
| 3      | ANServer shutdown<br>error [error explanation]<br>in function [shutdown<br>function in which the<br>error took place] | The system writes this error only to the Windows Event Log.  This error indicates that an error occurred when Audit Notification was stopping. On shutdown, Audit Notification saves values into the registry. The system may have encountered an error writing to the registry.   | Call support.                                                                                                    |
| 4      | Service error: [error explanation]                                                                                    | The system writes this error only to<br>the Windows Event Log.  This error indicates that Audit<br>Notification was unable to start due<br>to a system error such as "handler not<br>installed" or "bad service request."                                                          | Call support.                                                                                                    |
| 9      | Error writing message<br>[message number] to<br>Audit Log: [error<br>explanation]                                     | The system writes this error only to the Windows Event Log.  This error indicates that Audit Notification encountered an error writing the designated message to the Audit Log.                                                                                                    | <ul> <li>Depending on the error message, take appropriate action.</li> <li>For example, if the system could not write the message because the database was down, restart the services.</li> <li>Check the Audit Log and Windows Event Log to determine if the system wrote other related errors.</li> <li>Call support.</li> </ul>      |
| 10     | Error writing notification: [notification name] to Notification Log: [error explanation]                              | The system writes this error only to the Windows Event Log.  This error indicates that Audit Notification encountered an error writing an entry to the Notification Log.                                                                                                    | <ul> <li>Depending on the error message, take appropriate action.</li> <li>For example, if the system could not write the notification because the database was down, restart the services.</li> <li>Check the Audit Log and Windows Event Log to determine if the system wrote other related errors.</li> <li>Call support.</li> </ul> |
| 11     | ANServer error [error explanation] in function [area of the system in which the error occurred]                       | The system writes this error only to the Windows Log.  This error indicates a general type of processing error. This error may occur when a user has modified an audit message, operator, or notification and the system cannot update its internal table due to a database error. | Analyze the error and take corrective action, if appropriate. You can restart the service. If the service does not start successfully, check the Audit Log and Event Log, and call support.  For example, if the database went down, restart the service.                                                                               |

Table 122. System Errors - Audit Notification Server Messages (continued)

| Msg ID | Message Text                                                                                                    | Explanation                                                                                                    | Your Action                                                                                                    |
|--------|----------------------------------------------------------------------------------------------------|----------------------------------------------------------------------------------------------------|----------------------------------------------------------------------------------------------------|
| 12     | Error generating Notification:(HR=[system error code]) [error explanation]. Notification: [notification name] Action: [notification action such as e-mail or page] Operator: [name of notification recipient] | Audit Notification writes this message to the Audit Log and the Windows Event Log when it cannot generate a user-directed notification successfully.                                                                                                    | Analyze the error and take corrective action, if appropriate. You can restart the service. If the service does not start successfully, check the Audit Log and Event Log, and call support.  For example, if the database is down, restart the database and then the Sterling Gentran:Server services. If the error continues, check the Audit Log and Event Log and call support. |
| 13     | Error generating Notification [notification name] Scheduler Event: [name of the Notification Type Scheduler event that Audit Notification was attempting to start]                                            | Audit Notification writes this message to the Audit Log and the Windows Event Log when it cannot generate a Notification Type Scheduler event.  This error indicates that Audit Notification was unable to generate a Notification Type Scheduler event. (The system starts the event by sending an RPC-based request to the Executive service.)                     | Check the Audit Log for messages generated by the Executive service that indicate what error occurred starting the event, and take appropriate action or call support.                                                                                                    |
| 200    | [action being attempted]\r\n\r\ nError returned by ANServer:[system error code]\r\n[error explanation]                                                                                                    | The Audit Context object generates this message. The Audit Context handles program requests to write to the Audit Log by forwarding the requests to Audit Notification. If Audit Context cannot communicate successfully with Audit Notification, it writes this error to the Windows Event Log on the client machine of the program requesting the Audit Log entry. | Verify that the Audit Notification System is running and has not encountered any errors (check the Audit Log and the Windows Event Log on the Audit Notification server). If there are errors, restart Audit Notification and the other Sterling Gentran:Server services. Then retry whatever client action was being attempted when the 200 error generated.                      |
|        |                                                                                                    | For example: The action being attempted may be "Unable to create EventIDServer object from ANServer".  This error also may occur due to a network issue.                                                                                                    | For network issues, verify that the client machine can connect to the server (use Windows Explorer or Network Neighborhood, or contact your System Administrator to verify connectivity).                                                                                                    |
|        |                                                                                                    |                                                                                                    | If the problem still occurs after you have restarted the services and verified network connectivity, call support.                                                                                                    |

Table 122. System Errors - Audit Notification Server Messages (continued)

| Error returned by ANServer: [system error code]\r\n[error explanation]\r\nAudit Log data:\r\n[formatted text of the message that the program was attempting to write to the Audit Log]  Error returned by ANServer: [system error code]\r\n[error explanation]\r\nAudit Log data:\r\n[formatted text of the message that the program was attempting to write to the Audit Log]  Error returned by ANServer: [system error code]\r\n[error explanation]\r\nAudit Log by forwarding the requestion. If the Audit Notification System returns an error indicating that it could not process the request, then Audit Context writes this message to the Windows Event Log on the client machine of the program requesting the Audit Log entry.  For example: In a distributed system, if you open the Mailbox Server client on a machine that is not the same server where the Audit Notification Server and the Mailbox Server are | Msg ID | Message Text                                                                                                    | Explanation                                                                                                    | Your Action                                                                                                    |
|----------------------------------------------------------------------------------------------------|--------|----------------------------------------------------------------------------------------------------|----------------------------------------------------------------------------------------------------|----------------------------------------------------------------------------------------------------|
| attempts to write an Audit Log message indicating that you started the client. The user interface program requests that Audit Context write the Audit Log entry.  However, Audit Context receives an error back from Audit Notification when it requests that the entry be                                                                                                    | 201    | Error returned by ANServer: [system error code]\r\n[error explanation]\r\nAudit Log data:\r\n[formatted text of the message that the program was attempting to write to | this message. The Audit Context handles a program request to write to the Audit Log by forwarding the request to Audit Notification. If the Audit Notification System returns an error indicating that it could not process the request, then Audit Context writes this message to the Windows Event Log on the client machine of the program requesting the Audit Log entry.  For example: In a distributed system, if you open the Mailbox Server client on a machine that is not the same server where the Audit Notification Server and the Mailbox Server are installed, the Mailbox user interface attempts to write an Audit Log message indicating that you started the client. The user interface program requests that Audit Context write the Audit Log entry.  However, Audit Context receives an error back from Audit Notification | Check the Audit Log and the Windows Event Log (on the Audit Notification server, not the client machine) for errors issued by Audit Notification. Depending on the error, restart the Audit Notification System. If the problem still occurs, call support. |

# **System Errors - Process Control, Communications, and Translator Error Messages**

The Process Control, general communications, and translator error messages are displayed on the Audit Log, Document Tracking, and Interchange Tracking.

See Using Tracking in the Sterling Gentran:Server User Guide for more information on the tracking feature. See the topics on using the Audit Notification System for more information on using the audit log.

The error messages are listed below by the four-digit message number and the error message text. Some errors include variable parameters. These parameters are indicated below in brackets, (for example, [filename]).

Table 123. System Errors - Process Control, Communications, and Translator Error Messages

| Msg ID | Message Text                 | Explanation                                                                                                    | Your Action                                                |
|--------|------------------------------|----------------------------------------------------------------------------------------------------|------------------------------------------------------------|
| 10     | MessageStore does not exist. | The settings in Mailbox Properties (Files tab) no longer point to a valid message store location (for example, you may have deleted the specified message store location). | Correct or restore the file system message store location. |

Table 123. System Errors - Process Control, Communications, and Translator Error Messages (continued)

| Msg ID | Message Text                                                                                                    | Explanation                                                                                                    | Your Action                                                                                                    |
|--------|----------------------------------------------------------------------------------------------------|----------------------------------------------------------------------------------------------------|----------------------------------------------------------------------------------------------------|
| 1305   | Session Failure -<br>Unidentified Partner -<br>[partner ID]                                                           | The translation session failed because the indicated partner relationship does not exist.                               | Create the appropriate partner relationship for that partner. See How to Create a New Partner Definition in the <i>User Guide</i> for more information.                                                                                          |
| 1306   | Session Failure - No<br>Relationship - Standard<br>[standard] Version<br>[version] Trans<br>[transaction set]         | The translation session failed because the system could not find a partner relationship for the document.               | Create the appropriate partner relationship for that partner and translate the document again.                                                                                                    |
| 1509   | Unattend<br>SessionManager - Error<br>obtaining connection to<br>the database.                                        | The database logon credentials that<br>Commpost tried to supply to the Sterling<br>Gentran:Server Database are invalid. | Check the logon credentials supplied to Sterling Gentran:Server.                                                                                                    |
| 1535   | Unattended Processing -<br>Import Failed for [import<br>filename] - No Import file<br>Spec in System<br>Configuration | The import file specified for GDW_Import did not have a corresponding translation object named in System Configuration. | Verify that the correct import file was specified and verify that System Configuration (Imports tab) has a corresponding import translation object named.                                                                                        |
| 1536   | Unattended Processing -<br>Import File [import<br>filename] Not Found                                                 | The user specified the name of a nonexistent file for the GDW_Import command.                                           | Verify that the correct import directory/file name is specified and that it exists as named. If the file to import is specified without a directory, verify that the file exists in the Imports directory that is named in System Configuration. |

Table 123. System Errors - Process Control, Communications, and Translator Error Messages (continued)

| Msg ID                                                | Message Text                                                                                                    | Explanation                                                                                                    | Your Action                                                                                           |
|-------------------------------------------------------|----------------------------------------------------------------------------------------------------|----------------------------------------------------------------------------------------------------|----------------------------------------------------------------------------------------------------|
| name] with parms [program parameters] failed with RC= | Create Program [program name] with parms [program parameters]                                                                                                    | If the command that is executed is Exec_Program or End_Script, examine the following list of return codes and take the appropriate action:  • 0 System was out of memory, | If a different command is executed, copy the audit message and contact support.                       |
|                                                       | Command   command   comm |                                                                                                    |                                                                                                    |
|                                                       | namej                                                                                                    | <ul><li> 2 File was not found</li><li> 3 Path was not found</li></ul>                                                                                                    |                                                                                                    |
|                                                       |                                                                                                    | <ul> <li>5 Attempt was made to dynamically<br/>link to a task, or there was a sharing<br/>or network-protection error</li> </ul>                                          |                                                                                                    |
|                                                       |                                                                                                    | <ul> <li>6 Library required separate data<br/>segments for each task</li> </ul>                                                                                           |                                                                                                    |
|                                                       |                                                                                                    | 8 There was insufficient memory to<br>start the application                                                                                                    |                                                                                                    |
|                                                       |                                                                                                    | • 10 Windows version was incorrect                                                                                                    |                                                                                                    |
|                                                       | • 11 Executable file was invalid either it was not a Windows application or there was an error in the .EXE image                                                                                                    |                                                                                                    |                                                                                                    |
|                                                       |                                                                                                    | <ul> <li>12 Application was designed for a<br/>different operating system</li> </ul>                                                                                      |                                                                                                    |
|                                                       |                                                                                                    | <ul> <li>13 Application was designed for<br/>MS-DOS 4.0</li> </ul>                                                                                                    |                                                                                                    |
|                                                       |                                                                                                    | <ul> <li>14 Type of executable file was<br/>unknown</li> </ul>                                                                                                    |                                                                                                    |
|                                                       |                                                                                                    | <ul> <li>15 Attempt was made to load a read-mode application</li> </ul>                                                                                                   |                                                                                                    |
|                                                       |                                                                                                    | <ul> <li>16 Attempt was made to load a<br/>second instance of an executable file<br/>containing multiple data segments<br/>that were not marked read-only</li> </ul>      |                                                                                                    |
|                                                       |                                                                                                    | <ul> <li>19 Attempt was made to load a<br/>compressed executable file the file<br/>must be decompressed before it can be<br/>loaded</li> </ul>                            |                                                                                                    |
|                                                       |                                                                                                    | • 20 Dynamic-link library (DLL) file was invalid one of the DLLs required to run this application was corrupt                                                             |                                                                                                    |
|                                                       |                                                                                                    | <ul> <li>21 Application required Microsoft<br/>Windows 32-bit extensions</li> </ul>                                                                                       |                                                                                                    |
|                                                       |                                                                                                    | <ul> <li>31 No association for the specified file<br/>type or not association for the<br/>specified action within the file type</li> </ul>                                |                                                                                                    |
| .538                                                  | Unattended Processing -<br>No data available for<br>Command [command<br>name]; Ptr: [partner]. Doc<br>Type: [document type]                                                                                                    | No data exists to export or print, or no data that matches the partner and/or document parameters specified exists to export or print.                                    | Verify the partner and/or document parameters specified and compare the documents in the In Documents |

Table 123. System Errors - Process Control, Communications, and Translator Error Messages (continued)

| Msg ID | Message Text                                                                                                    | Explanation                                                                                                    | Your Action                                                                                                   |
|--------|----------------------------------------------------------------------------------------------------|----------------------------------------------------------------------------------------------------|----------------------------------------------------------------------------------------------------|
| 1539   | Unattended Processing -<br>Read lock failure on<br>[database table] table.<br>Unable to process<br>Command [command<br>name]                       | The command cannot process because it cannot obtain a readlock on the specified database.                                                                                           | Note which other processes are executing and call support.                                                    |
| 1540   | Unattended Processing -<br>Unable to create parm<br>file [parameter filename]<br>for Command [command<br>name]                                     | The application cannot create the parameter file that is necessary to pass to the program that processes the GDW_Print command.                                                     | Copy the audit message and contact support.                                                                   |
| 1541   | Unattended Processing -<br>Invalid Command<br>[command name]<br>bypassed                                                                           | An invalid command was specified.                                                                                                    | Use Process Control Setup to edit the session file being processed and correct the invalid command parameter. |
| 1542   | Unattended Processing -<br>Command [command<br>name] not processed:<br>From File [filename] does<br>not exist                                      | You specified a From File for File_Copy or File_Rename commands that does not exist.                                                                                                | Correct the From File Command parameter.                                                                      |
| 1543   | Unattended Processing -<br>Command [command<br>name] not processed:<br>error opening File<br>[filename]                                            | An error occurred while trying to open either the From File or the To File on a File_Copy or File_Rename command.                                                                   | Copy the audit message and contact support.                                                                   |
| 1544   | Unattended Processing -<br>Command [command<br>name] not processed:<br>lseek error on To File<br>[filename]                                        | While processing a File_Copy command to append a From File to a To File, the program encountered an error trying to position the file pointer to the end of the To File.            | Copy the audit message and contact support.                                                                   |
| 1545   | Unattended Processing -<br>Command [command<br>name] not processed: File<br>[filename] cannot be<br>renamed to [filename]<br>(file already exists) | The To File specified in a File_Rename command already exists. The File_Rename command only renames a file to a file name that does not currently exist.                            | Either delete the To File or specify a new To File name.                                                      |
| 1546   | Unattended Processing -<br>Command [command<br>name] not processed:<br>error deleting file<br>[filename]                                           | The program could not successfully delete the file specified as a parameter for the File_Delete command or could not successfully delete the From file for the File_Rename command. | Copy the audit message and contact support.                                                                   |
| 1547   | Unattended Processing -<br>Command [command<br>name] for profile [profile<br>name] not processed: no<br>profile exists to receive                  | For the GDW_Receive command, an invalid communication profile was specified.                                                                                                    | Specify a valid communication profile in Parameter 1 or specify <all>.</all>                                  |
| 1548   | Unattended Processing -<br>Command [command<br>name] for profile [profile<br>name] not started: bad<br>return from SSCOMAPI                        | While executing a communication receive process, Process Control Processing received a bad return code from its call to SSComAPI.                                                   | Copy the audit message and contact support.                                                                   |

Table 123. System Errors - Process Control, Communications, and Translator Error Messages (continued)

| Msg ID | Message Text                                                                                      | Explanation                                                                                                    | Your Action                                                                                                    |
|--------|---------------------------------------------------------------------------------------------------|----------------------------------------------------------------------------------------------------|----------------------------------------------------------------------------------------------------|
| 1549   | Unattended Processing -<br>SSComAPI returned zero<br>sessions for Command<br>[command name]       | While processing the GDW_Send_Receive command, Process Control Processing determined that either there was an error in communication processing or there are no sessions to send/receive. | Check for messages issued from the communications process between the "Process Control Processing - Started Command GDW_Send_Receive" and "Process Control Processing - Completed Command GDW_Send_Receive." If communication error messages exist, copy the audit messages and call support. If there are no communication messages, the command was processed successfully and the message is informational. |
| 1550   | Unattended Processing -<br>Program Ending: Session<br>File [filename] not found                   | Process Control Processing was started with the name of a session file that does not exist.                                                                                               | Use Process Control Setup to verify that the specified session file exists.                                                                                                    |
| 1551   | Unattended Processing -<br>Program Ending: No<br>Session File passed on<br>program start          | Process Control Processing was started without being passed the name of a session file.                                                                                                   | Use Process Control Setup to correctly specify a session file and a calendar (if necessary) to run in process control mode. See the <i>User Guide</i> for more information.                                                                                                    |
| 1552   | Unattended Processing -<br>Program Ending: Invalid<br>Signature-Version record:<br>[session file] | The signature-version record included in the session file that is being processed is invalid.                                                                                             | A correct signature-version record reads "GDW_Session," "Version 1.0". Use File Manager to edit the session file and correct the version record.                                                                                                    |
| 1553   | Process Control -<br>Command [command]<br>not processed: bad<br>Return from call to Audit         | The command failed to process and returned a bad call.                                                                                                    | Check the return code and correct the command. If the problem persists, contact Customer Support.                                                                                                    |
| 1556   | Process Control -<br>Command [command]<br>encountered errors<br>during processing                 | The command failed to process and returned a bad call.                                                                                                    | Check the return code and correct the command. If the problem persists, contact Customer Support.                                                                                                    |
| 1557   | Process Control - Error<br>reading [database name]<br>database for Key = [key]                    | The system experienced a problem reading the database and was unable to continue.                                                                                                    | Check the database connection and user rights and retry.                                                                                                    |
| 1578   | Process Control - Unable<br>to obtain successful<br>database security                             | The system experienced a problem reading the database and was unable to continue.                                                                                                    | Check the database connection and user rights and retry.                                                                                                    |
| 1579   | Process Control - Invalid<br>Gentran security                                                     | A remote client was not able to connect to the controller using the login defined at installation time.                                                                                   | Verify which user security for the controller was specified during product installation and enter this on the client login screen.                                                                                                    |
| 1582   | Process Control - I/O<br>error during file<br>operation                                           | The system had problems reading or writing data to the disk.                                                                                                    | Check your operating system and disk storage for problems and space, and retry the scheduler operation.                                                                                                    |
| 1583   | Process Control - Error creating mutex: mutex already exists                                      | The system could not perform a locking function on a process.                                                                                                    | Ensure there are no orphaned processes running and retry.                                                                                                    |
| 1585   | Process Control - Failed waiting for mutex                                                        | The system could not perform a locking function on a process.                                                                                                    | Ensure there are no orphaned processes running and retry.                                                                                                    |

Table 123. System Errors - Process Control, Communications, and Translator Error Messages (continued)

| Msg ID | Message Text                                                                                                    | Explanation                                                                                                    | Your Action                                                                                                    |
|--------|----------------------------------------------------------------------------------------------------|----------------------------------------------------------------------------------------------------|----------------------------------------------------------------------------------------------------|
| 1588   | Process Control - System [system name] is not running                                                                                      | A client had problems connecting to a controller machine.                                                               | Check the controller system and ensure it is accessible.                                                                                                    |
| 1589   | Process Control -<br>Command [command]<br>not processed: From File<br>[filename] is read-only                                              | The system could not write to a file that had read-only permissions.                                                    | Change the permissions or direct to a different file.                                                                                                    |
| 1590   | Process Control - Error in [filename]: Session = [session name], Command = [command]                                                       | The system failed to process the command.                                                                               | Check the return code and ensure the syntax of the command is correct.                                                                                                    |
| 1592   | Process Control - Unable<br>to obtain the Archive<br>directory for archives of<br>type [archive type].                                     | The system could not perform an archive because an invalid directory was specified.                                     | Ensure the path of the directory is correct and retry.                                                                                                    |
| 1593   | Process Control -<br>[filename] is not a valid<br>archive definition type.                                                                 | This file is not recognized as a definition file generated by the archive program.                                      | Check the spelling of the file name and path to the file. If both are valid, regenerate the file with the Archive Manager. Contact support if not resolved. See the <i>User Guide</i> for more information. |
| 1594   | Process Control - %1                                                                                                    | This is a generic display message.                                                                                      | Contact support for resolution.                                                                                                    |
| 1606   | CommPost found error<br>[network error] in<br>interchange [interchange<br>number] while<br>reconciling 020 report                          | The indicated error in the specified interchange occurred while the system was reconciling the 020 network report.      | Refer to your network documentation to determine what caused the error and what action you should take.                                                                                                    |
| 1607   | CommPost found error<br>[network error] in<br>unknown interchange<br>while reconciling 020<br>report                                       | The indicated error occurred while the system was reconciling the 020 network report.                                   | Refer to your network documentation to determine what caused the error and what action you should take.                                                                                                    |
| 1608   | CommPost found<br>warning [network error]<br>in interchange<br>[interchange number]<br>while reconciling 020<br>report                     | The indicated warning in the specified interchange occurred while the system was reconciling the 020 network report.    | Refer to your network documentation to determine what caused the error and what action you should take.                                                                                                    |
| 1609   | CommPost found<br>warning [network error]<br>in unknown interchange<br>while reconciling 020<br>report                                     | The indicated warning occurred while the system was reconciling the 020 network report.qq                               | Refer to your network documentation to determine what caused the error and what action you should take.                                                                                                    |
| 1622   | Commpost - Error obtaining connection to the database.                                                                                     | The database logon credentials that<br>Commpost tried to supply to the Sterling<br>Gentran:Server Database are invalid. | Check the logon credentials supplied to Sterling Gentran:Server.                                                                                                    |
| 1703   | Translator: Relationship not found for partner: [partner ID], direction: [inbound/outbound], agency: [standard agency], version: [version] | The translation session failed because the system could not find a partner relationship for the document.               | Create the appropriate partner relationship for that partner and translate the document again. See the <i>User Guide</i> for more information.                                                              |

Table 123. System Errors - Process Control, Communications, and Translator Error Messages (continued)

| Msg ID | Message Text                                                                                                    | Explanation                                                                                                    | Your Action                                                                                                    |
|--------|----------------------------------------------------------------------------------------------------|----------------------------------------------------------------------------------------------------|----------------------------------------------------------------------------------------------------|
| 1704   | Translation<br>Object [filename] Not<br>Found                                                                                                  | The system could not find the translation object file required to perform the necessary translation.                                                                      | Register the specified translation object file again. See the <i>User Guide</i> for more information.                                                                                                    |
| 1707   | Translation Object File<br>[filename]                                                                                                    | Either the indicated translation object file does not exist or this translation object entry is missing from the translation object database.                             | Obtain a valid translation object from IBM and register the translation object with the system. See the <i>User Guide</i> for more information.                                                                                                    |
| 1708   | Translator: Setup Failed                                                                                                    | The translation object file is corrupt or invalid.                                                                                                    | Obtain a valid translation object from IBM and register the translation object with the system. See the <i>User Guide</i> for more information.                                                                                                    |
| 1754   | Translation error during document export. Export file [filename], external data key [key], partner [partner ID], document name [document name] | A translator error occurred during document export.                                                                                                    | Check the external data summary viewer, scroll to the specified file, and view the translator report for the document that failed to export properly.                                                                                                    |
| 3001   | [Interchange/group/document] acknowledgement status changed to Overdue for partner [partner]                                                   |                                                                                                    |                                                                                                    |
| 5010   | Acknowledgement status changed to Rejected for partner [partner], [document] [interchange]                                                     | An outbound document was rejected due to an Inbound Acknowledgement.                                                                                                    |                                                                                                    |
| 6501   | CommMgr: Errors<br>received from Mailbox<br>during communications<br>session                                                                   | An error was encountered during communications processing.                                                                                                    | This is a general error message indicating that a failure of some type was encountered during the comm process. Examine the other audit messages to determine if the Communications Manager generated a specific message for this error. See the user action recommended for the specific audit message to determine your action. |
| 6503   | CommMgr: Error connecting to gateway.  Mailbox retcode = [code]                                                                                | An error was received from the gateway connect call.                                                                                                    | Follow the actions recommended in the <i>Communications User Guide</i> for the Mailbox return code.                                                                                                    |
| 6506   | CommMgr: Startup failed to open ODBC connection                                                                                                | Comm Manager was unable to open a single ODBC connection to the Sterling Gentran:Server database when the Executive Service was started on the primary system controller. | <ul> <li>Verify that the current number of connections to SQL Server does not use the maximum number of configured SQL Server User</li></ul>                                                                                                    |

Table 123. System Errors - Process Control, Communications, and Translator Error Messages (continued)

| Msg ID | Message Text                                                                        | Explanation                                                                                                    | Your Action                                                                                                    |
|--------|-------------------------------------------------------------------------------------|----------------------------------------------------------------------------------------------------|----------------------------------------------------------------------------------------------------|
| 6507   | CommMgr: No ODBC connections available. Service aborted                             | Comm Manager was unable to open any ODBC connection to the Sterling Gentran:Server database when the Executive Service was started on the primary system controller.                                                                                                    | <ul> <li>Verify that the ODBC system data source points to a valid SQL Server and database and that SQL Server is currently running.</li> <li>Check the Event Log on the machine where SQL is installed to view any messages related to SQL Server errors. Verify that the SQL Server is running.</li> <li>Verify that the current number of connections to SQL Server does not use the maximum number of configured SQL Server User Connections. You may need to increase the number of User Connections. See your SQL Server documentation for more information.</li> <li>If the above actions fail to solve the error, contact Customer Support.</li> </ul> |
| 6508   | CommMgr: Startup error obtaining system information                                 | Comm Manager encountered an error during the RPC call to obtain the Mailbox server and the name of the notification mailbox.                                                                                                    | Contact Customer Support.                                                                                                    |
| 6509   | CommMgr: error [error]. Mailbox retcode = [return code]                             | Comm Manager received an error return code from a call to the Mailbox RPC interface.                                                                                                    | Follow the actions recommended in the <i>Communications User Guide</i> for the Mailbox return code.                                                                                                    |
| 6510   | CommMgr: Error<br>obtaining database<br>connection in [thread]                      | Comm Manager manages the database through various processing threads. A function needed access to the database, but was unable to obtain a database connection from the pool of database connections.                                                                                                    | <ul> <li>Stop and restart the Executive<br/>Service on the primary system<br/>controller. See the Stopping the<br/>System for more information.</li> <li>If this fails to resolve the error,<br/>contact Customer Support.</li> </ul>                                                                                                    |
| 6515   | CommMgr: Error<br>extracting data from<br>attachment for Message<br>Id [message Id] | An error occurred when Mailbox attempted to extract data from an attachment for the specified Message ID.                                                                                                    | <ul> <li>Verify that the specified message<br/>ID exists in the Application InBox.</li> <li>Contact Customer Support.</li> </ul>                                                                                                    |
| 6518   | CommMgr: Error initiating inbound process for message [message Id]                  | An error occurred when starting either the GDW_Process_MBFile or GDW_Import session. The system may have started the process on the primary system controller (if a communications process was initiated interactively from Sterling Gentran:Server) or on the controller on which the process control session that initiated communications was running. | <ul> <li>Restart the Executive Service on the primary system controller. This reprocesses any unread messages.</li> <li>If this does not solve the problem, contact Customer Support or try to manually reprocess that data in the message.</li> </ul>                                                                                                    |
| 6519   | CommMgr: Error -<br>Invalid Mailbox:<br>[mailbox] for Partner:<br>[partner]         | The specified partner for the interchange does not have a valid mailbox.                                                                                                    | Verify that the specified partner is associated with a valid mailbox. See How to Edit or Delete a Partner Definition in the <i>User Guide</i> for more information.                                                                                                    |

Table 123. System Errors - Process Control, Communications, and Translator Error Messages (continued)

| Msg ID | Message Text                                       | Explanation                                                                                                    | Your Action                                                                                                    |
|--------|----------------------------------------------------|----------------------------------------------------------------------------------------------------|----------------------------------------------------------------------------------------------------|
| 6520   | CommMgr: Error [error] creating thread in [thread] | An error occurred when creating a thread.                                                                               | Contact Customer Support.                                                                                                    |
| 6522   | CommMgr: Error [error] opening file [file name]    | Comm Manager was unable to open the specified file name in the TRANSIN folder.                                          | <ul> <li>Verify that the ID under which the Executive service is running has security access to the specified file.</li> <li>If security is set up correctly and an error still occurs, contact Customer Support.</li> </ul> |
| 6523   | CommMgr: Error [error] writing to file [file name] | Comm Manager was unable to write the attachment data from the message to the specified file name in the TRANSIN folder. | <ul> <li>Verify that the ID under which the Executive service is running has security access to the specified file.</li> <li>Verify that appropriate space exists to write the file.</li> </ul>                              |
|        |                                                    |                                                                                                    | If security is set up correctly and adequate space exists, and an error still occurs, contact Customer Support.                                                                                                    |

### **Notices**

This information was developed for products and services offered in the U.S.A.

IBM may not offer the products, services, or features discussed in this document in other countries. Consult your local IBM representative for information on the products and services currently available in your area. Any reference to an IBM product, program, or service is not intended to state or imply that only that IBM product, program, or service may be used. Any functionally equivalent product, program, or service that does not infringe any IBM intellectual property right may be used instead. However, it is the user's responsibility to evaluate and verify the operation of any non-IBM product, program, or service.

IBM may have patents or pending patent applications covering subject matter described in this document. The furnishing of this document does not grant you any license to these patents. You can send license inquiries, in writing, to:

IBM Director of Licensing

IBM Corporation

North Castle Drive

Armonk, NY 10504-1785

U.S.A.

For license inquiries regarding double-byte character set (DBCS) information, contact the IBM Intellectual Property Department in your country or send inquiries, in writing, to:

Intellectual Property Licensing

Legal and Intellectual Property Law

IBM Japan Ltd.

19-21, Nihonbashi-Hakozakicho, Chuo-ku

Tokyo 103-8510, Japan

The following paragraph does not apply to the United Kingdom or any other country where such provisions are inconsistent with local law: INTERNATIONAL BUSINESS MACHINES CORPORATION PROVIDES THIS PUBLICATION "AS IS" WITHOUT WARRANTY OF ANY KIND, EITHER EXPRESS OR IMPLIED, INCLUDING, BUT NOT LIMITED TO, THE IMPLIED WARRANTIES OF NON-INFRINGEMENT, MERCHANTABILITY OR FITNESS FOR A PARTICULAR PURPOSE. Some states do not allow disclaimer of express or implied warranties in certain transactions, therefore, this statement may not apply to you.

This information could include technical inaccuracies or typographical errors. Changes are periodically made to the information herein; these changes will be

incorporated in new editions of the publication. IBM may make improvements and/or changes in the product(s) and/or the program(s) described in this publication at any time without notice.

Any references in this information to non-IBM Web sites are provided for convenience only and do not in any manner serve as an endorsement of those Web sites. The materials at those Web sites are not part of the materials for this IBM product and use of those Web sites is at your own risk.

IBM may use or distribute any of the information you supply in any way it believes appropriate without incurring any obligation to you.

Licensees of this program who wish to have information about it for the purpose of enabling: (i) the exchange of information between independently created programs and other programs (including this one) and (ii) the mutual use of the information which has been exchanged, should contact:

IBM Corporation

J46A/G4

555 Bailey Avenue

San Jose, CA 95141-1003

U.S.A.

Such information may be available, subject to appropriate terms and conditions, including in some cases, payment of a fee.

The licensed program described in this document and all licensed material available for it are provided by IBM under terms of the IBM Customer Agreement, IBM International Program License Agreement or any equivalent agreement between us.

Any performance data contained herein was determined in a controlled environment. Therefore, the results obtained in other operating environments may vary significantly. Some measurements may have been made on development-level systems and there is no guarantee that these measurements will be the same on generally available systems. Furthermore, some measurements may have been estimated through extrapolation. Actual results may vary. Users of this document should verify the applicable data for their specific environment.

Information concerning non-IBM products was obtained from the suppliers of those products, their published announcements or other publicly available sources. IBM has not tested those products and cannot confirm the accuracy of performance, compatibility or any other claims related to non-IBM products. Questions on the capabilities of non-IBM products should be addressed to the suppliers of those products.

All statements regarding IBM's future direction or intent are subject to change or withdrawal without notice, and represent goals and objectives only.

All IBM prices shown are IBM's suggested retail prices, are current and are subject to change without notice. Dealer prices may vary.

This information is for planning purposes only. The information herein is subject to change before the products described become available.

This information contains examples of data and reports used in daily business operations. To illustrate them as completely as possible, the examples include the names of individuals, companies, brands, and products. All of these names are fictitious and any similarity to the names and addresses used by an actual business enterprise is entirely coincidental.

#### COPYRIGHT LICENSE:

This information contains sample application programs in source language, which illustrate programming techniques on various operating platforms. You may copy, modify, and distribute these sample programs in any form without payment to IBM, for the purposes of developing, using, marketing or distributing application programs conforming to the application programming interface for the operating platform for which the sample programs are written. These examples have not been thoroughly tested under all conditions. IBM, therefore, cannot guarantee or imply reliability, serviceability, or function of these programs. The sample programs are provided "AS IS", without warranty of any kind. IBM shall not be liable for any damages arising out of your use of the sample programs.

Each copy or any portion of these sample programs or any derivative work, must include a copyright notice as follows:

© IBM 2012. Portions of this code are derived from IBM Corp. Sample Programs. © Copyright IBM Corp. 2012.

If you are viewing this information softcopy, the photographs and color illustrations may not appear.

#### **Trademarks**

IBM, the IBM logo, and ibm.com<sup>®</sup> are trademarks or registered trademarks of International Business Machines Corp., registered in many jurisdictions worldwide. Other product and service names might be trademarks of IBM or other companies. A current list of IBM trademarks is available on the Web at "Copyright and trademark information" at http://www.ibm.com/legal/copytrade.shtml.

Adobe, the Adobe logo, PostScript, and the PostScript logo are either registered trademarks or trademarks of Adobe Systems Incorporated in the United States, and/or other countries.

IT Infrastructure Library is a registered trademark of the Central Computer and Telecommunications Agency which is now part of the Office of Government Commerce.

Intel, Intel logo, Intel Inside, Intel Inside logo, Intel Centrino, Intel Centrino logo, Celeron, Intel Xeon, Intel SpeedStep, Itanium, and Pentium are trademarks or registered trademarks of Intel Corporation or its subsidiaries in the United States and other countries.

Linux is a registered trademark of Linus Torvalds in the United States, other countries, or both.

Microsoft, Windows, Windows NT, and the Windows logo are trademarks of Microsoft Corporation in the United States, other countries, or both.

ITIL is a registered trademark, and a registered community trademark of the Office of Government Commerce, and is registered in the U.S. Patent and Trademark Office.

UNIX is a registered trademark of The Open Group in the United States and other countries.

Java<sup>™</sup> and all Java-based trademarks and logos are trademarks or registered trademarks of Oracle and/or its affiliates.

Cell Broadband Engine is a trademark of Sony Computer Entertainment, Inc. in the United States, other countries, or both and is used under license therefrom.

Linear Tape-Open, LTO, the LTO Logo, Ultrium and the Ultrium Logo are trademarks of HP, IBM Corp. and Quantum in the U.S. and other countries.

Connect Control Center<sup>®</sup>, Connect:Direct<sup>®</sup>, Connect:Enterprise<sup>®</sup>, Gentran<sup>®</sup>, Gentran:Basic<sup>®</sup>, Gentran:Control<sup>®</sup>, Gentran:Director<sup>®</sup>, Gentran:Plus<sup>®</sup>, Gentran:Realtime<sup>®</sup>, Gentran:Server<sup>®</sup>, Gentran:Viewpoint<sup>®</sup>, Sterling Commerce<sup>™</sup>, Sterling Information Broker<sup>®</sup>, and Sterling Integrator<sup>®</sup> are trademarks or registered trademarks of Sterling Commerce<sup>®</sup>, Inc., an IBM Company.

Other company, product, and service names may be trademarks or service marks of others.

# Index

| A                                                | audit messages (continued)                         | Audit Notification (continued)                 |
|--------------------------------------------------|----------------------------------------------------|------------------------------------------------|
|                                                  | types 57                                           | Notification Log display 80                    |
| adding an operator in Audit                      | working with 53                                    | Notification Log entry                         |
| Notification 64<br>addressbook table 121         | Audit Messages dialog box 58                       | information 80                                 |
| administrator functions overview 9               | refreshing the display 53                          | notification processing order 65               |
|                                                  | Audit Notification                                 | Notification Properties dialog box 68          |
| Administrator utility 165, 166 alert messages 65 | accessing system components 39, 48                 | notification properties                        |
| application database information                 | accessing the Notification Log 80                  | modification 72                                |
| table 100                                        | adding a notification 70                           | Notification Type Scheduler event 65           |
| Application Event Log 41                         | adding an operator 64                              | notifications 80                               |
| archive engine errors 185                        | alert messages 65                                  | notifications component 65                     |
| archive manager errors 190                       | Audit Key 83 Audit log access 72                   | notifications component, description 47        |
| attachment table 121                             | Audit Log component 72                             | Notifications dialog box 67                    |
| audit and notify tables 114                      | Audit Log date/time view 72                        | notifications, adding 70                       |
| audit component ID table 115                     | Audit Log details 79                               | notifications, deleting 65                     |
| audit message table 115                          | Audit Log dialog box 75                            | operator information 62                        |
| audit source ID table 115                        | Audit Log entries, deleting 72                     | Operator Properties dialog box 63              |
| data audit log table 116                         | Audit Log Entry Detail dialog                      | operator properties modification 65            |
| data audit type table 117                        | box 75                                             | operators component, description 47            |
| notify action table 117                          | Audit Log entry search 79                          | Operators dialog box 63                        |
| notify log table 118                             | Audit Log event view 72                            | operators, deleting 62                         |
| notify table 117                                 | Audit Log Filter dialog box 76                     | page setting in the Audit Log 72               |
| operators table 120                              | Audit Log filter function 80                       | prerequisites to adding                        |
| proc audit log table 120                         | Audit Log Find dialog box 78                       | notifications 70                               |
| audit component ID table 115                     | Audit Log view options 72                          | processing-type audit messages 57              |
| Audit Key, Audit Notification 83                 | Audit Message Definition dialog                    | searching for specific audit                   |
| Audit Log 72                                     | box 59                                             | messages 61                                    |
| accessing 72                                     | audit message structure and types 53               | server settings component 47                   |
| date/time view 72<br>deleting entries 72         | audit message text 61                              | server settings configuration 52               |
| description 47                                   | audit message types 57                             | severity level icons 58                        |
| event view 72                                    | Audit Messages dialog box 58                       | severity levels 53                             |
| filtering the display 80                         | audit messages, component value 47                 | sort order of Audit Log 72                     |
| page setting 72                                  | audit messages, deleting 53                        | starting and stopping the system 49            |
| purging 72                                       | audit number 53                                    | system components 47                           |
| refreshing the display 72                        | common audit messages 58<br>communications port 50 | system configuration process 46 system flow 43 |
| searching for specific entries 79                | configuring 44                                     | test function for notifications 63             |
| sort order 72                                    | configuring operator information 62                | testing operator information for               |
| special requirement for Microsoft SQL            | customizing audit message                          | notifications 62                               |
| Server 6.5 72                                    | activity 45                                        | users 45                                       |
| view options 72                                  | customizing audit messages 53                      | view options, Audit Log 72                     |
| viewing entry details 79                         | defining a new audit message 60                    | viewing all notifications 80                   |
| Audit Log dialog box 75                          | deleting Audit Log entries 72                      | working with audit messages 53                 |
| refreshing the display 72                        | deleting audit messages 53                         | Audit Notification Server description 49       |
| Audit Log Entry Detail dialog box 75             | deleting notifications 65, 80                      | audit notification server errors 192           |
| Audit Log Filter dialog box 76                   | deleting operators 62                              | audit number 53                                |
| Audit Massac Definition dialog box 78            | Dependencies Dialog Box 52                         | audit source ID table 115                      |
| Audit Message Definition dialog box 59           | Event ID 44                                        | Audit/Notification Server Properties           |
| audit message table 115<br>audit messages        | filtering the Audit Log display 80                 | dialog box 50                                  |
| common 58                                        | Find dialog box 58                                 |                                                |
| customizing 53                                   | MAPI profile for notifications 50, 52              | <b>D</b>                                       |
| customizing 33 customizing activity 45           | modifying audit message                            | В                                              |
| defining new 60                                  | properties 61                                      | batching files 15                              |
| deleting 53                                      | modifying notification properties 72               |                                                |
| descriptive text 61                              | notification configurations 65                     |                                                |
| information it contains 44                       | Notification Detail dialog box 83                  | C                                              |
| modifying properties 61                          | Notification Log 80<br>Notification Log access 80  | client notification 2                          |
| refreshing the display 53                        | Notification Log alert messages 80                 | common audit messages 58                       |
| searching 61                                     | Notification Log details 84                        | common addit messages 30                       |
| structure and types 53                           | 1.5 medion 205 details 01                          |                                                |

| common problems                                                    | Dependencies dialog box, Audit          | 1                                                 |
|--------------------------------------------------------------------|-----------------------------------------|---------------------------------------------------|
| troubleshooting 127                                                | Notification 52                         | import managements 25                             |
| communication controller 2                                         | distributionlist table 122              | import parameters 35 changing the order of 38     |
| communications errors 195                                          | document processing 101                 | defining 37                                       |
| communications port for notifications 50                           | document table 87                       | deleting 38                                       |
| configuration                                                      | document tracking 97                    | editing 37                                        |
| Audit Notification database                                        |                                         | inbound translation process 4                     |
| settings 52                                                        | E                                       | integrity checks 166                              |
| Audit Notification server settings 52 Audit Notification System 44 | E                                       | interchange control table 108                     |
| Configuration program                                              | error messages                          | interchange table 94                              |
| data store folders 31, 32                                          | overview 181                            |                                                   |
| external data 40                                                   | source and component values 55          | _                                                 |
| import 35                                                          | system errors 185, 190, 192, 195        | L                                                 |
| mailbox 19                                                         | translator report errors 181            | location table 113                                |
| mailbox parameters 21                                              | Event ID 44<br>event view, Audit Log 72 | log files                                         |
| security modes 33, 35                                              | Event Viewer 41                         | DCOMFixUtil 161                                   |
| splitter 22                                                        | Exec_Program 136                        | purging the Audit Log 72, 80                      |
| users 28                                                           | Exec_Program_Ex 136                     | sorting the Audit Log 72                          |
| controller folders 154                                             | exporter table 101                      | lookup table 113                                  |
| controllers                                                        | exporting documents 143                 |                                                   |
| communication 2<br>database 2                                      | external data 40                        | B.4                                               |
| primary system 2                                                   | external data cross-reference table 91  | M                                                 |
| process 2                                                          | external data processor 175             | mailbox configuration table 123                   |
| secondary 2                                                        | external data table 90                  | mailbox parameters                                |
| cross-reference table 112                                          | external data, storing 40               | changing 21                                       |
| customer service 1                                                 |                                         | creating 21                                       |
|                                                                    | F                                       | deleting 22                                       |
| _                                                                  | Г                                       | setting up 19                                     |
| D                                                                  | file splitting 173                      | mailbox table 123                                 |
| data audit log table 116                                           | file system integrity 166               | mailbox tables 121<br>addressbook table 121       |
| data audit messages 57                                             | file table 123                          | attachment table 121                              |
| data audit type table 117                                          | File_Copy 137                           | deliveryrule table 122                            |
| data flow tables                                                   | File_Delete 137<br>File_Rename 137      | distributionlist table 122                        |
| document table 87                                                  | Find dialog box, Audit Notification 58  | file table 123                                    |
| external data cross-reference table 91                             | folder structure 154                    | mailbox configuration table 123                   |
| external data table 90                                             | user interface client/controller        | mailbox table 123                                 |
| group table 92                                                     | folders 154                             | message table 124                                 |
| interchange table 94<br>track table 97                             | functional group control table 106      | recipient table 125                               |
|                                                                    |                                         | spoolqueue table 126                              |
| tracking table 99<br>data preparation 175                          |                                         | MAPI profile                                      |
| data store folders 31, 32                                          | G                                       | Audit Notification 52                             |
| modifying 32                                                       | GDW_ Document_ Purge 140                | for Audit Notification 50                         |
| database controller 2                                              | GDW_ Document_Rpt 141                   | message sources numerical values in Audit         |
| database information 165                                           | report layouts 143                      | Notification 55                                   |
| collecting 166                                                     | GDW_ Process_File 149                   | message table 124                                 |
| database overview 2                                                | GDW_Audit_ Purge 138                    | message tracking 99                               |
| database settings, configuring for Audit                           | GDW_Audit_ Rpt 139                      | Microsoft SQL Server 6.5                          |
| Notification 52                                                    | GDW_Audit_Write 139                     | requirement for purging the Audit                 |
| database table integrity 166                                       | GDW_Export 143                          | Log 72                                            |
| database tables                                                    | GDW_ExtData_Delete 146                  | modules 179                                       |
| audit and notify tables 114<br>data flow 87                        | GDW_Import 146<br>GDW_Notify_Purge 147  |                                                   |
| mailbox tables 121                                                 | GDW_Partner_Delete 147                  | NI.                                               |
| partner profile tables 106                                         | GDW_Partner_Export 147                  | N                                                 |
| system configuration tables 100                                    | GDW_Partner_Import 148                  | Notification Detail dialog box 83                 |
| date/time view, Audit Log 72                                       | GDW_Print 148                           | Notification Log                                  |
| DCOM utility 161                                                   | GDW_Receive 149                         | alert messages 80                                 |
| configuring 164                                                    | GDW_Send 150                            | description 47                                    |
| DCOMFixUtil log file viewer 161                                    | GDW_Send_ Receive 150                   | entry information 80                              |
| delivery agents                                                    | generic envelope segment table 108      | how to access 80 operator-specific log display 80 |
| XPROCESS utility 175                                               | GICHECK.EXE utility 166                 | purging 80                                        |
| delivery rules 175                                                 | GNTSTART.EXE utility 170                | using 80                                          |
| deliveryrule table 122                                             | group table 92                          | viewing all entries 80                            |
|                                                                    |                                         | · ·                                               |

| Notification Log (continued)            | partner control tables (continued)  | Refresh function (continued)               |
|-----------------------------------------|-------------------------------------|--------------------------------------------|
| viewing details for entries 84          | partner table 109                   | audit messages, Audit                      |
| Notification Properties dialog box 68   | relationship table 110              | Notification 53                            |
|                                         | <u> </u>                            |                                            |
| Notification Type Scheduler event 65    | partner export files 157            | notifications list, Audit                  |
| notifications                           | partner functions overview 157      | Notification 65                            |
| adding in Audit Notification 70         | partner import feature overview 157 | operators list, Audit Notification 62      |
| component description, Audit            | partner import files 157            | registry keys 174                          |
| Notification 47, 65                     | partner profile tables              | relationship table 110                     |
| configurations, Audit Notification 65   | partner control tables 106          | RosettaNet install program 136             |
| configuring settings 53                 | partner reference tables 112        | 1 0                                        |
| deleting 80                             | partner reference tables 112        |                                            |
| O                                       | ·                                   | C                                          |
| deleting, Audit Notification 65         | cross-reference table 112           | S                                          |
| MAPI profile for 50                     | location table 113                  | schedule table 101                         |
| modifying properties 72                 | lookup table 113                    | secondary controller 2                     |
| prerequisites to adding in Audit        | partner table 109                   | security                                   |
| Notification 70                         | partner table export function       | ,                                          |
| processing order 65                     | overview 157                        | adding a user 29                           |
| refreshing the display 65               | partner table import function       | changing user access 30                    |
| test function 62                        | overview 157                        | deleting a user 30                         |
| types 65                                | poller 2                            | users 28                                   |
|                                         | 1                                   | viewing user access 30                     |
| users 45                                | primary system controller 2         | security modes 33, 34, 35                  |
| Notifications dialog box 67             | proc audit log table 120            | server settings, Audit Notification 47     |
| refreshing the display 65               | process control                     | Service Control Manager overview 127       |
| notify action table 117                 | commands 135                        | =                                          |
| notify client 2                         | errors 195                          | session file layout                        |
| notify log table 118                    | overview 131                        | script command records 132                 |
| notify table 117                        | session file layout 132             | session files 131                          |
| notify table 117                        | session files 131                   | severity levels                            |
|                                         |                                     | audit messages 53                          |
| •                                       | signature version record 132        | icons, Audit Notification 58, 75           |
| 0                                       | process control commands            | in Audit Notification 75                   |
| object permissions 161                  | Exec_Program 136                    | show program icons 14                      |
| ODBC data source 15                     | Exec_Program_Ex 136                 | sorting the Audit Log display 72           |
|                                         | File_Copy 137                       | 0 1 .                                      |
| changing 18                             | File_Delete 137                     | splitter parameters                        |
| ODBC Data Source, for Audit             | File_Rename 137                     | changing the order 28                      |
| Notification 50                         | GDW_Audit_Purge 138                 | defining 26                                |
| Operator Properties dialog box, Audit   | GDW_Audit_Rpt 139                   | deleting 27                                |
| Notification 63                         | <u>*</u>                            | editing 27                                 |
| operator properties test function for   | GDW_Audit_Write 139                 | setting up 22                              |
| notifications 63                        | GDW_Document_Purge 140              | splitter table 102                         |
| operator-specific display, Notification | GDW_Document_Rpt 141                | spoolqueue table 126                       |
| Log 80                                  | GDW_Export 143                      | starting the system 12                     |
| operators                               | GDW_ExtData_Delete 146              | stopping the system 13                     |
| -                                       | GDW_Import 146                      |                                            |
| adding in Audit Notification 64         | GDW_Notify_Purge 147                | support 1                                  |
| Audit Notification 45                   | GDW_Partner_Delete 147              | system acknowledgements 15, 19             |
| component description, Audit            | GDW_Partner_Export 147              | system components 2                        |
| Notification 47                         | GDW_Partner_Import 148              | primary system controller 2                |
| configuring information for             | *                                   | system configuration 2, 9, 12, 13, 14, 15, |
| notifications 62                        | GDW_Print 148                       | 18, 19                                     |
| deleting, Audit Notification 62         | GDW_Process_File 149                | system configuration access 9              |
| modifying properties in Audit           | GDW_Receive 149                     | System Configuration dialog box 9, 15,     |
| Notification 65                         | GDW_Send 150                        | 18, 19                                     |
|                                         | GDW_Send_Receive 150                |                                            |
| refreshing the display 62               | Terminate_Script 151                | System Configuration dialog box, Audit     |
| test function in Audit Notification 62  | process control events              | Notification 39, 48                        |
| Operators dialog box 63                 | session file layout 132             | system configuration parameters            |
| refreshing the display 62               | process controller 2                | data store folders 31, 32                  |
| operators table 120                     | processing-type audit messages 57   | external data 40                           |
| outbound translation process 6          | 1 0 11                              | import 35                                  |
| overdue acknowledgement 19              | program description 153             | mailbox 19                                 |
| O                                       | program location 153                | mailbox parameters 21                      |
|                                         | purging the Audit Log 72            | security modes 33, 34, 35                  |
| D                                       | purging the Notification Log 80     |                                            |
| P                                       |                                     | splitter 22                                |
| page setting, Audit Log 72              |                                     | users 28                                   |
| partner control tables 106              | R                                   | system configuration tables                |
| functional group control table 106      |                                     | application database information           |
| generic envelope segment table 108      | recipient table 125                 | table 100                                  |
|                                         | Refresh function                    | exporter table 101                         |
| interchange control table 108           | Audit Log 72                        | schedule table 101                         |
|                                         | ~                                   |                                            |

system configuration tables (continued) splitter table 102 system import table 104 translation object table 104 user table 106 system controllers 9, 12, 13, 14 system data store 2 system errors archive engine errors 185 archive manager errors 190 audit notification server errors 192 communications errors 195 process control errors 195 translator errors 195 system import table 104 system information 165 collecting 166 system modules 179 system processes 170 system security 33, 34, 35 Т technical support 1 Terminate\_Script 151 test function for Audit Notification 63 testing operator information for notifications 62 text files 173 TOMULTI.EXE utility 173 trace files 174 tracking documents 97 tracking messages 99 tracking table 99 translation object table 104 translation process inbound 4 outbound 6 translator errors 195 translator report errors 181 troubleshooting common problems 127 overview 127 TXTTRACE.EXE utility 174 U user interface client 2 user interface client folders 154 user table 106 users adding 29 changing access 30 deleting 30 security 28 Window NT Event Viewer 41

# X

XPROCESS utility examples 175 parameters 175 syntax 175

Windows NT Application Event Log 41 Windows NT Event Log 49, 53

# IBM.

Product Number: 5725-D09

Printed in USA